<span id="page-0-0"></span>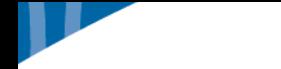

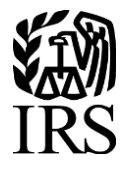

**Publication 1220** Specifications for Electronic Filing of Forms 1097, 1098, 1099, 3921, 3922, 5498, and W-2G

**Tax Year 2019**

Publication 1220 (Rev. **9-2019)** Catalog Number 61275P Department of the Treasury **Internal Revenue Service** www.irs.gov

## <span id="page-2-0"></span>**First Time Filers Quick Reference Guide**

1. Submit Form 4419, Application for Filing Information Returns Electronically (FIRE), to request authorization to file Forms 1097, 1098 Series, 1099 Series, 3921, 3922, 5498 Series, 8027, 8955-SSA, 1042-S, and W-2G electronically through the Filing Information Returns Electronically (FIRE) System. Allow a 45-day processing timeframe prior to the earliest information return due date. Form 4419 is subject to review before the approval to transmit electronically is granted and may require additional documentation at the request of the Internal Revenue Service (IRS). If your application is approved, a Transmitter Control Code (TCC) will be assigned to your business and sent by U.S. Postal Service to the mailing address on Form 4419. If the electronically transmitted documents are determined to be invalid, the IRS has the authority to revoke the TCC and terminate the release of files. Refer to Part B. [Sec.1, Application for Filing Information Returns Electronically.](#page-31-0)

**Note**: The FIRE System does not provide fill-in forms for information returns. Transmitters must have software, an in-house programmer, or a third-party transmitter to put the file in the standard ASCII format. We do not accept scanned or PDF documents.

2. Electronic Filing - You are required to establish an account on the FIRE System before transmitting files electronically. For more information on creating a User ID, password, PIN, secret phrase, and connecting to the FIRE System, refer to [Part B. Data Communications.](#page-28-0)

**Note:** The FIRE Production System and FIRE Test System do not communicate. You must create and maintain a separate account for each FIRE System.

- 3. File Format The format must conform to the specifications found in Part C. Record Format Specifications and [Record Layouts.](#page-44-0) In order to transmit files electronically through FIRE, you must have software, a service provider, or an in-house programmer that will create the file in the proper format per the requirements and record layouts in this publication. To find software providers, perform an internet search with the keywords, "Form 1099 software providers."
- 4. Test Files Filers are generally not required to submit a test file; however, the IRS encourages the submission of a test file for all new electronic filers to test hardware and software. Refer to Part B. [Sec. 7, Test Files.](#page-40-0) A test file is required only when applying to participate in the Combined Federal/State Filing Program. Refer t[o Part A.](#page-22-0) Sec. [12, Combined Federal/State Filing Program](#page-22-0) (CF/SF).
- 5. Common Problems Review Part B. [Sec. 8, Common Problems,](#page-41-0) to avoid common processing and/or format errors before submitting your file.
- 6. Assistance Contact the IRS at 866-455-7438 (toll-free). (Monday through Friday). **Note:** Listen to all options before making your selection.
- 7. The following is a list of related instructions and forms for filing information returns electronically:
	- [General Instructions for Certain Information Returns](https://apps.irs.gov/app/picklist/list/priorFormPublication.html;jsessionid=b3a0C07K4vrJh0l3O34FcQ__?value=1099&criteria=formNumber&submitSearch=Find)
	- [Form 4419,](https://www.irs.gov/pub/irs-pdf/f4419.pdf) Application for Filing Information Returns Electronically (FIRE)
	- [Form 8508,](https://www.irs.gov/pub/irs-pdf/f8508.pdf) Request for Waiver from Filing Information Returns Electronically
	- [Form 8809,](https://www.irs.gov/pub/irs-pdf/f8809.pdf) Application for Extension of Time To File Information Returns
- 8. Important filing guidance for tax year 2019 for Form 1099-MISC with non-employee compensation (NEC) Refer to [Part A. Sec. 7, Form 1099-MISC NEC Filing Guidance for Tax Year 2019.](#page-16-0)

## <span id="page-3-0"></span>**Table of Contents**

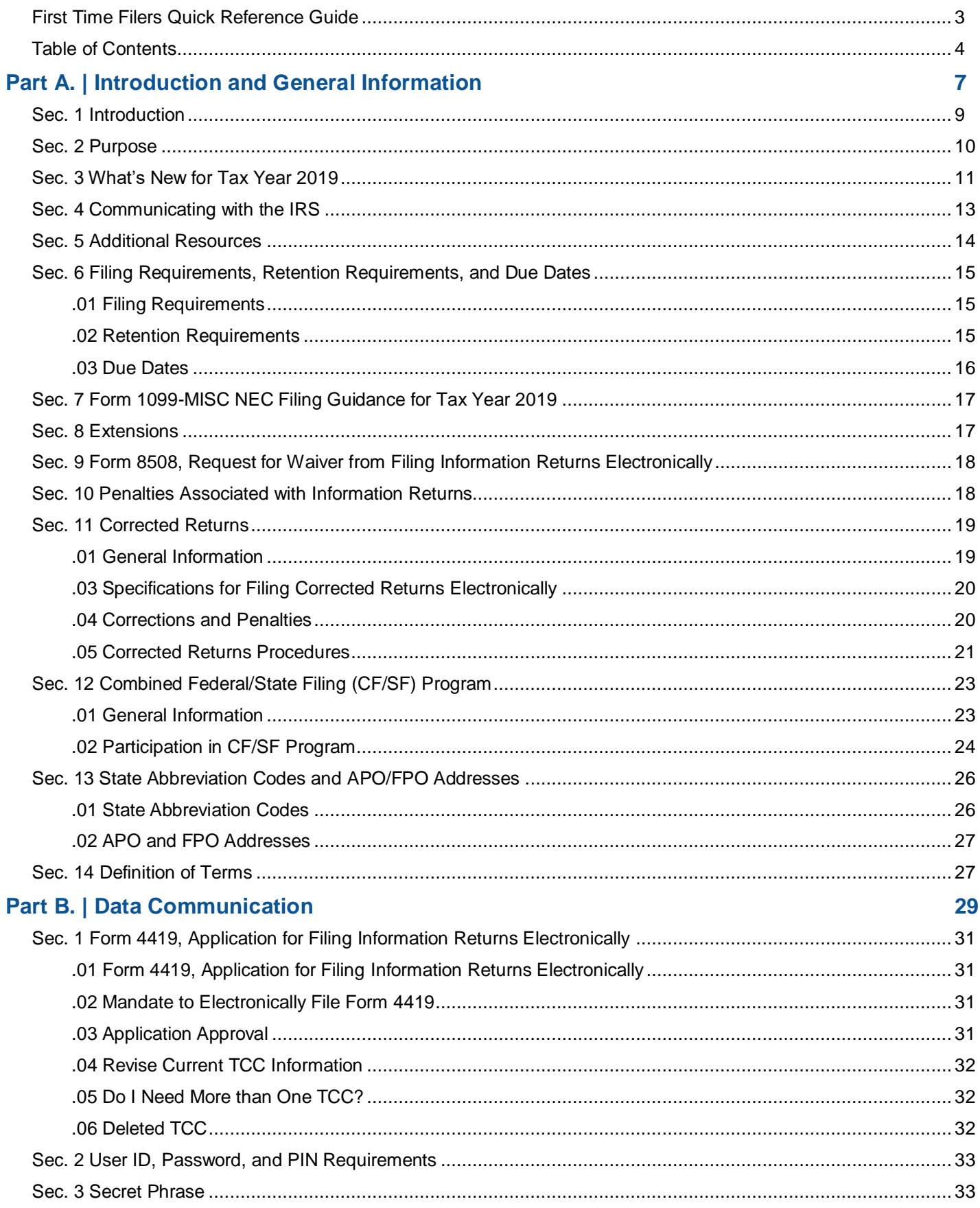

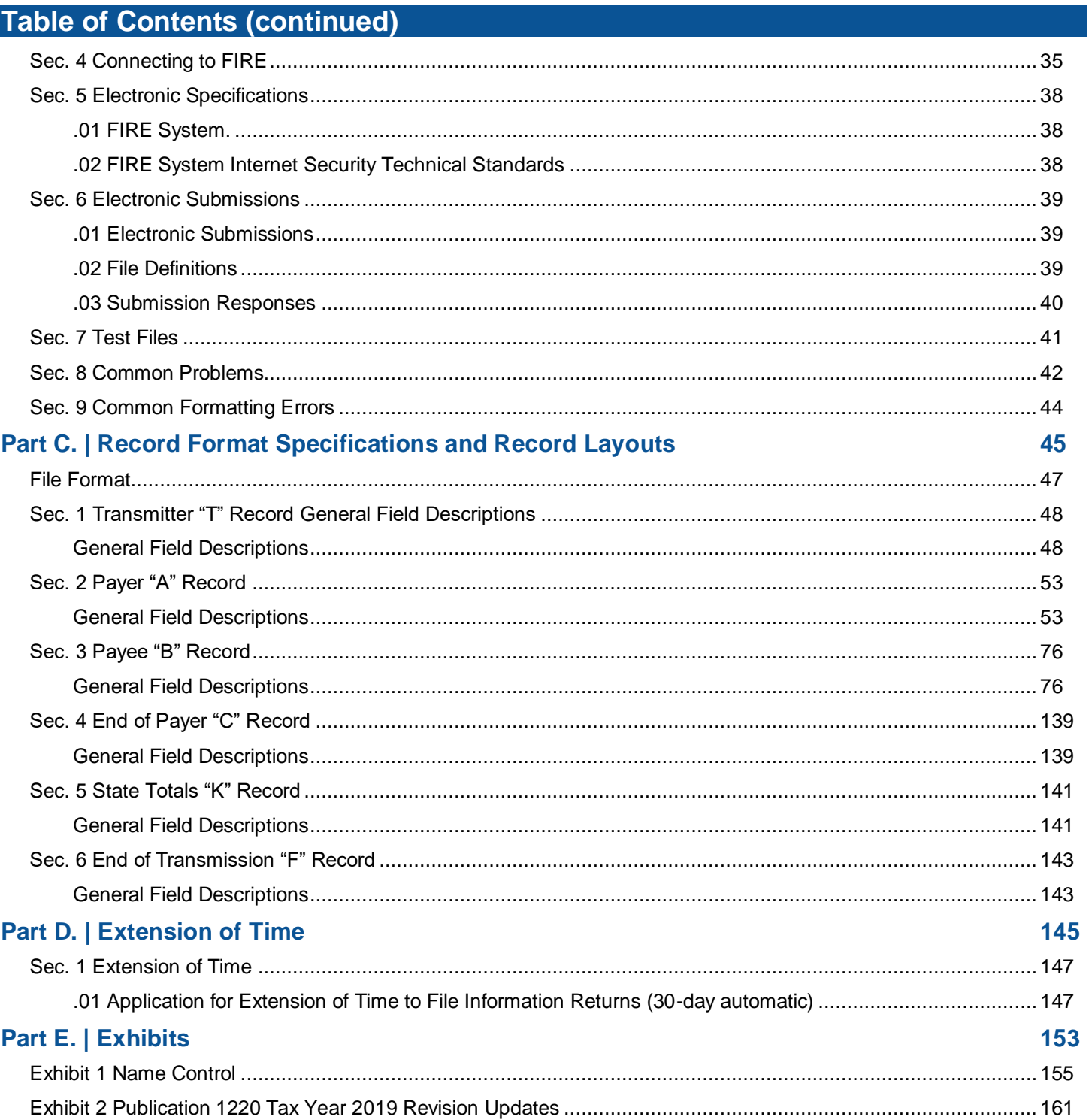

## <span id="page-6-0"></span>**Part A. | Introduction and General Information**

<span id="page-6-1"></span>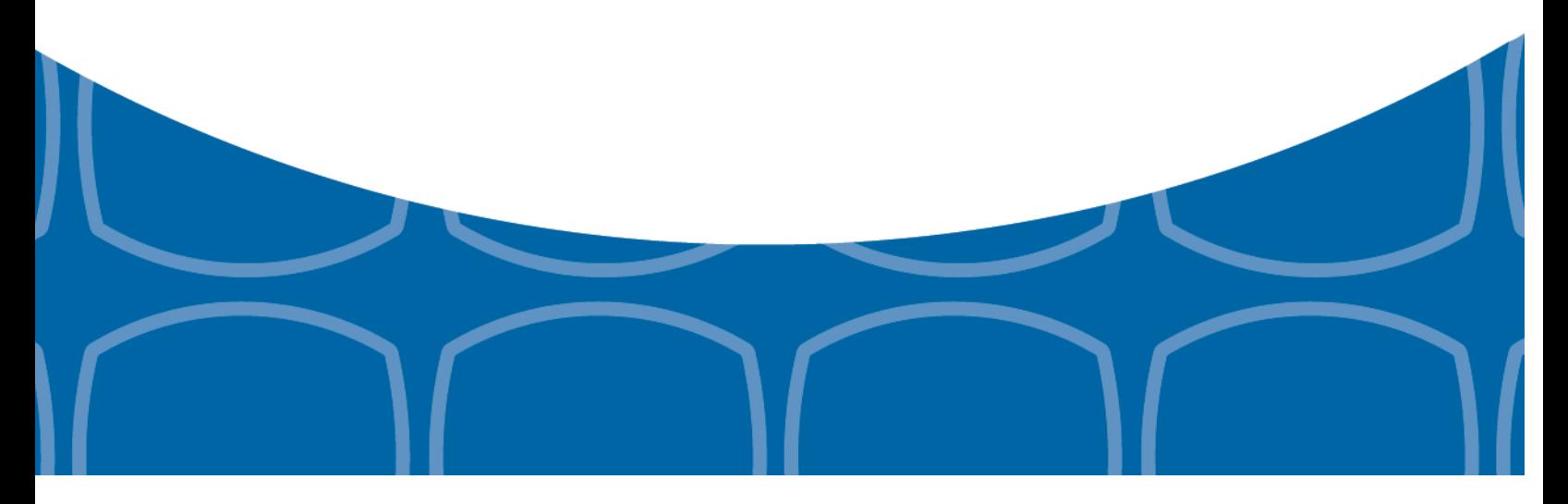

## **Sec. 1 Introduction**

This publication outlines the communication procedures and transmission formats for the following information returns:

- Form 1097-BTC, Bond Tax Credit
- Form 1098, Mortgage Interest Statement
- Form 1098-C, Contributions of Motor Vehicles, Boats, and Airplanes
- Form 1098-E, Student Loan Interest Statement
- Form 1098-F, Fines, Penalties and Other Amounts
- Form 1098-Q, Qualifying Longevity Annuity Contract Information
- Form 1098-T, Tuition Statement
- Form 1099-A, Acquisition or Abandonment of Secured Property
- Form 1099-B, Proceeds From Broker and Barter Exchange Transactions
- Form 1099-C, Cancellation of Debt
- Form 1099-CAP, Changes in Corporate Control and Capital Structure
- Form 1099-DIV, Dividends and Distributions
- Form 1099-G, Certain Government Payments
- Form 1099-H, Health Coverage Tax Credit (HCTC) Advance Payments
- Form 1099-INT, Interest Income
- Form 1099-K, Payment Card and Third Party Network Transactions
- Form 1099-LS, Reportable Life Insurance Sale
- Form 1099-LTC, Long-Term Care and Accelerated Death Benefits
- Form 1099-MISC, Miscellaneous Income
- Form 1099-OID, Original Issue Discount
- Form 1099-PATR, Taxable Distributions Received From Cooperatives
- Form 1099-Q, Payments from Qualified Education Programs (Under Sections 529 & 530)
- Form 1099-R, Distributions From Pensions, Annuities, Retirement or Profit-Sharing Plans, IRAs, Insurance Contracts, etc.
- Form 1099-S, Proceeds From Real Estate Transactions
- Form 1099-SA, Distributions From an HSA, Archer MSA, or Medicare Advantage MSA
- Form1099-SB, Seller's Investment in Life Insurance Contract
- Form 3921, Exercise of an Incentive Stock Option Under Section 422(b)
- Form 3922, Transfer of Stock Acquired Through an Employee Stock Purchase Plan under Section 423(c)
- Form 5498, IRA Contribution Information
- Form 5498-ESA, Coverdell ESA Contribution Information
- Form 5498-SA, HSA, Archer MSA, or Medicare Advantage MSA Information
- Form W-2G, Certain Gambling Winnings

## <span id="page-9-0"></span>**Sec. 2 Purpose**

The purpose of this publication is to provide the specifications for filing of Forms 1097, 1098, 1099, 3921, 3922, 5498, and W-2G electronically with the IRS including the requirements and specifications for electronic filing under the Combined Federal/State Filing Program (CF/SF). Additionally, this publication provides specifications to submit an automatic 30-day extension of time to file certain information returns.

Generally, boxes on paper forms correspond with fields used for the electronic file; however, if the form and field instructions do not match, the guidance in this publication supersedes form instructions. Electronic reporting of information returns eliminates the need for electronic filers to file paper documents with the IRS. Do not send copies of paper forms to the IRS for any forms filed electronically as this will result in duplicate filing which may result in penalty notices.

The FIRE System can accept multiple files for the same type of return. For example, if a company has several branches issuing Forms 1099-INT, it is not necessary to consolidate all the forms into one transmission. Each file may be sent separately. Do not transmit duplicate data.

**Note:** Payers are responsible for providing statements to payees as outlined in the [General Instructions](https://apps.irs.gov/app/picklist/list/priorFormPublication.html;jsessionid=b3a0C07K4vrJh0l3O34FcQ__?value=1099&criteria=formNumber&submitSearch=Find) for Information [Returns.](https://apps.irs.gov/app/picklist/list/priorFormPublication.html;jsessionid=b3a0C07K4vrJh0l3O34FcQ__?value=1099&criteria=formNumber&submitSearch=Find)

<span id="page-10-0"></span>**Updates to Publication 1220 after August 30, 2019, are listed in** [Part E. Exhibit 2, Publication 1220 Tax Year 2019](#page-160-0)  [Revision Updates](#page-160-0)**.**

1. FIRE System Availability:

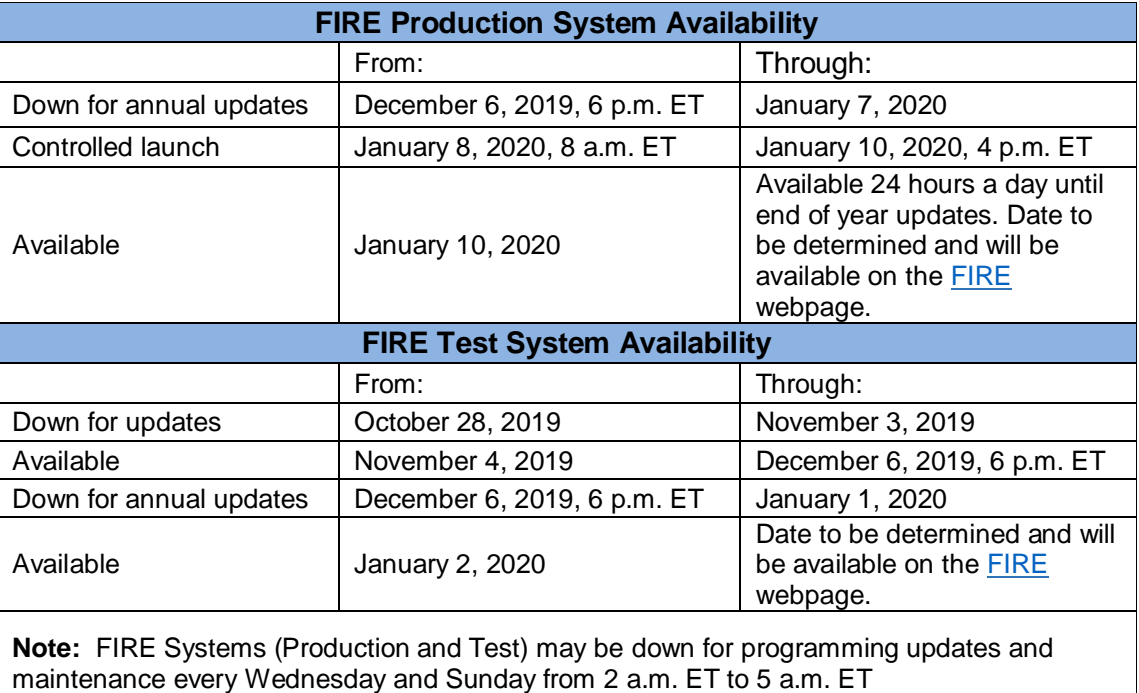

- 2. Form 1098, Mortgage Interest Statement
	- Payee "B" Record:
		- o Field Position 723-730 Mortgage Acquisition Date New Field Position
		- o Field Position 731-748 Blank new Field Position
- **3.** Form 1098-F, Fines, Penalties and Other Amounts [Filing Form 1098-F is not required until further notice.](https://www.irs.gov/forms-pubs/filing-form-1098-f-not-required-until-further-notice) [Notice 2018-23 \(PDF\),](https://www.irs.gov/pub/irs-drop/n-18-23.pdf) 2018-15 I.R.B. 474, suspends the section 6050X reporting requirement until the date specified in proposed regulations that the IRS intends to publish. Therefore, entities required to report do not need to file a Form 1098-F until further notice. For the latest information, visit [Information Return Reporting for Federal](https://www.irs.gov/government-entities/federal-state-local-governments/information-return-reporting-for-federal-agencies)  [Agencies.](https://www.irs.gov/government-entities/federal-state-local-governments/information-return-reporting-for-federal-agencies) **Publication 1220 provides Form 1098-F record layouts for tax year 2019 to be used pending the finalization of the regulations.**
- 4. Form 1098-T, Tuition Statement
	- Payee "B" Record
		- $\circ$  Field Position 550 Blank Revised Field Title and Description
- 5. Form 1099-B, Proceeds from Broker and Barter Exchange Transactions
	- Payee "B" Record:
		- $\circ$  Field Position 620 Applicable Checkbox for Qualified Opportunity Fund (QOF) New Field **Position**

## **Sec. 3 What's New for Tax Year 2019 (continued)**

- 6. Form 1099-G, Certain Government Payments
	- Payee "B" Record:
		- o Field Position 544 Second TIN Notice (Optional) New Field Position
		- o Field Position 545-546 Blank Revised Field Position
- 7. Form 1099-PATR, Taxable Distributions Received from Cooperatives
	- Payer "A" Record
		- $\circ$  Field Position 28-43 Amount Code B New code for Qualified Payments
- 8. Part A. Sec 12 .02 Participation in CF/SF Program New subsection
- 9. Form 4419, Application for Filing Information Returns Electronically
	- As of October 1, 2019, Form 4419 is mandated to be electronically filed when requesting an original TCC. Submit an online Fill-in Form 4419 located within the FIRE System at https://fire.irs.gov/. Refer to [Part B. Sec. 02. Mandate to Electronically File Form 4419.](#page-30-2)
	- Form 4419 (Rev 9-2019) will be available on irs.gov.

## <span id="page-12-0"></span>**Sec. 4 Communicating with the IRS**

The Technical Services Operation (TSO) is available to payers, transmitters, and employers at the numbers listed below. When you call you will be provided guidance to essential elements pertaining to technical aspects for electronic filing through the FIRE Systems, self-help resources, and referrals to tax law topics on IRS.gov. Below are some examples of essential elements:

- Form identification
- How to obtain a form
- Related publications for a form or topic
- Electronic filing information returns
- FIRE file status information and guidance

Contact TSO Monday through Friday 8:30 am - 5:30 pm ET. **Listen to all options before making your selection.**

- 866-455-7438 (toll-free)
- 304-263-8700 (International) (Not toll-free)
- 304-579-4827 for Telecommunications Device for the Deaf (TDD) (Not toll-free)

The IRS address for filing information returns electronically is [https://fire.irs.gov/.](https://fire.irs.gov/) The address to send a test file electronically is [https://fire.test.irs.gov/.](https://fire.test.irs.gov/)

You can also mail general inquiries regarding the filing of information returns and your comments or suggestions regarding this publication to:

> Internal Revenue Service 230 Murall Drive, Mail Stop 4360 Kearneysville, WV 25430

## <span id="page-13-0"></span>**Sec. 5 Additional Resources**

The following are additional resources and information available for information returns:

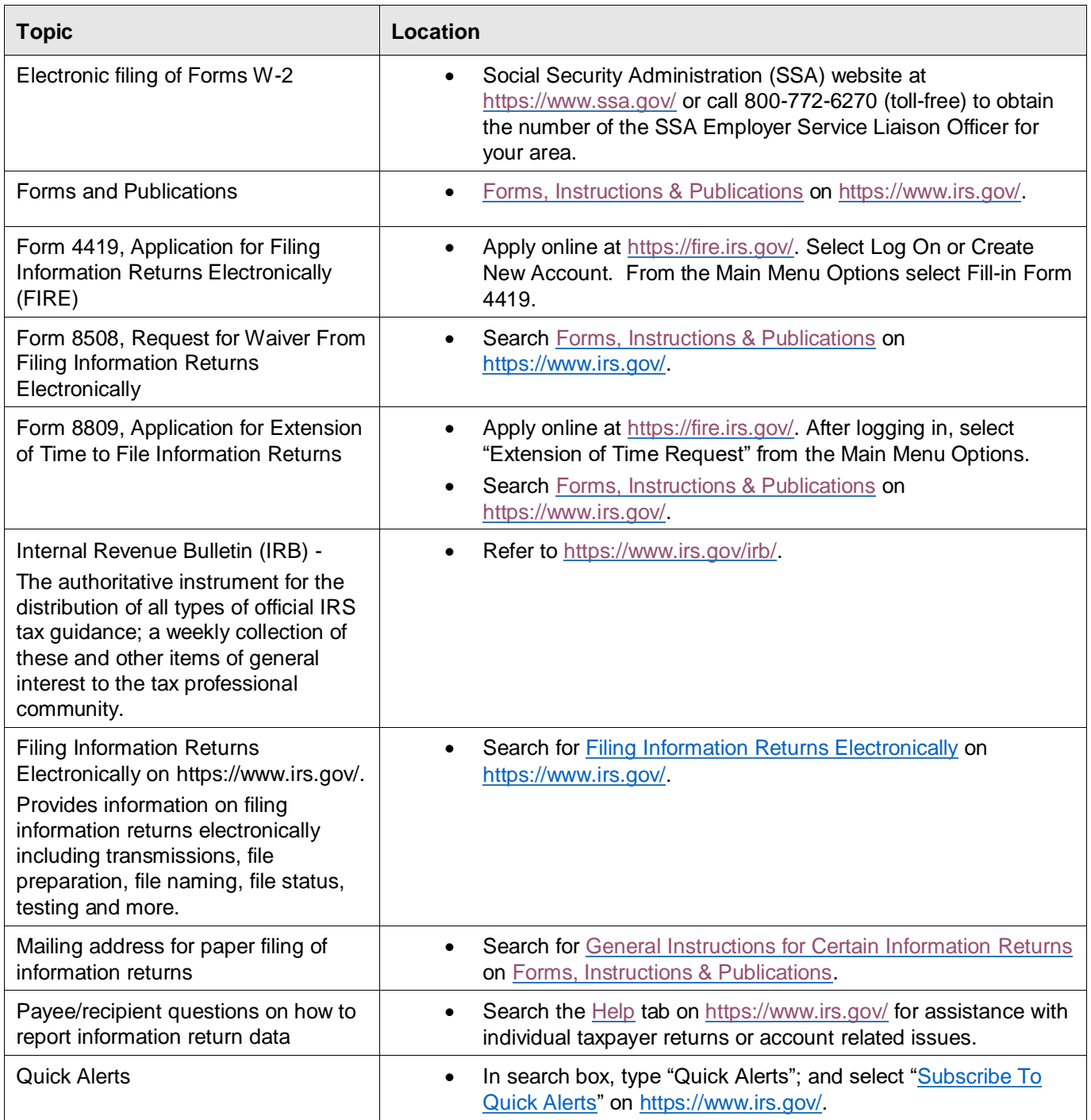

## <span id="page-14-0"></span>**Sec. 6 Filing Requirements, Retention Requirements, and Due Dates**

#### <span id="page-14-1"></span>**.01 Filing Requirements**

For instructions regarding Forms 1097, 1098, 1099, 3921, 3922, 5498, and W-2G, refer to the [General Instructions for](https://apps.irs.gov/app/picklist/list/priorFormPublication.html;jsessionid=b3a0C07K4vrJh0l3O34FcQ__?value=1099&criteria=formNumber&submitSearch=Find)  Certain [Information Returns.](https://apps.irs.gov/app/picklist/list/priorFormPublication.html;jsessionid=b3a0C07K4vrJh0l3O34FcQ__?value=1099&criteria=formNumber&submitSearch=Find) The instructions include additional information about filing requirements, paper filing, and line instructions.

Filers of Forms 1097, 1098, 1099, 3921, 3922, 5498, and W-2G may be required to file electronically. Treasury Regulation Section 301.6011-2 provides that any person, including a corporation, partnership, individual, estate, or trust, who is required to file 250 or more information returns, must file such returns electronically. The 250 or more requirement applies separately for each type of return and separately to each type of corrected return. If you are required to file electronically, and this requirement causes an undue hardship, see [Part A. Sec. 9, Form 8508, Request for Waiver from Filing](#page-17-0)  [Information Returns Electronically.](#page-17-0)

All filing requirements apply individually to each reporting entity as defined by its separate TIN. For example, if a corporation with several branches or locations uses the same employer identification number (EIN), the corporation must aggregate the total volume of returns to be filed for that EIN and apply the filing requirements to each type of return accordingly.

**Note**: All filers are encouraged to file information returns electronically even if they are not required to do so.

#### <span id="page-14-2"></span>**.02 Retention Requirements**

Payers should retain a copy of information returns (or have the ability to reconstruct the data) for at least three years from the reporting due date with the following exceptions:

- Returns reporting federal withholding should be retained for four years.
- Retain a copy of Form 1099-C, Cancellation of Debt, for at least four years from the due date of the return.

## **Sec. 6 Filing Requirements, Retention Requirements, and Due Dates (continued)**

#### <span id="page-15-0"></span>**.03 Due Dates**

Forms 1097, 1098, 1099, 3921, 3922, and W-2G are filed on a calendar year basis. [Form 5498,](https://apps.irs.gov/app/picklist/list/priorFormPublication.html;jsessionid=o5PDqYgwIbUIG0O+kCQnrA__?value=form+5498&criteria=formNumber&submitSearch=Find) IRA Contribution Information, [Form 5498-ESA,](https://apps.irs.gov/app/picklist/list/priorFormPublication.html?value=Form+5498-esa&criteria=formNumber&submitSearch=Find) Coverdell ESA Contribution Information, and For[m 5498-SA,](https://apps.irs.gov/app/picklist/list/priorFormPublication.html;jsessionid=rSHsn-K0JCg3BEdOz3Tgcw__?value=Form+5498-sa&criteria=formNumber&submitSearch=Find) HSA, Archer MSA, or Medicare Advantage MSA Information, are used to report amounts contributed during or after the calendar year but no later than April 15.

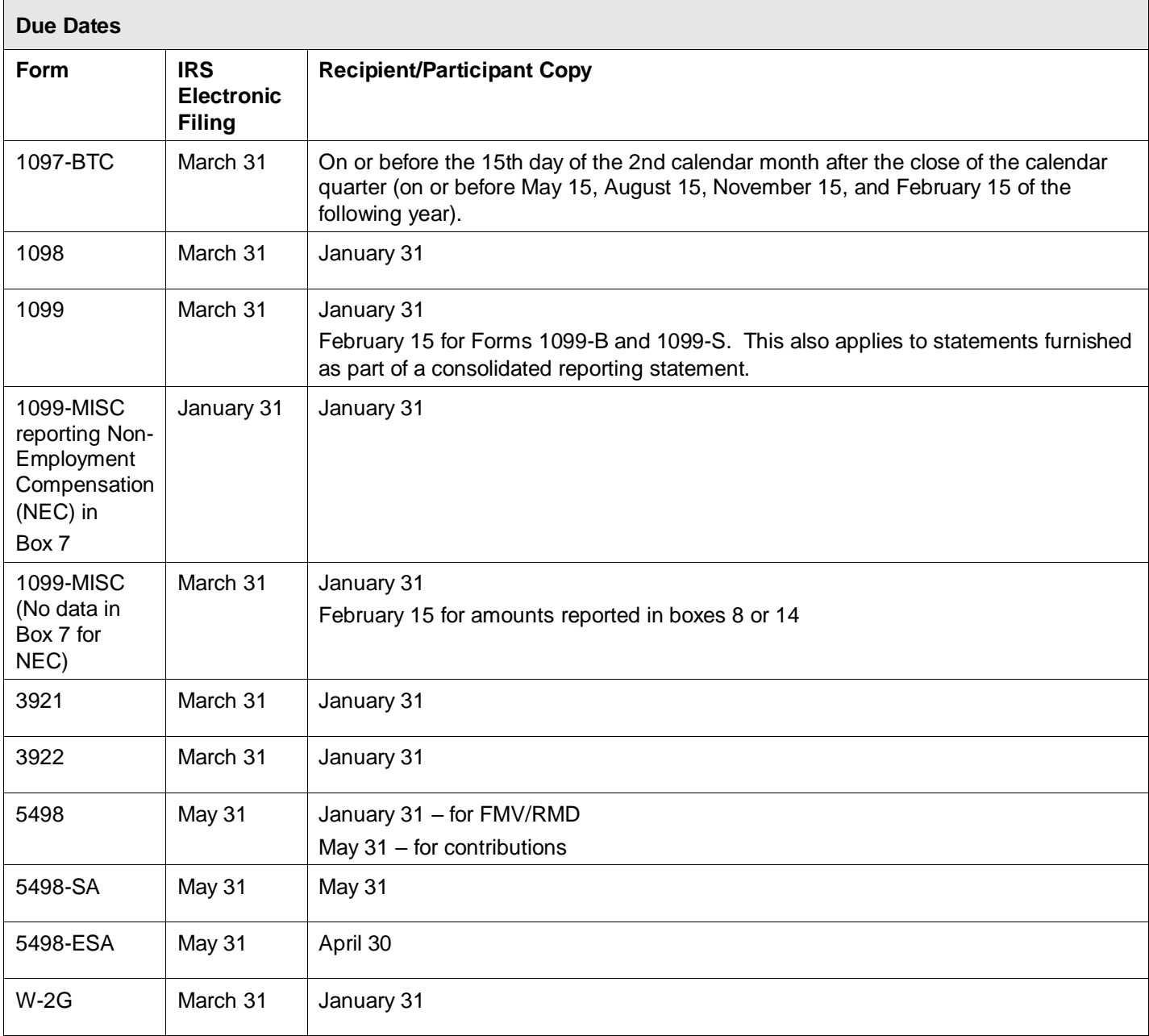

**Note 1:** If any due date falls on a Saturday, Sunday, or legal holiday, the return or statement is considered timely if filed or furnished on the next business day.

**Note 2:** Form 1099-MISC with data in box 7 for NEC is due January 31st. The due date for Form 1099-MISC with **no** data in box 7 remains at February 28 (paper) and March 31 (electronic).

**Note 3: Important filing guidance for Form 1099-MISC non-employee compensation (NEC) -** Refer to [Sec. 7](#page-16-0)  [Form 1099-MISC NEC Filing Guidance for Tax Year 2019](#page-16-0)**.**

## <span id="page-16-0"></span>**Sec. 7 Form 1099-MISC NEC Filing Guidance for Tax Year 2019**

The Protecting Americans from Tax Hikes (PATH) Act of 2015 requires Forms 1099-MISC reporting non-employee compensation (NEC) in box 7 to be filed by January 31. This requirement does not affect the due date for Forms 1099-MISC that do not report NEC, which must be filed by March 31 when filed electronically. Therefore, Form 1099-MISC has two possible due dates, depending whether it reports NEC.

After January 31, if you transmit a Form 1099-MISC reporting NEC with other Forms 1099-MISC that do not report NEC together with a single Payer 'A' Record, the IRS may inadvertently treat each form transmitted with the Payer 'A' Record as if it is subject to the section 6721 penalty for failure to file by January 31, even though many of the forms might not be due until March 31. In this case, the IRS may send you a proposed penalty notice, to which you may respond and clarify the content of the transmission in question. If no Form 1099-MISC transmitted with a single Payer 'A' Record reports NEC, the IRS systems will properly treat all forms in the transmission as due March 31.

#### **Tax Year 2019:**

If any of your Forms 1099-MISC reporting NEC will be filed after the January  $31<sup>st</sup>$  due date, separate the transmission of those Forms 1099-MISC from the transmission of any Forms 1099-MISC that do not report NEC and are not due until March 31, 2020. This procedure is for all Form 1099-MISC transmissions submitted after January 31<sup>st</sup>. Transmitters should anticipate that their transmissions sent after January 31<sup>st</sup> and include both a Form 1099-MISC reporting NEC and a Form 1099-MISC that does not report NEC with a single Payer 'A' Record, the IRS will treat each form transmitted with the Payer 'A' Record as if it is subject to the section 6721 penalty for failure to file by January 31st.

You can furnish each recipient with a single payee statement reporting all Form 1099-MISC payment types. Two separate recipient statements are not required, even if you report the NEC and non-NEC on two different forms filed with the IRS. Regardless of how you file with the IRS, you are required to furnish the payee statements by the recipient copy due date.

## <span id="page-16-1"></span>**Sec. 8 Extensions**

A 30-day extension of time to file information returns may be submitted by creating and transmitting an electronic file or fill-in form on th[e FIRE Production System,](https://fire.irs.gov/) or submitting a paper [Form 8809.](https://www.irs.gov/pub/irs-pdf/f8809.pdf)

An additional 30-day extension of time to file information returns may be submitted if the initial 30-day extension was granted and the additional extension is filed before the expiration of the initial 30-day extension. Additional 30-day extension requests must be submitted on a paper Form 8809. Select a checkbox on Form 8809 under Line 7 that describes the need for an extension (Required). Form 8809 must be signed by the filer/transmitter or a person who is duly authorized to sign a return. Regulations Section 1.6081-8(d)(2).

#### **Non-Automatic Extension**

Treasury Decision (TD) 9838, "Extension of Time to File Certain Information Returns", Regulations' finalized the removal of the 30-day automatic extension of time to file information returns that report wages and tax (Form W-2 series), and also removed the 30-day automatic extension of time to file forms that report nonemployee compensation (currently Form 1099-MISC reporting NEC in box 7).

Forms W-2 and Form 1099-MISC reporting NEC in box 7 may request a non-automatic extension request on paper Form 8809. Required: (1) Select a checkbox on Form 8809 under Line 7 that describes the need for an extension (2) Form 8809 must be signed by the filer/transmitter or a person who is duly authorized to sign a return.

Extensions for [Form 5498-QA,](https://apps.irs.gov/app/picklist/list/priorFormPublication.html;jsessionid=ee7eo_LtnZa770MJl45_oW0XiMf4opsYyn_yCD4k.-?value=Form+5498-qa&criteria=formNumber&submitSearch=Find) Able Account Contribution Information, and [Form 1099-QA,](https://apps.irs.gov/app/picklist/list/formsPublications.html;jsessionid=5peNzFMNDGjFoA7WE8maqg__?value=fORM+1099-QA&criteria=formNumber&submitSearch=Find) Distributions from ABLE Accounts, must be submitted on paper Form 8809 and cannot be submitted through FIRE. Additional information can be found in Form 8809 Instructions.

Approval letters will not be issued for the automatic, additional 30-day, and non-automatic extension requests. Payer/filer will receive incomplete or denial letters when applicable.

Extension of Time requests submitted through the FIRE System (Production) will require the entry of your FIRE account PIN.

Refer to [Part D. Extension of Time.](#page-144-0)

## <span id="page-17-0"></span>**Sec. 9 Form 8508, Request for Waiver from Filing Information Returns Electronically**

If an employer is required to file original or corrected returns electronically and the requirement creates an undue hardship, a waiver may be requested by filing [Form 8508,](http://www.irs.gov/pub/irs-pdf/f8508.pdf) Request for Waiver from Filing Information Returns Electronically, with the IRS. If a waiver for an original filing is approved, any corrections for the same type of returns will be covered under that waiver.

**Note**: Form 8508 is also filed to request a waiver from filing Form W-2 series electronically. Transmitters must file a separate Form 8508 for each payer. Do not submit a list of payers.

Filers are encouraged to file Form 8508 with the IRS at least 45 days before the due date of the returns, but no later than the due date of the returns for which the waiver is being requested. The IRS does not process waiver requests until January 1st of the calendar year in which the returns are due.

Waivers are evaluated on a case-by-case basis and are approved or denied based on criteria set forth under Treasury Regulation Section 301.6011-2(c) (2). Allow a minimum of 30 days for the IRS to respond to a waiver request.

An approved waiver will provide exemption from electronic filing for the current tax year only. An approved waiver does not provide exemption from filing. If a waiver is approved, the filer/payer must timely file all information returns with the appropriate service center on the official IRS paper form or an acceptable substitute form.

If a waiver request is approved, keep the approval letter on file. Include a copy of the approved waiver when filing paper Forms 8027, Employer's Annual Information Return of Tip Income and Allocated Tips. Do not send a copy of the approved waiver when filing any other paper information returns.

Mail a complete [Form 8508](https://www.irs.gov/pub/irs-pdf/f8508.pdf) to:

Internal Revenue Service Attn: Extension of Time Coordinator 240 Murall Drive, Mail Stop 4360 Kearneysville, WV 25430

**Note:** For information on how to file ACA information returns including extension or waivers, see [Publication 5165,](https://apps.irs.gov/app/picklist/list/priorFormPublication.html?value=PUBL+5165&criteria=formNumber&submitSearch=Find) Guide for Electronically Filing Affordable Care Act (ACA) Information Returns for Software Developers and Transmitters.

## <span id="page-17-1"></span>**Sec. 10 Penalties Associated with Information Returns**

Generally, the following penalties apply to the person required to file information returns. The penalties apply to both paper and electronic filers:

- Failure to File Correct Information Returns (Section 6721) If you fail to file a correct information return by the due date and you cannot show reasonable cause, you may be subject to a penalty.
- Failure to Furnish Correct Payee Statements (Section 6722) If you fail to provide correct payee statements and you cannot show reasonable cause, you may be subject to a penalty.
- Failure to File Electronically (Section 6721) If you are required to file electronically but fail to do so, and you don't have an approved waiver on record, you may be subject to a penalty.

Refer to [General Instructions for Certain Information Returns](https://apps.irs.gov/app/picklist/list/priorFormPublication.html;jsessionid=b3a0C07K4vrJh0l3O34FcQ__?value=1099&criteria=formNumber&submitSearch=Find) for additional information on penalty specifications and guidelines.

**Refer to** [Part A. Sec. 7, Form 1099-MISC NEC Filing Guidance for Tax Year 2019.](#page-16-0)

## <span id="page-18-0"></span>**Sec. 11 Corrected Returns**

#### <span id="page-18-1"></span>**.01 General Information**

If an information return was successfully processed by the IRS and you identify an error with the file after the IRS accepted the file and it is in "Good, Released" status, you need to file a corrected return. Do not file the Original file again as this may result in duplicate reporting. File only the returns that require corrections. Do not code information returns omitted from the Original file as corrections. If you omitted an information return, it should be filed as an original return.

**Note:** The standard correction process will not resolve duplicate reporting. All fields of the corrected return must be complete.

Treasury Regulation 301.6011-2 requires filers who are required to file 250 or more information returns for any calendar year to file the returns electronically. The 250 or more requirement applies separately for each type of form filed and separately for original and corrected returns. Example: If a payer has 100 Forms 1099-A to correct, the returns can be filed on paper because they fall under the 250 threshold. However, if the payer has 300 Forms 1099-B to correct, the forms must be filed electronically.

The filer or transmitter must furnish corrected statements to recipients as soon as possible. If a filer or transmitter discovers errors that affect a large number of recipients, contact the IRS at 866-455-7438 (toll-free). Send corrected returns to the IRS and notify the recipients.

If corrected returns are not filed electronically, they must be filed on official forms or acceptable substitute forms. For information on substitute forms, refer to **Publication 1179**, General Rules and Specifications for Substitute Forms 1096, 1098, 1099, 5498, and Certain Other Information Returns.

In general, corrected returns should be submitted for returns filed within the last three calendar years with the following exceptions:

- Backup withholding was imposed under Internal Revenue Code Section 3406 four calendar years
- Form 1099-C, Cancellation of Debt four calendar years

#### **.02 Error in Reporting the Payer**

If an error is discovered in reporting the payer (not recipient) name and/or TIN, the payer should write a letter to the IRS containing the following information:

- Name and address of payer
- Type of error (include the incorrect payer name/TIN that was reported)
- Tax year
- Correct payer TIN
- TCC
- Type of return
- Number of payees
- Filing method, paper or electronic
- If federal income tax was withheld

Mail correspondence to:

Internal Revenue Service 230 Murall Drive, Mail Stop 4360 Kearneysville, WV 25430

### <span id="page-19-0"></span>**.03 Specifications for Filing Corrected Returns Electronically**

The record sequence for filing corrections is the same as for original returns. Refer to [Part C. Record Format](#page-44-0)  [Specifications and Record Layouts,](#page-44-0) for more information. Corrected returns may be included in the same transmission as original returns; however, separate 'A' Records are required.

The "B" Record provides a 20-character field for a unique Payer's Account Number for payees. The account number is required if there are multiple accounts for a recipient for whom more than one information return of the same type is being filed. This number will identify the appropriate incorrect return if more than one return is filed for a particular payee. Do not enter a TIN in this field. A payer's account number for the payee may be a checking account number, savings account number, serial number, or any other number assigned to the payee by the payer that will distinguish the specific account. This number must appear on the initial return and on the corrected return for the IRS to identify and process the correction properly.

Errors normally fall under one of the two categories listed. Next to each type of error is a list of instructions on how to file the corrected return. Review the charts that follow.

All corrections properly coded for the CF/SF will be made available to the participating states. Only send corrections which affect the federal reporting or affect federal and state reporting. **Errors which apply only to a state filing requirement should be sent directly to the state.**

#### <span id="page-19-1"></span>**.04 Corrections and Penalties**

File corrected returns to meet the guidelines located in [Part A. Sec. 10, Penalties Associated with](#page-17-1) Information Returns.

#### <span id="page-20-0"></span>**.05 Corrected Returns Procedures**

There are numerous types of errors, and in some cases, more than one transaction may be required to correct the initial error. Review the "One-transaction Correction" and "Two-transaction Correction" tables below before transmitting a corrected file.

**Note:** Some software does not support the correction process. Please contact your software provider for additional information.

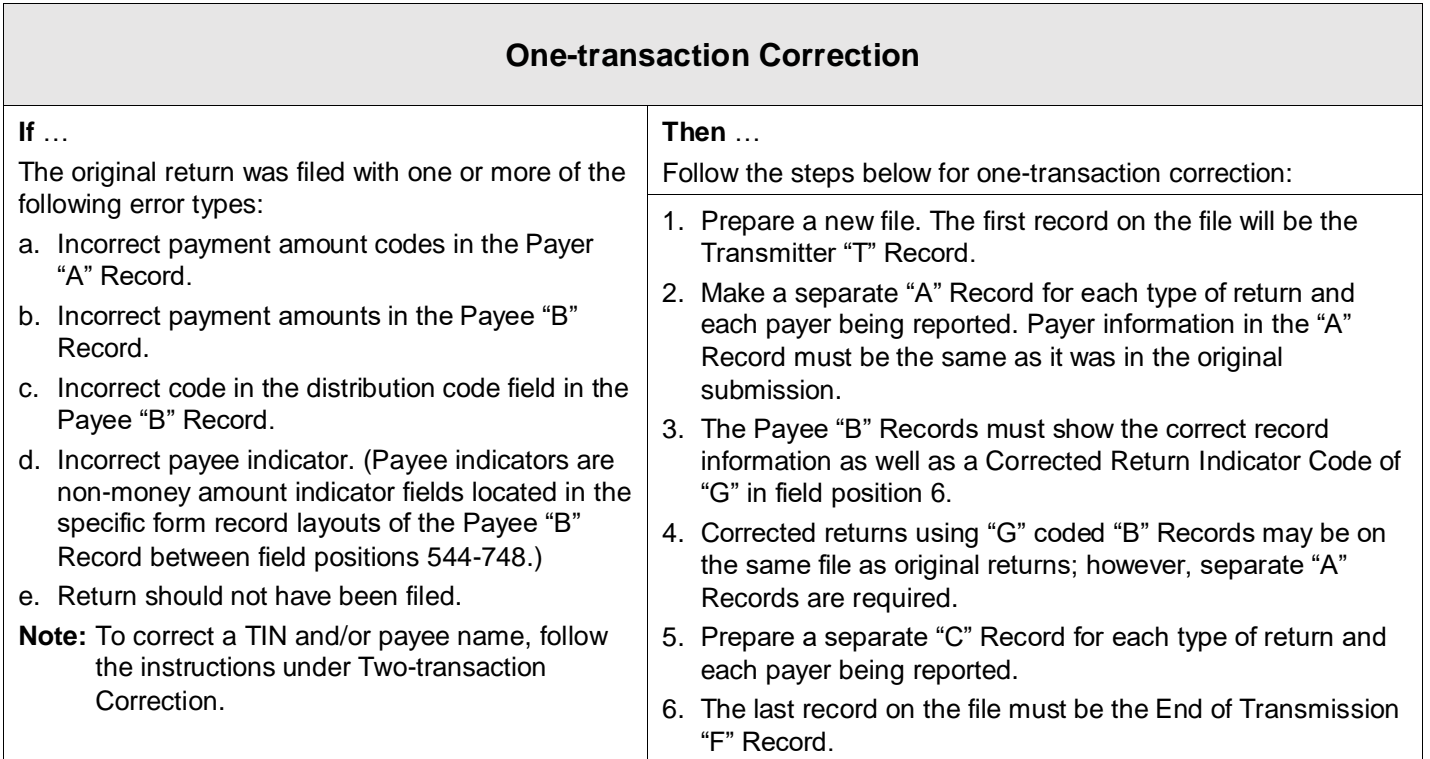

#### **Sample File layout for One-transaction Corrections**

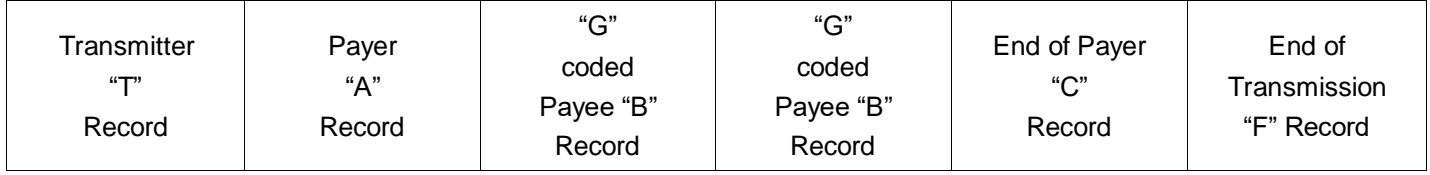

Two separate transactions using both the "G" and "C" codes are required to submit a Two-transaction Correction. **Note**: Do not use this correction process for payment amount corrections.

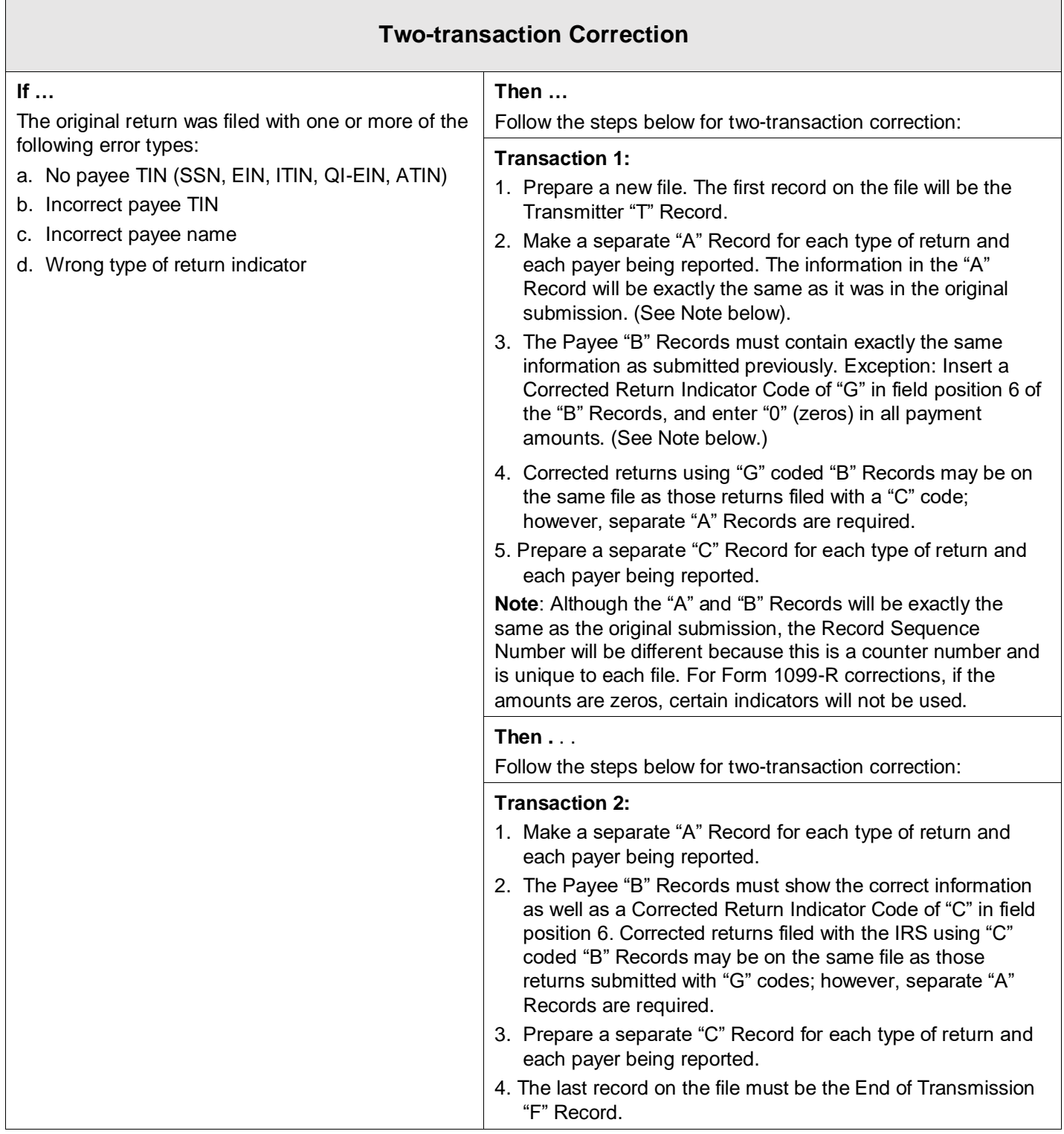

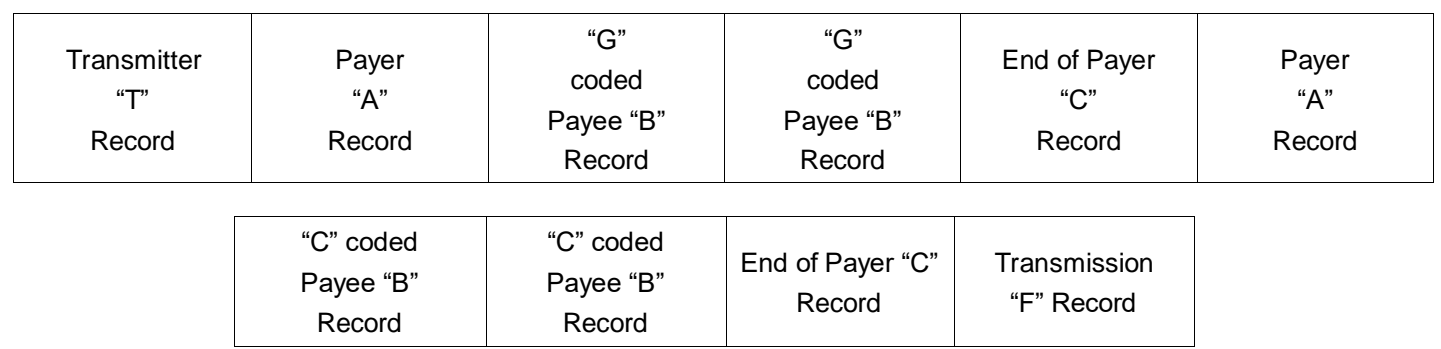

#### **Sample File layout for Two-transaction Correction**

**Note:** If a filer is reporting "G" coded, "C" coded, and/or "Non-coded" (original) returns on the same file, each category must be reported under separate "A" Records. Although the "A" Record will be exactly the same as the original submission, the Record Sequence Number may be different because this is a counter number and is unique to each file. For Form 1099-R corrections, if the amounts are zeros, certain indicators will not be used.

## <span id="page-22-0"></span>**Sec. 12 Combined Federal/State Filing (CF/SF) Program**

#### <span id="page-22-1"></span>**.01 General Information**

The Combined Federal/State Filing (CF/SF) Program was established to simplify information returns filing for payers. Through CF/SF, the IRS electronically forwards information returns (original and corrected) to participating states.

The following information returns may be filed under the CF/SF:

- Form 1099-B, Proceeds from Broker and Barter Exchange Transactions
- Form 1099-DIV, Dividends and Distributions
- Form 1099-G, Certain Government Payments
- Form 1099-INT, Interest Income
- Form 1099-K, Payment Card and Third Party Network Transactions
- Form 1099-MISC, Miscellaneous Income
- Form 1099-OID, Original Issue Discount
- Form 1099-PATR, Taxable Distributions Received From Cooperatives
- Form 1099-R, Distributions From Pensions, Annuities, Retirement or Profit-Sharing Plans, IRAs, Insurance Contracts, etc.
- Form 5498, IRA Contribution Information

## **Sec. 12 Combined Federal/State Filing (CF/SF) Program (continued)**

#### <span id="page-23-0"></span>**.02 Participation in CF/SF Program**

- **1. State Coordinators:** Contact your IRS Government Liaison to request a state be added or deleted to the CF/SF program. Requests must be submitted by January  $1<sup>st</sup>$  and the request will be implemented the following tax year. For example: To be added or deleted to the CF/SF program for tax year 2020, the request would need to be submitted by January 1, 2020. For additional information about the Fed/State program, email [GovernmentLiaison@irs.gov.](mailto:GovernmentLiaison@irs.gov)
- **2. Test Files:** To request approval to participate, an electronic test file coded for this program must be submitted to the FIRE Test System at [https://fire.test.irs.gov.](https://fire.test.irs.gov/) Refer to [Part B. Sec. 4, Connecting to FIRE](#page-34-0) for FIRE testing availability dates**.** If the test file is acceptable, an approval letter will be sent. There is no charge to use CF/SF for approved participants. A test file is only required for the first year a filer participates in the program; however, it is highly recommended that a test file be submitted every year. Records in the test and actual file must conform to current procedures.

Within two days, the results of the electronic transmission(s) will be sent to the email address that was provided on the "Verify Your Filing Information" page in the FIRE Test System. If using email-filtering software, configure the software to accept email from [fire@irs.gov](mailto:fire@irs.gov) and [irs.e-helpmail@irs.gov.](mailto:irs.e-helpmail@irs.gov) **Note:** During peak filing periods, the timeframe for returning file results may be more than two days.

If the file is bad, the filer or transmitter must return t[o https://fire.test.irs.gov](https://fire.test.irs.gov/) and select "Check File Status" to determine what errors are in the file. See Part B. Sec. 4, Connecting to FIRE. If the test file was unacceptable, a new test file can be transmitted no later than August 30, 2020.

If a payee has a reporting requirement for more than one state, separate "B" Records must be created for each state. Payers must prorate the amounts to determine what should be reported to each state. Do not report the total amount to each state.

Some participating states require separate notification that the payer is filing in this manner. The IRS acts as a forwarding agent only. It is the payer's responsibility to contact the appropriate state(s) for further information.

Participating states and corresponding valid state codes are listed below in Table 1, Participating States and Codes. The appropriate state code must be entered in fields requesting a CF/SF code. Do not use state abbreviations.

Each state's filing requirements are subject to change by the state. It is the payer's responsibility to contact the participating state(s) to verify their criteria. Upon submission of the files, the transmitter must be sure of the following:

- All records are accurate.
- State Total "K" Record(s) for each state(s) being reported follows the "C" Record.
- Payment amount totals and the valid participating state code are included in the State Totals "K" Record(s).
- The last "K" Record is followed by an "A" Record (if there are more payers to report) or an End of Transmission "F" Record (if this is the last record of the entire file).

## **Sec. 12 Combined Federal/State Filing (CF/SF) Program (continued)**

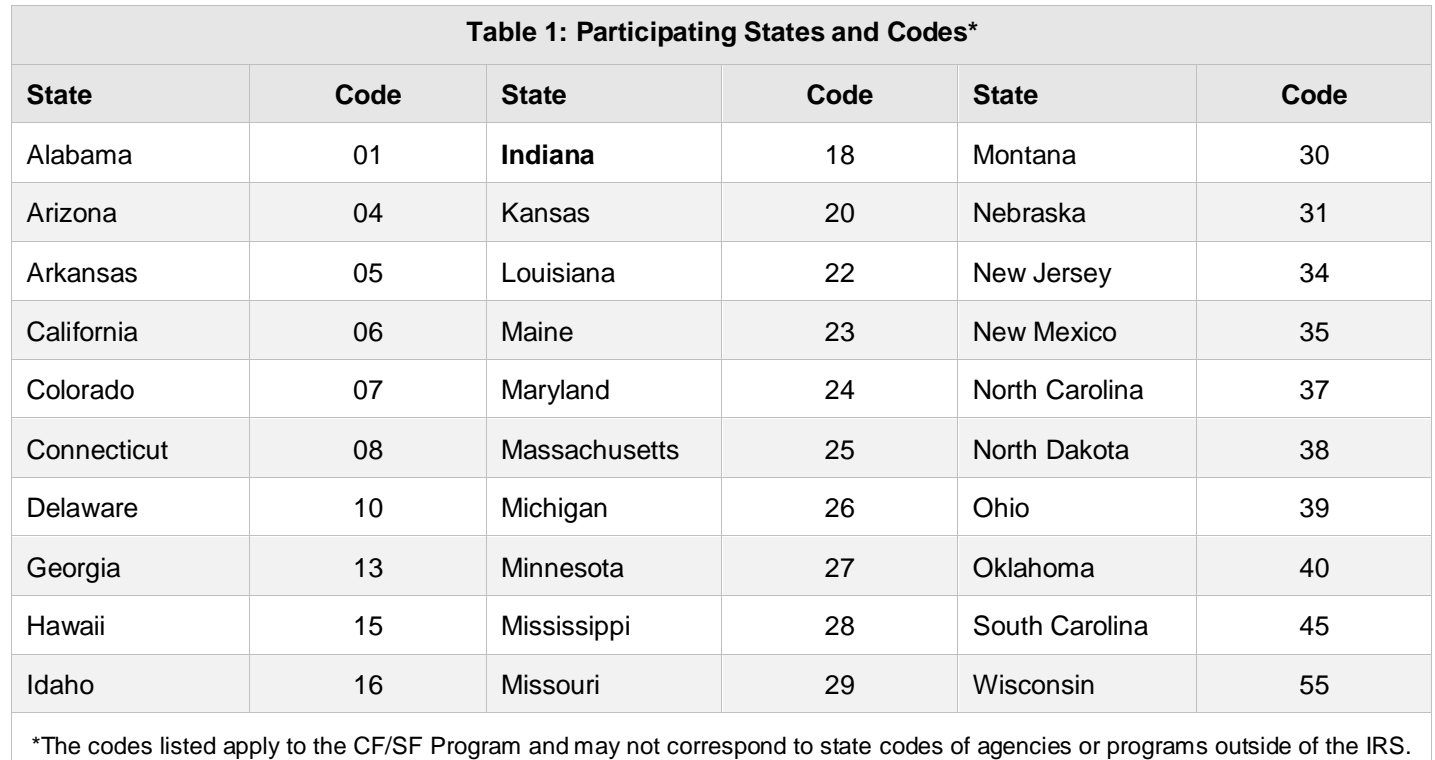

The following table provides codes for participating states in the CF/SF Program.

### **Sample File Layout for Combined Federal/State Filing Program**

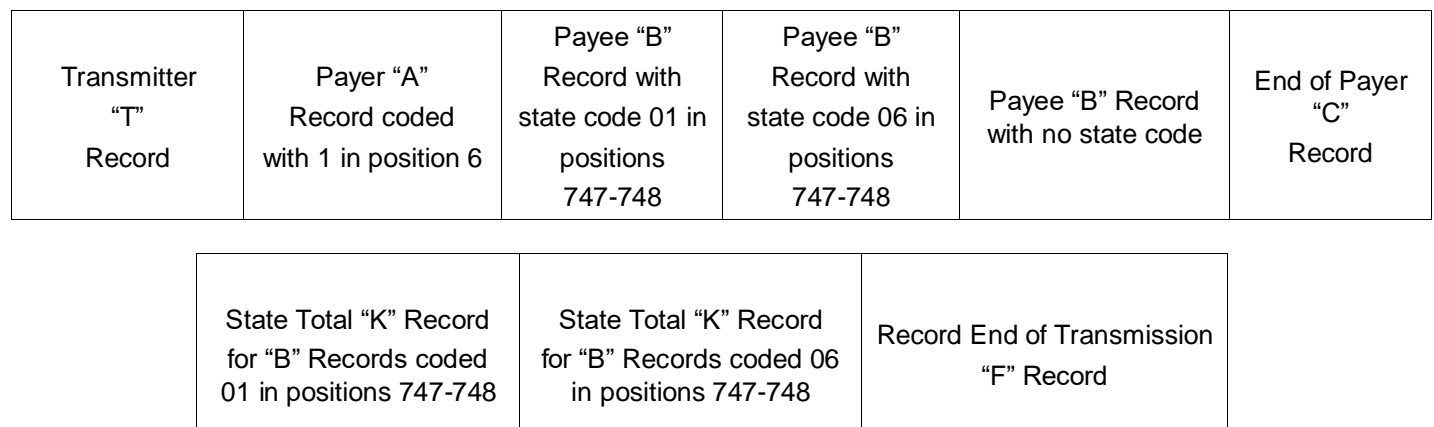

## <span id="page-25-0"></span>**Sec. 13 State Abbreviation Codes and APO/FPO Addresses**

#### <span id="page-25-1"></span>**.01 State Abbreviation Codes**

 $\overline{\phantom{a}}$ 

The following state and U.S. territory abbreviations are to be used when developing the state code portion of the address fields. This table provides state and territory abbreviations only and does not represent those states participating in the CF/SF Program.

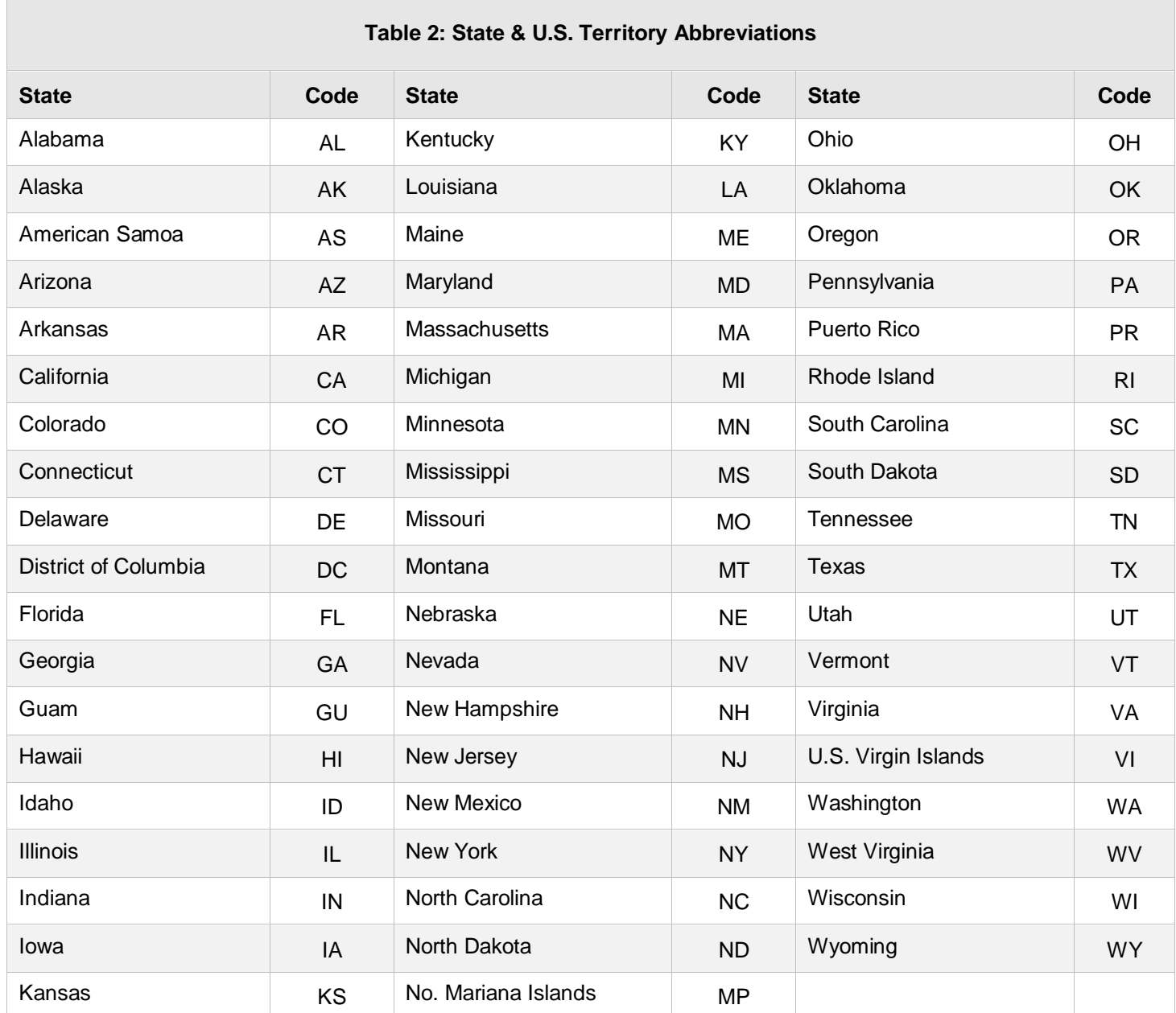

See [Part C. Record Format Specifications and Record Layouts](#page-44-0) for more information on the required formatting for an address.

Filers must adhere to the city, state, and ZIP Code format for U.S. addresses in the "B" Record. This also includes American Samoa, Guam, Northern Mariana Islands, Puerto Rico, and U.S. Virgin Islands.

## **Sec. 13 State Abbreviation Codes and APO/FPO Addresses (continued)**

#### <span id="page-26-0"></span>**.02 APO and FPO Addresses**

When reporting APO/FPO addresses, use the following format:

#### **EXAMPLE:**

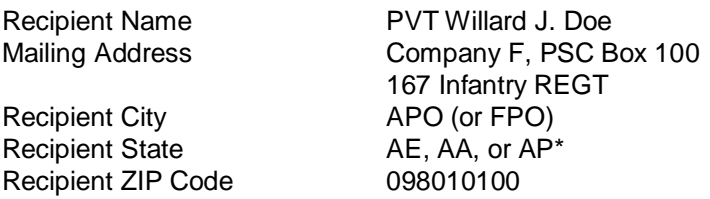

\*AE is the designation for ZIP codes beginning with 090-098, AA for ZIP code 340, and AP for ZIP codes 962-966.

## <span id="page-26-1"></span>**Sec. 14 Definition of Terms**

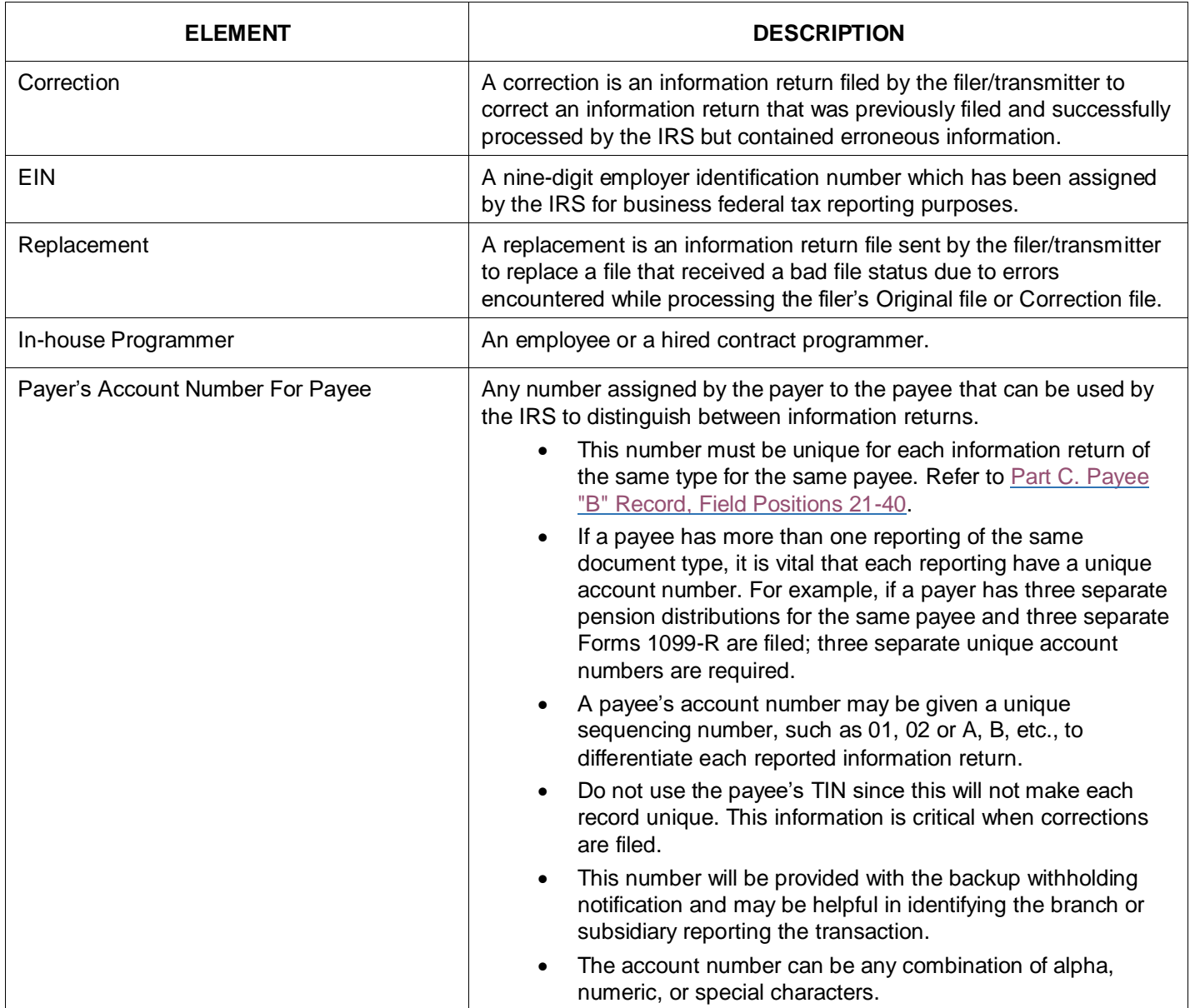

# **Part B. | Data Communication**

<span id="page-28-0"></span>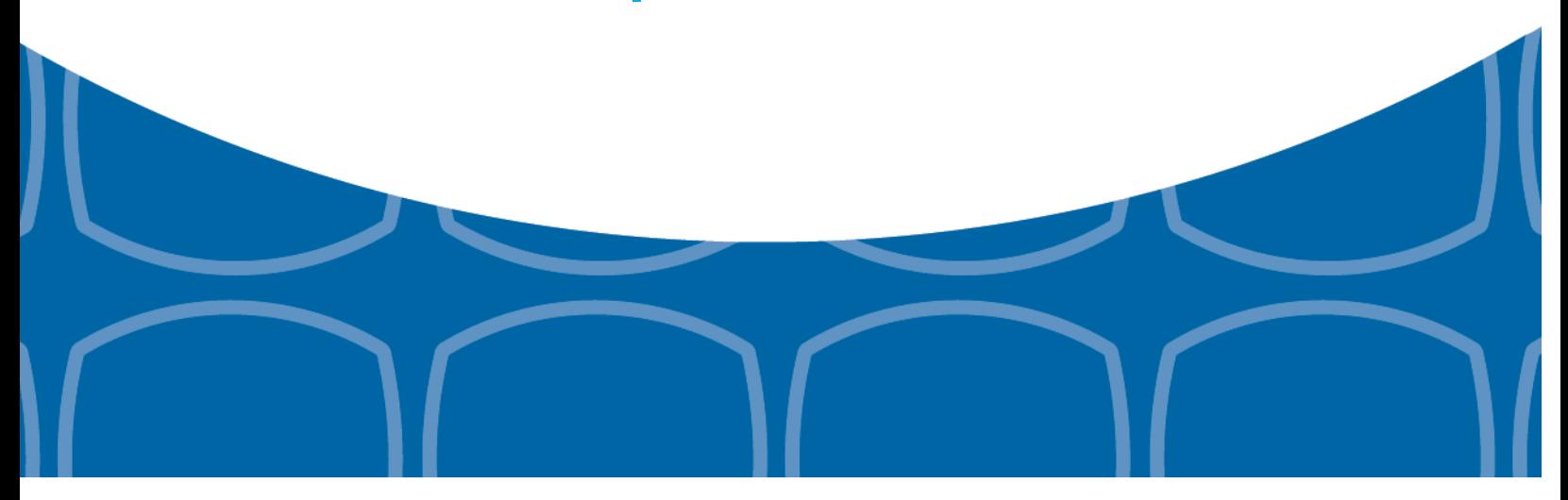

## <span id="page-30-0"></span>**Sec. 1 Form 4419, Application for Filing Information Returns Electronically**

### <span id="page-30-1"></span>**.01 Form 4419, Application for Filing Information Returns Electronically**

All transmitters who file information returns electronically through the FIRE System are required to request authorization to file electronically by submitting [Form 4419,](https://www.irs.gov/pub/irs-pdf/f4419.pdf) Application for Filing Information Returns Electronically. Additionally, to transmit files electronically through FIRE, you must have software, a service provider, or an in-house programmer that will create the file in the proper format per the requirements and record layouts in this publication. **Note: A scanned or PDF copy will not be accepted.**

<span id="page-30-2"></span>To ensure timely filing, submit Form 4419 at least 45 days before the due date of the returns.

#### **.02 Mandate to Electronically File Form 4419**

As of October 1, 2019, Form 4419 is mandated to be electronically filed when requesting an original TCC. Submit an online Fill-in Form 4419 located within the FIRE System at [https://fire.irs.gov/.](https://fire.irs.gov/) Guidelines are provided below:

- Select Log On or Create New Account.
- Under the main menu, select "Fill-in Form 4419."
- Review the "Important Notes" screen to ensure that you have the correct information to proceed and
- Ensure you are authorized to complete and sign the application: *This application must be completed and submitted by: (a) the owner, if the applicant is a sole proprietorship, (b) the president, vice president, or other principal officer, if the applicant is a corporation, (c) a responsible and duly*  authorized member or officer having knowledge of its affairs, if the applicant is a partnership, government entity, *or other unincorporated organization, or (d) the fiduciary, if the applicant is a trust or an estate.*

The FIRE System is down for annual updates from December 6, 2019 through January 7, 2020. Fill-In Form 4419 cannot be submitted during this period. Submit your Fill-In Form 4419 early to be ready to timely transmit through the FIRE System.

Only submit a paper Form 4419 (Rev. 9-2019) when you have an existing Transmitter Control Code (TCC) to:

- Revise current TCC information. Refer to [.04 Revise Current TCC Information.](#page-31-1)
- Request an additional TCC for a form type that you currently have an active TCC or for another form type listed on Form 4419 Block 8. Refer to [.05 Do I Need More than One TCC?](#page-31-2) Provide a reason an additional TCC is necessary.

### <span id="page-30-3"></span>**.03 Application Approval**

If your application is approved, a five-character alphanumeric TCC is assigned to your business. An approval letter will be issued to the address listed on Form 4419 informing you of your TCC. Allow 45 days for processing. A TCC will not be issued over the phone or via email. If you do not receive a TCC within 45 days, contact the IRS. Refer to [Part A. Sec. 4,](#page-12-0)  [Communicating with the IRS.](#page-12-0)

Electronically filed returns may not be transmitted through FIRE until Form 4419 has been approved and a TCC has been assigned. **Reminder:** You must have software that meets the requirements and record layouts in this publication or a service provider that will create the file in the proper format.

Form 4419 is subject to review before approval to transmit electronically is granted. The IRS will issue correspondence if additional documentation is required. Once a transmitter is approved to file electronically, it is not necessary to reapply unless:

- Payer has discontinued filing electronically for two consecutive years.
- Payer's files were transmitted in the past by a service bureau using the service bureau's TCC, but now the payer has computer equipment compatible with that of the IRS and wishes to prepare the files.

The IRS has the authority to revoke the TCC and terminate the release of transmitted files.

 $31 \quad \underline{\qquad}$ 

#### <span id="page-31-1"></span><span id="page-31-0"></span>**.04 Revise Current TCC Information**

Transmitters should notify the IRS of any changes to their TCC information. Submit paper Form 4419 (Rev. 9-2019) to update a previously approved Form 4419 for the following information:

- Legal name and address
- Person to contact or contact information

Changes to the information listed below require you to submit a Fill-in Form 4419 on the FIRE System at <https://fire.irs.gov/> for assignment of a new TCC.

- **FIN**
- Type of return to be reported.

<span id="page-31-2"></span>Refer to [Form 4419 Instructions.](https://www.irs.gov/pub/irs-pdf/f4419.pdf)

#### **.05 Do I Need More than One TCC?**

No. Only one Transmitter Control Code (TCC) is required if you are only filing Forms 1097, 1098, 1099, 3921, 3922, 5498, and W-2G. The TCC is used to catalog files as they are received. The forms listed in Publication 1220 require a single TCC; therefore, only submit one Form 4419. There is no need to request an additional TCC.

For example, if you intend to file Forms 1099-INT, submit Form 4419. If at a later date another type of form will be filed (Forms 1097, 1098, 1099, 3921, 3922, 5498, and W-2G), use the TCC assigned to file Forms 1099-INT. Do not request an additional TCC.

An additional TCC is required for each of the following types of returns. Submit a paper Form 4419 to file:

- Form 1042-S, Foreign Person's U.S. Source Income Subject to Withholding. Refer to [Publication 1187.](https://apps.irs.gov/app/picklist/list/formsPublications.html;jsessionid=AVDksXgqA9qlo299n+JB6A__?value=1187&criteria=formNumber&submitSearch=Find)
- Form 8027, Employer's Annual Information Return of Tip Income and Allocated Tips. Refer to [Publication 1239.](https://apps.irs.gov/app/picklist/list/priorFormPublication.html;jsessionid=6ybiPJWY4OrB68ujTZ5BXg__?value=1239&criteria=formNumber&submitSearch=Find)
- Form 8955-SSA, Annual Registration Statement Identifying Separated Participants with Deferred Vested Benefits. Refer to [Publication 4810.](https://apps.irs.gov/app/picklist/list/formsPublications.html;jsessionid=dT3bknemHuS1MeYr6MuQww__?value=4810&criteria=formNumber&submitSearch=Find)

**Note:** The IRS encourages transmitters who file for multiple payers to submit one application and use the assigned Transmitter Control Code (TCC) for all payers. The purpose of the TCC is to identify the transmitter of the file. You may transmit files for as many companies as you need under the one TCC. The information return data will be contained in the file itself. While not encouraged, additional TCCs can be issued to payers with multiple TINs. Transmitters cannot use more than one TCC in a file. Each TCC must be reported in separate transmissions. Some service bureaus will transmit files using their TCC, while others will require filers to obtain a TCC of their own.

<span id="page-31-3"></span>Refer to [Form 4419 Instructions.](https://www.irs.gov/pub/irs-pdf/f4419.pdf)

### **.06 Deleted TCC**

Your TCC will remain valid as long as you transmit information returns or requests for extension of time to file information returns electronically through the FIRE System. If you do not use your TCC for two consecutive years, your TCC will be deleted. A deleted TCC cannot be reactivated. You will need to submit a new Form 4419.

## <span id="page-32-0"></span>**Sec. 2 User ID, Password, and PIN Requirements**

You must establish a FIRE account before you can transmit files through the FIRE Systems (Production and Test). The system will prompt you to create your User ID, password, and a 10-digit Personal Identification Number (PIN). Each user should create their individual FIRE account and login credentials. Multiple FIRE accounts can be created under one TCC.

The FIRE Production System and the FIRE Test System are two different sites that do not communicate with each other. If you plan on sending a production file and a test file, you will need an account on each system.

#### **FIRE Password**

FIRE passwords must be a minimum of 8 characters and are limited to a maximum of 20 characters. Passwords must contain at least 1 uppercase letter, 1 lowercase letter, 1 number and one of the following special characters #?!@\$%^&\*.,'- and cannot contain the User ID or User Name. The FIRE System will require you to change your password every 90 days or at the first logon attempt after. Additionally, the previous 24 passwords cannot be used.

For all passwords, it is the user's responsibility to remember the password and not allow the password to be compromised.

#### **FIRE PIN**

All FIRE accounts are required to have a valid 10-digit PIN. If you fail to establish a valid PIN, you will continue to receive prompts until you do. PINs are required to be 10 unique numbers. The FIRE System will **not** allow a PIN that:

- Consists of all the same numbers, example 1111111111
- Is sequential in ascending or descending order, examples 0123456789 or 9876543210
- Contains alpha characters

Established accounts that do not meet the criteria will be prompted to update their PIN when they log into the FIRE System.

You must enter the PIN each time you electronically send an Original, Corrected, or Replacement file. Authorized agents or transmitters may enter their PIN; however, the payer/filer is responsible for the accuracy of the returns and will be liable for penalties for failure to comply with filing requirements.

If you enter an incorrect PIN three times, you will be locked out of submitting files for a 24-hour period.

If you are submitting files for more than one TCC, it is not necessary to create a separate User ID and password for each TCC.

### <span id="page-32-1"></span>**Sec. 3 Secret Phrase**

<span id="page-32-2"></span>FIRE accounts require the user to establish a secret phrase to assist in resetting passwords for FIRE Systems (Production and Test).

You will be prompted to create the secret phrase at the same time you create your User ID, Password, and PIN. If you already have a FIRE System account (Production and Test) but don't have a secret phrase, you will be prompted to create one the first time you log into the system. If you fail to establish a valid secret phrase, you will receive continual prompts until you do.

- At the 'Create FIRE System Account Secret Phrase screen', all fields with an asterisk (\*) are required fields.
- Your secret phrase must be 8 to 20 characters with one uppercase, one lowercase, one numeric, and one special character with no spaces. The following special characters are allowed: #?!@\$%^&.,'-.
- Secret phrase cannot contain the User ID or User name.
- Enter the validation code (CAPTCHA) exactly as shown in the text box and click 'Create'.
- If all data entered was valid, you will receive the message, "Your Secret Phrase has been successfully created!."

33

## **Sec. 3 Secret Phrase (continued)**

**Resetting your FIRE Password** - If you have a FIRE System account (Production and Test) with an established secret phrase and forgot your password, you may reset your password by using your established secret phrase.

- At the FIRE System Log on Screen, click on 'Forgot Password'.
- At the 'FIRE System Forgot Password' screen, enter all the required information and click 'Login'. You will then be prompted to 'Change Your Password' with the specified criteria.

Once logged into the FIRE System, you have the option to 'Change Secret Phrase' if needed.

**Note:** If you exceed the number of allowed login attempts with the secret phrase, you will be prompted to call the IRS for a secret phrase reset.

## <span id="page-34-0"></span>**Sec. 4 Connecting to FIRE**

Connect to the FIRE Production System by accessing [https://fire.irs.gov/.](https://fire.irs.gov/) The available dates for FIRE Systems (Production and Test) are provided in the chart below:

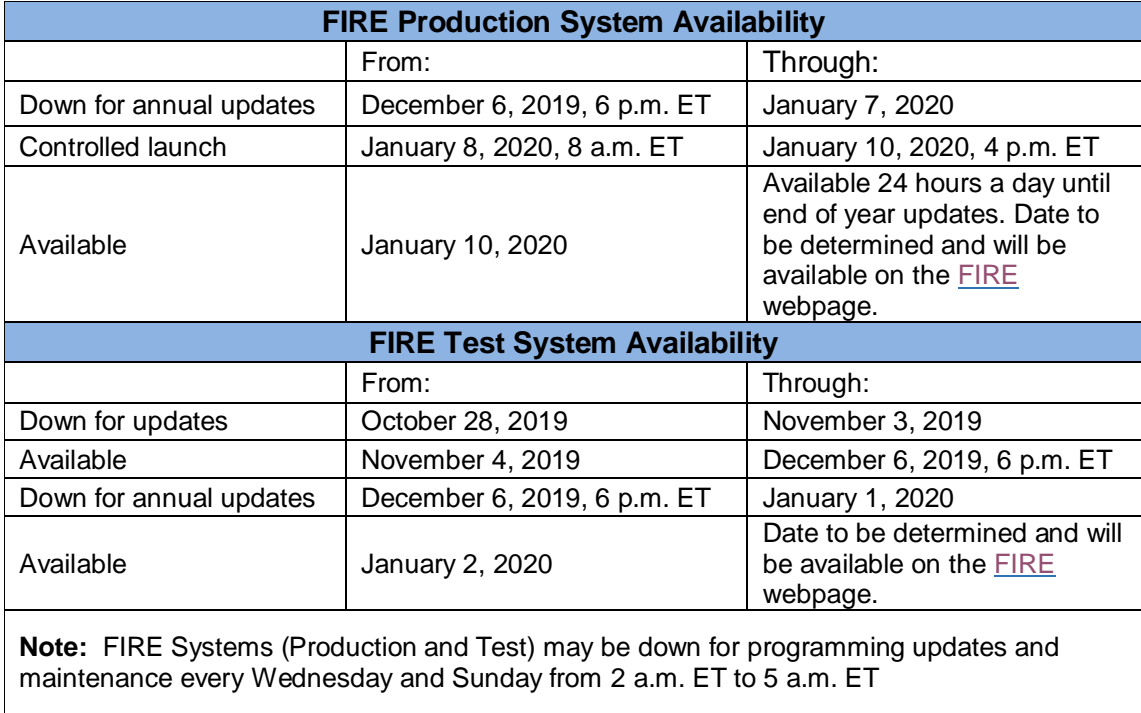

**Note:** The FIRE Production System and the FIRE Test System do not communicate. You must create and maintain a separate account for each FIRE System.

## **Sec. 4 Connecting to FIRE (continued)**

**Follow the table below to connect to the FIRE System.**

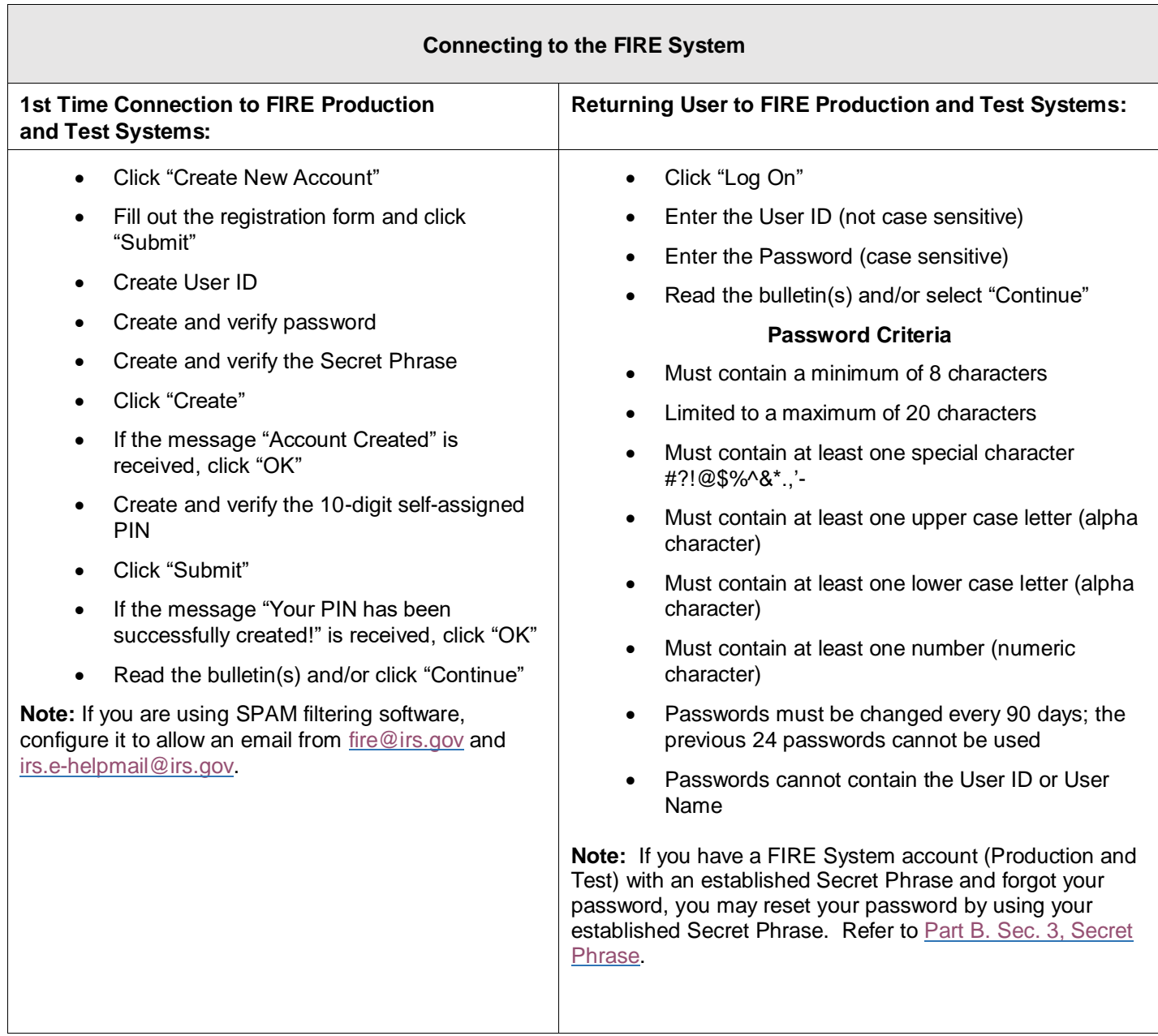
## **Uploading Files to FIRE**

Filers may upload a file to the FIRE System by taking the following actions:

- After logging in, go to the Main Menu
- Select "Send Information Returns"
- Enter the TCC
- Enter the TIN
- "Submit"
- Verify and update company information as appropriate and/or click "Accept." (The system will display the company name, address, city, state, ZIP code, telephone number, contact, and email address. This information is used to email the transmitter regarding the transmission.)
- Select one of the following:
	- Original file
	- Replacement file
	- Correction file
	- **EXECT FILE (This option will only be available on the FIRE Test System a[t https://fire.test.irs.gov/.](https://fire.test.irs.gov/))**
- Enter the 10-digit PIN
- "Submit"
- "Browse" to locate the file and open it
- "Upload"

**Note:** When the upload is complete, the screen will display the total bytes received and display the name of the file just uploaded. It is recommended that you print the page for your records. If this page is not displayed on your screen, we probably did not receive the file. To verify, go to "Check File Status" option on the main menu. We received the file if the file name is displayed and the count is equal to '0' and the results indicate, "Not Yet Processed."

# **Sec. 4 Connecting to FIRE (continued)**

#### **Checking the Status of Your File**

It is the transmitter's responsibility to check the status of submitted files. If you do not receive an email within two days or if you receive an email indicating the file is bad:

- Log back into the FIRE System
- Select "Main Menu"
- Select "Check File Status" The default selection to the File Status drop down is, **"All Files."** When **"All Files"** is selected, a valid date range is required. The date range cannot exceed three months.
- Enter the TCC
- Enter the TIN and "Search"

**Note:** During peak filing periods, the time frame for returning file results may be more than two days.

#### File Status Results:

- **Good, Not Released** The filer is finished with this file if the "Count of Payees" is correct. The file is automatically released after ten calendar days unless the filer contacts the IRS within this timeframe.
- **Good, Released** The file has been released for IRS processing.
- **Bad**  The file has errors. Click on the filename to view the error message(s), fix the errors, and resubmit the file timely as a "Replacement" file. If you do not intend to submit a replacement file, you can check the "Close File" box for **current year files only**. Enter your PIN to complete the action of closing the file. **Note:** A bad file can be closed for current year files only. A PIN is required.
- **Not Yet Processed**  The file has been received, but results are not available. Check back in a few days.

# **Sec. 5 Electronic Specifications**

#### **.01 FIRE System**

The FIRE System is designed exclusively for electronic filing of Forms 1042-S, 1097, 1098, 1099, 3921, 3922, 5498, 8027, 8955-SSA and W-2G. Electronic files are transmitted through the FIRE Production System at [https://fire.irs.gov/.](https://fire.irs.gov/) The electronic filing of information returns is not affiliated with any other IRS electronic filing programs. Filers must obtain separate approval to participate in different programs.

The FIRE Production System does not provide fill-in forms, with the exception of:

- [Form 8809,](https://www.irs.gov/pub/irs-pdf/f8809.pdf) Application for Extension of Time to File Information Returns
- [Form 4419,](https://www.irs.gov/pub/irs-pdf/f4419.pdf) Application for Filing Information Returns Electronically (FIRE)

The FIRE System can accept multiple files for the same type of return. For example, if a company has several branches issuing Forms 1099-INT, it is not necessary to consolidate all the forms into one transmission. Each file may be sent separately. Do not transmit duplicate data.

Electronic reporting of information returns eliminates the need for electronic filers to send paper documents to the IRS. Do not send copies of the paper forms to the IRS for any forms filed electronically. This will result in duplicate filing.

## **.02 FIRE System Internet Security Technical Standards**

FIRE System Internet Security Technical Standards are:

- HTTP 1.1 Specification<http://www.w3.org/Protocols/rfc2616/rfc2616.txt>
- TLS 1.1 and 1.2 are implemented using SHA and RSA 1024 bits during the asymmetric handshake
- The filer can use one of the following encryption algorithms, listed in order of priority using TLS:
- AES 256-bit (FIPS-197)
- AES 128-bit (FIPS-197)
- TDES 168-bit (FIPS-46-3)

# **Sec. 6 Electronic Submissions**

#### **.01 Electronic Submissions**

The FIRE System is available for electronic submissions 24 hours a day. For dates of availability, refer to [Part B. Sec. 4,](#page-34-0)  [Connecting to FIRE,](#page-34-0) for available dates.

Standard ASCII code is required for all files. The time required to transmit files varies depending upon your type of connection to the internet.

The acceptable file size for the FIRE Systems cannot exceed one million records per file. The count is the total of the entire file determined by adding together the T, A, B, C, K and F Records. If the file exceeds the limit, the file will be rejected. We recommend you visit the Filing Information Returns Electronically (FIRE) website at <https://fire.irs.gov/> for the latest system status, updates, and alerts.

When sending electronic files larger than 10,000 records, data compression is encouraged. The time required to transmit a file can be reduced up to 95 percent by using compression.

- WinZip and PKZIP are the only acceptable compression packages. The IRS cannot accept self-extracting zip files or compressed files containing multiple files.
- If you are having trouble transmitting files with a scripting process, please contact the IRS at 866-455-7438 (toll-free) for assistance. Listen to all options before making your selection.

Transmitters may create files using self-assigned file name(s). However, the FIRE System will assign a unique filename. Record the FIRE filename from the "Check File Status" page as it is required when assistance is needed. The FIRE filename consists of:

- Submission type (Original, Correction, Replacement, and Test)
- TCC
- Four-digit sequence number. The sequence number will be increased for every file sent
- Example, if this is the first Original file for the calendar year and the TCC is 44444, the IRS assigned filename would be ORIG.44444.0001

Prior year data, original, and corrected, must be filed according to the requirements of this publication. Use the record format for the current year when submitting prior year data. Each tax year must be electronically filed in separate transmissions. However, use the actual year designation of the data in field positions 2-5 of the "T", "A", and "B" Records. Transmitter "T" Record Field position 6, Prior Year Data Indicator, must contain a "P." A separate transmission is required for each tax year. See [Part C. Record Format Specifications and Record Layouts.](#page-44-0)

**Note:** Important filing guidance for tax year 2019 for Form 1099-MISC non-employee compensation (NEC) - Refer to [Part](#page-16-0)  [A. Sec. 7 Form 1099-MISC NEC Filing Guidance for Tax Year 2019.](#page-16-0)

## **.02 File Definitions**

#### **It is important to distinguish between the specific types of files:**

**Original file** – Contains information returns that have not been previously reported to the IRS.

**Correction file** – Contains corrections for information returns that were successfully processed by the IRS with a status of "Good, Released" and you then identified an error with the file. Correction files should only contain records that require a correction, not the entire file.

**Replacement file** – A Replacement file is sent when a "Bad" status is received. After the necessary changes have been made, transmit the entire file through the FIRE Production System as a Replacement file.

**Test File** – Contains data that is formatted to the specifications in Publication 1220 and can only be sent through the FIRE Test System at [https://fire.test.irs.gov/.](https://fire.test.irs.gov/) **Do not transmit live data in the FIRE Test System.**

39

# **Sec. 6 Electronic Submissions (continued)**

#### **.03 Submission Responses**

The results of your electronic transmission(s) will be sent to the email address that was provided on the "Verify Your Filing Information" screen within two business days after a file has been submitted. If using email filtering software, configure software to accept email from [fire@irs.gov](mailto:fire@irs.gov) and [irs.e-helpmail@irs.gov.](mailto:irs.e-helpmail@irs.gov)

**Note:** Processing delays may occur during peak filing time frames and you may not get results within two business days. If a file is bad, the transmitter must return to<https://fire.irs.gov/> or<https://fire.test.irs.gov/> to identify the errors. At the main menu, select Check File Status.

If a file is "Bad", make necessary changes and resubmit as a Replacement file. You have 60 days from the original transmission date to send a good Replacement file.

**Note**: If an acceptable Replacement file is received within 60 days, the transmission date for the Original file will be used for penalty determination. Original files submitted after the due date or acceptable Replacement files sent beyond the 60 days may result in a late filing penalty.

If the file is good, it is released for mainline processing after ten calendar days from receipt. Contact the IRS by telephone at 866-455-7438 within the ten-day timeframe to stop processing. When you call, you must indicate if you want the file 'Closed' or 'Made Bad' so that you can send a Replacement file. You will need your TCC and employer identification number (EIN).

The authorized transmitter can close a bad file for **current year files only**. If you do not intend to submit a replacement file, you can check the "Close File" box. Enter your PIN to complete the action of closing the file.

# **Sec. 7 Test Files**

A test file is only required if you are participating in the CF/SF Program for the first time. The submission of a test file is recommended for all new electronic filers to test hardware and software. [See Part B. Sec. 4, Connecting to FIRE.](#page-34-0)

The test file must consist of a sample of each type of record:

- Transmitter "T" Record
- Use the Test Indicator "T" in field position 28 on the "T" Record
- Payer "A" Record
- Multiple Payee "B" Records (at least eleven "B" Records per each "A" Record)
- End of Payer "C" Record
- State Totals "K" Record(s) if participating in the CF/SF
- End of Transmission "F" Record

**Note:** See [Part C. Record Format Specifications and Record Layouts,](#page-44-0) for record formats.

The IRS will check the file to ensure it meets the specifications outlined in this publication. Current filers may send a test file to ensure the software reflects all required programming changes. However, not all validity, consistency, or math error tests will be conducted.

Provide a valid email address on the "Verify Your Filing Information" page. You will be notified of your file acceptance by email within two days of transmission. When using email filtering software, configure software to accept email from [fire@irs.gov](mailto:fire@irs.gov) and [irs.e-helpmail@irs.gov.](mailto:irs.e-helpmail@irs.gov)

It is the transmitter's responsibility to check the results of the submission. Se[e Part B. Sec. 4, Connecting to FIRE.](#page-34-0)

**Note:** During peak filing periods, the time frame for returning file results may be more than two days.

The following results will be displayed:

- **Good, Federal Reporting** The test file is good for federal reporting.
- **Good, Federal/State Reporting** The file is good for the CF/SF.
- **Bad** The test file contains errors. Click on the filename for a list of the errors.
- **Not Yet Processed** The file has been received, but results are not available. Please check back in a few days.

# **Sec. 8 Common Problems**

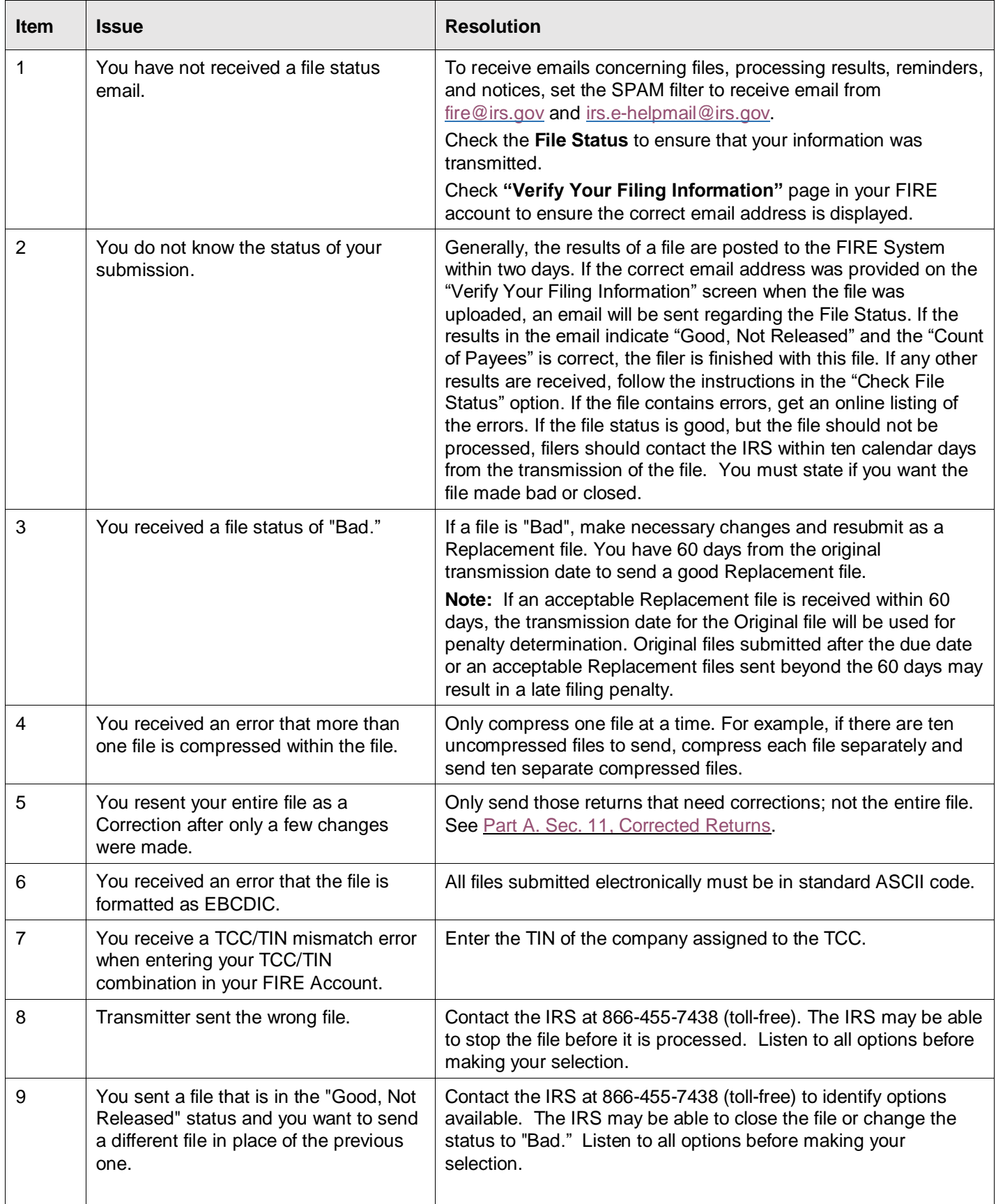

 $\overline{\phantom{0}}$ 

# **Sec. 8 Common Problems (continued)**

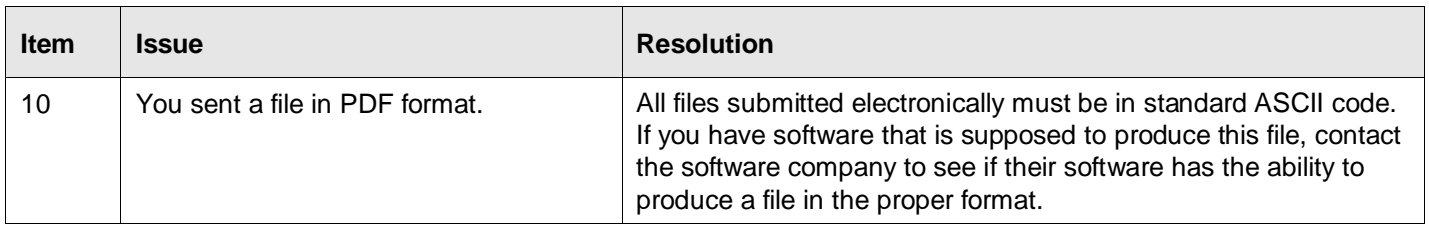

 $\overline{\phantom{0}}$ 

# **Sec. 9 Common Formatting Errors**

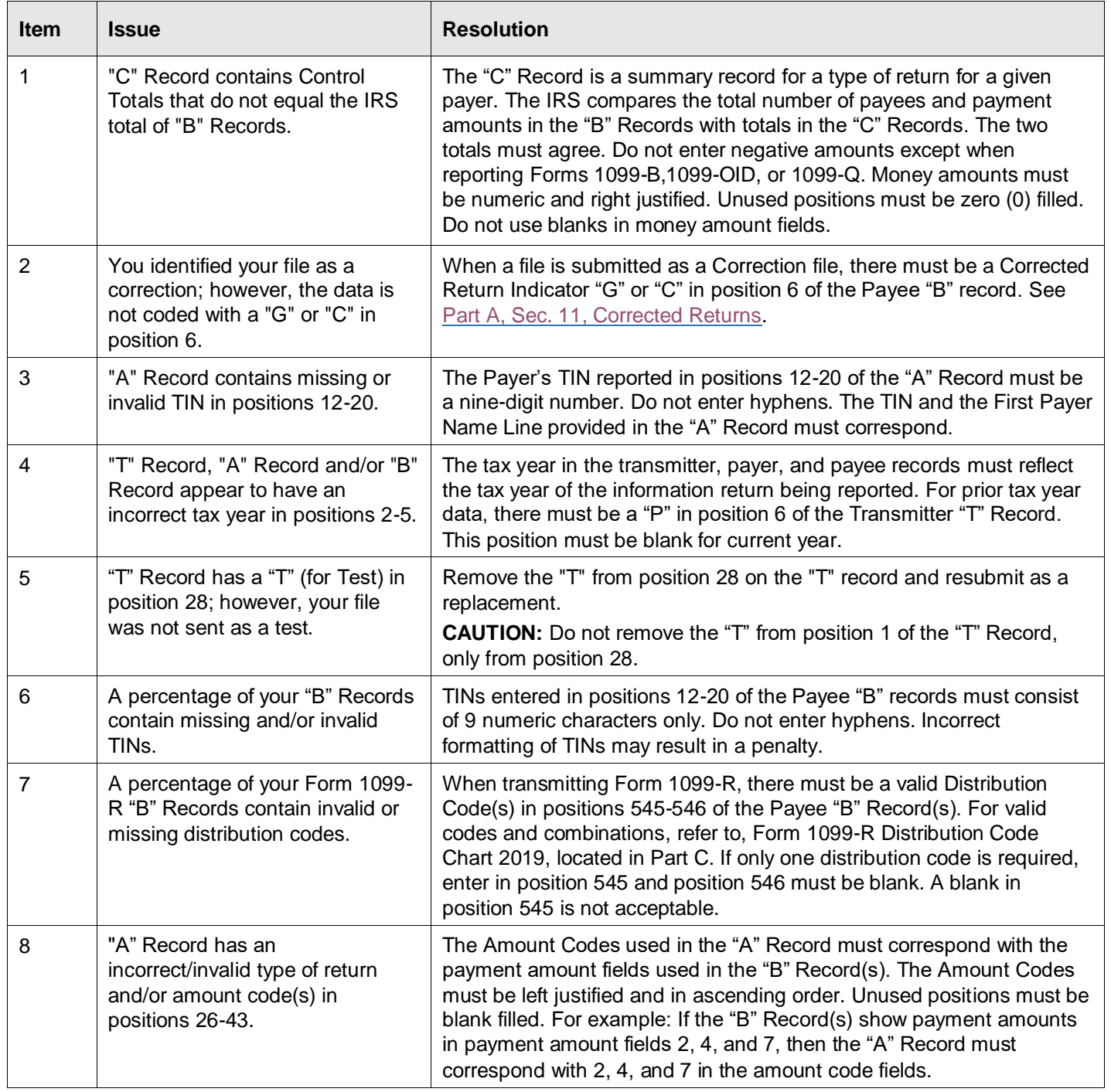

 $\overline{\phantom{0}}$ 

<span id="page-44-0"></span>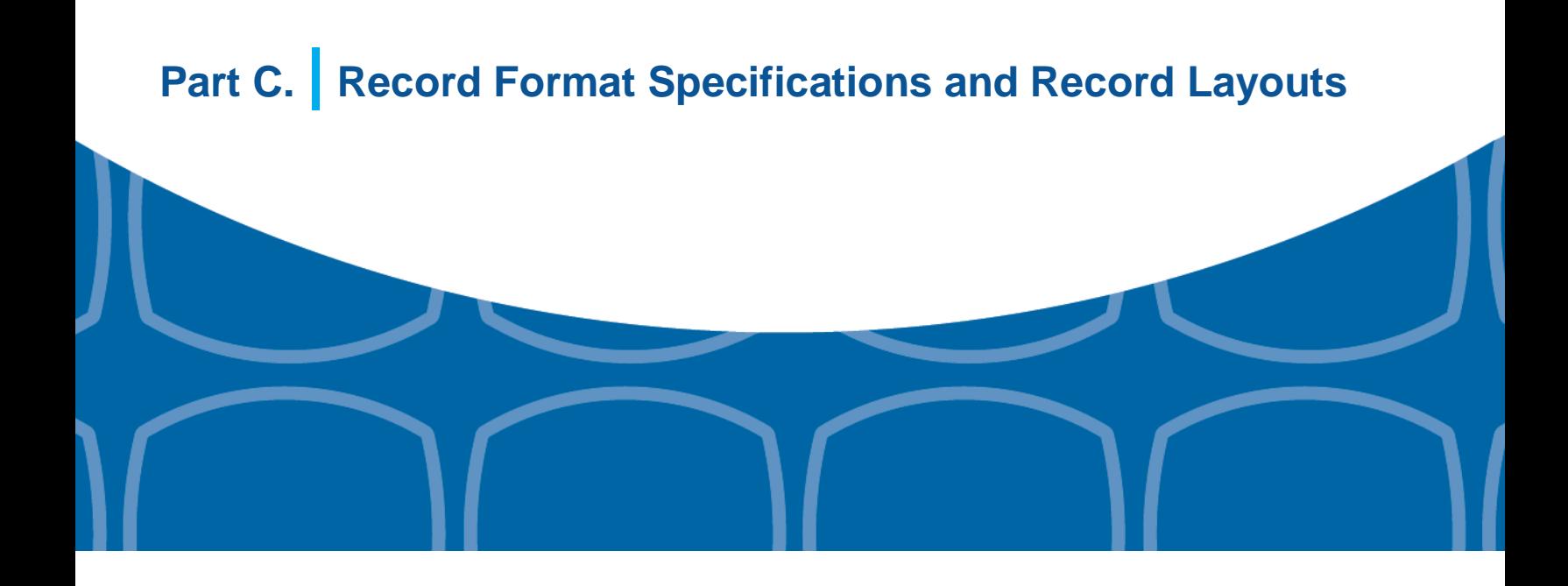

# **File Format**

#### **Each record must be 750 positions.**

# u y u **Record**

Identifies the Transmitter of electronic file.

# T  $\overline{\mathbf{v}}$ A  $\overline{\mathbf{t}}$ B ÷ B ÷ B ∓ c ¥ K Ŧ A  $\overline{\mathbf{r}}$ B ▼  $\mathbf{B}$ Ŧ B  $\overline{\mathbf{v}}$ c ÷ K ∓ K ¥ F

## ‼А‼ **Record**

Identifies the Payer (the institution or person making payments), the type of document being reported, and other miscellaneous information.

#### "C" **Record**

Summary of Payee "B" Records and money amounts for each payer per type of return.

## "F" **Record**

End of Transmission.

# Identifies the Payee, the

"B"

**Record** 

specific payment amounts and information pertinent to the form.

# "K" **Record**

Summary of State(s) Totals (for CF/SF). Each state will have a separate "K" Record.

# **Sec. 1 Transmitter "T" Record General Field Descriptions**

#### **General Field Descriptions**

The Transmitter "T" Record identifies the entity transmitting the electronic file. A Replacement file will be requested if the "T" Record is not present. See File Format Diagram located in [Part C. Record Format Specifications and Record Layouts.](#page-44-0)

- Transmitter "T" Record is the first record on each file and is followed by a Payer "A" Record.
- All records must be a fixed length of 750 positions.
- Do not use punctuation in the name and address fields.
- The Transmitter "T" Record contains critical information when it is necessary for the IRS to contact the transmitter.
- For all fields marked "Required," the transmitter must provide the information described under General Field Description. For those fields not marked "Required," a transmitter must allow for the field but may be instructed to enter blanks or zeros in the indicated field positions for the indicated length.
- All alpha characters entered in the "T" Record must be upper case, except an email address which may be case sensitive.

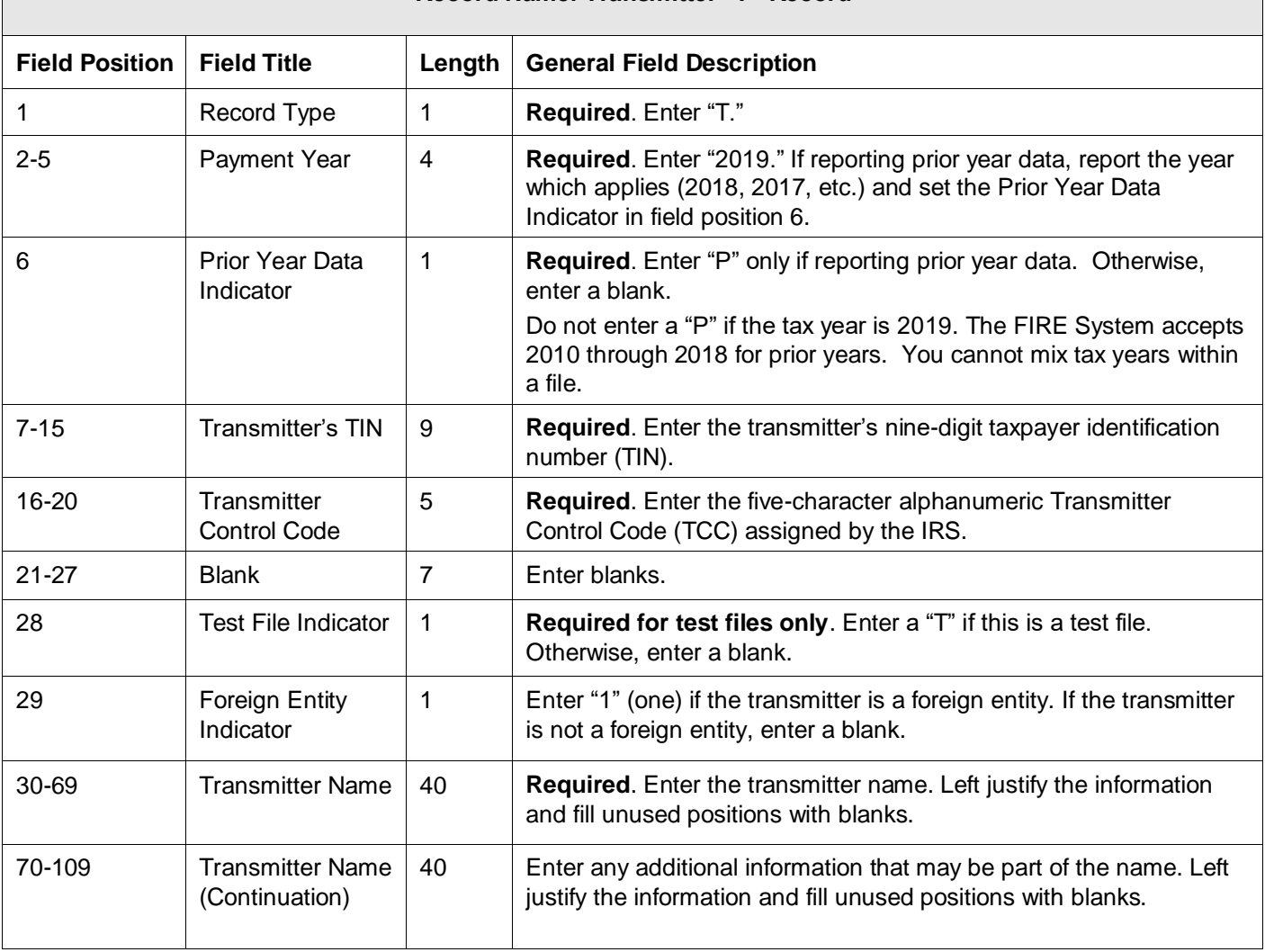

#### **Record Name: Transmitter "T" Record**

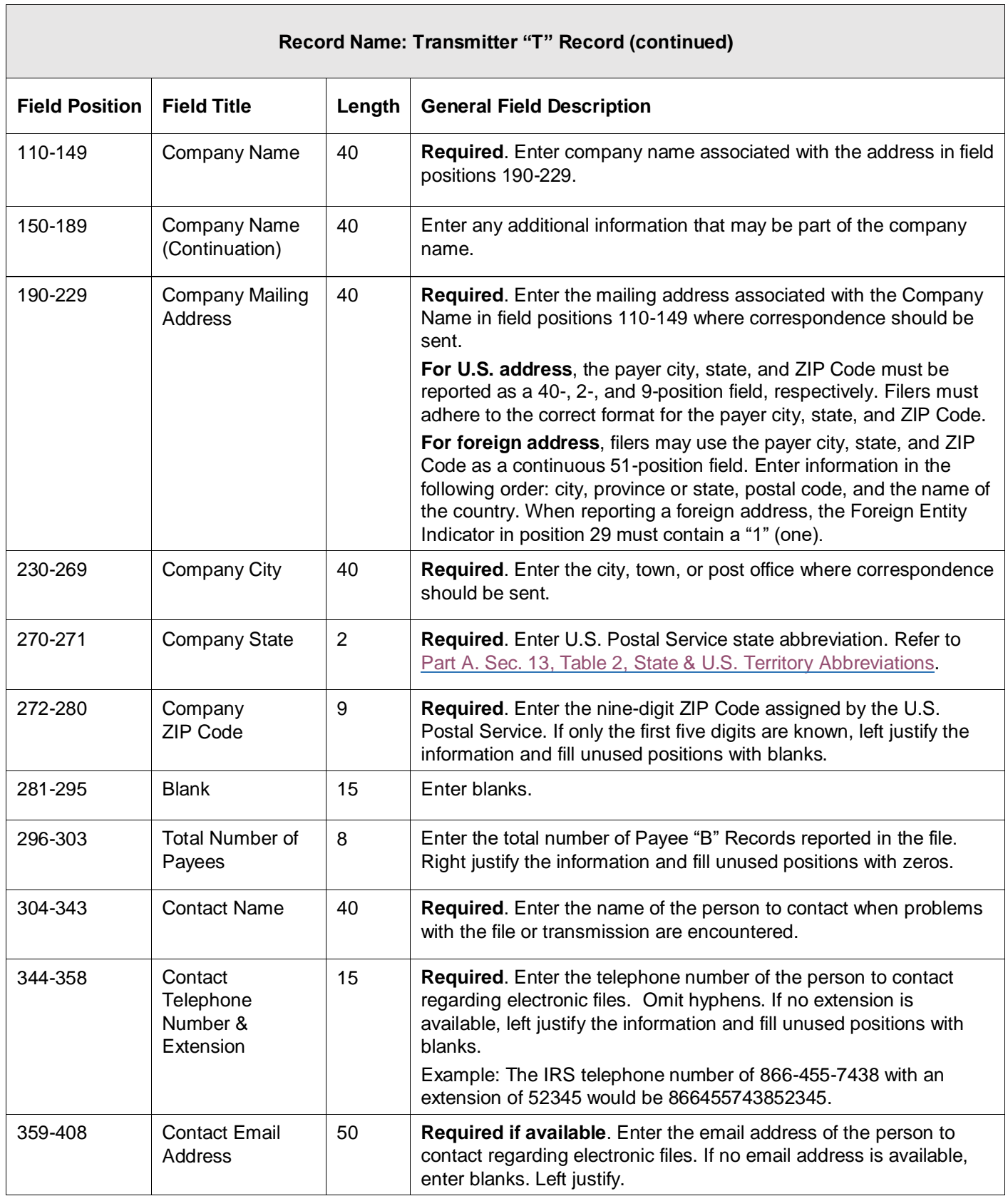

┓

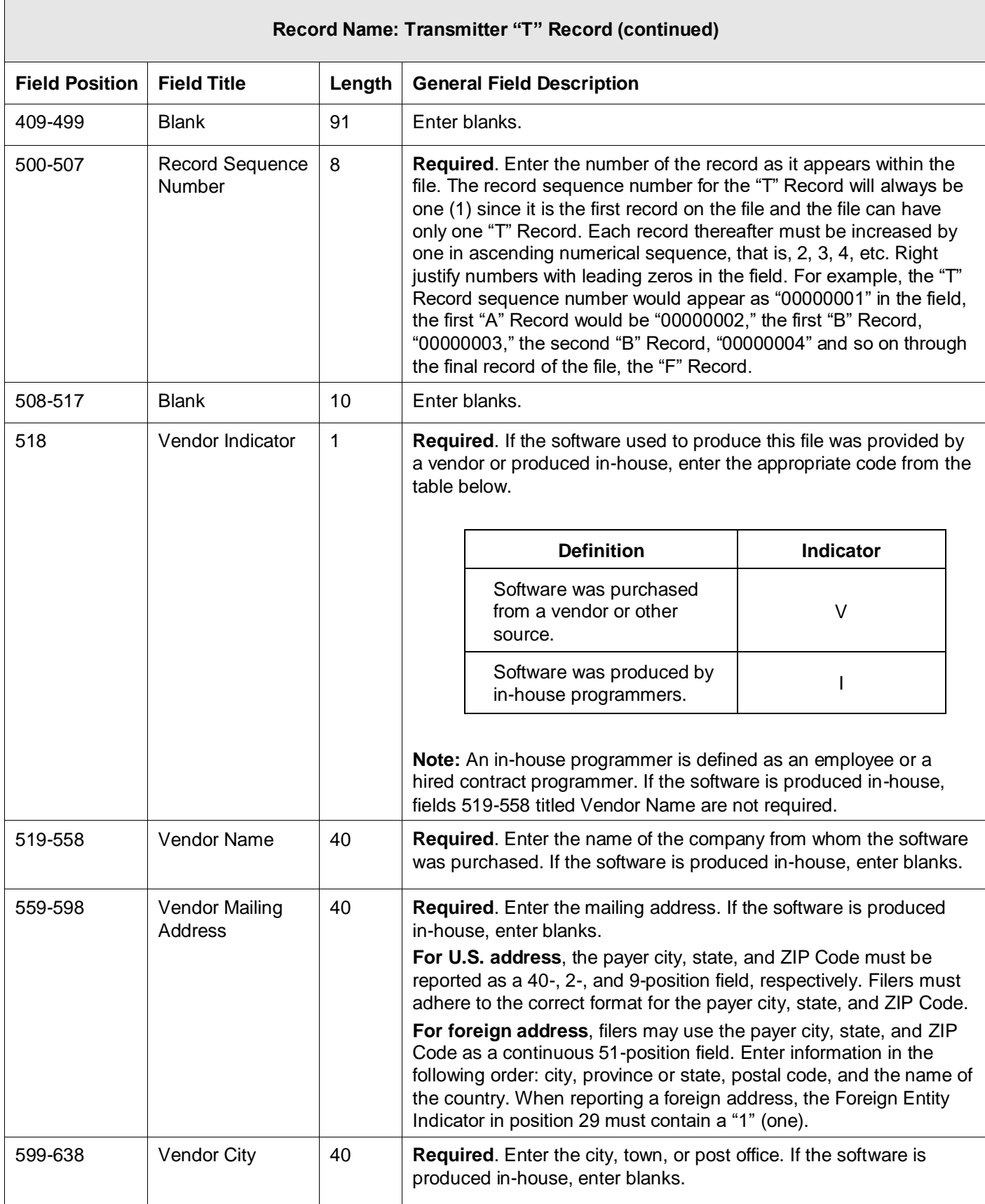

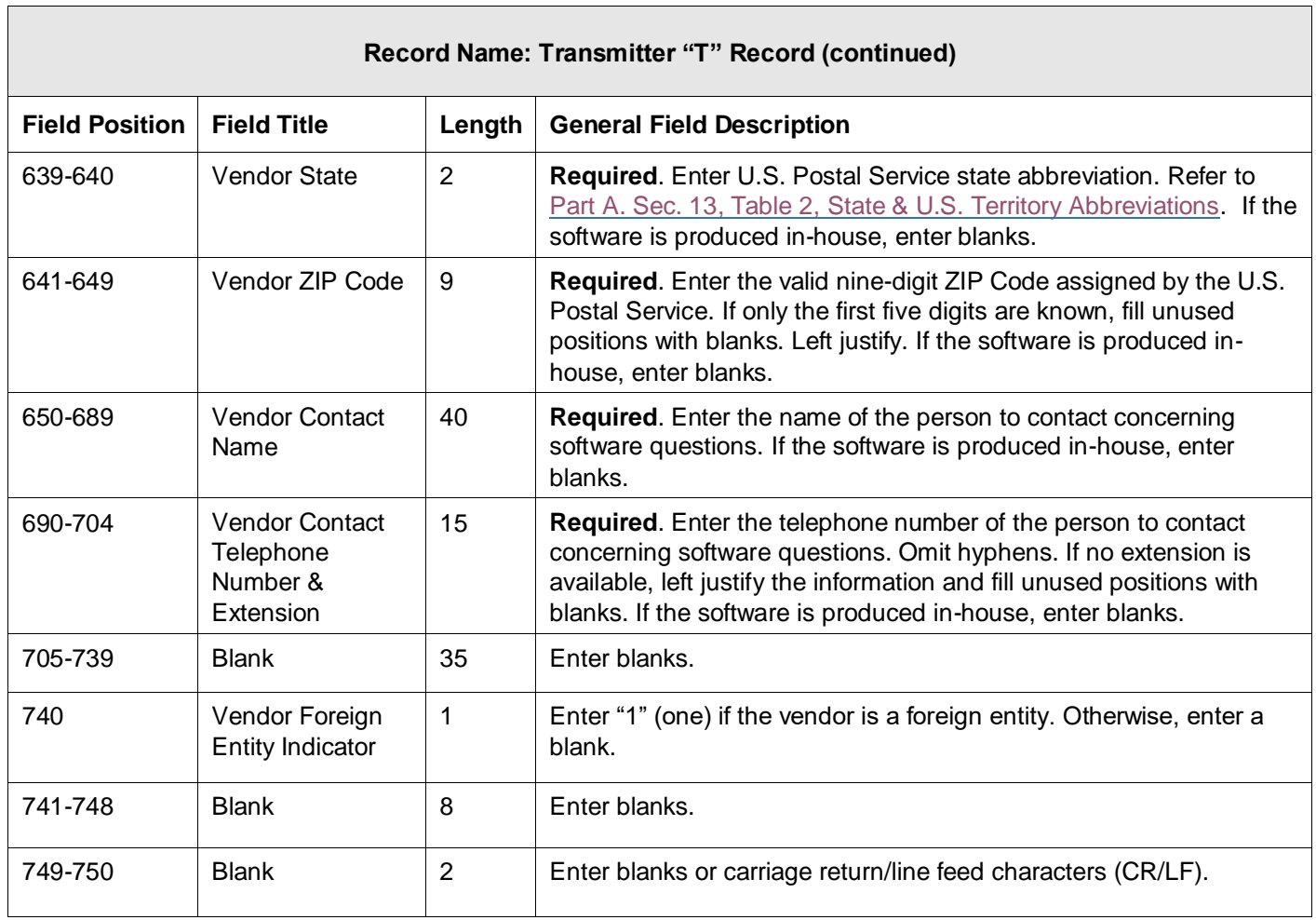

# **Transmitter "T" Record - Record Layout**

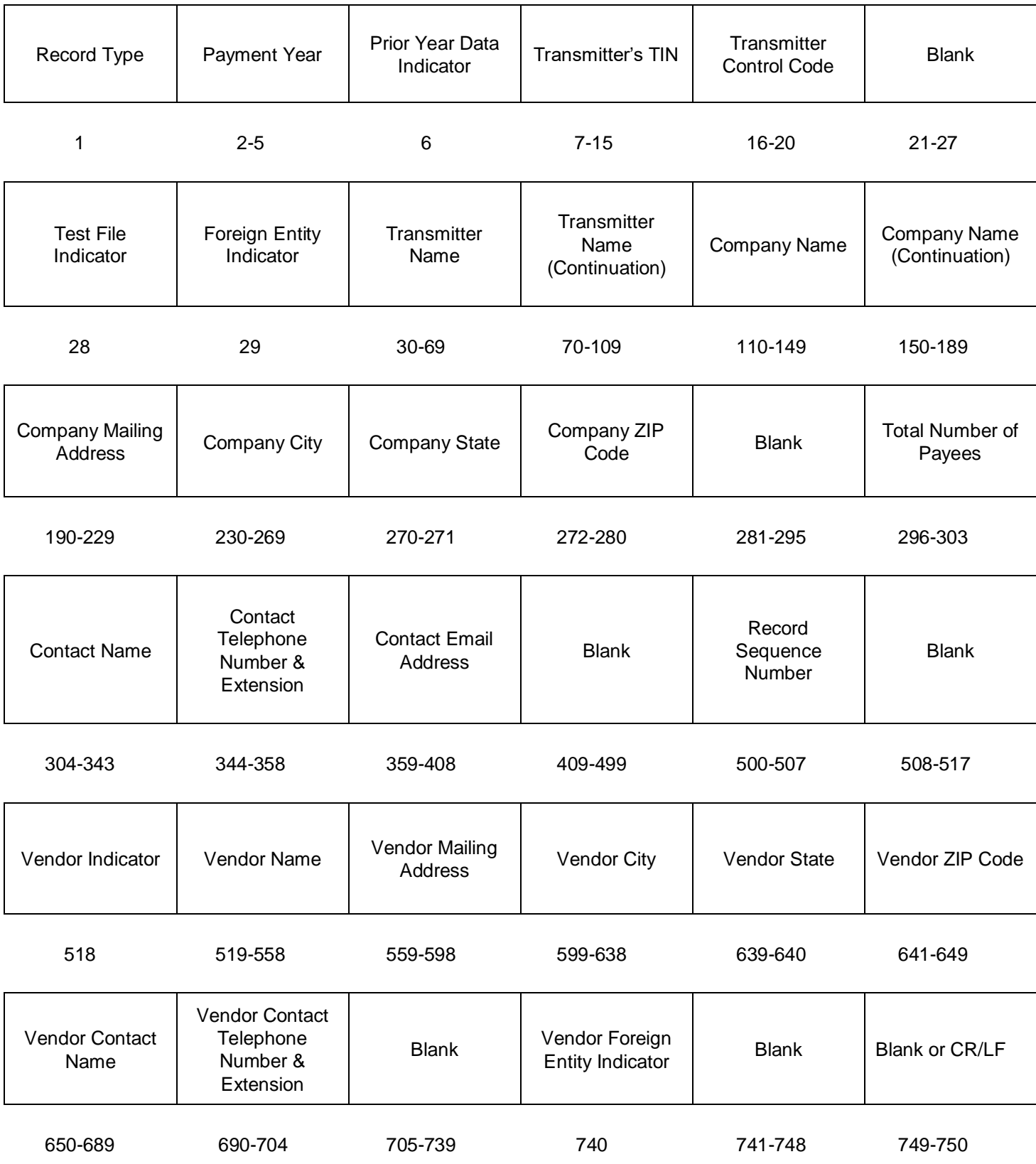

# **Sec. 2 Payer "A" Record**

#### **General Field Descriptions**

The second record on the file must be a Payer "A" Record.

The Payer "A" Record identifies the person making payments. The payer will be held responsible for the completeness, accuracy, and timely submission of electronic files. Examples of a Payer include:

- Recipient of mortgage payments
- Recipient of student loan interest payments
- Educational institution
- Broker
- Person reporting a real estate transaction
- Barter exchange
- Creditor
- Trustee or issuer of any IRA or MSA plan
- Lender who acquires an interest in secured property or who has a reason to know that the property has been abandoned
- A transmitter may include Payee "B" Records for more than one payer in a file; however, each group of "B" Records must be preceded by an "A" Record and followed by an End of Payer "C" Record. A single file may contain different types of returns but the types of returns cannot be intermingled. A separate "A" Record is required for each payer and each type of return being reported.
- The number of "A" Records depends on the number of payers and the different types of returns being reported. Do not submit separate "A" Records for each payment amount being reported. For example, if a payer is filing Form 1099-DIV to report Amount Codes 1, 2, and 3, all three amount codes should be reported under one "A" Record, not three separate "A" Records.
- The maximum number of "A" Records allowed in a file is 99,000. All records must be a fixed length of 750 positions. All alpha characters entered in the "A" Record must be upper case.
- For all fields marked "Required," the transmitter must provide the information described under General Field Description. For those fields not marked "Required," a transmitter must allow for the field, but may be instructed to enter blanks or zeros in the indicated field position(s) and for the indicated length.

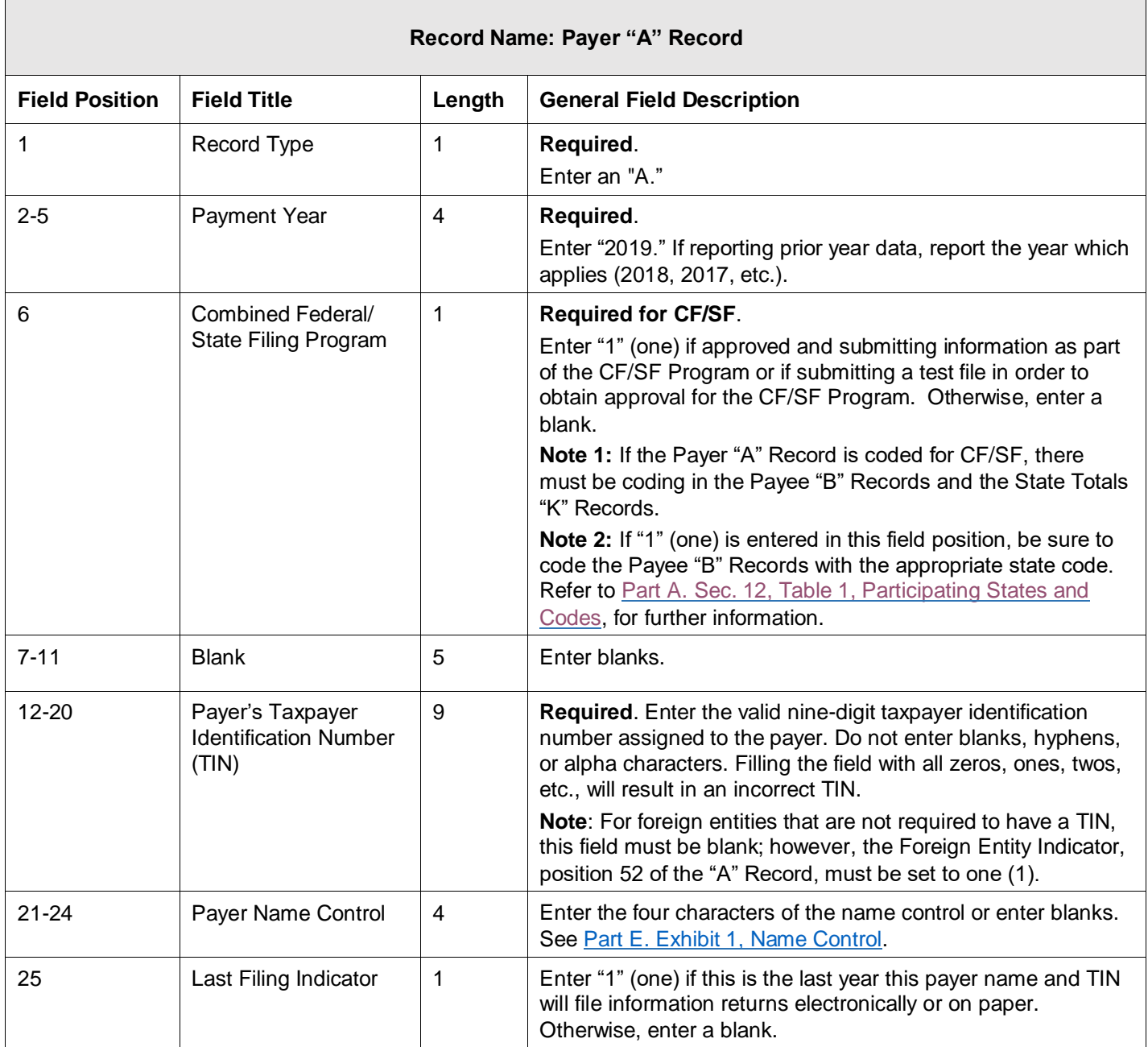

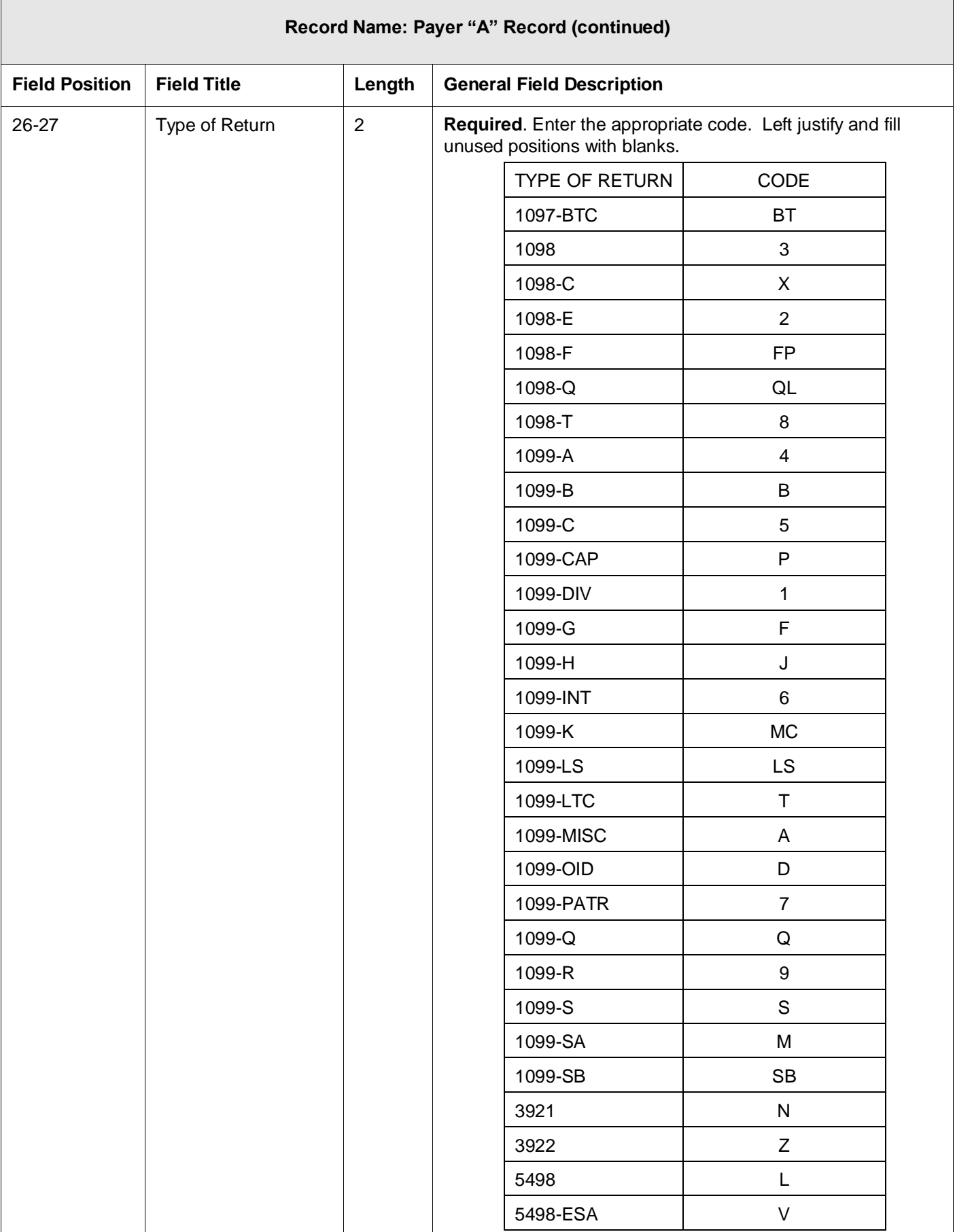

┑

 $\Gamma$ 

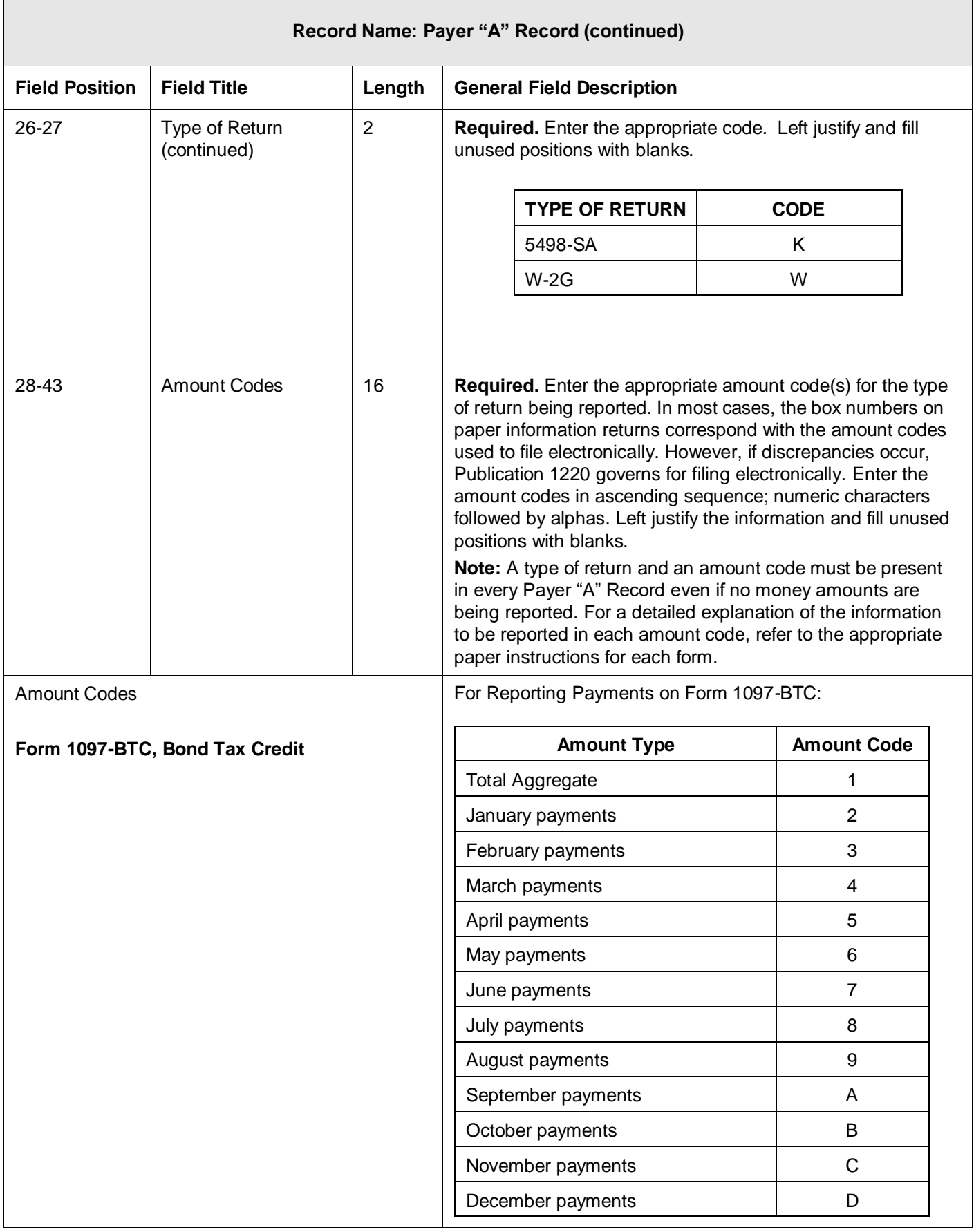

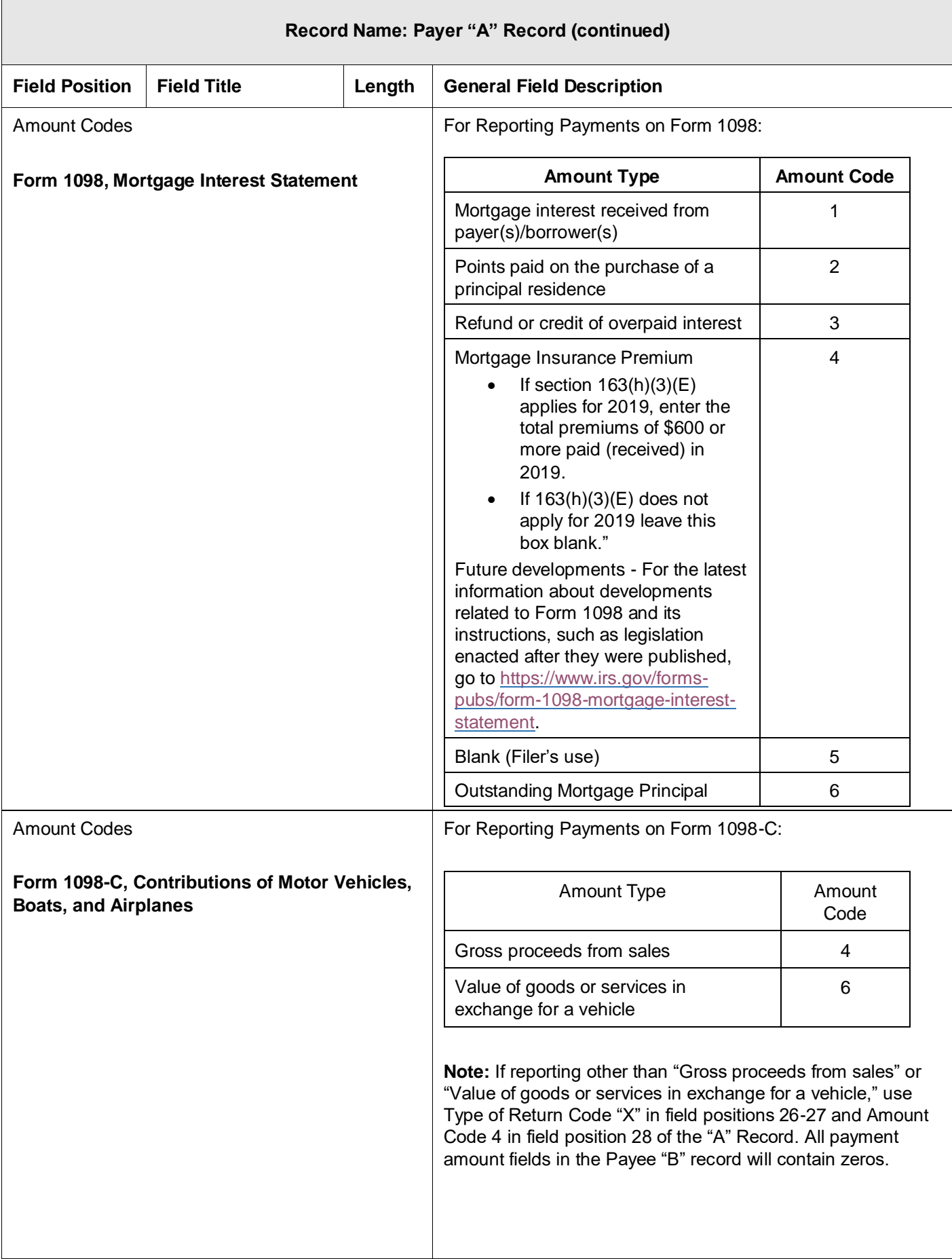

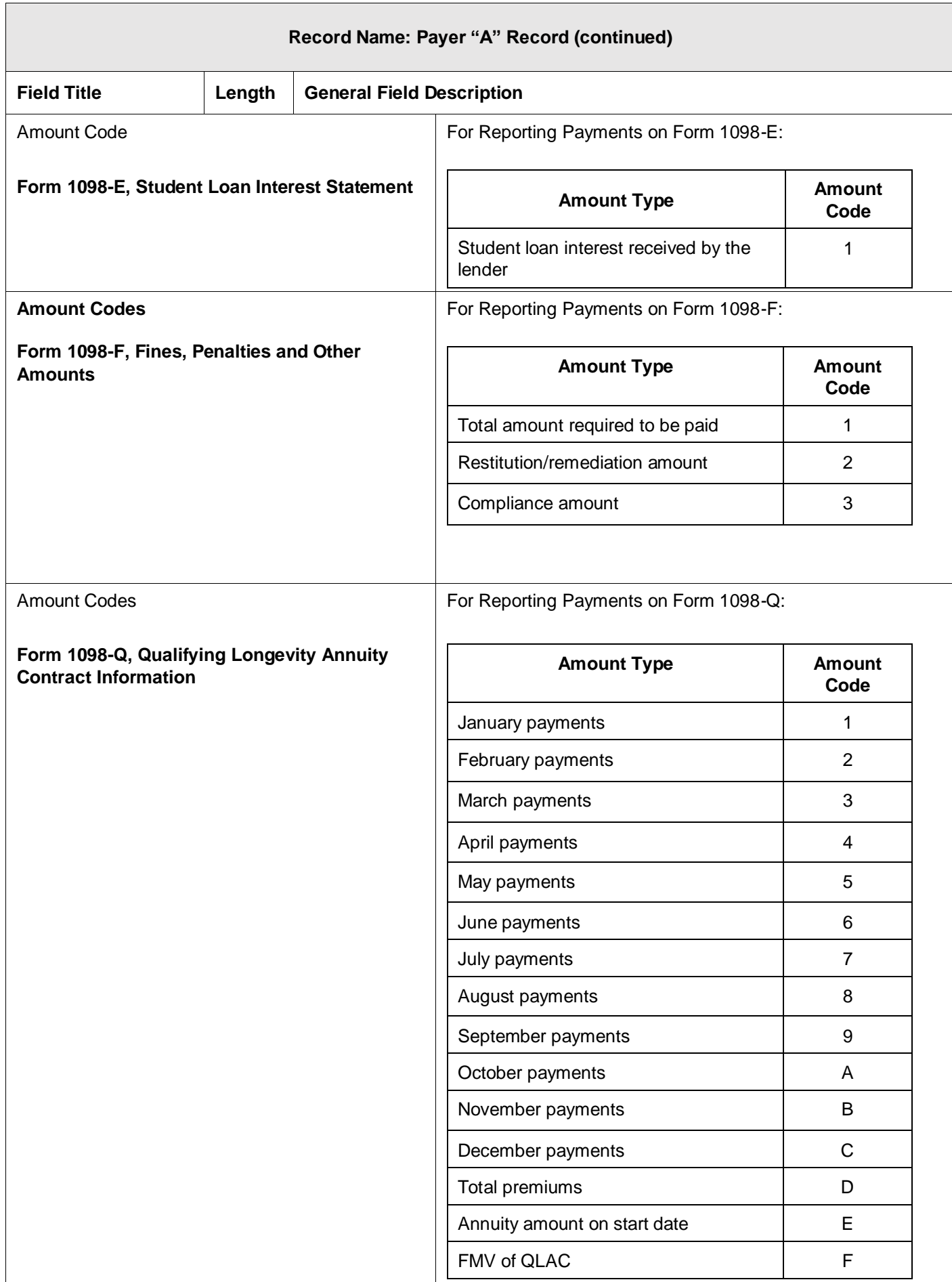

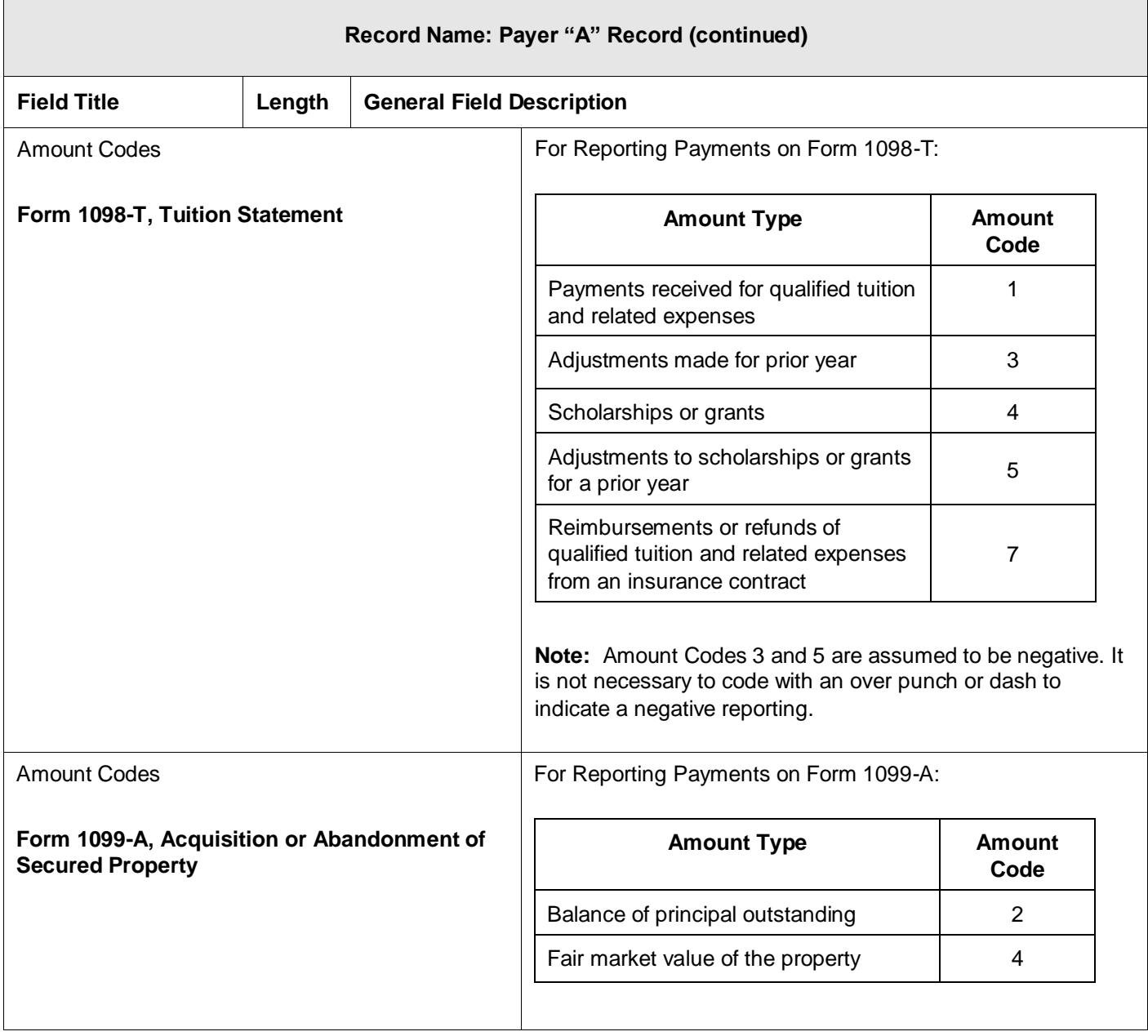

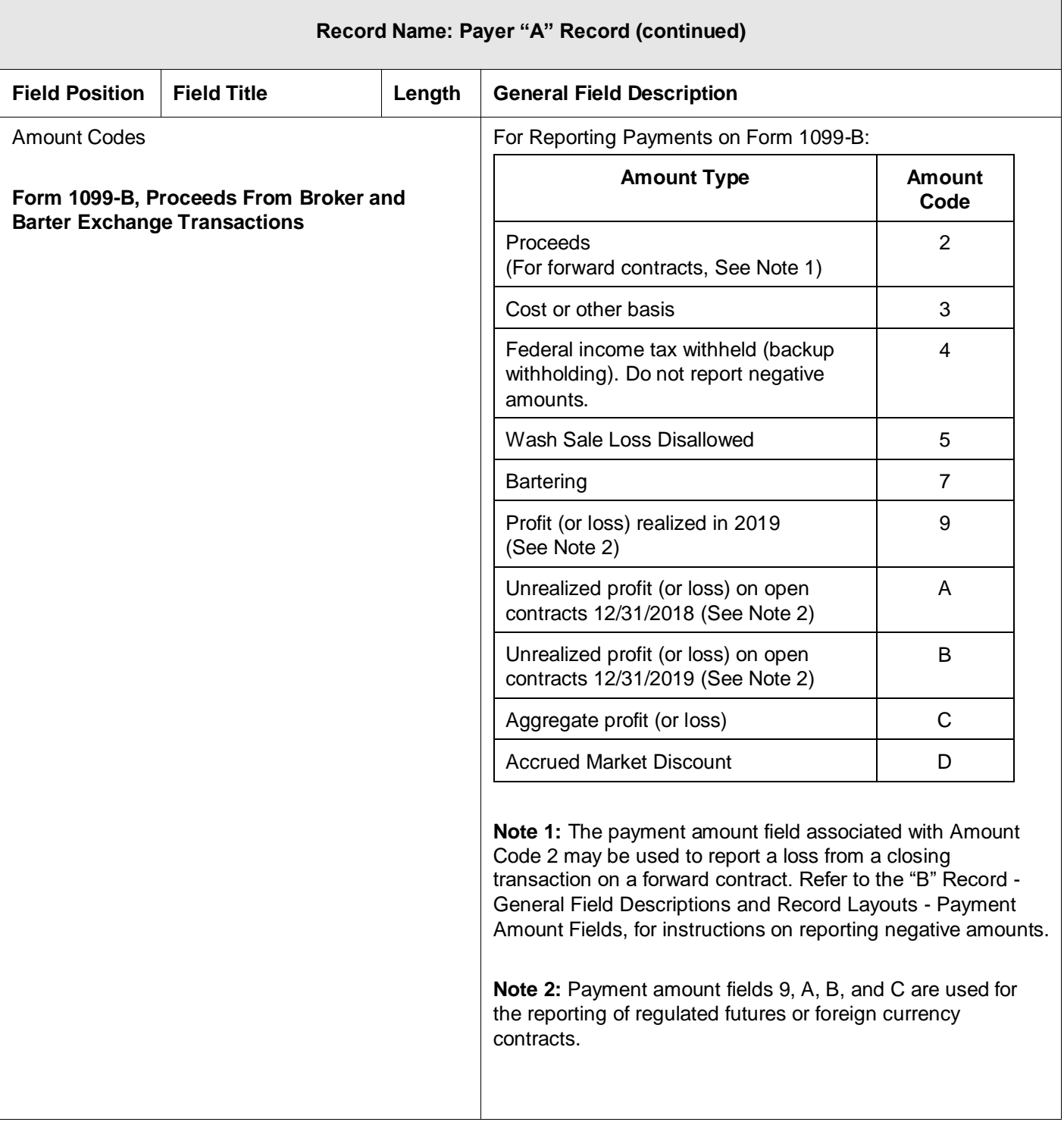

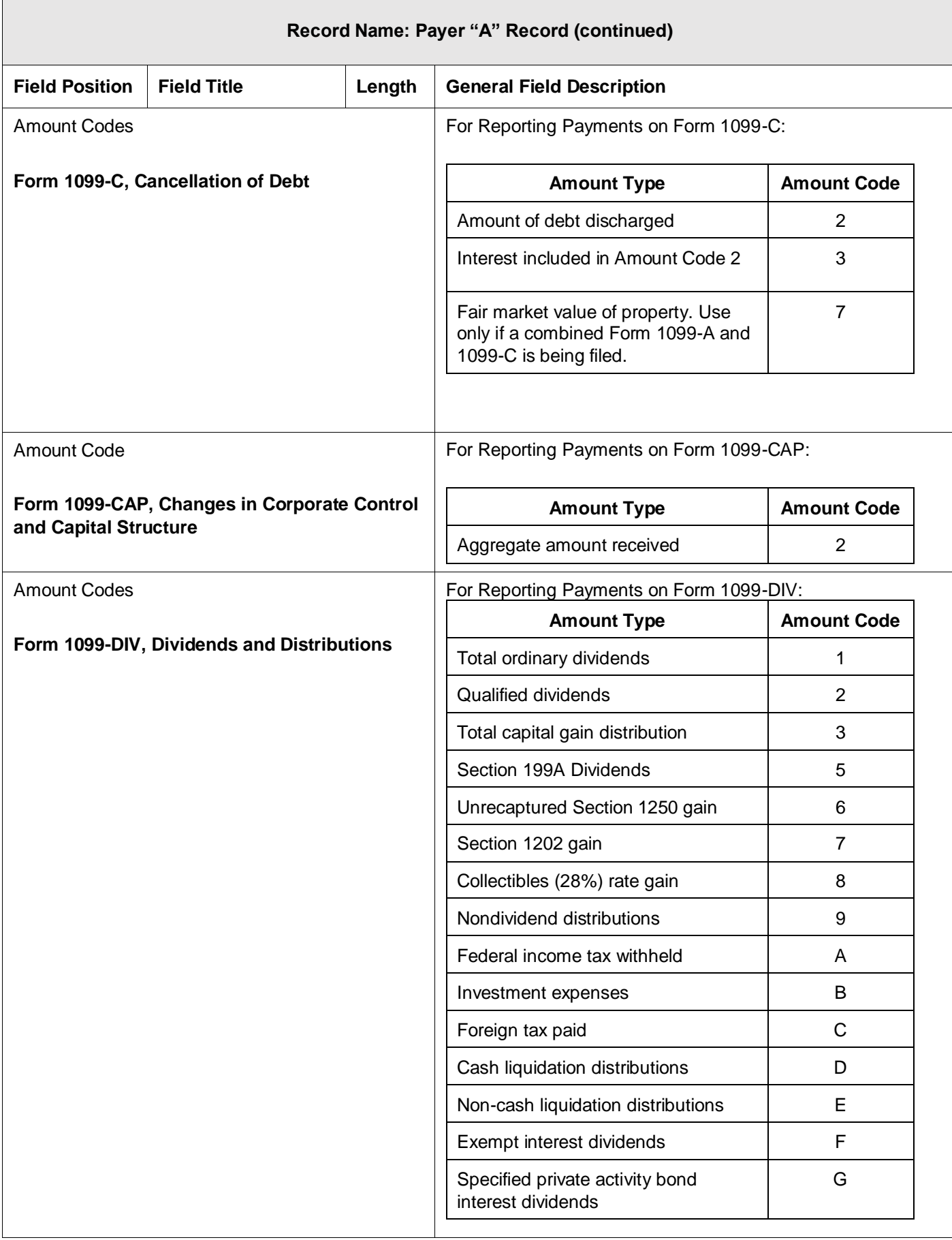

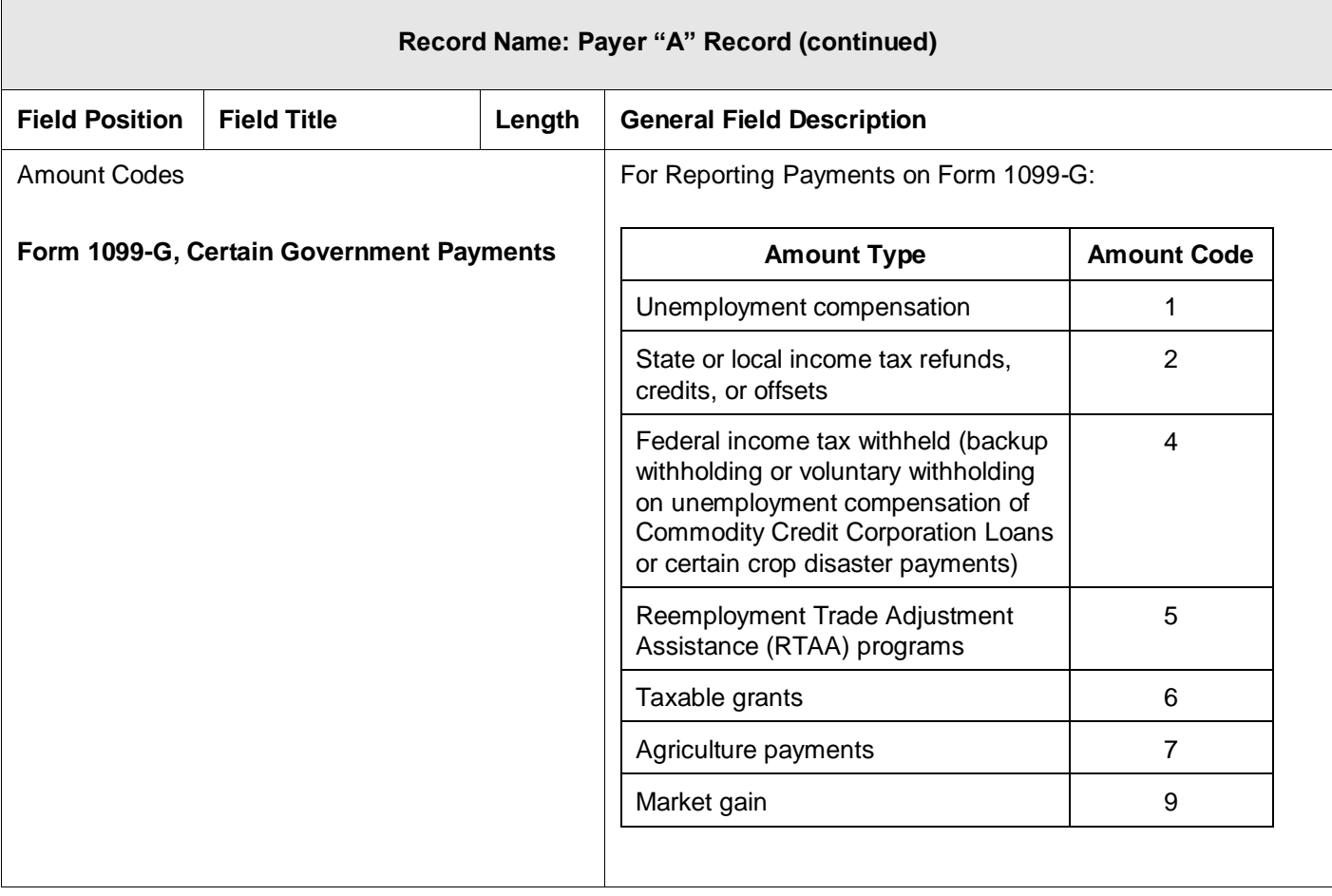

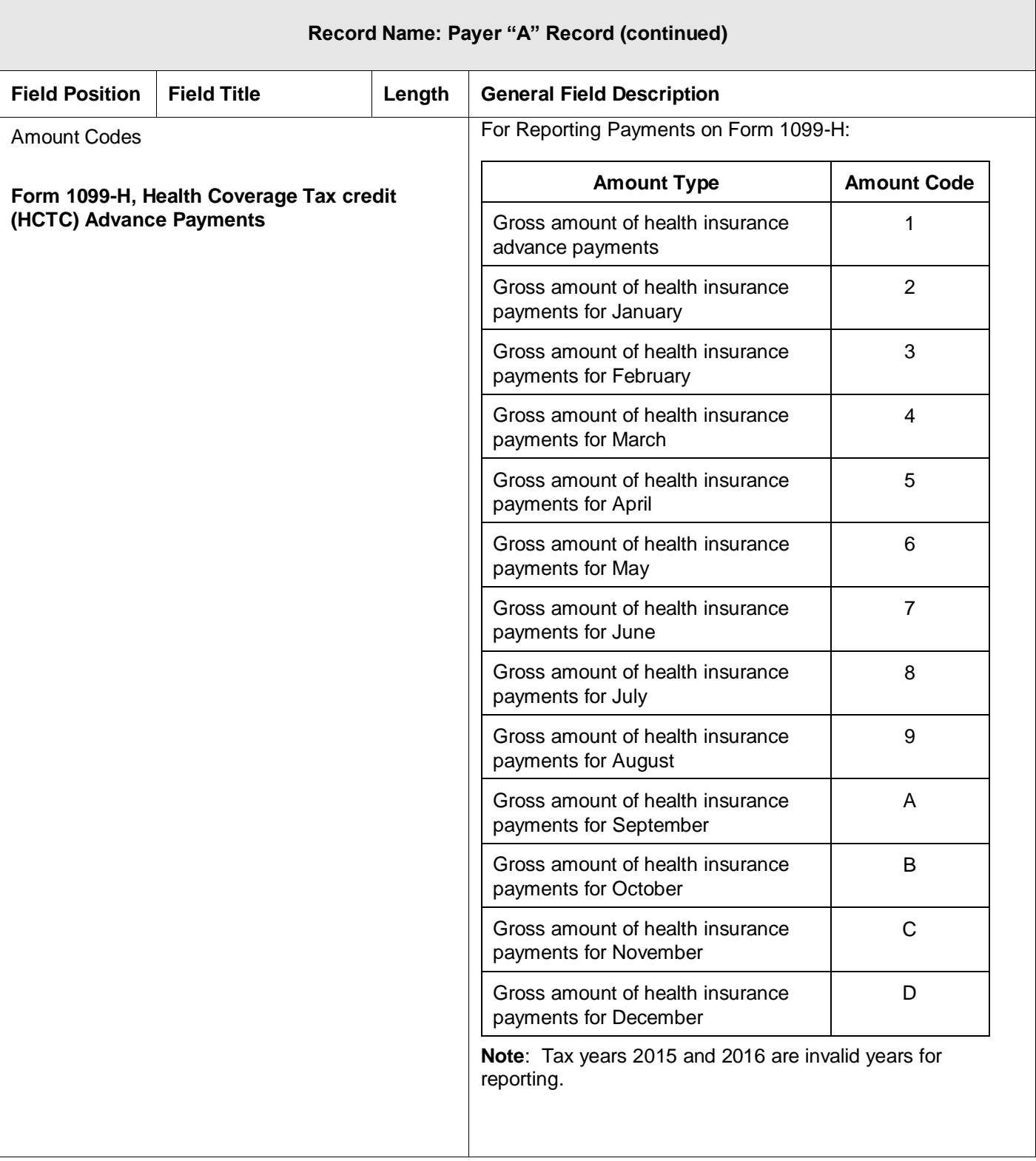

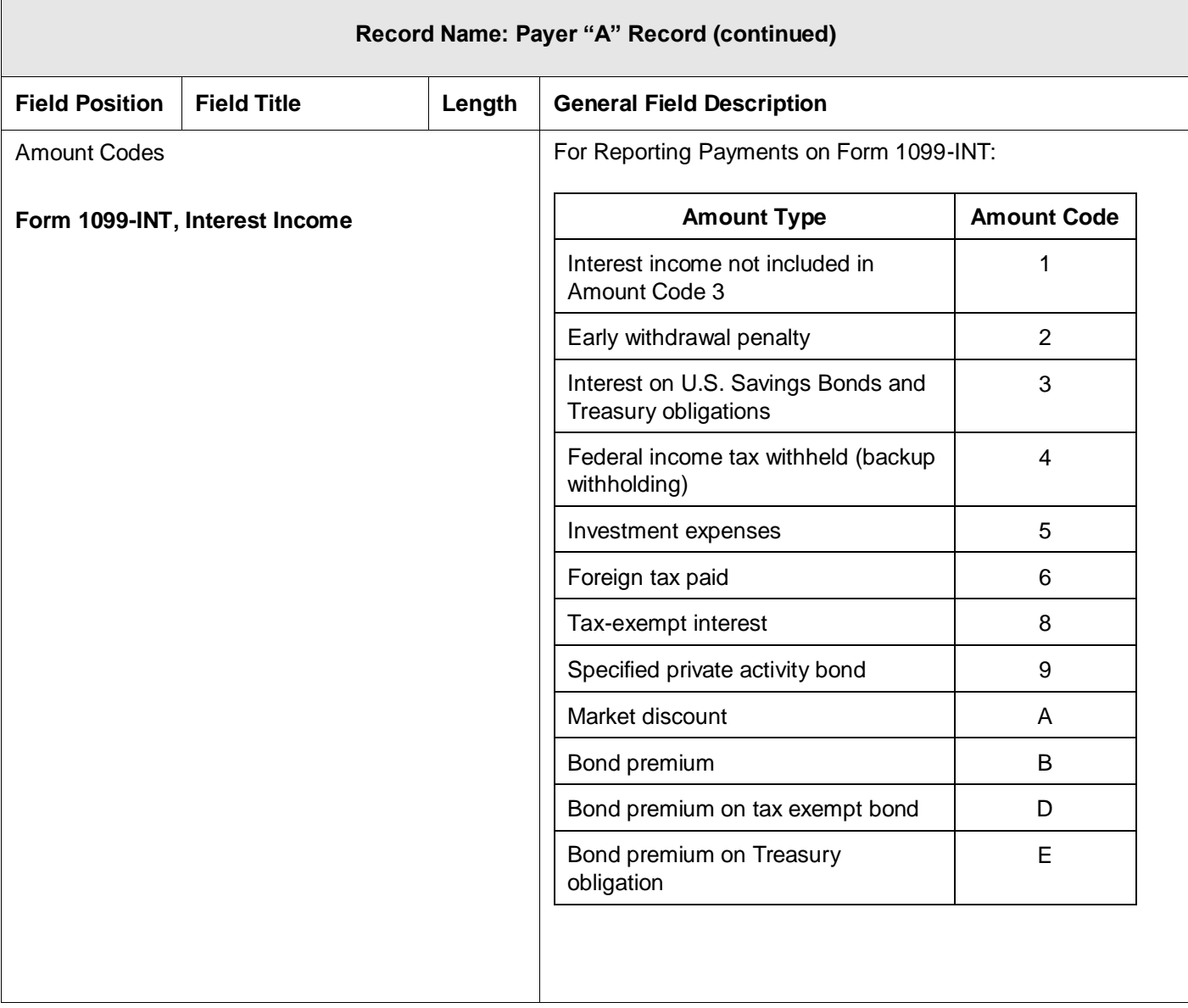

 $\Gamma$ 

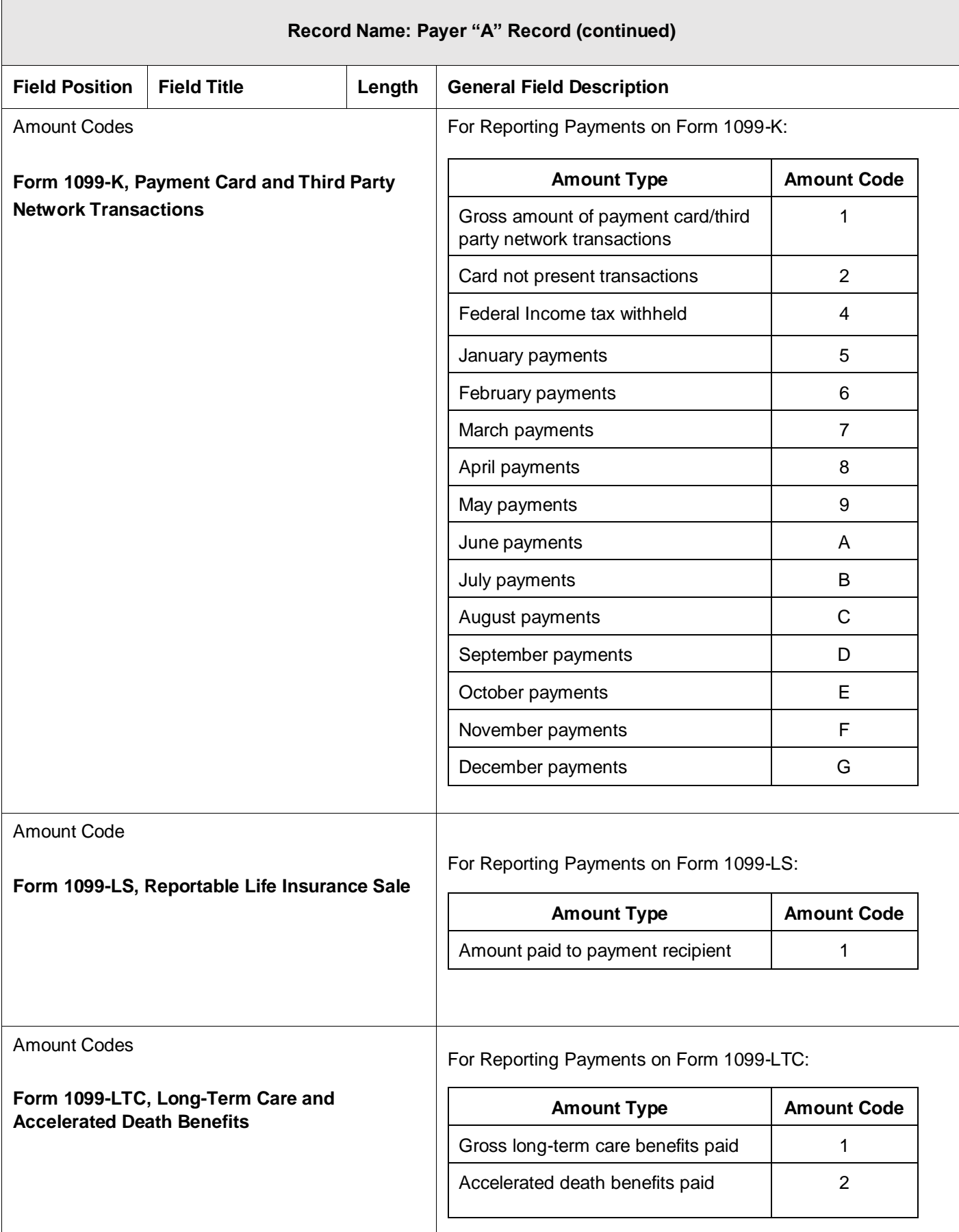

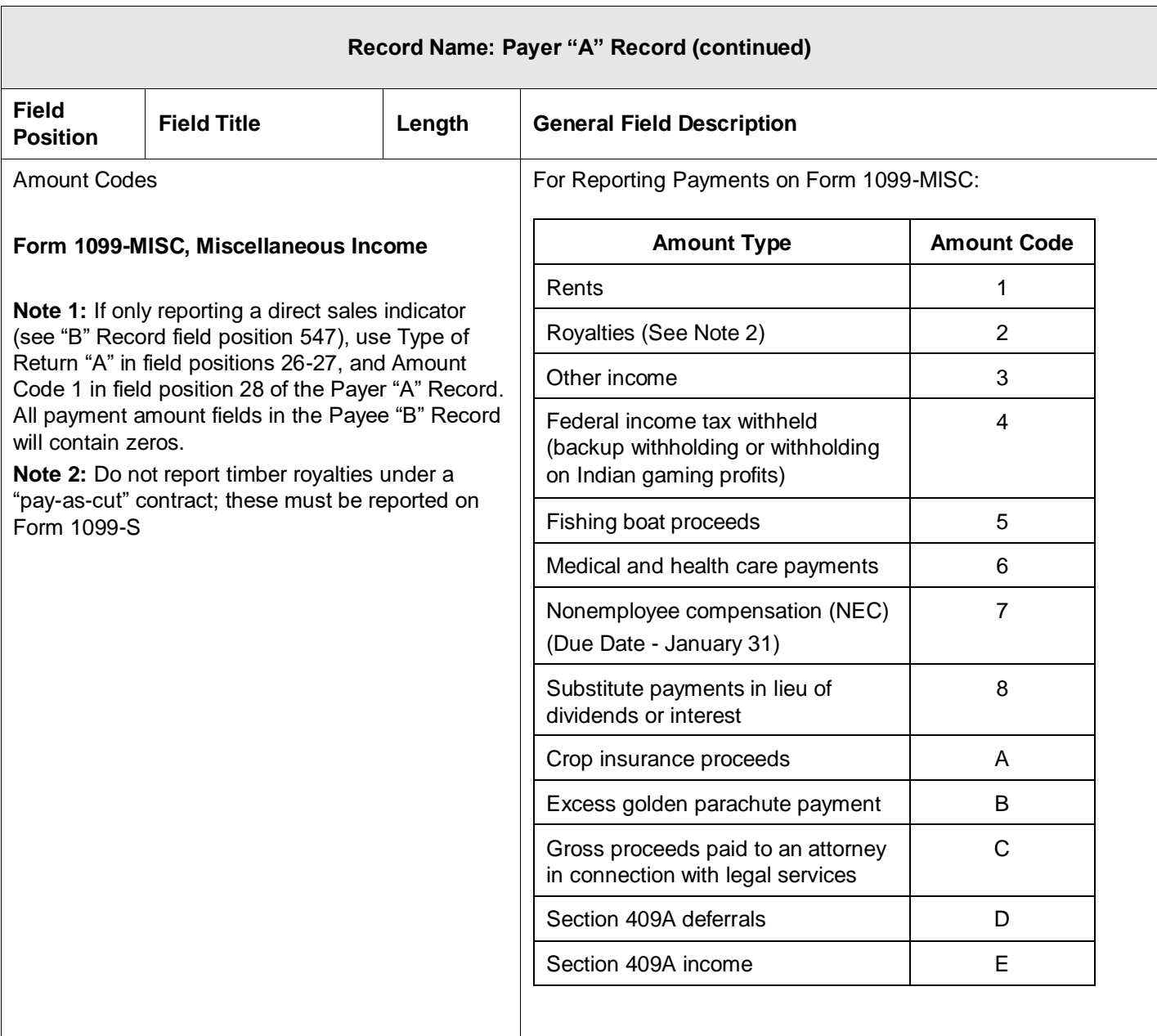

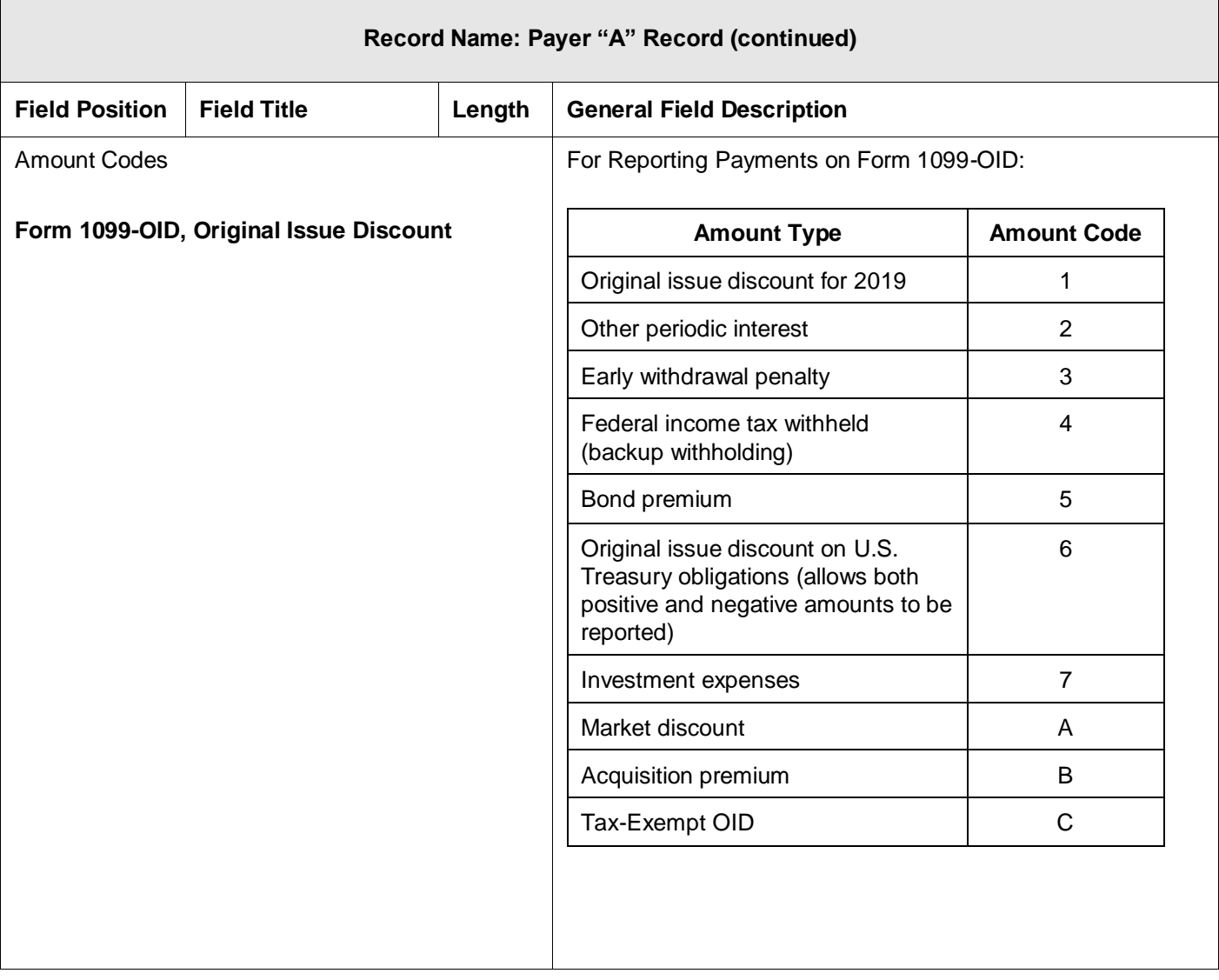

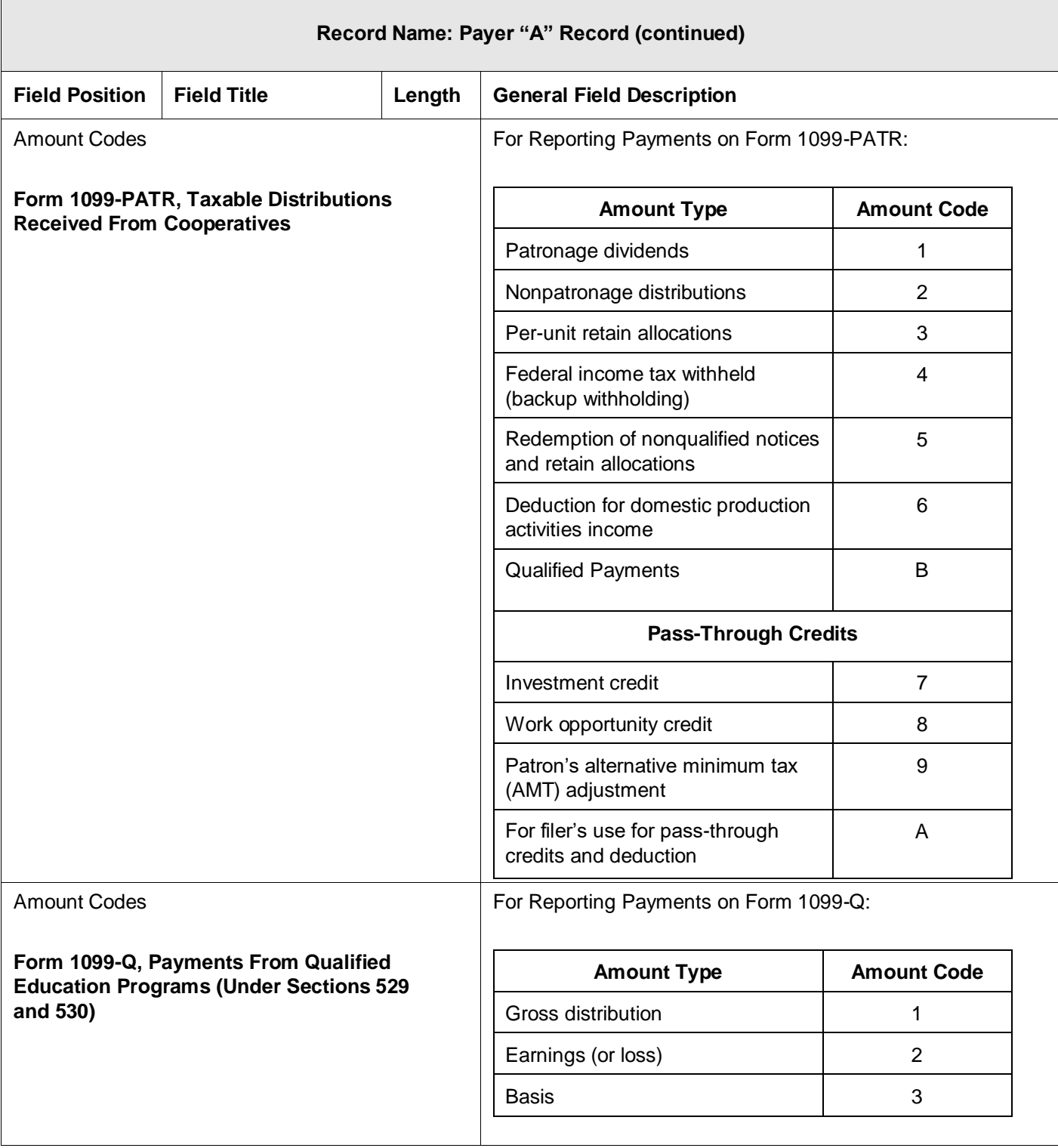

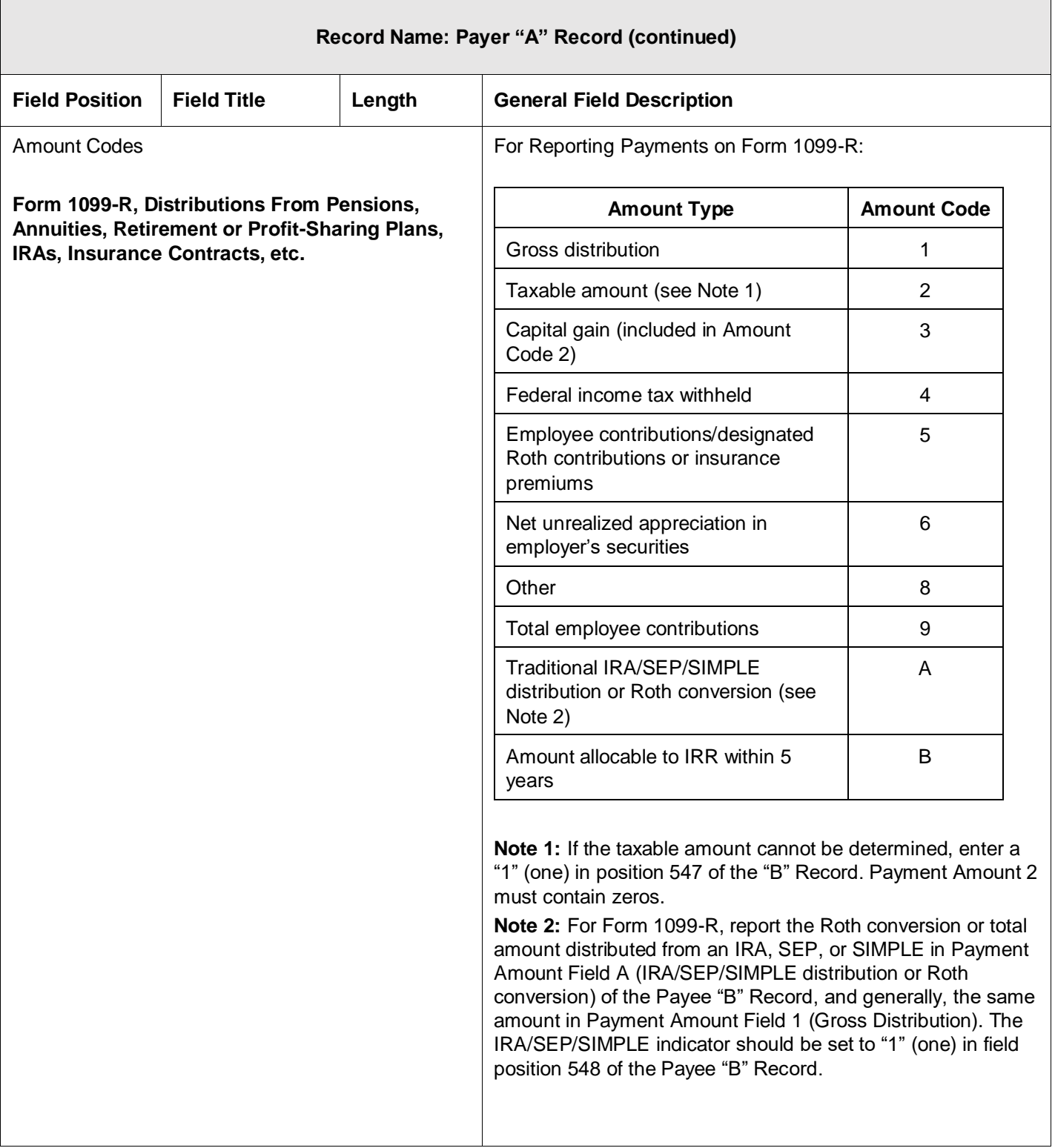

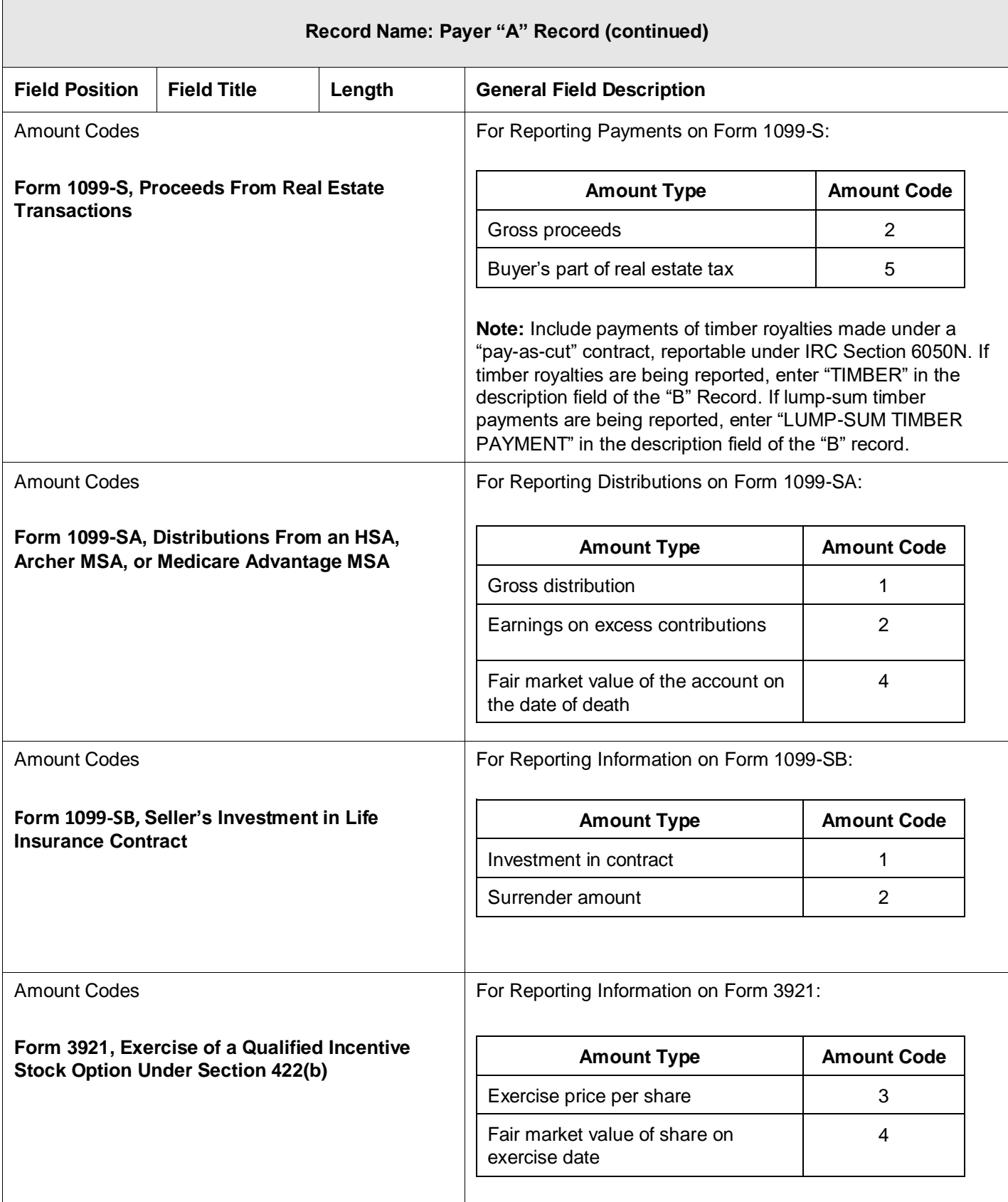

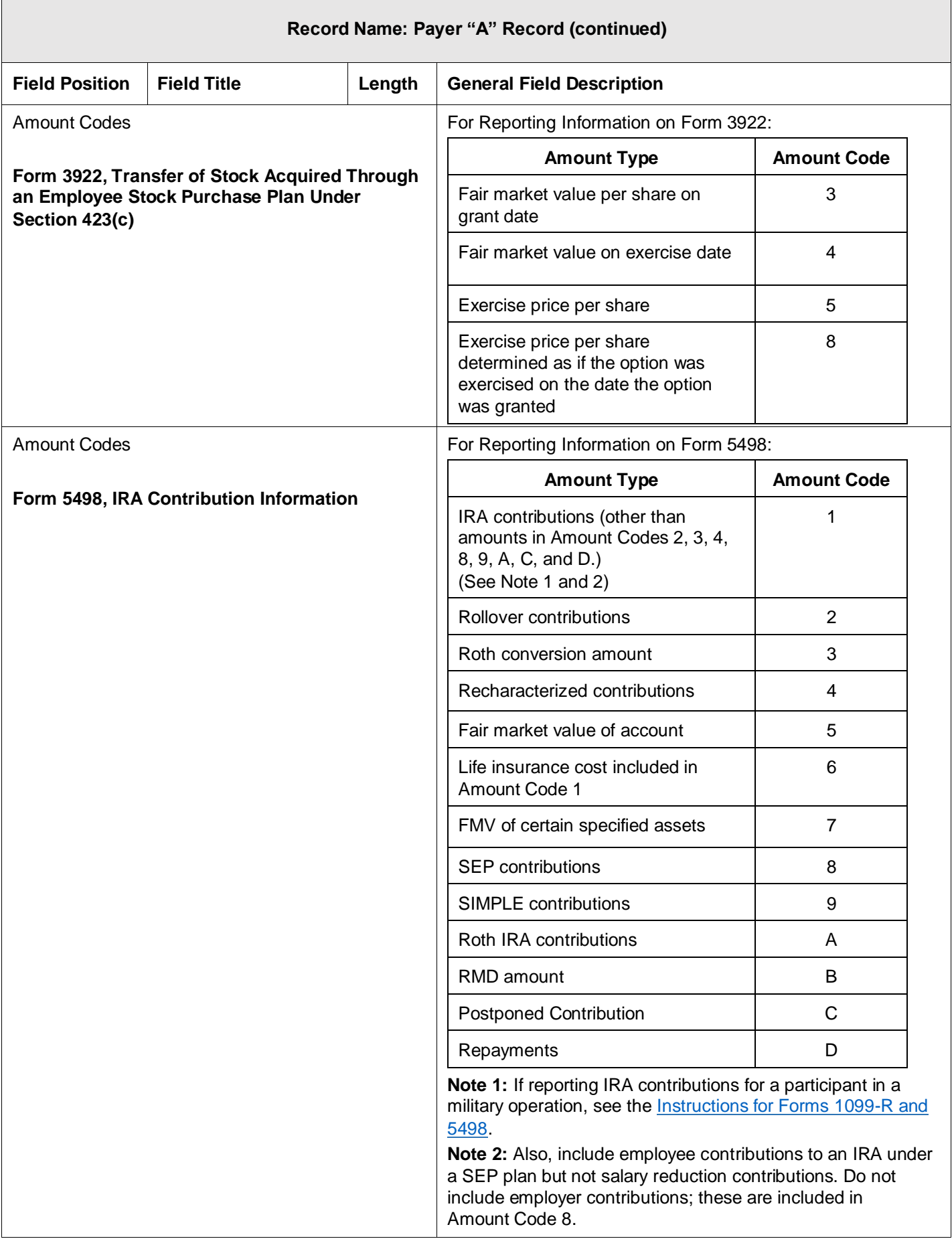

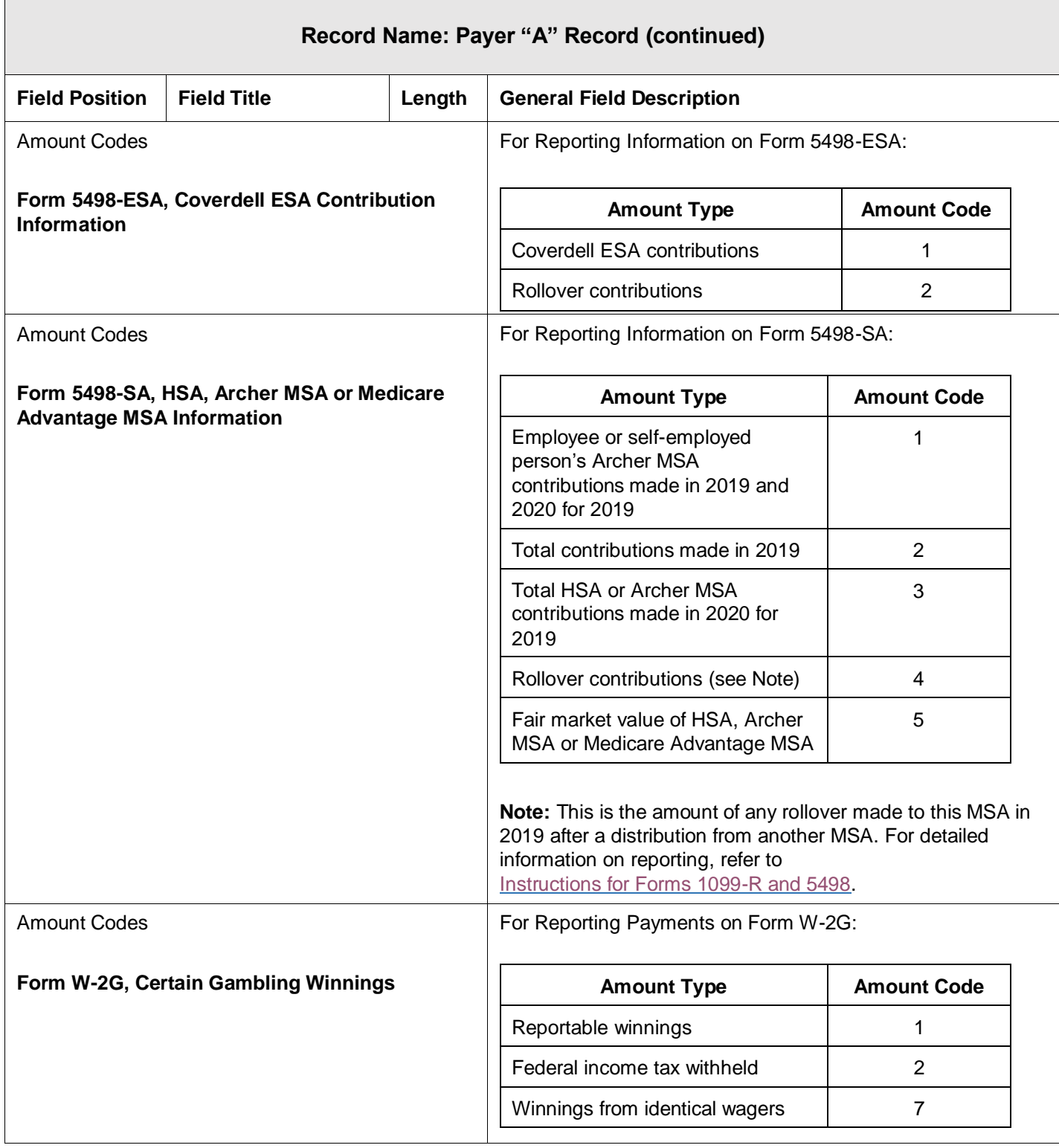
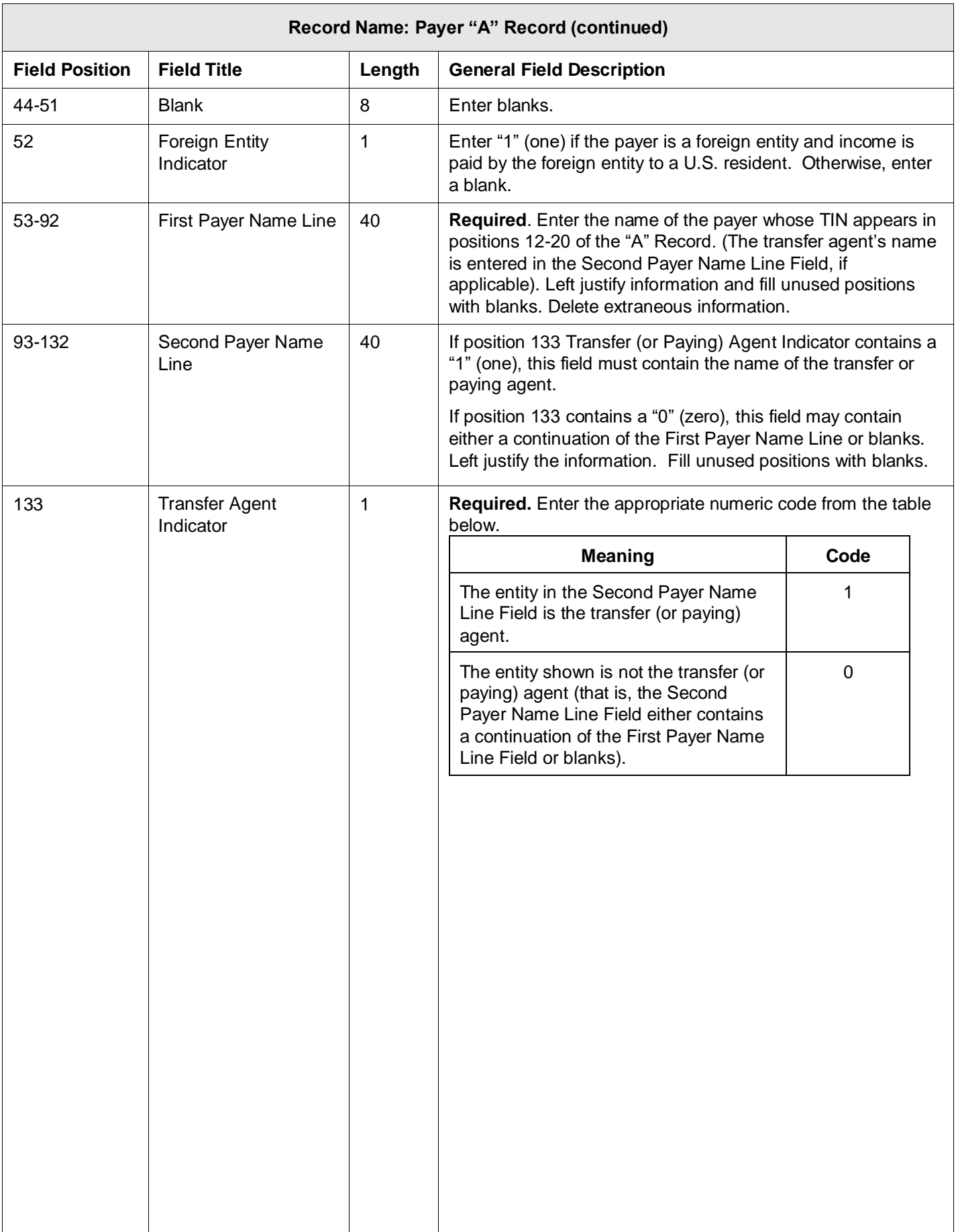

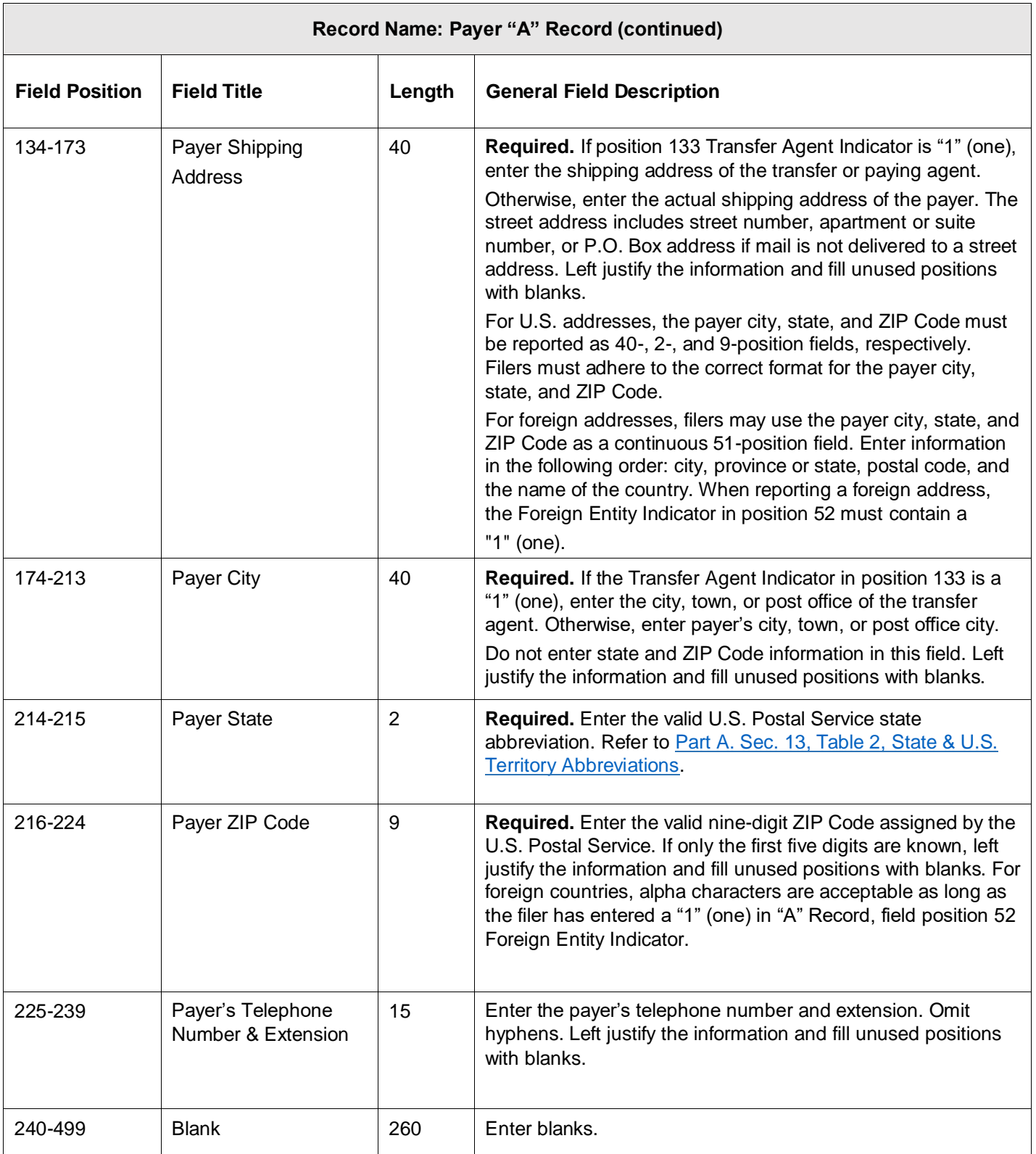

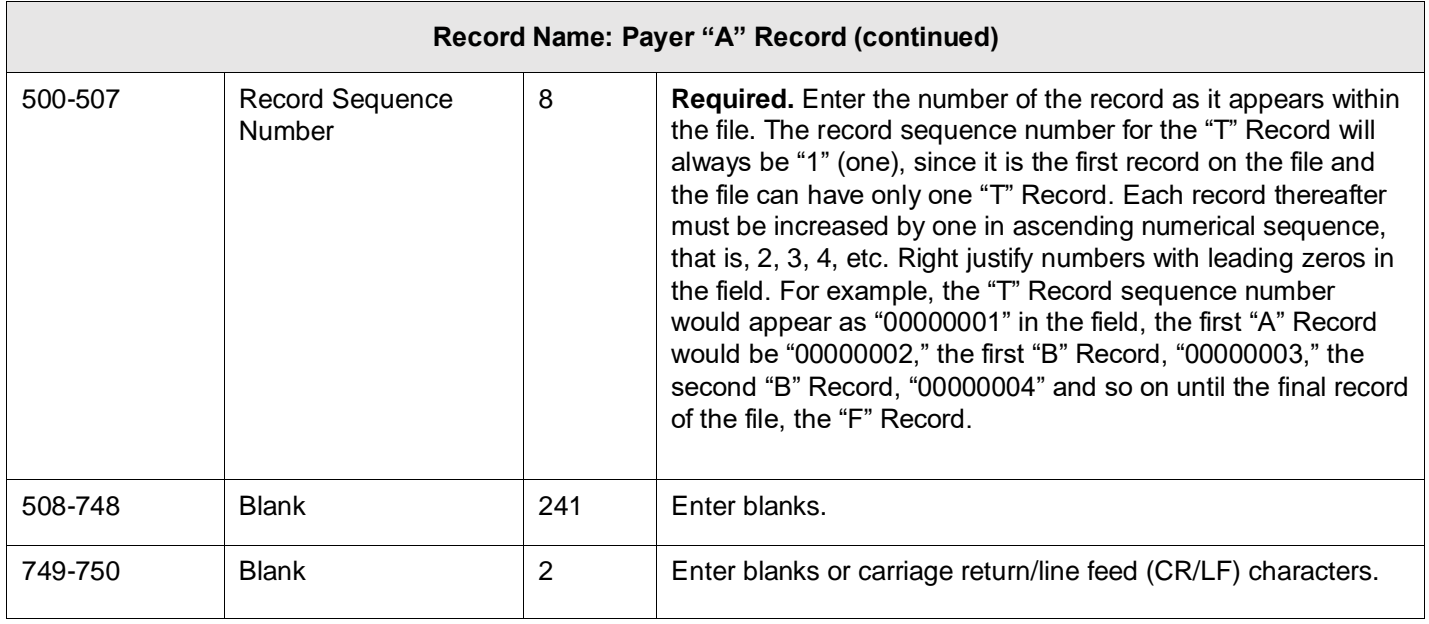

### **Payer "A" Record - Record Layout**

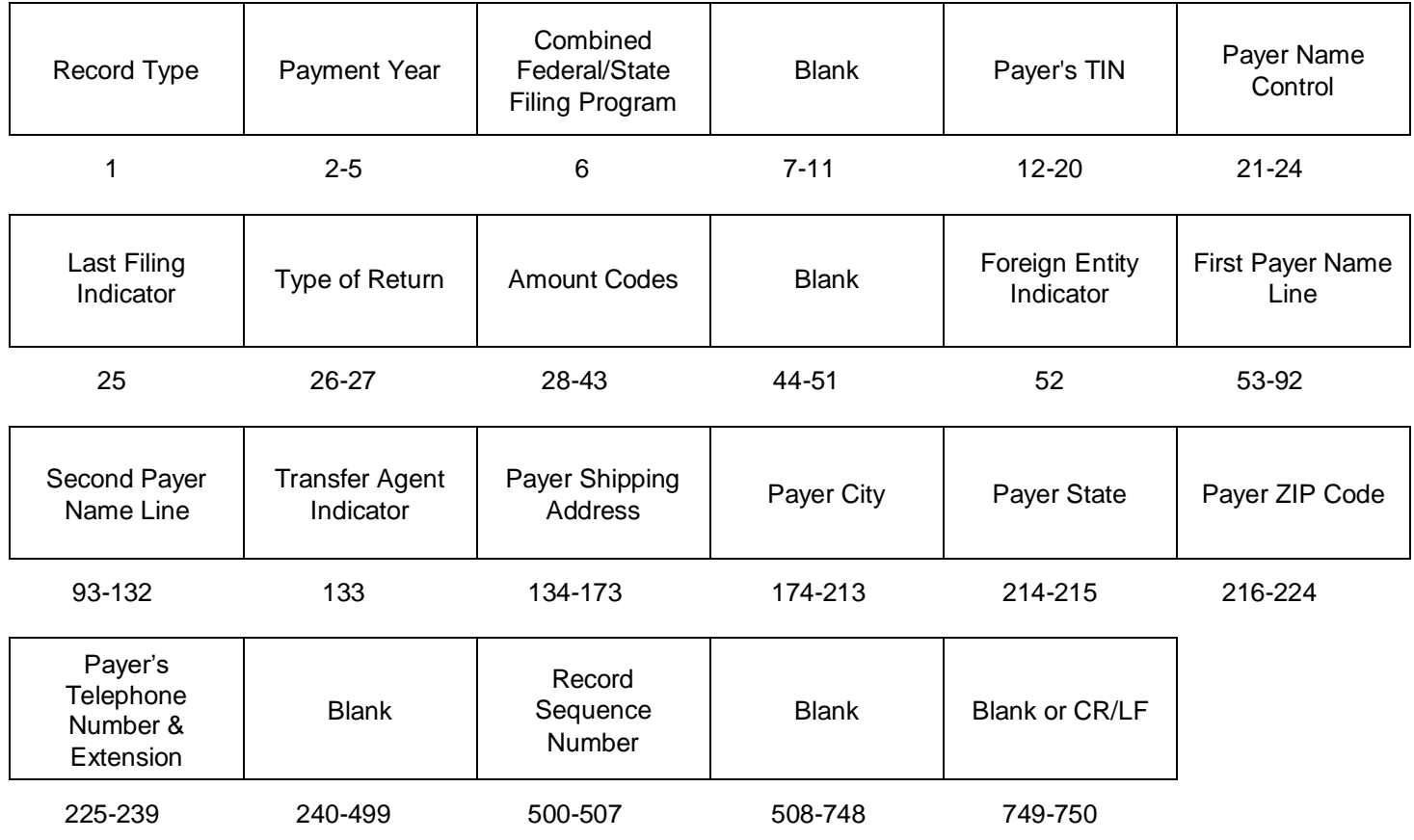

#### **Sec. 3 Payee "B" Record**

#### **General Field Descriptions**

The "B" Record contains the payment information from information returns.

- The record layout for field positions 1 through 543 is the same for all types of returns.
- Field positions 544 through 750 vary for each type of return to accommodate special fields for individual forms.
- Allow for all 16 Payment Amount Fields. For the fields not used, enter "0" (zeros).
- All records must be a fixed length of 750 positions.
- All alpha characters must be upper case.
- Do not use decimal points (.) to indicate dollars and cents.

For all fields marked "**Required**," the transmitter must provide the information described under "General Field Description." For those fields not marked "**Required**," the transmitter must allow for the field, but may be instructed to enter blanks or zeros in the indicated field position(s) and for the indicated length.

A field is also provided for Special Data Entries. This field may be used to record information required by state or local governments, or for the personal use of the filer. The IRS does not use the data provided in the Special Data Entries Field; therefore, the IRS program does not check the content or format of the data entered in this field. It is the filer's option to use the Special Data Entries Field.

Following the Special Data Entries Field, payment fields have been allocated for State Income Tax Withheld and Local Income Tax Withheld. These fields are for the convenience of filers. The information will not be used by the IRS.

Adhere to guidelines listed i[n Sec.12 Combined Federal/State Filing \(CF/SF\)](#page-22-0) Program if participating in the program.

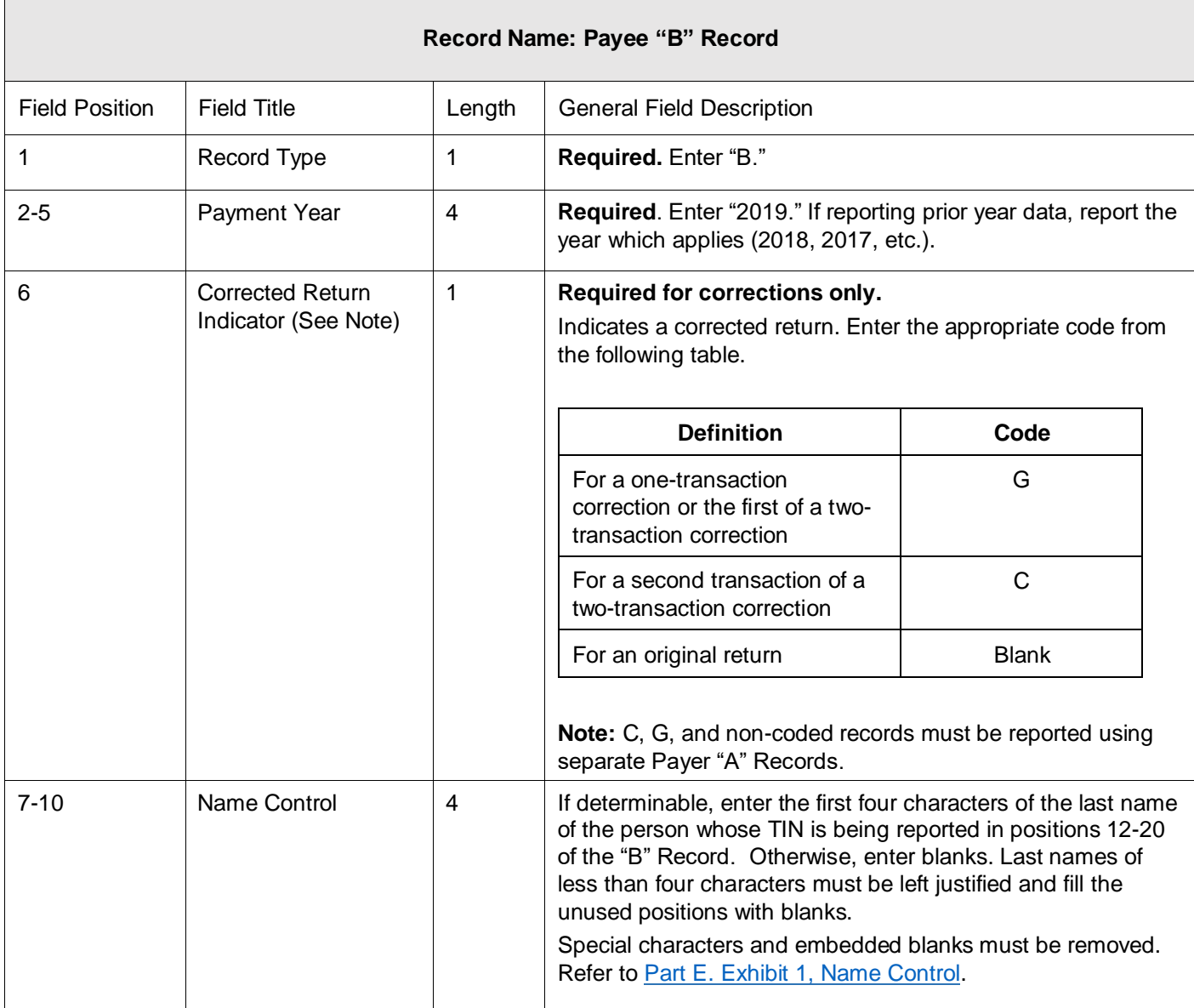

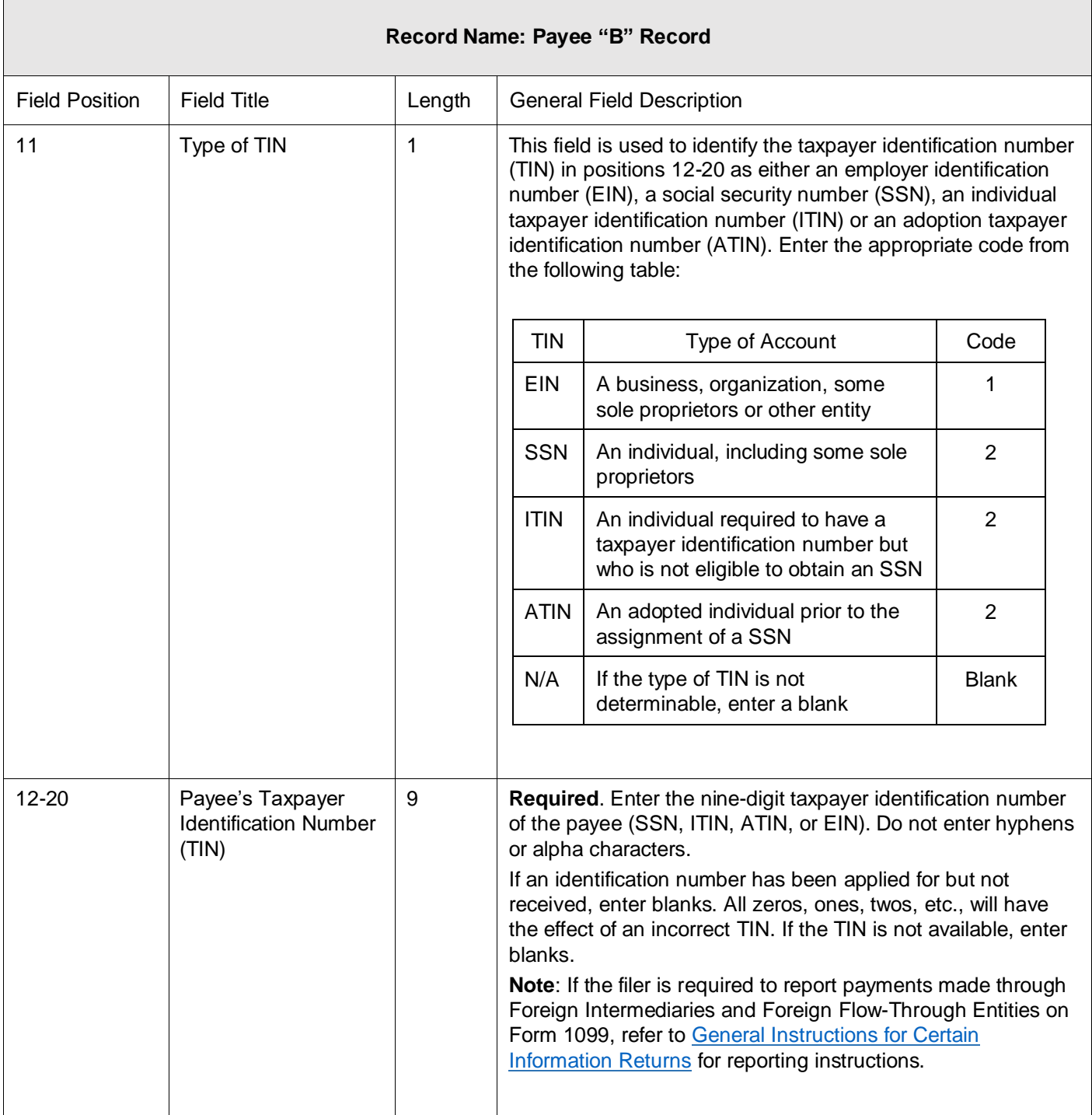

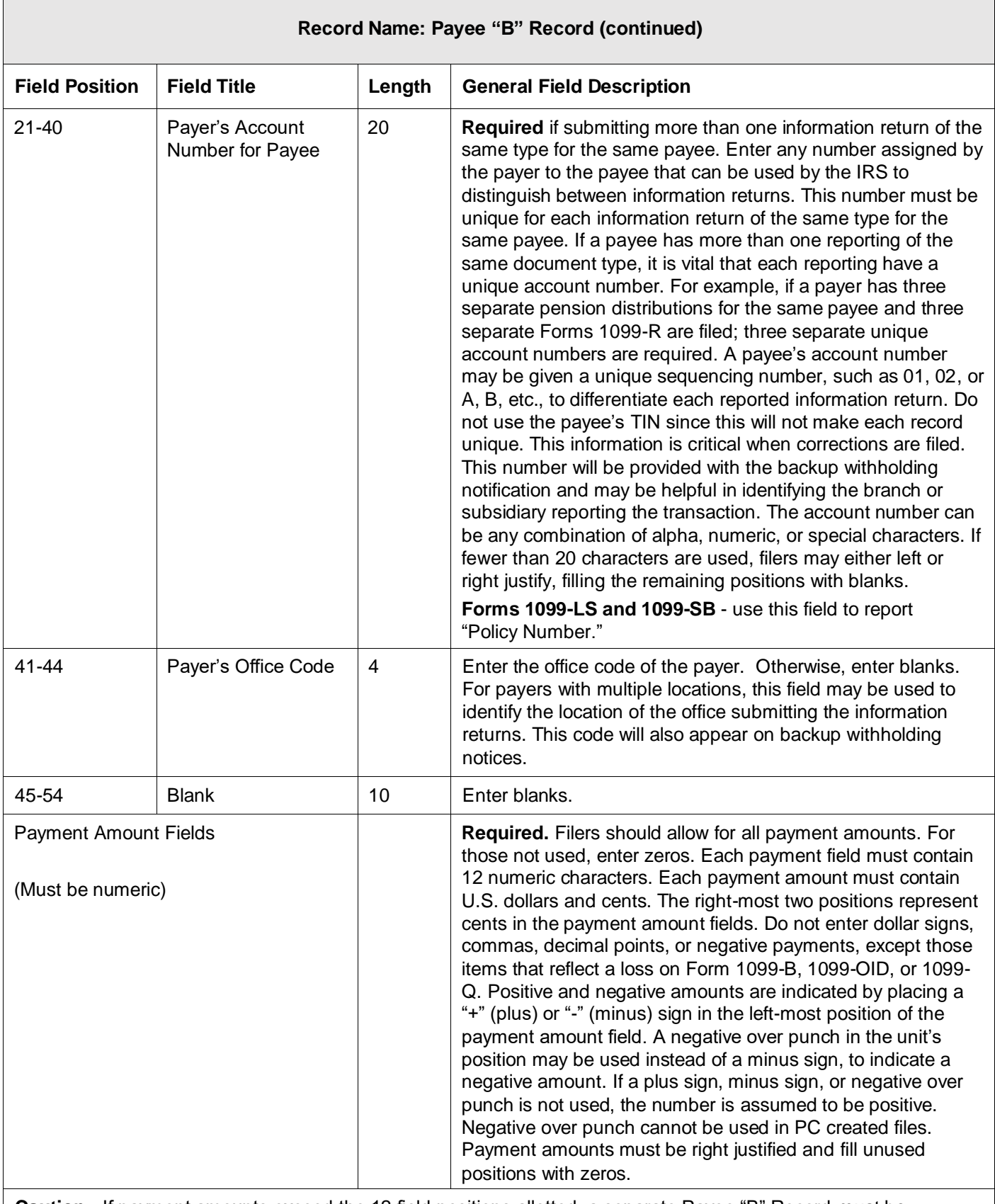

**Caution:** If payment amounts exceed the 12 field positions allotted, a separate Payee "B" Record must be submitted for the remainder. The files cannot be exactly the same to avoid duplicate filing discrepancies. For example: For Form 1099-K reporting 12,000,000,000.00, the first "B" record would show 8,000,000,000.00 and the second "B" record would show 4,000,000,000.00. One substitute Form 1099-K may be sent to the recipient aggregating the multiple Forms 1099-K.

### **Record Name: Payee "B" Record (continued)**

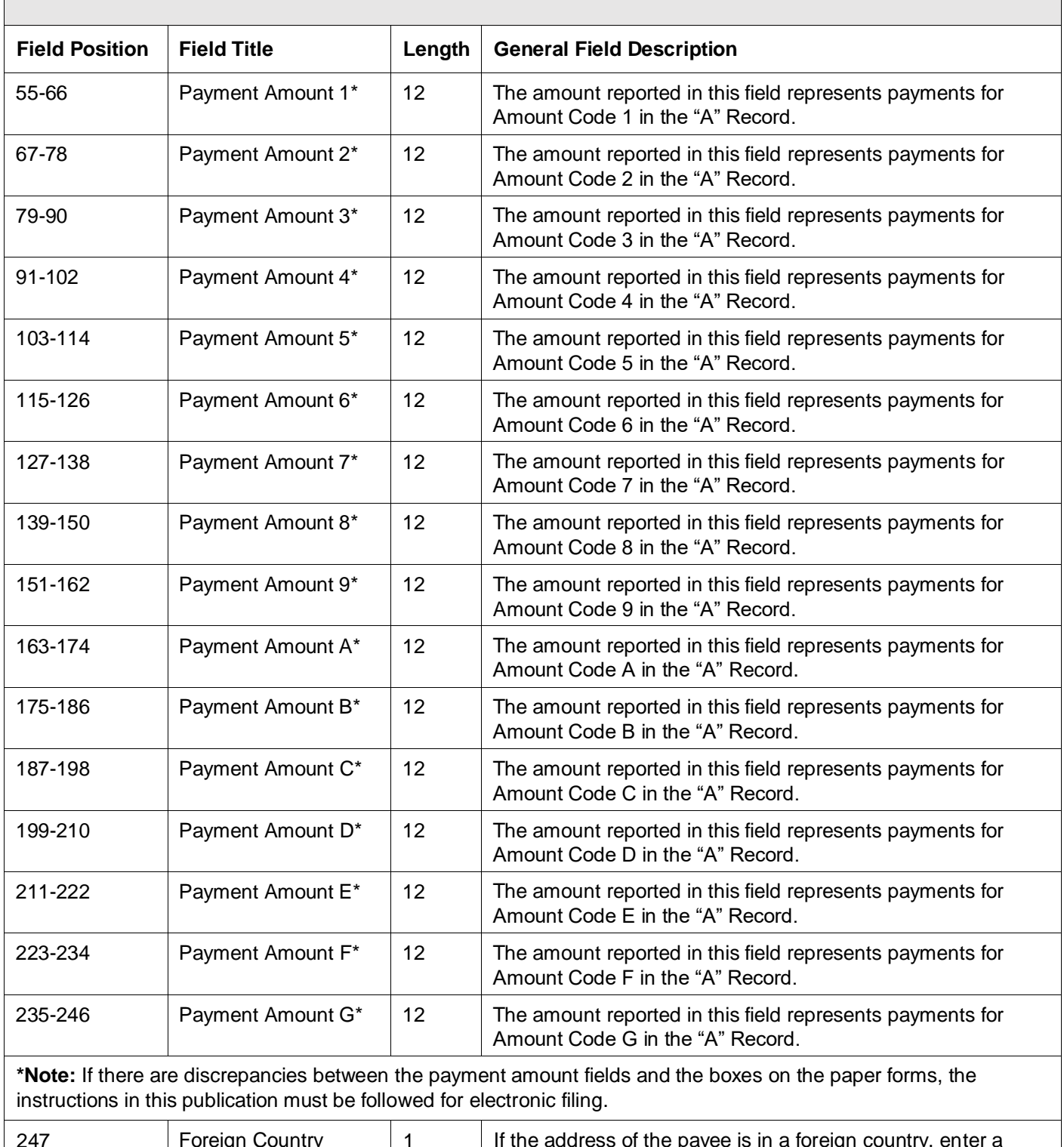

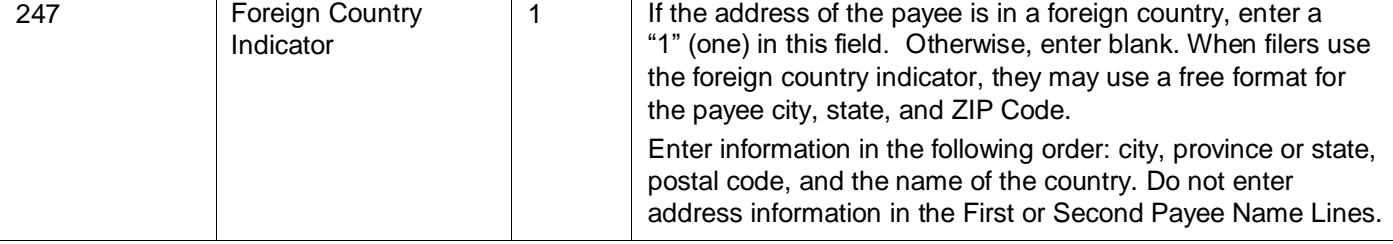

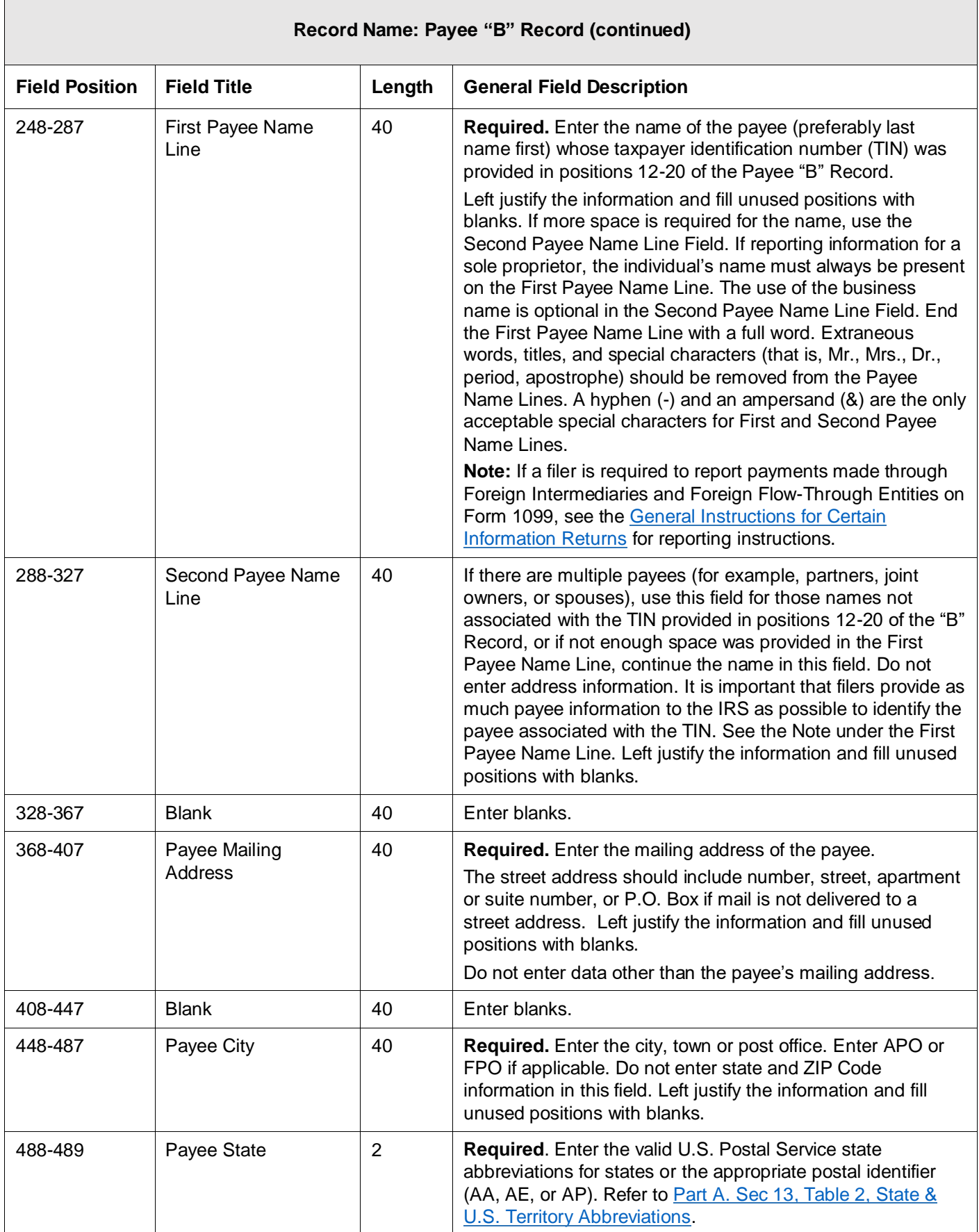

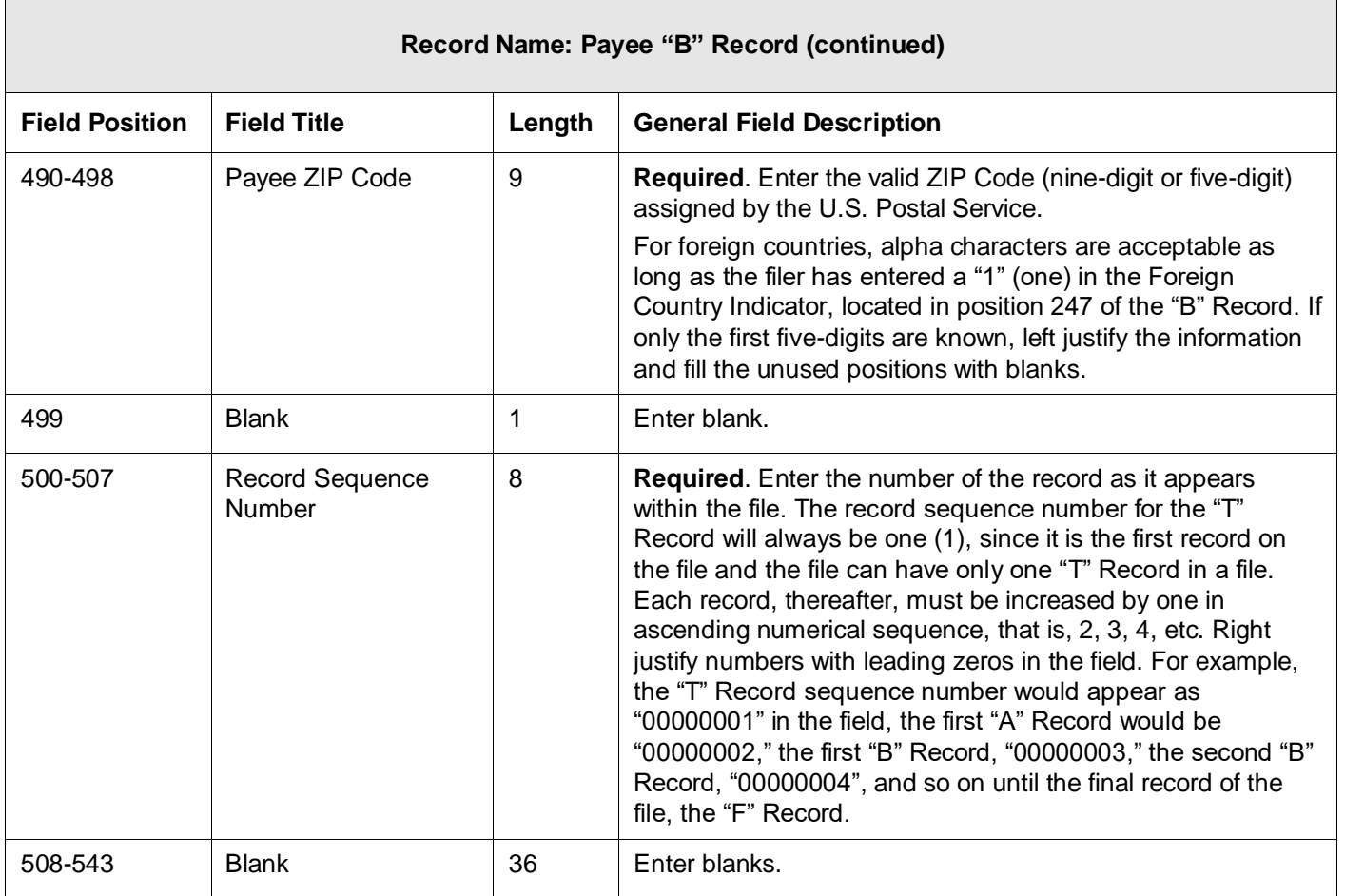

### **Standard Payee "B" Record Format For All Types of Returns, Positions 1-543**

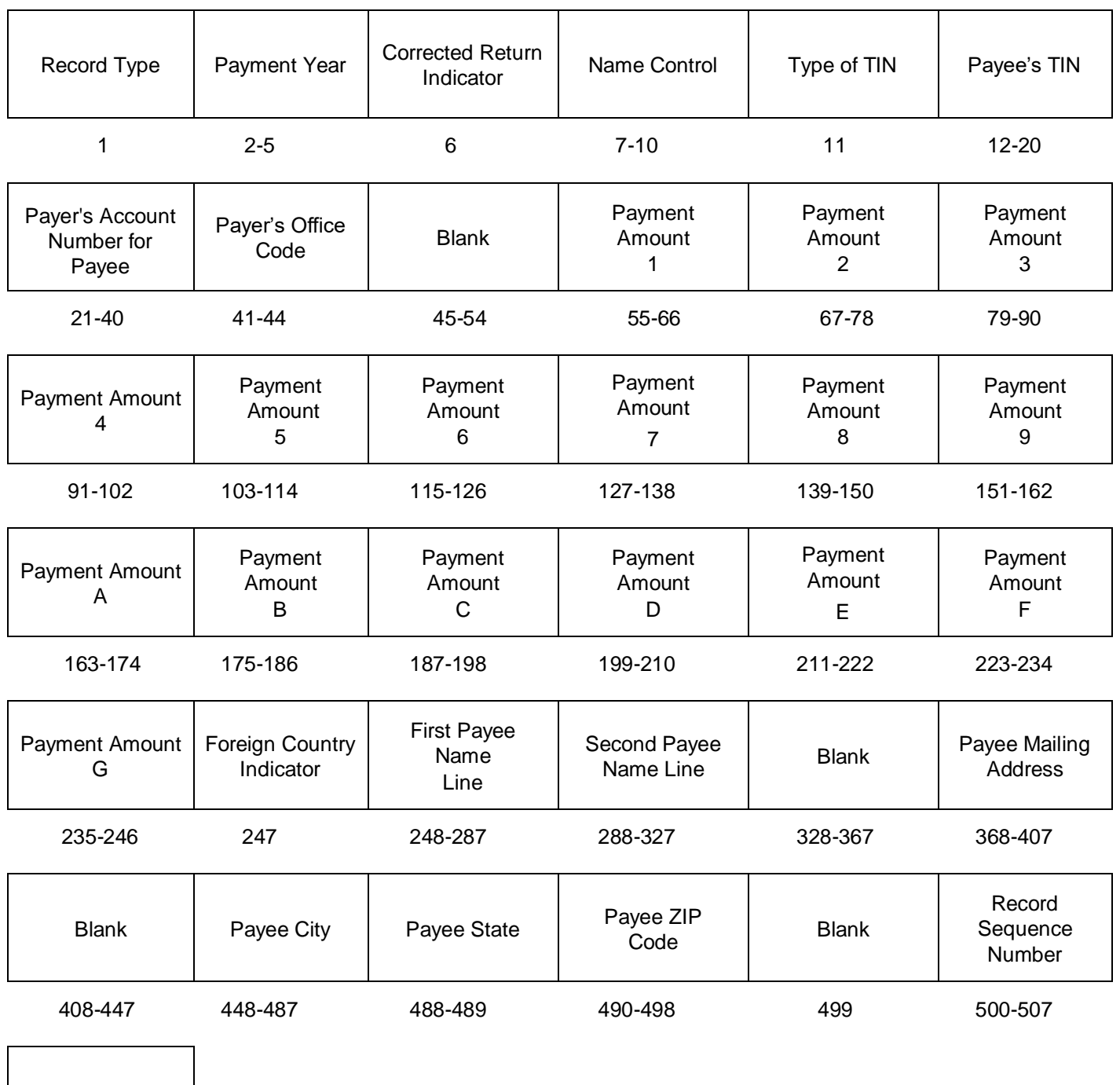

Blank

508-543

**The following sections define the field positions for the different types of returns in the Payee "B" Record (positions 544-750):** 

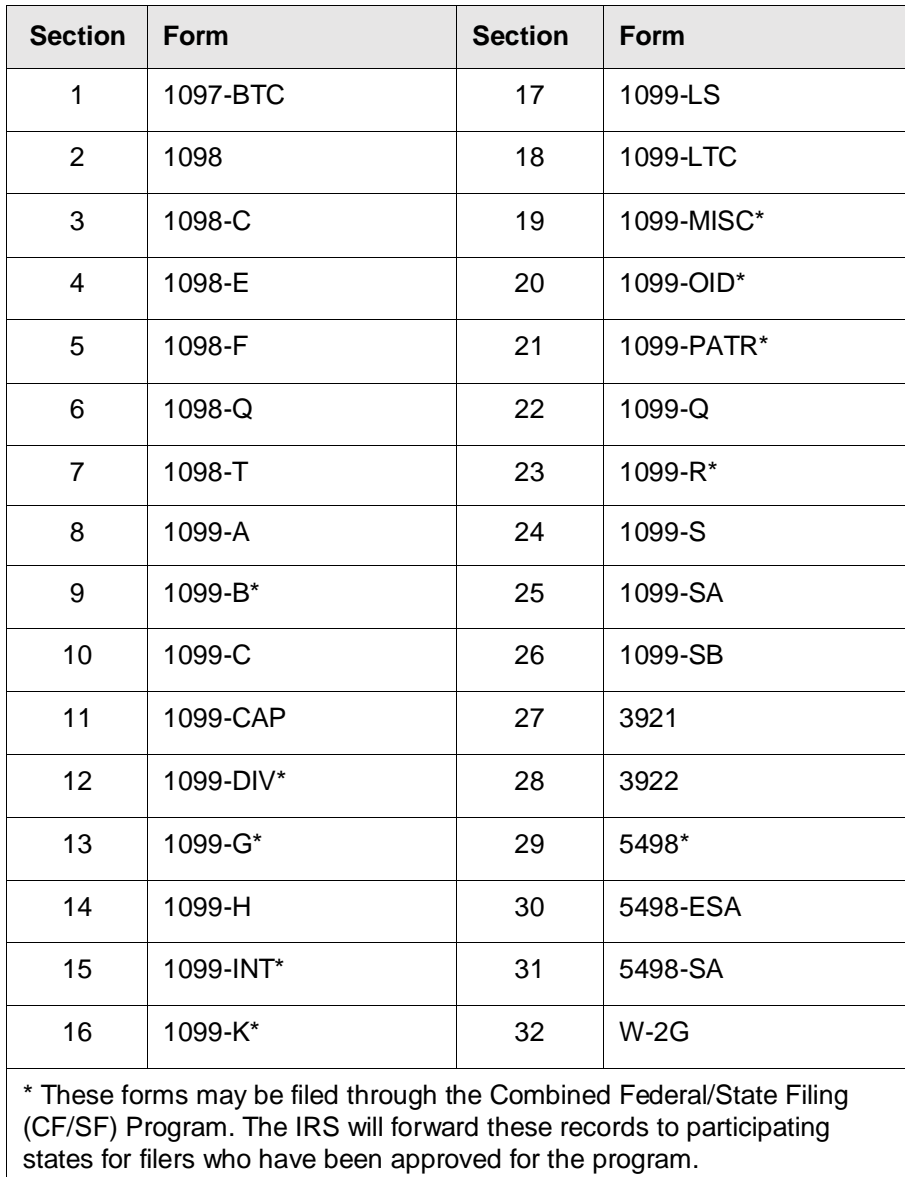

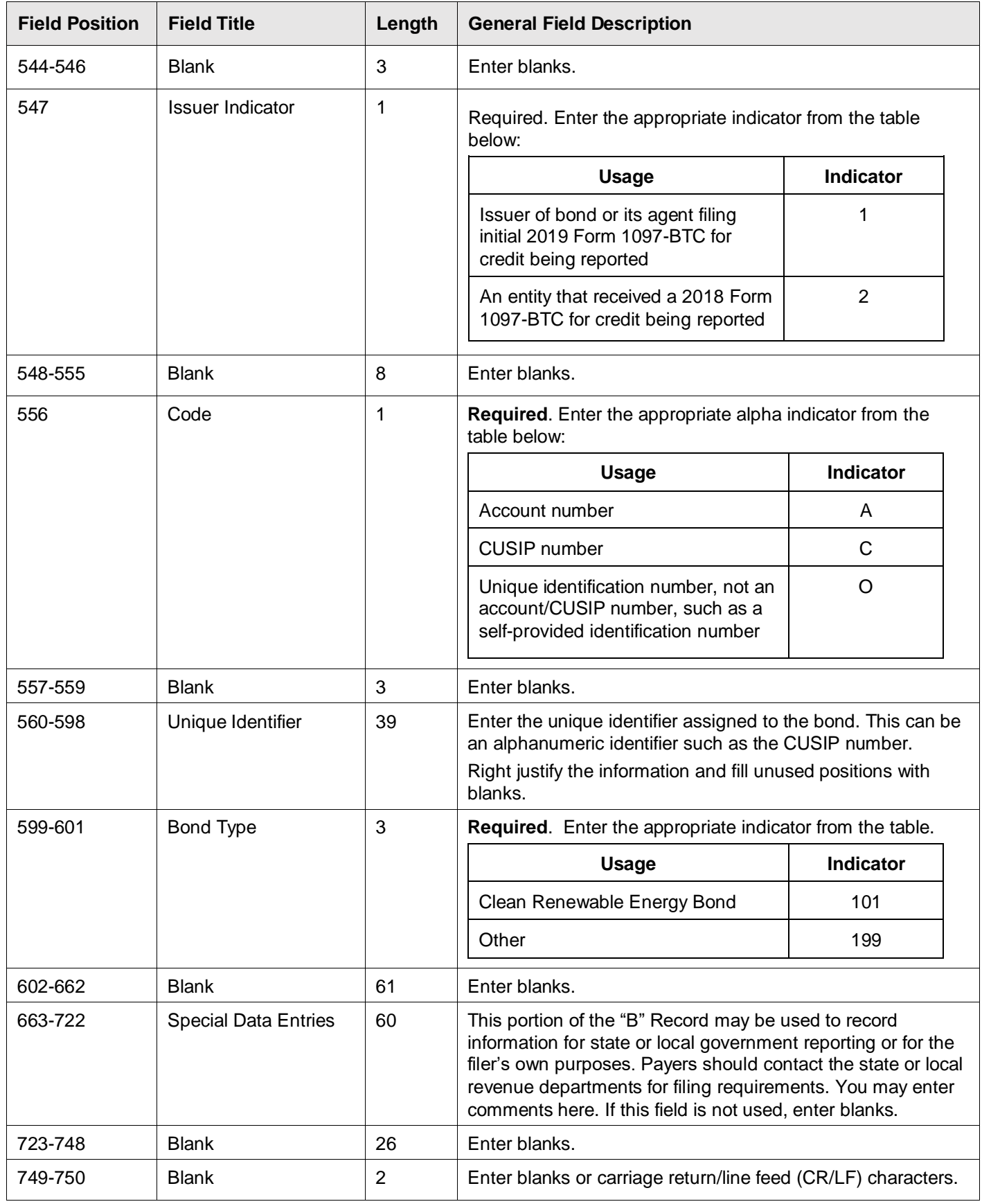

# **(1) Payee "B" Record - Record Layout Positions 544-750 for Form 1097-BTC**

#### **Payee "B" Record** ‑ **Record Layout Positions 544-750 for Form 1097-BTC**

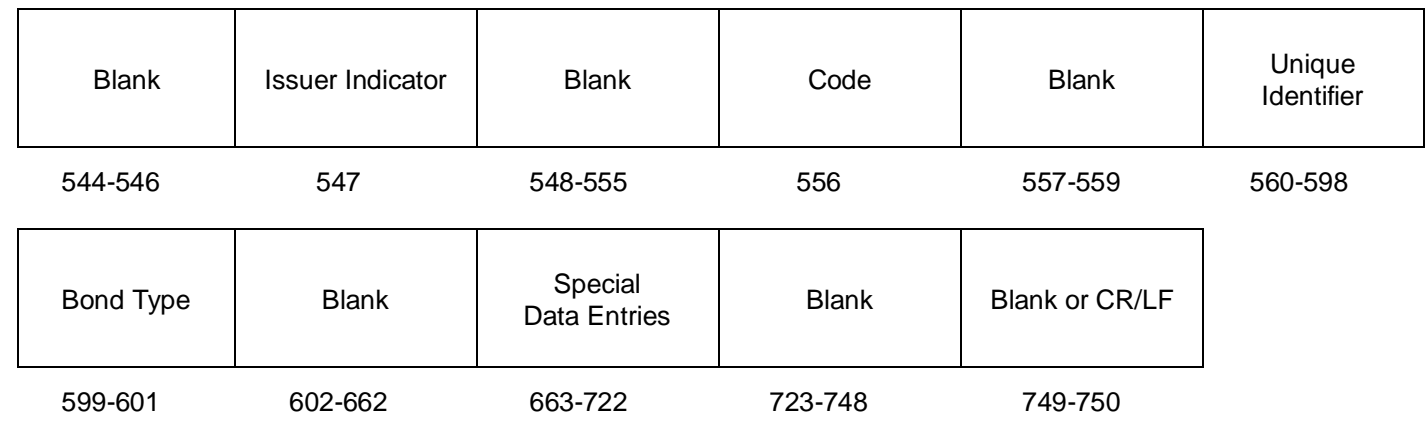

#### **(2) Payee "B" Record - Record Layout Positions 544-750 for Form 1098**

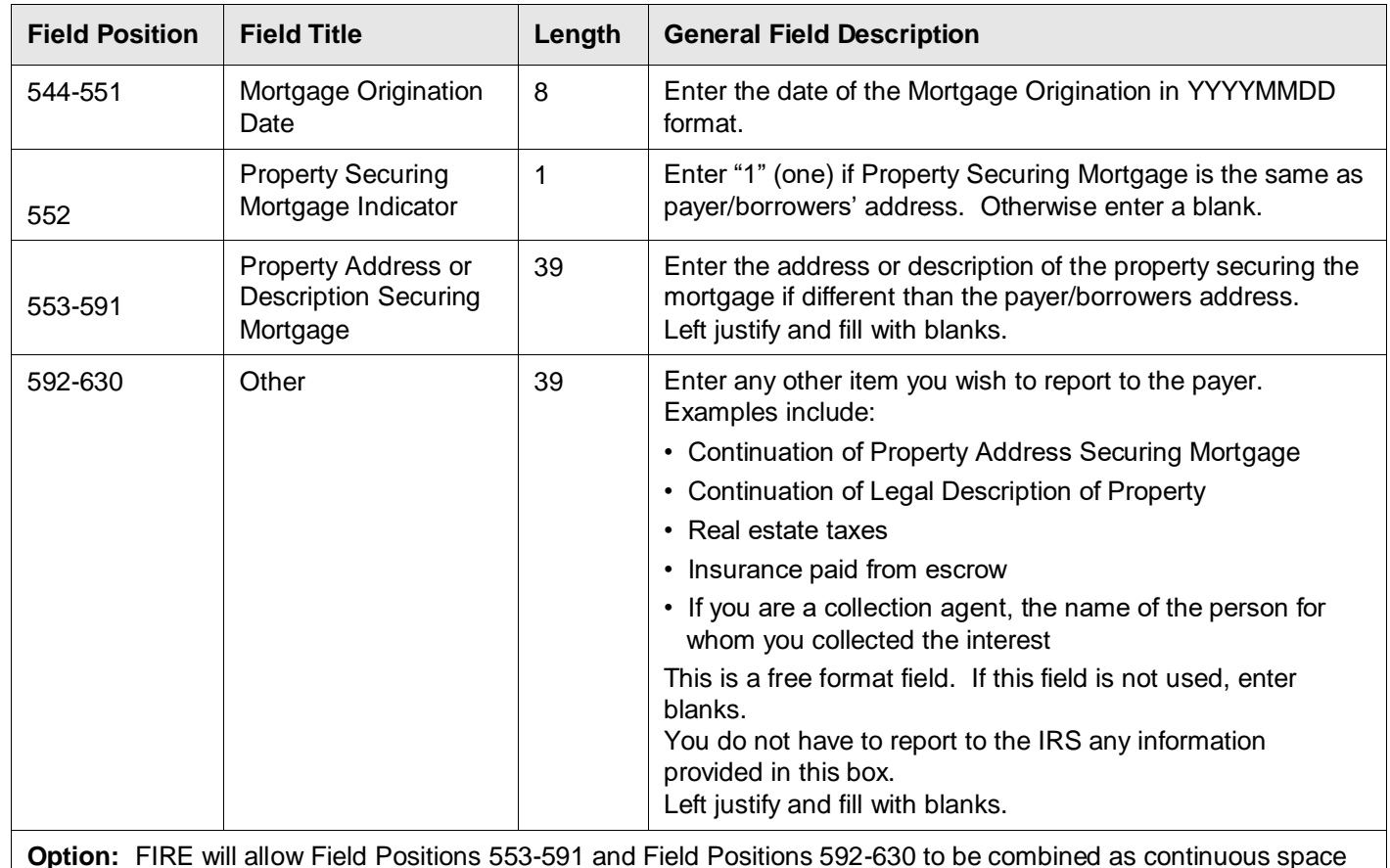

for reporting 'Property address or description of property securing the mortgage beginning at Field Position 553 continuing through 630.

### **(2) Payee "B" Record - Record Layout Positions 544-750 for Form 1098 (continued)**

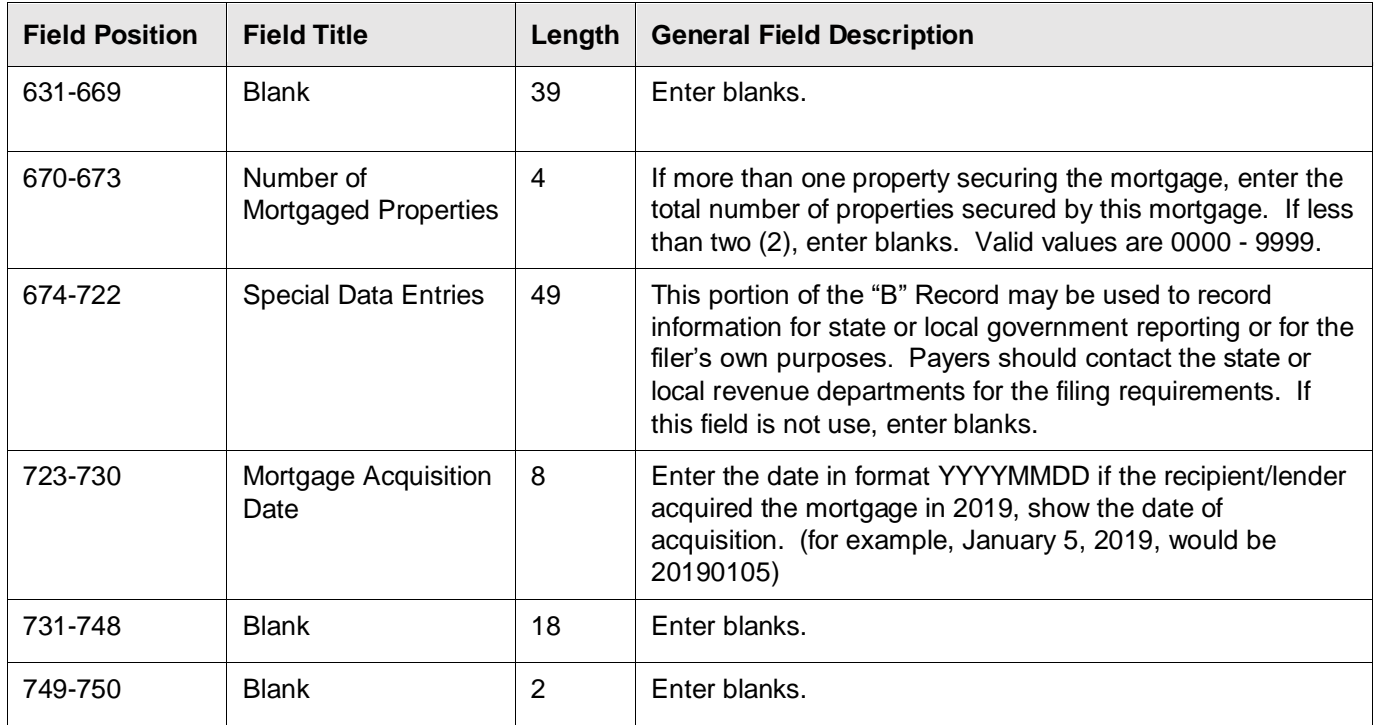

#### **Payee "B" Record - Record Layout Positions 544-750 for Form 1098**

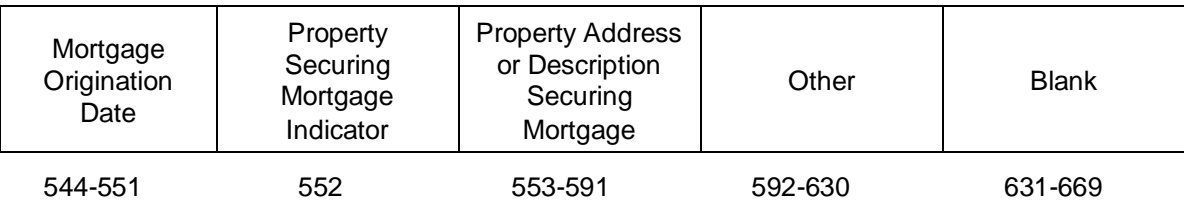

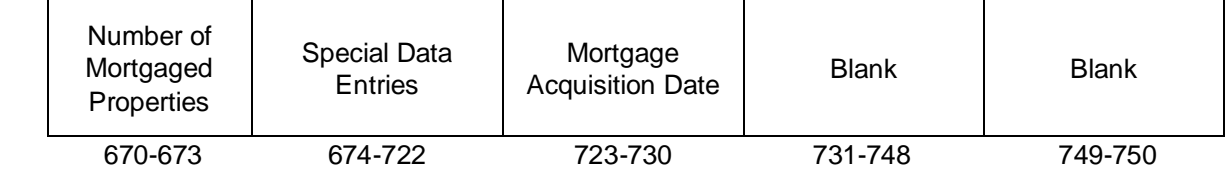

### **(3) Payee "B" Record - Record Layout Positions 544-750 for Form 1098-C**

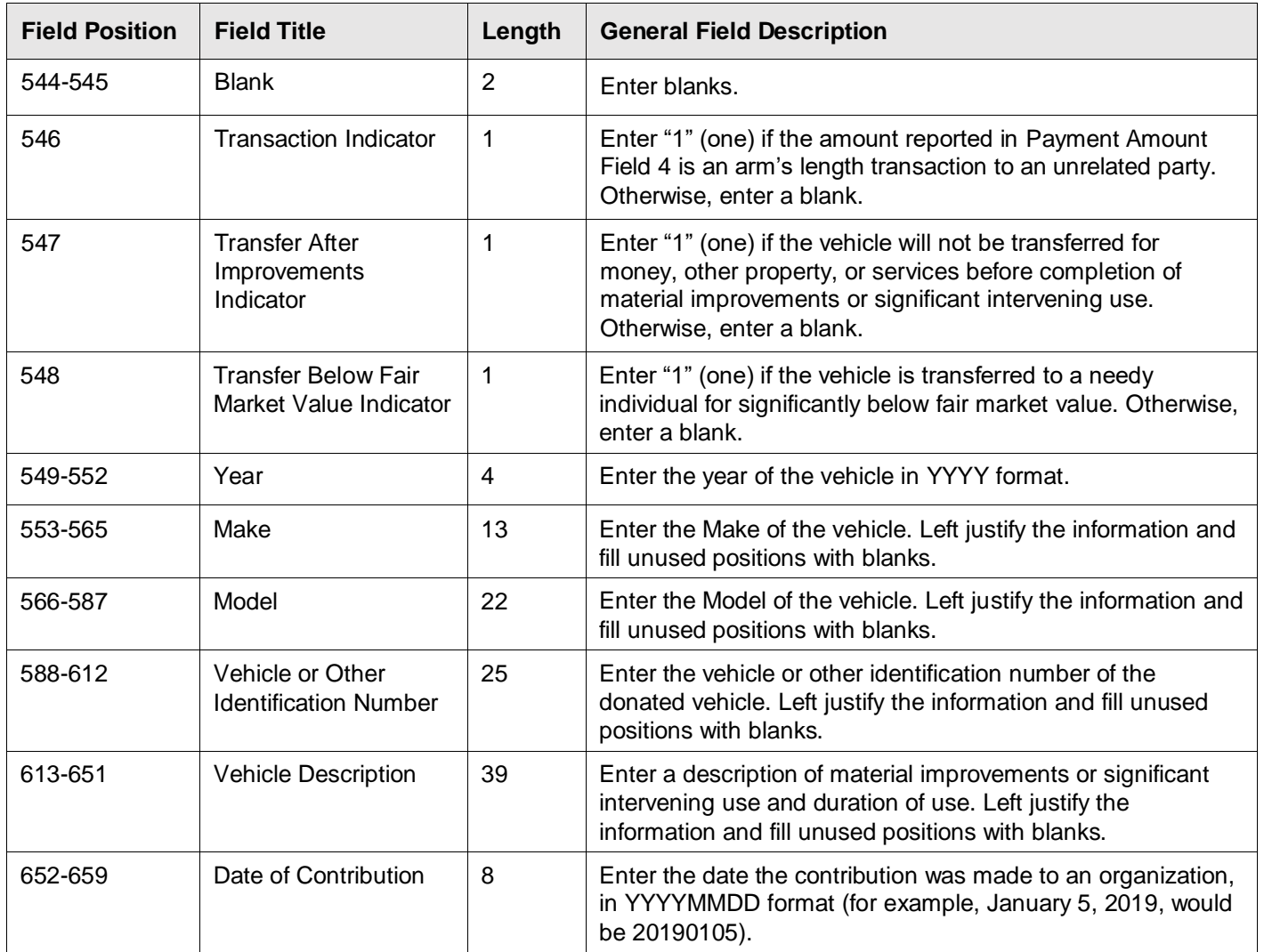

 $\overline{\phantom{0}}$ 

### **(3) Payee "B" Record** ‑ **Record Layout Positions 544-750 for Form 1098-C (continued)**

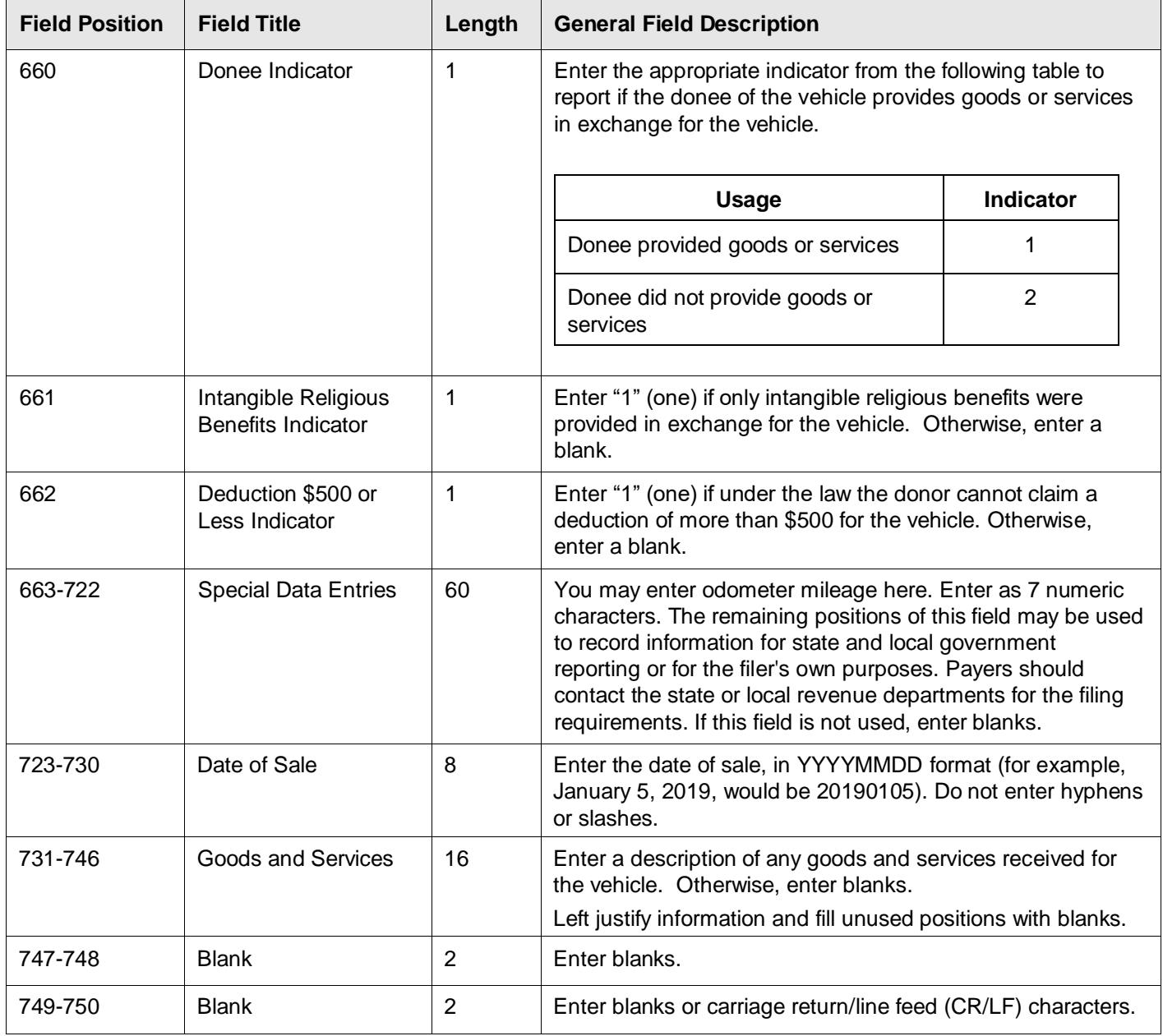

#### **Payee "B" Record - Record Layout Positions 544-750 for Form 1098-C**

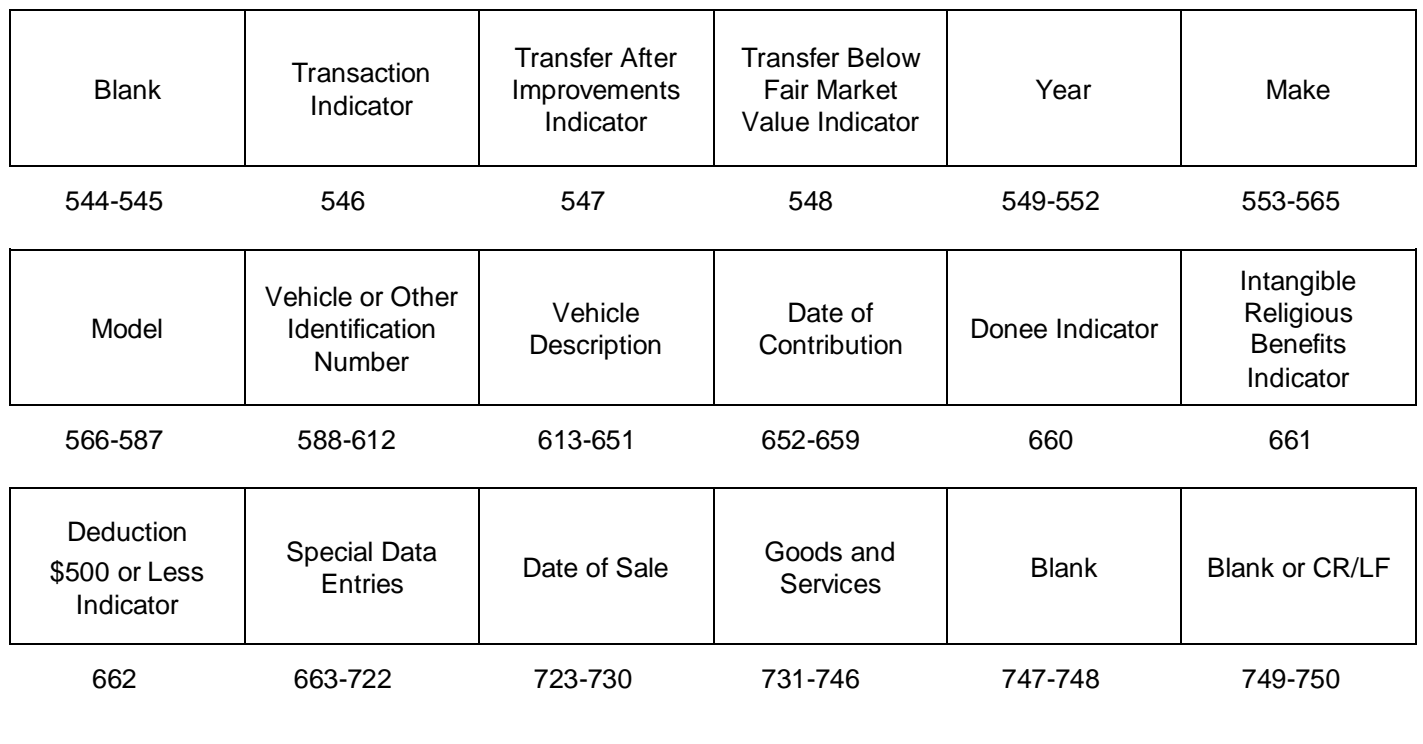

**(4) Payee "B" Record - Record Layout Positions 544-750 for Form 1098-E**

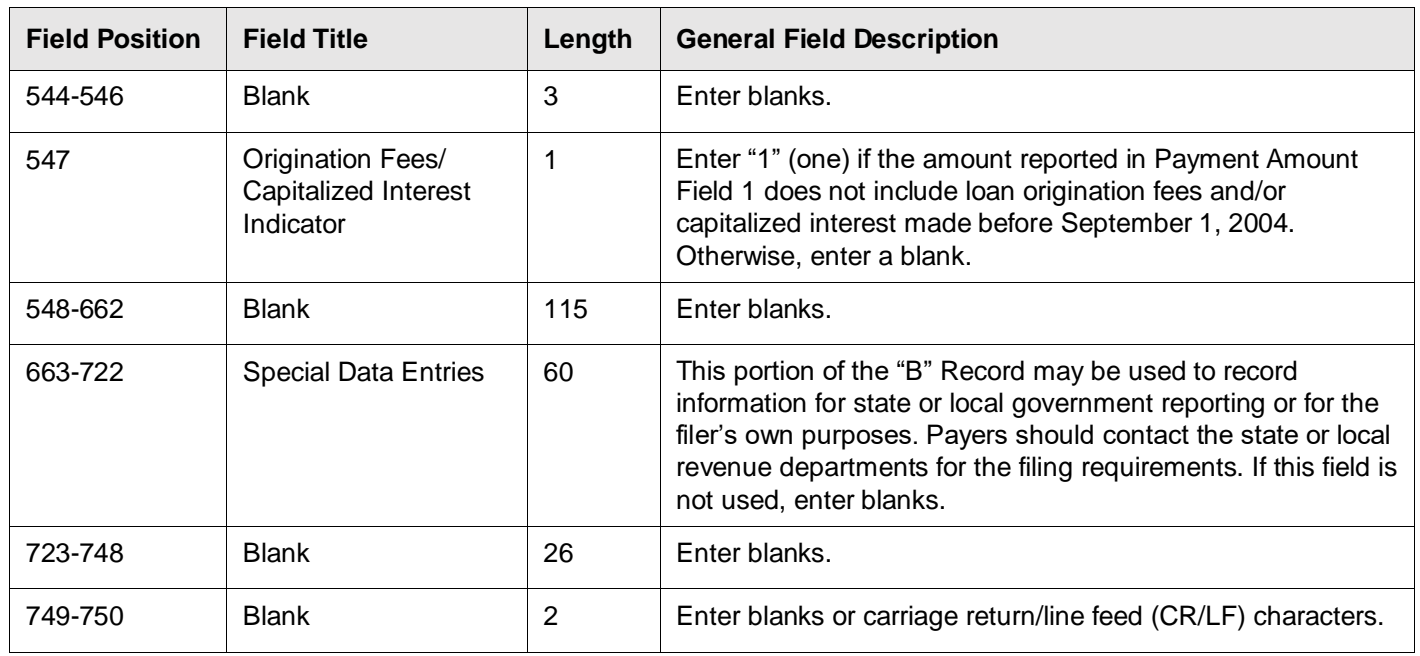

#### **Payee "B" Record - Record Layout Positions 544-750 for Form 1098-E**

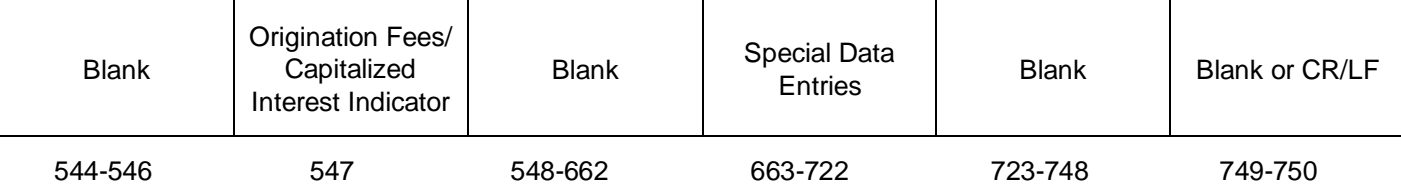

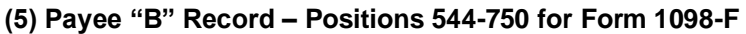

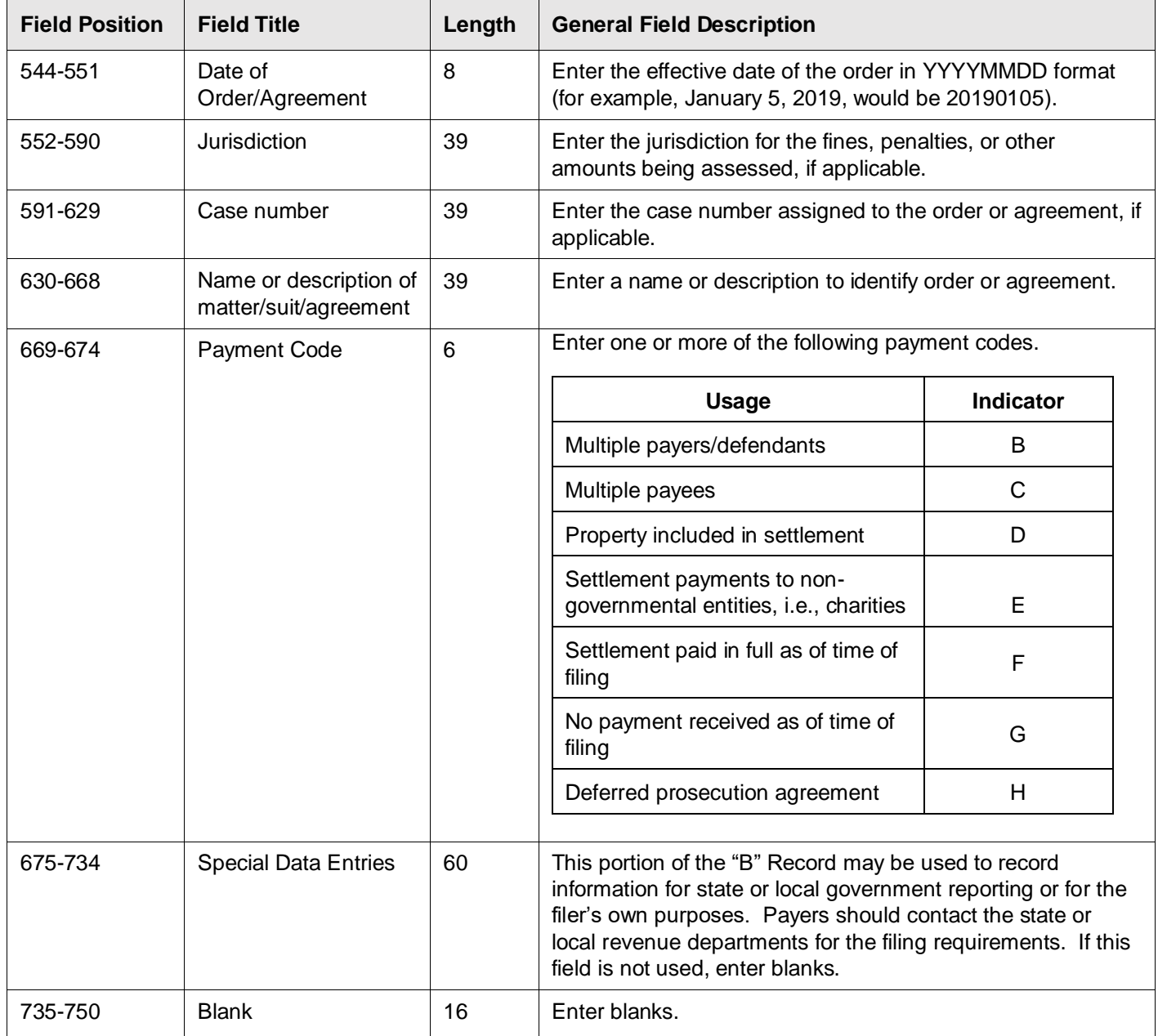

### **Payee "B" Record - Record Layout Positions 544-750 for Form 1098-F**

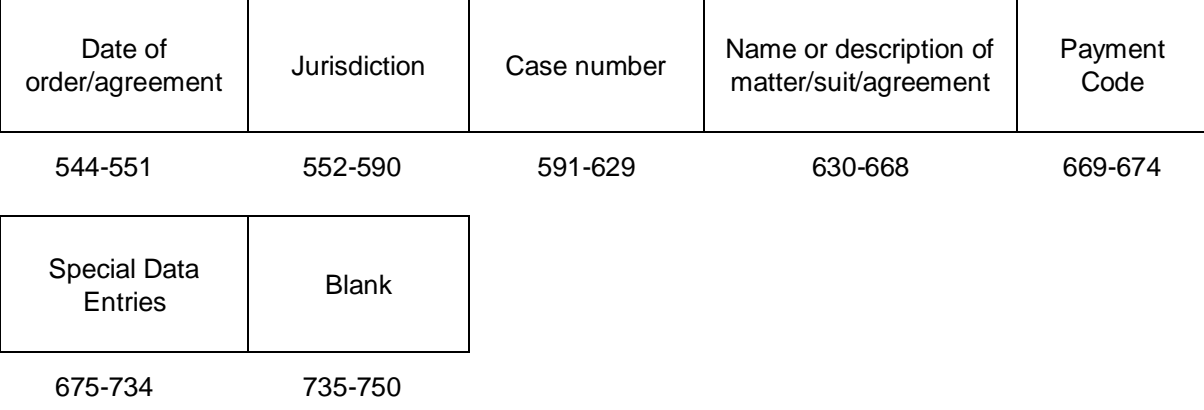

### **(6) Payee "B" Record - Record Layout Positions 544-750 for Form 1098-Q**

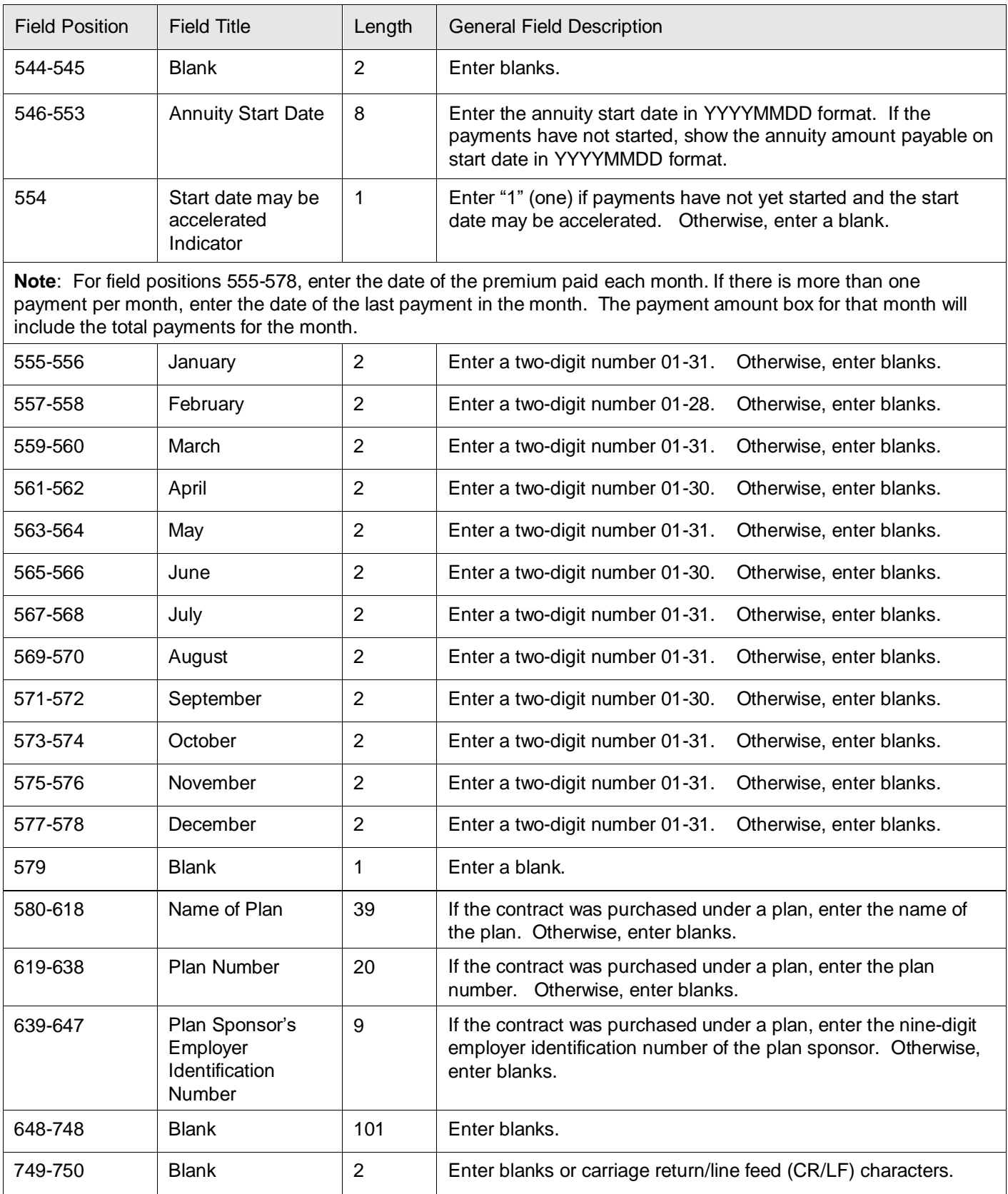

# **Payee "B" Record - Record Layout Positions 544-750 for Form 1098-Q**

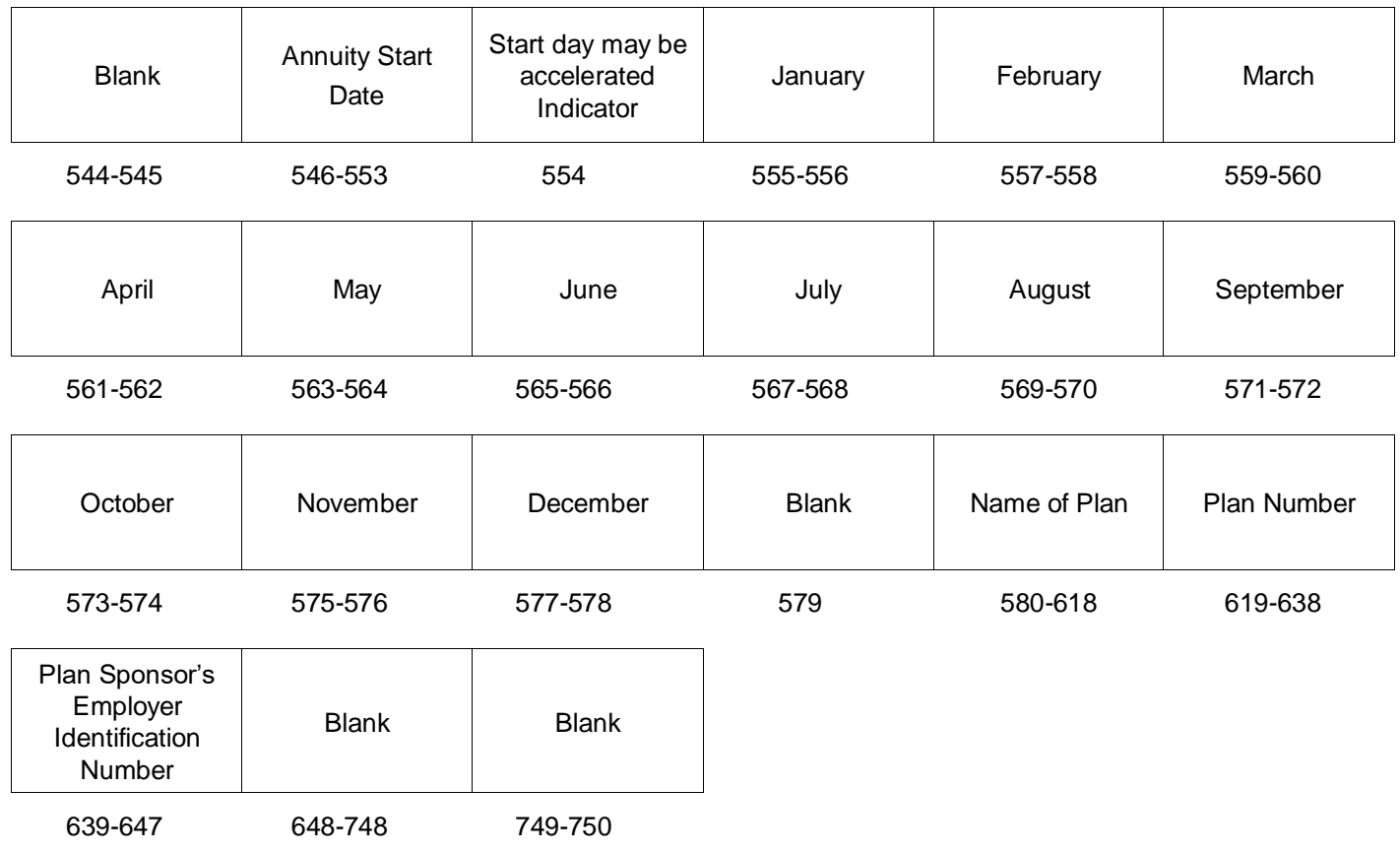

### **(7) Payee "B" Record - Record Layout Positions 544-750 for Form 1098-T**

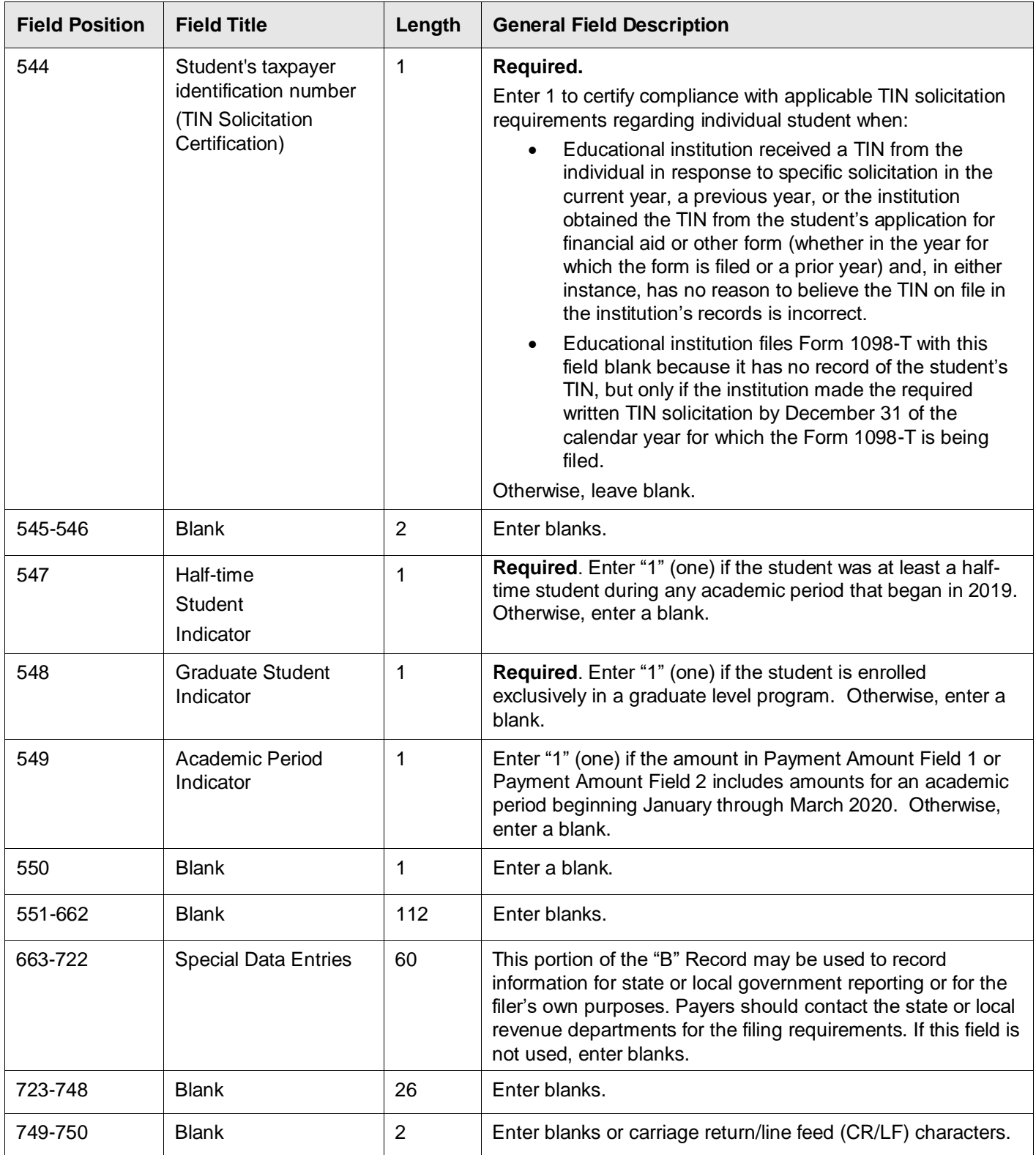

### **Payee "B" Record – Record Layout Positions 544-750 for Form 1098-T**

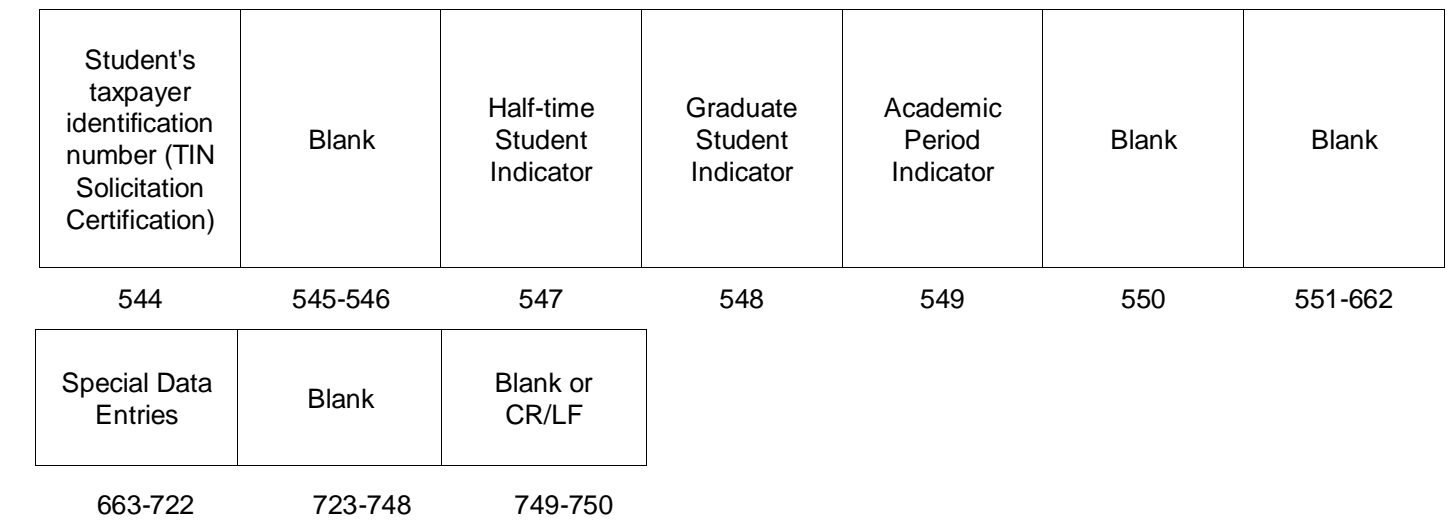

### **(8) Payee "B" Record – Record Layout Positions 544-750 for Form 1099-A**

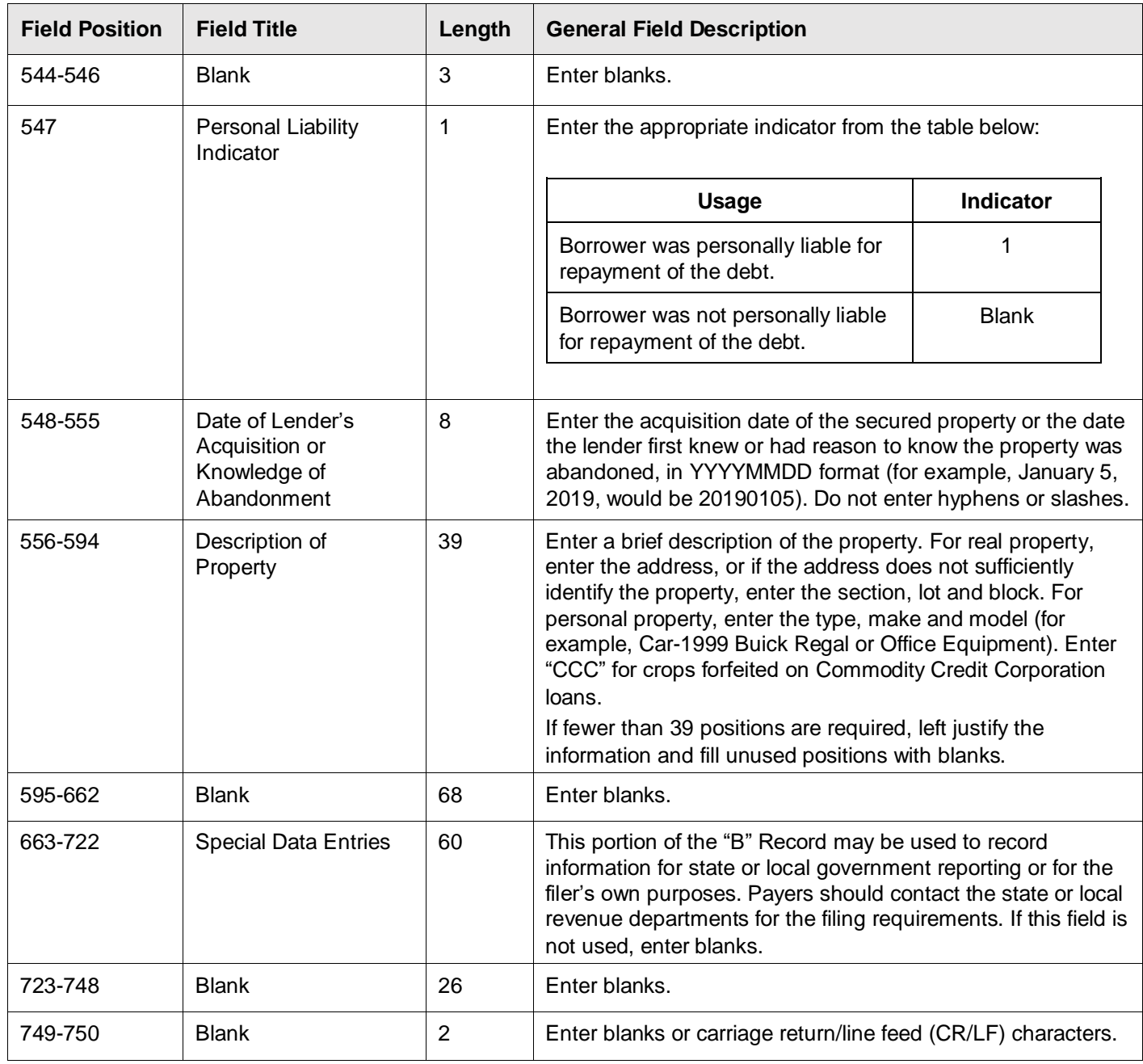

### **Payee "B" Record – Record Layout Positions 544-750 for Form 1099-A**

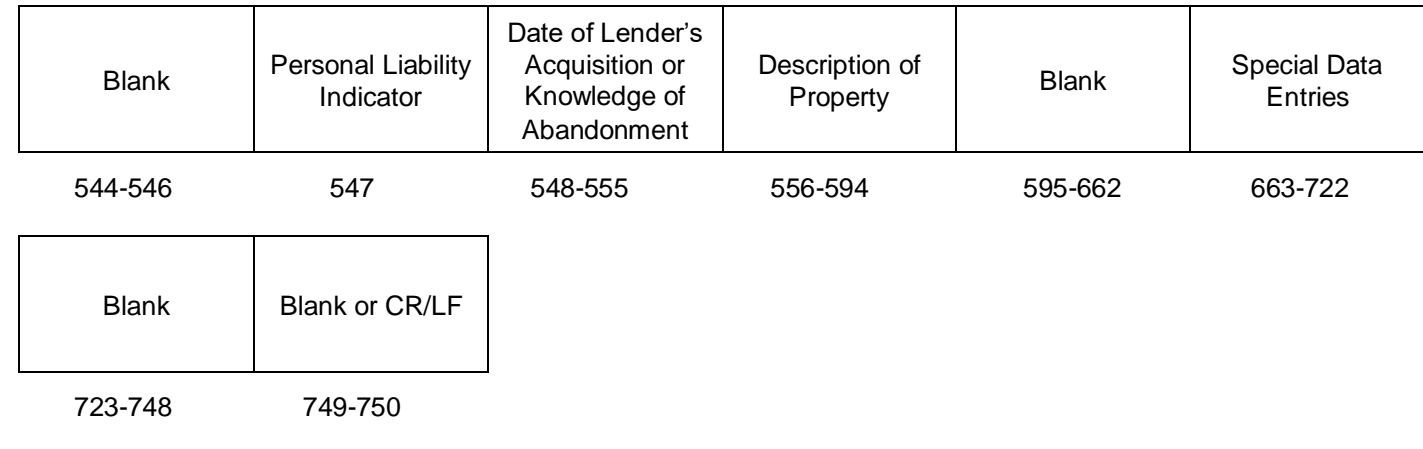

### **(9) Payee "B" Record – Record Layout Positions 544-750 for Form 1099-B**

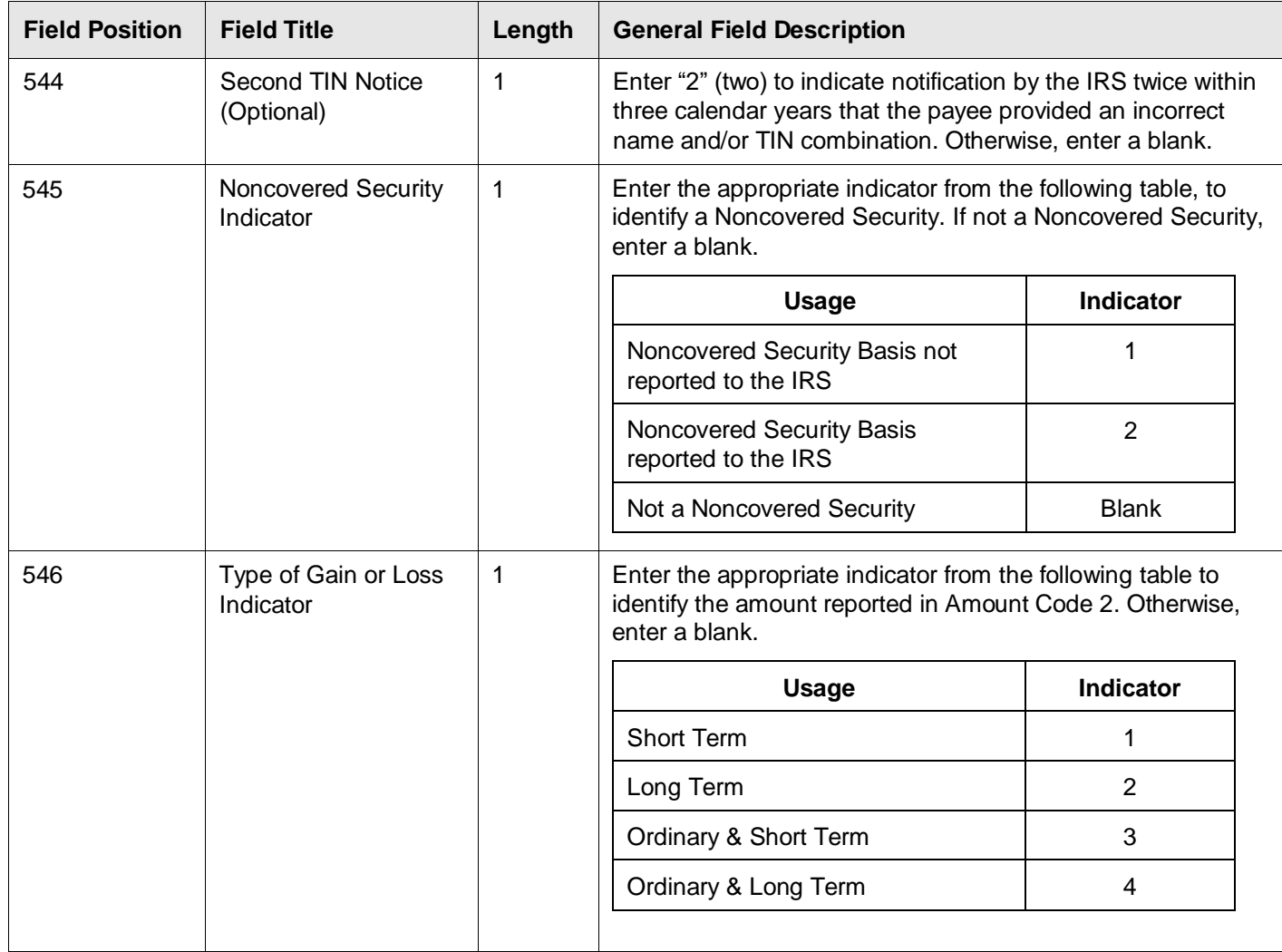

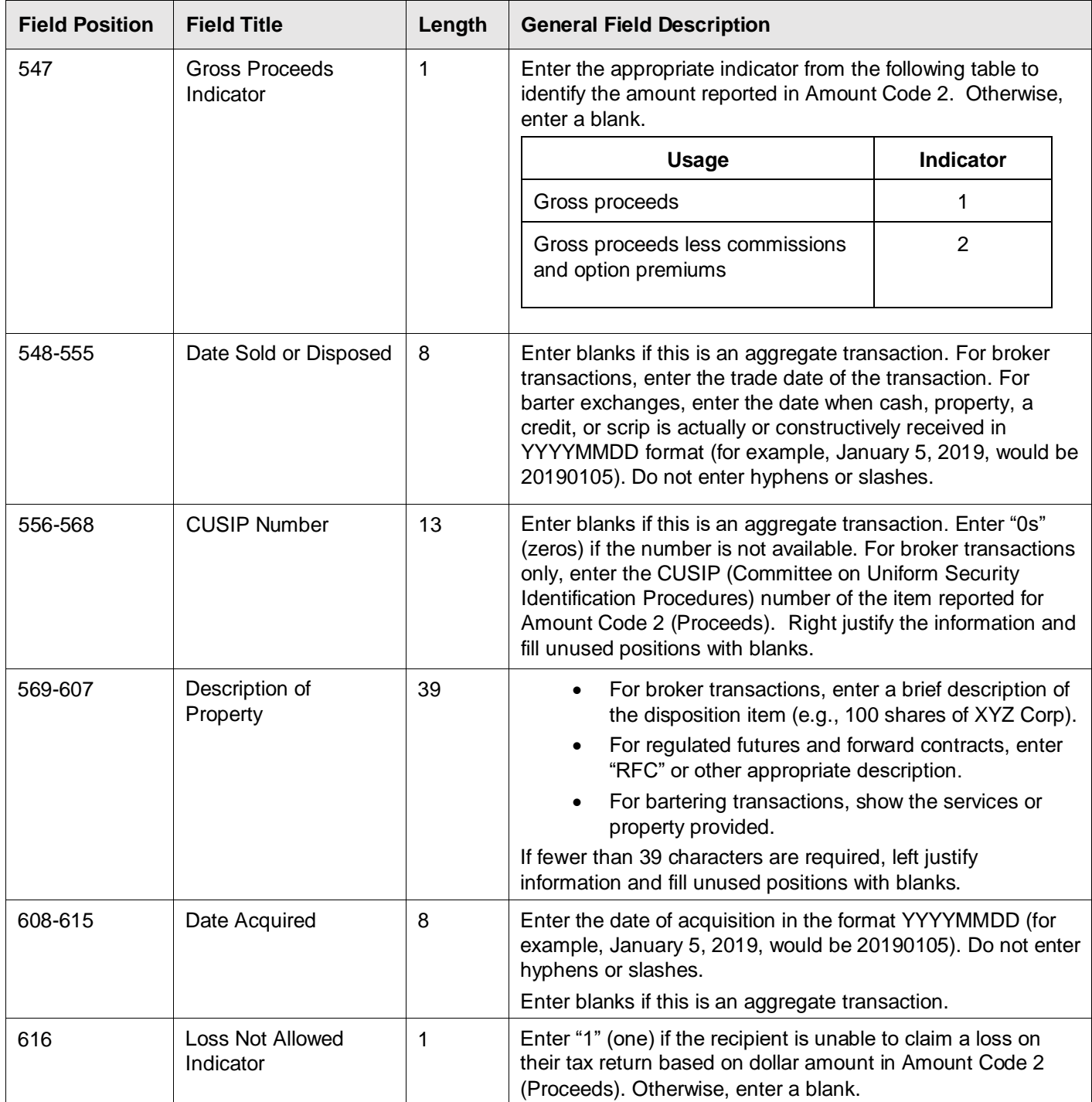

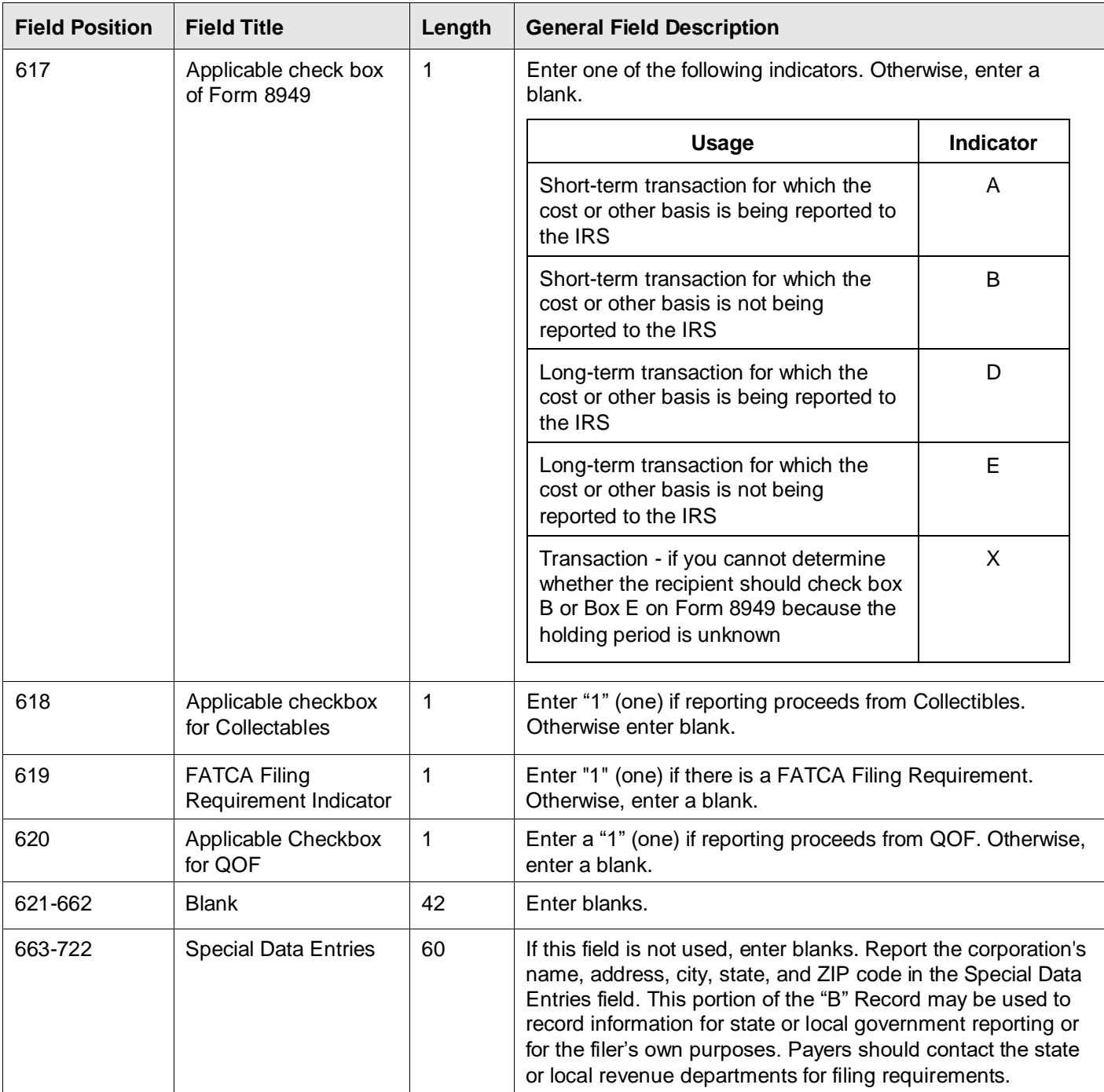

#### **(9) Payee "B" Record – Record Layout Positions 544-750 for Form 1099-B (continued)**

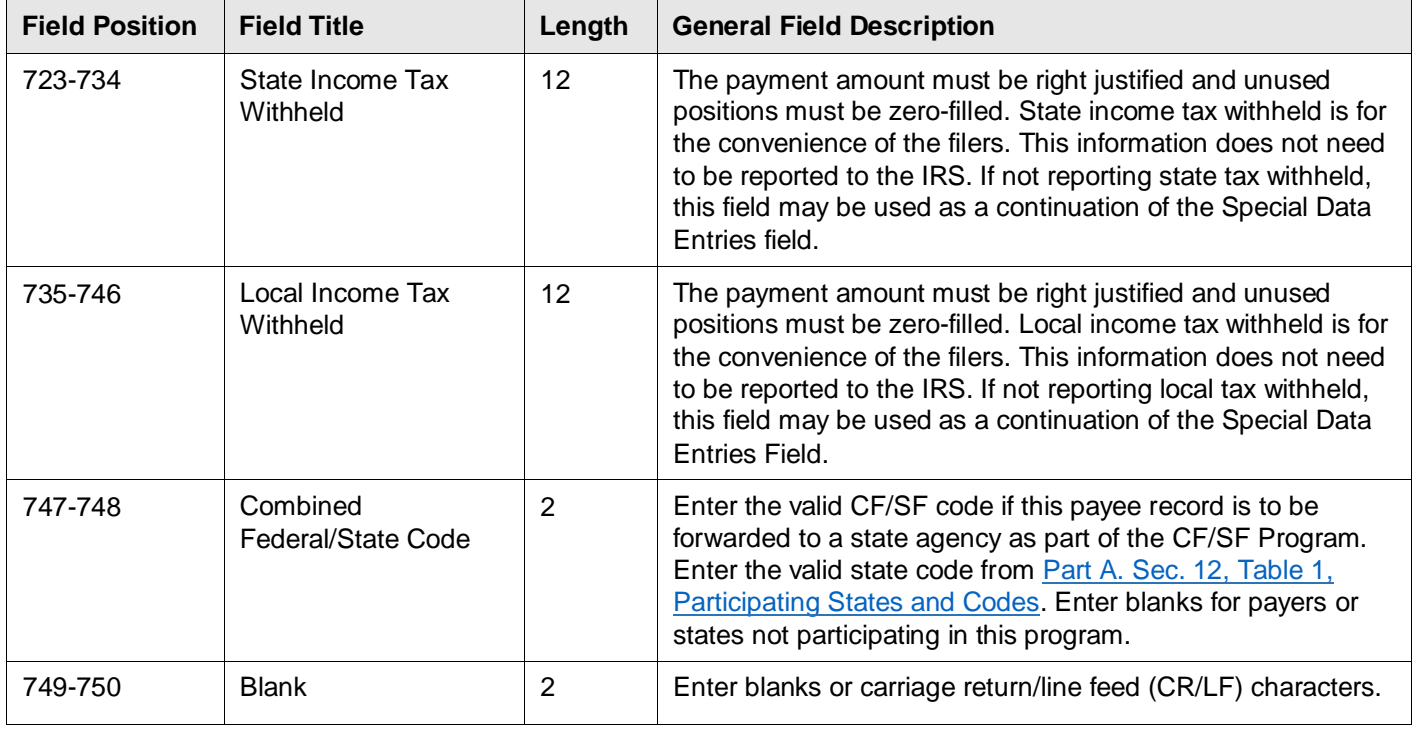

#### **Payee "B" Record** ‑ **Record Layout Positions 544-750 for Form 1099-B**

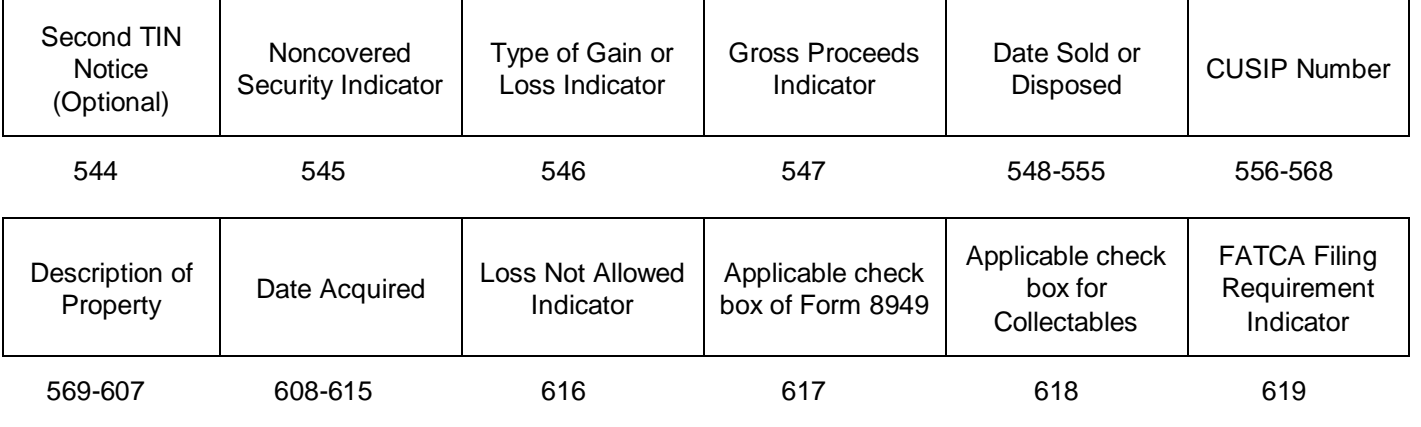

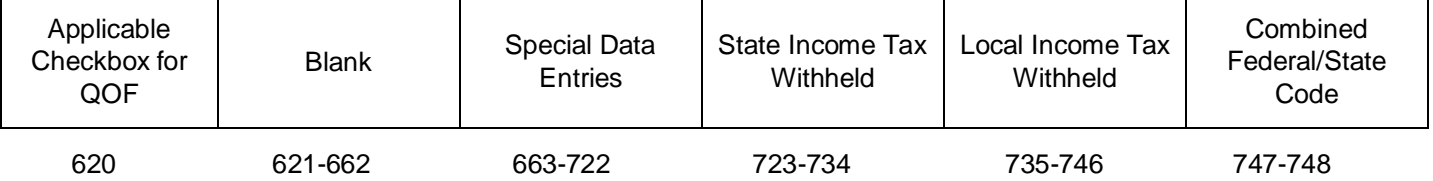

Blank or CR/LF

749-750

### **(10) Payee "B" Record - Record Layout Positions 544-750 for Form 1099-C**

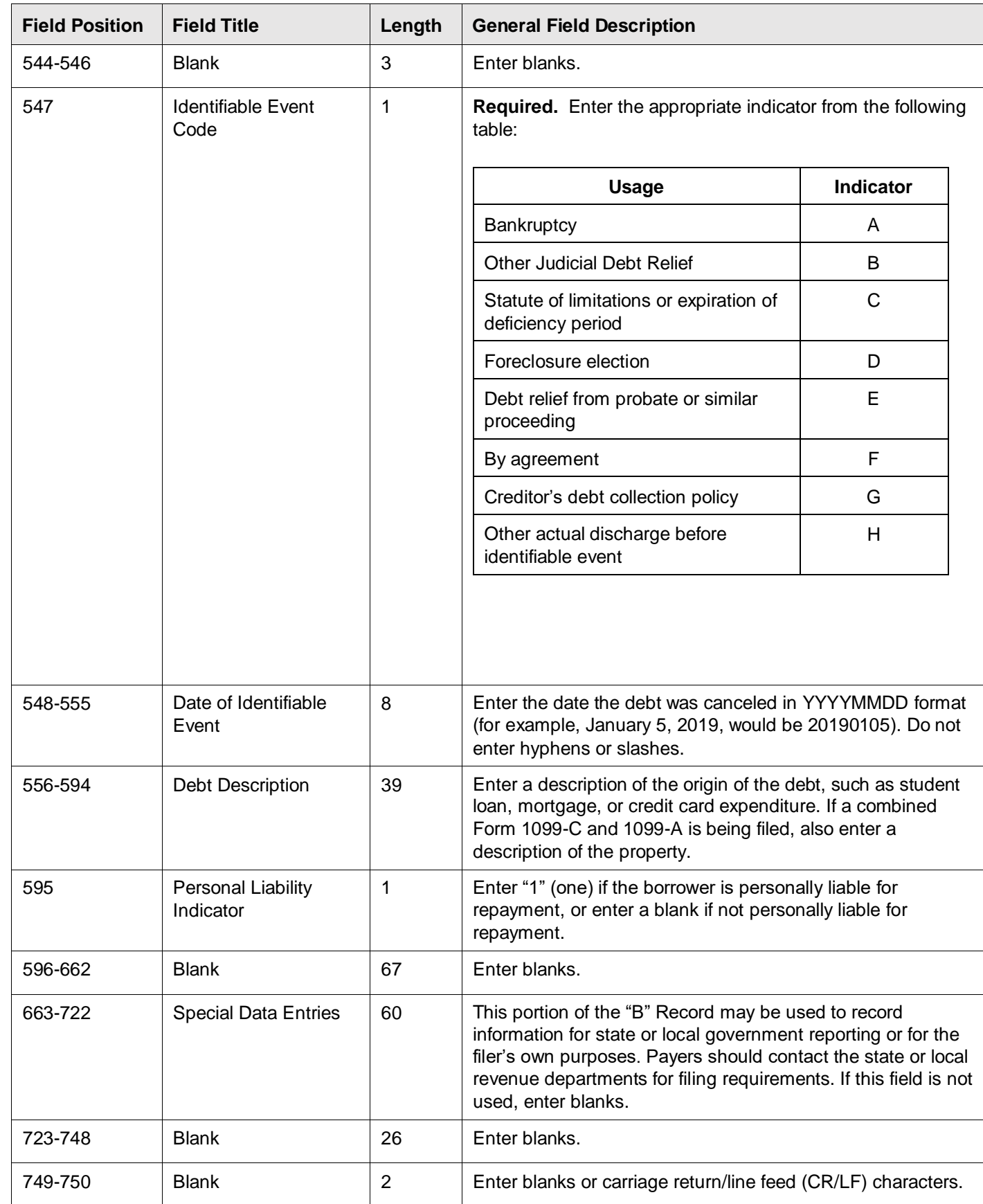

### **Payee "B" Record - Record Layout Positions 544-750 for Form 1099-C**

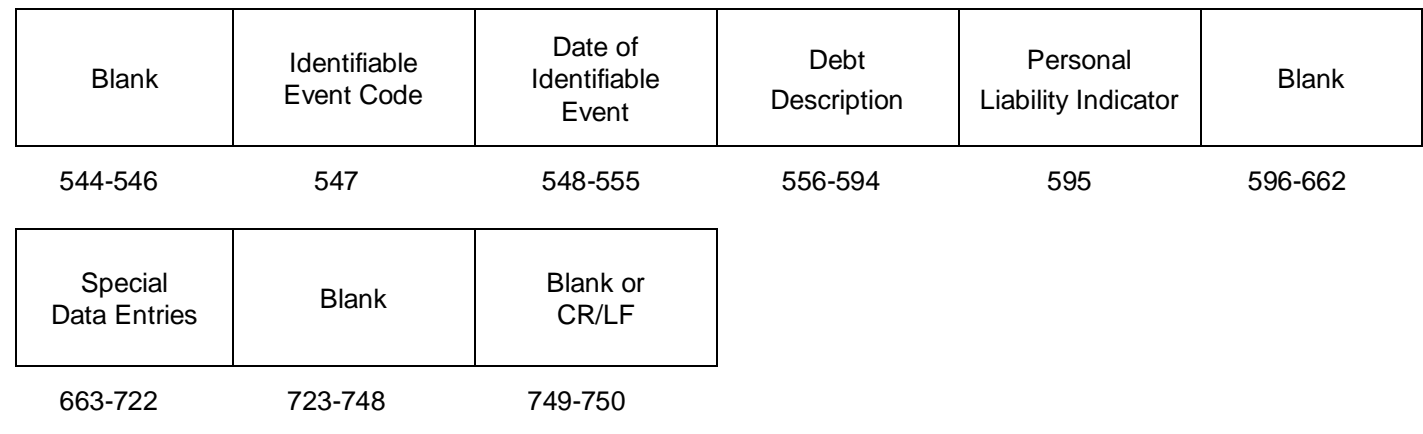

### **(11) Payee "B" Record - Record Layout Positions 544-750 for Form 1099-CAP**

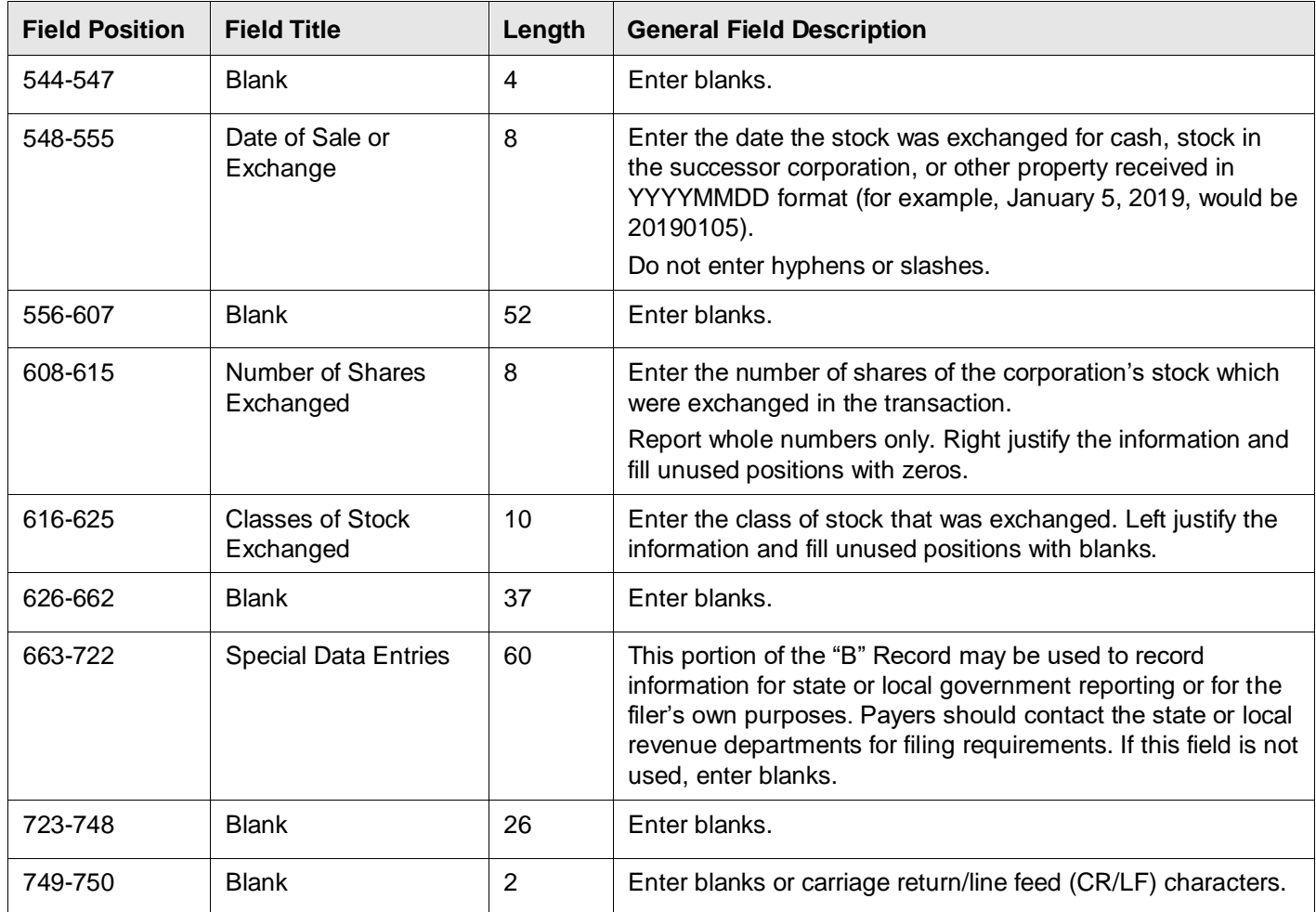

### **Payee "B" Record - Record Layout Positions 544-750 for Form 1099-CAP**

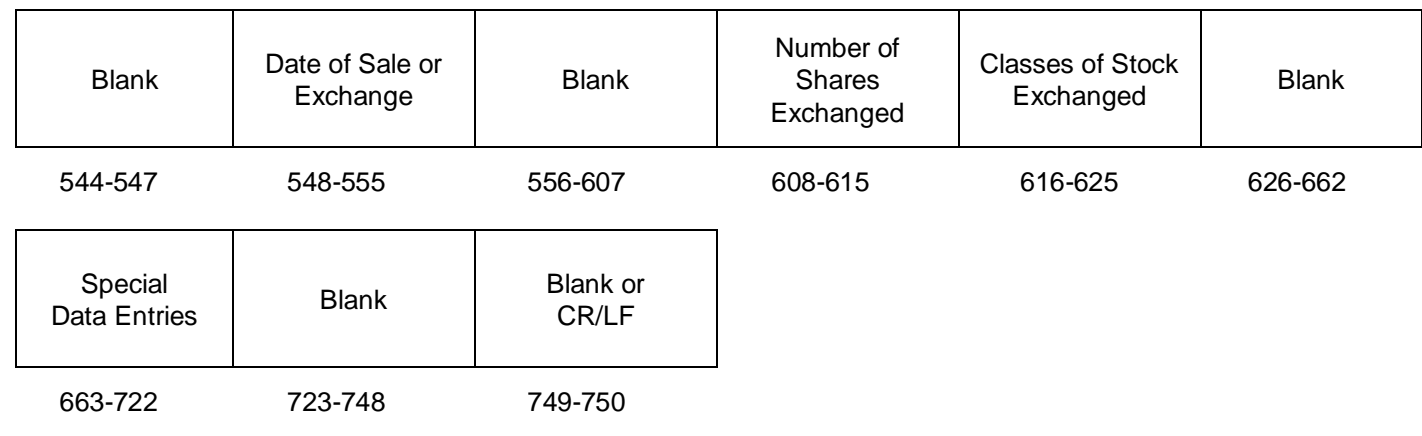

# **(12) Payee "B" Record - Record Layout Positions 544-750 for Form 1099-DIV**

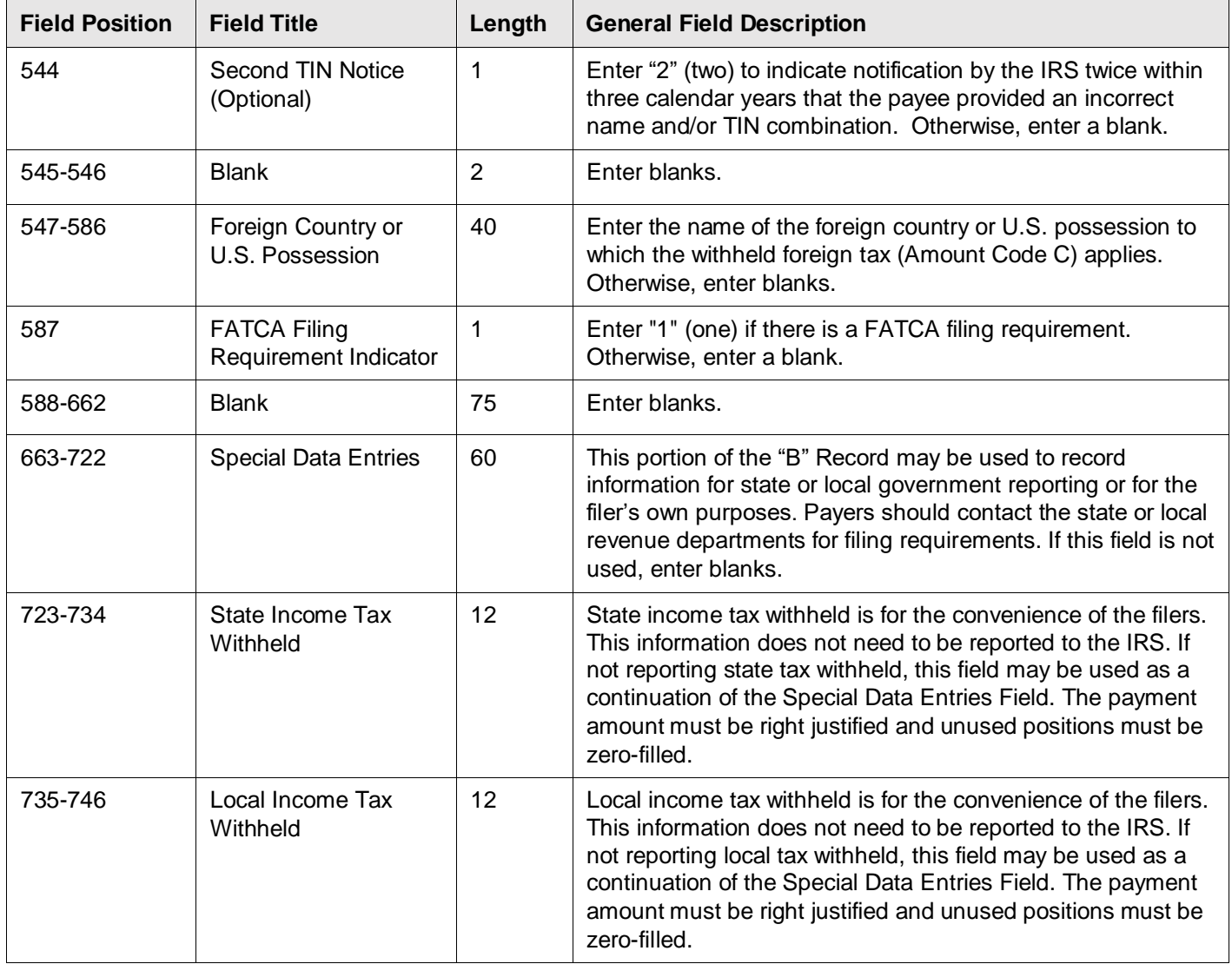

#### **(12) Payee "B" Record - Record Layout Positions 544-750 for Form 1099-DIV (continued)**

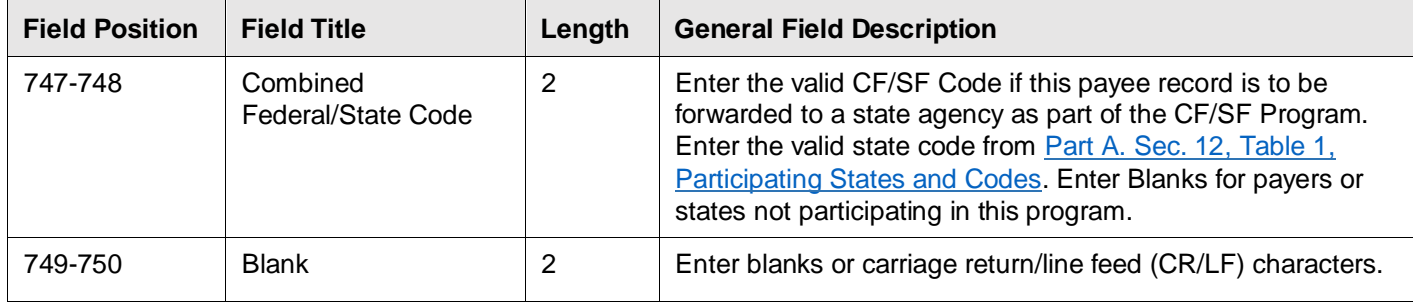

#### **Payee "B" Record - Record Layout Positions 544-750 for Form 1099-DIV**

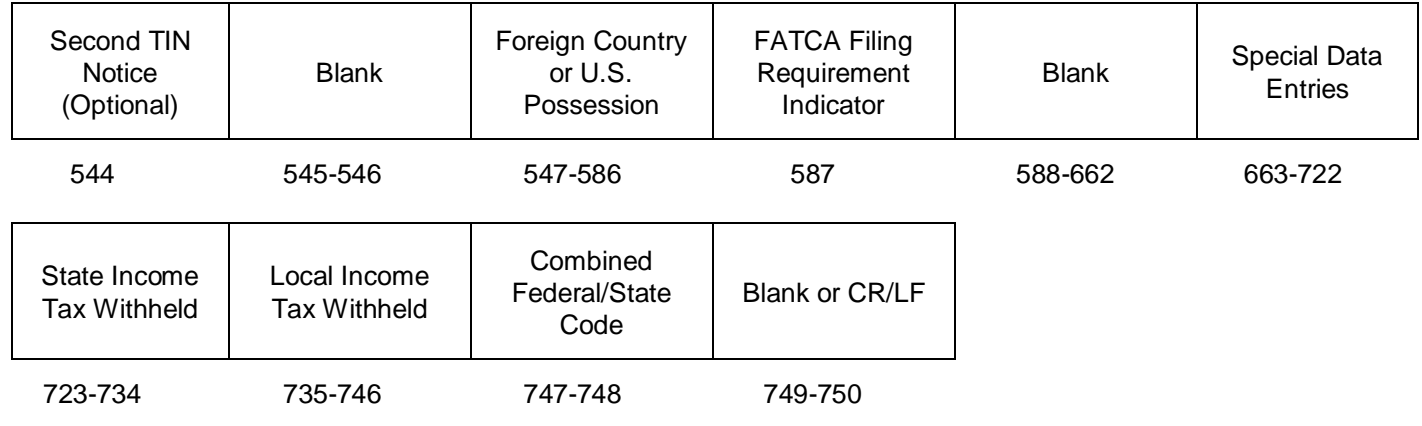

#### **(13) Payee "B" Record - Record Layout Positions 544-750 for Form 1099-G**

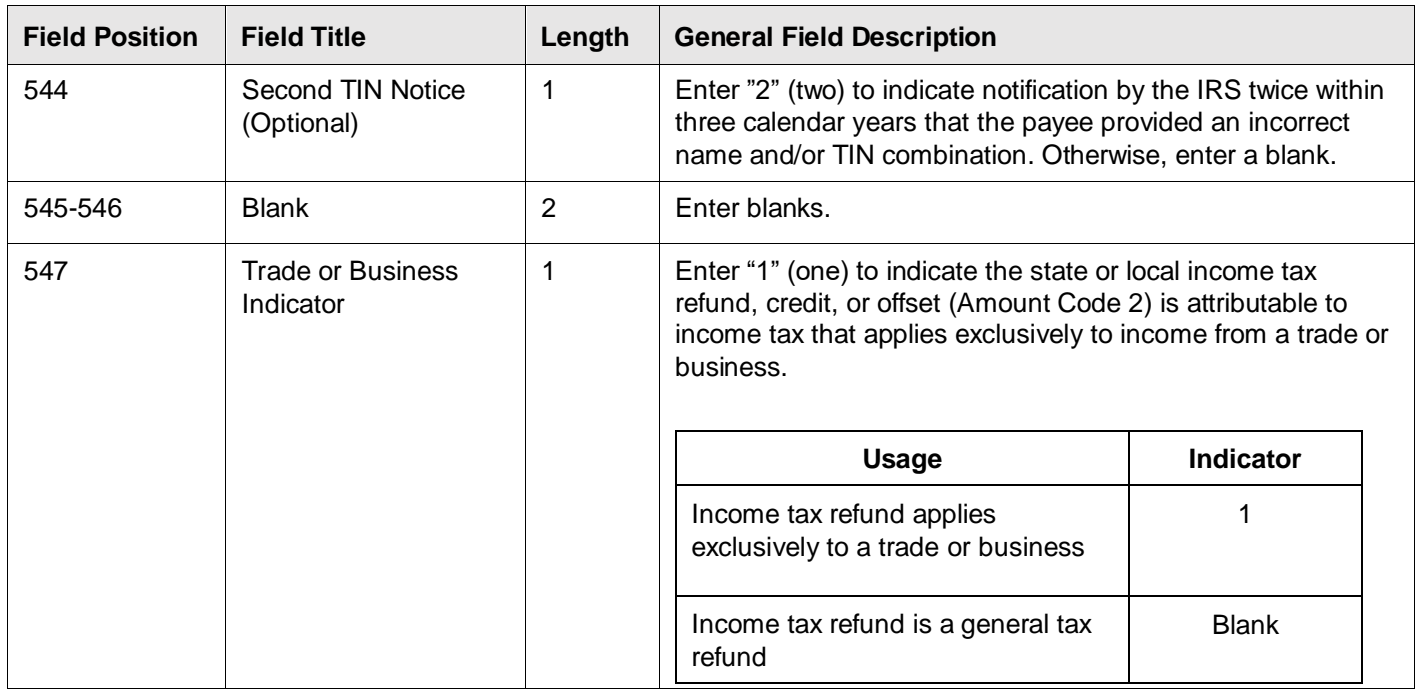

### **(13) Payee "B" Record - Record Layout Positions 544-750 for Form 1099-G (continued)**

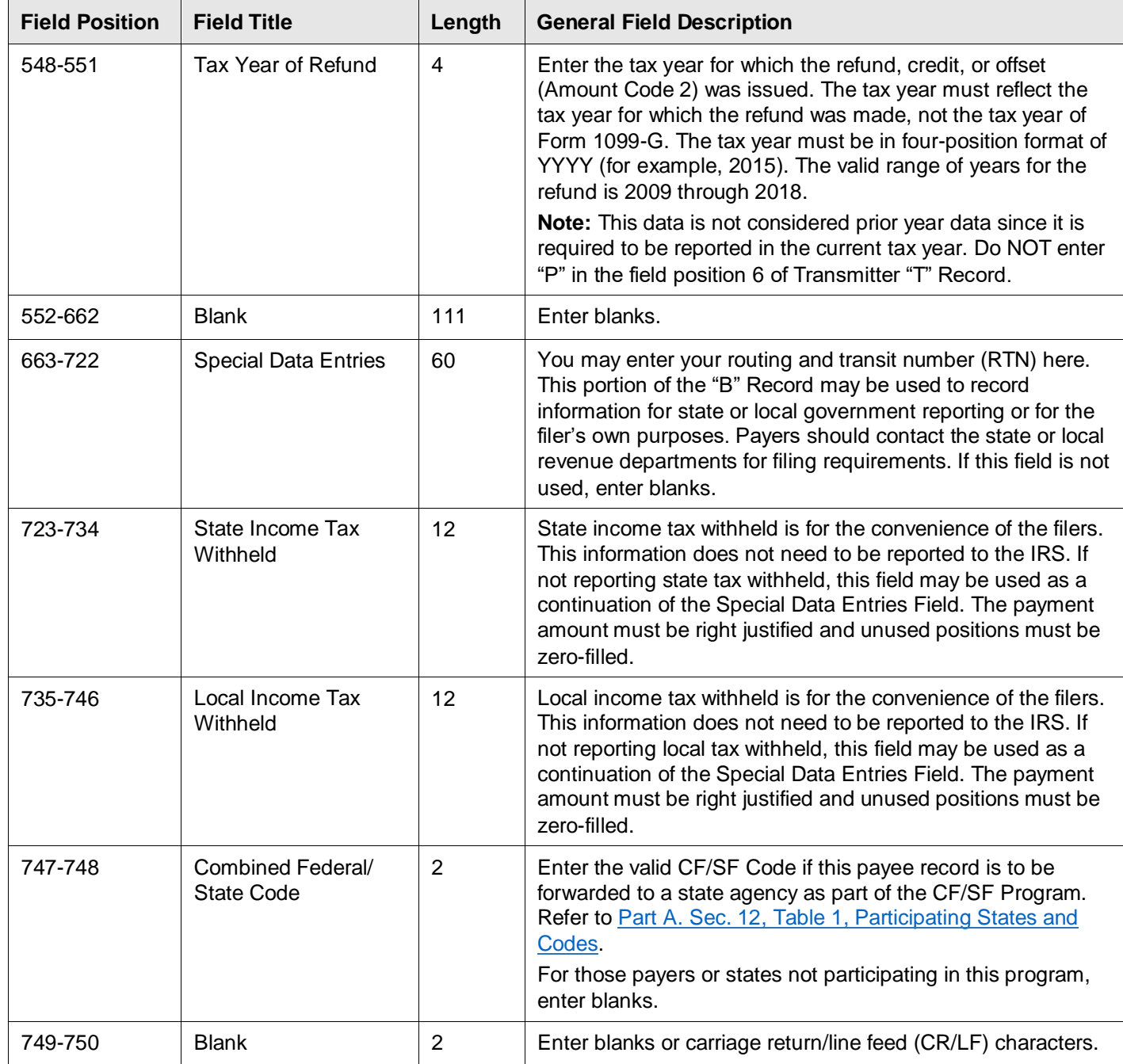

#### **Payee "B" Record - Record Layout Positions 544-750 for Form 1099-G**

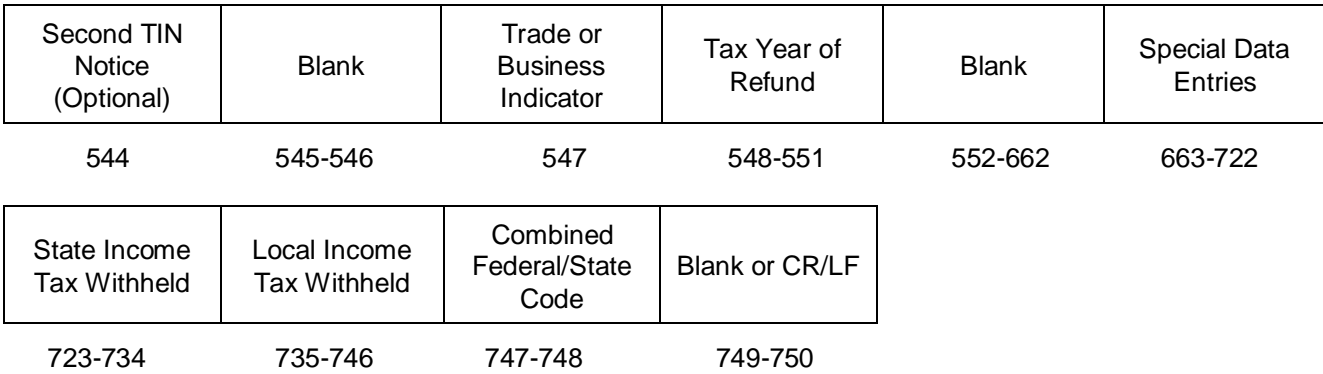

### **(14) Payee "B" Record - Record Layout Positions 544-750 for Form 1099-H**

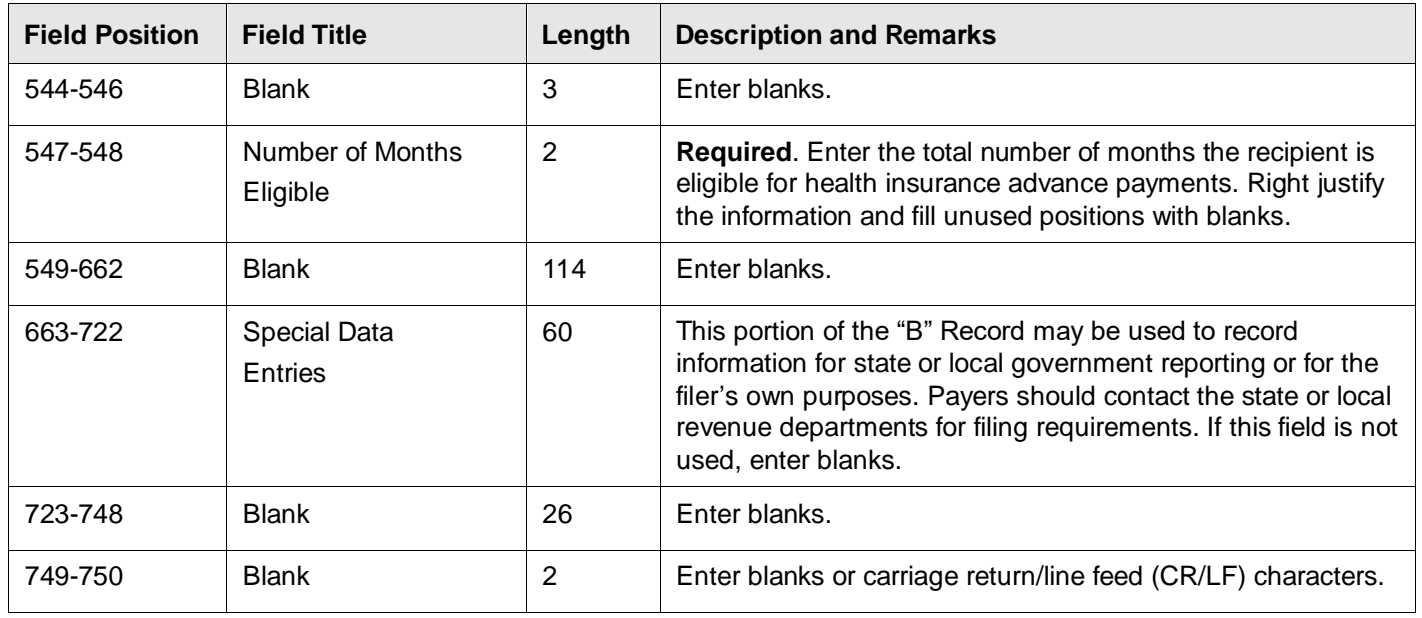

#### **Payee "B" Record - Record Layout Positions 544-750 for Form 1099-H**

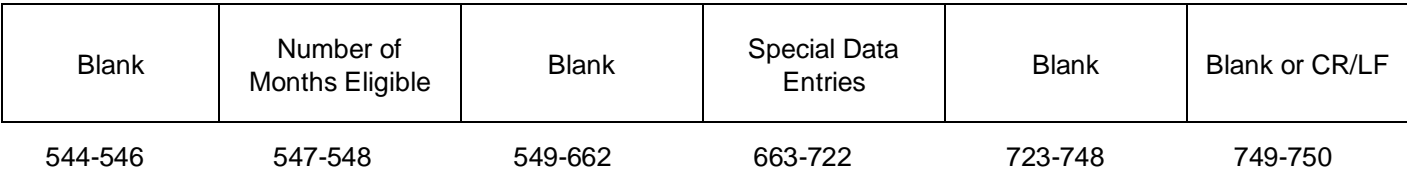

### **(15) Payee "B" Record - Record Layout Positions 544-750 for Form 1099-INT**

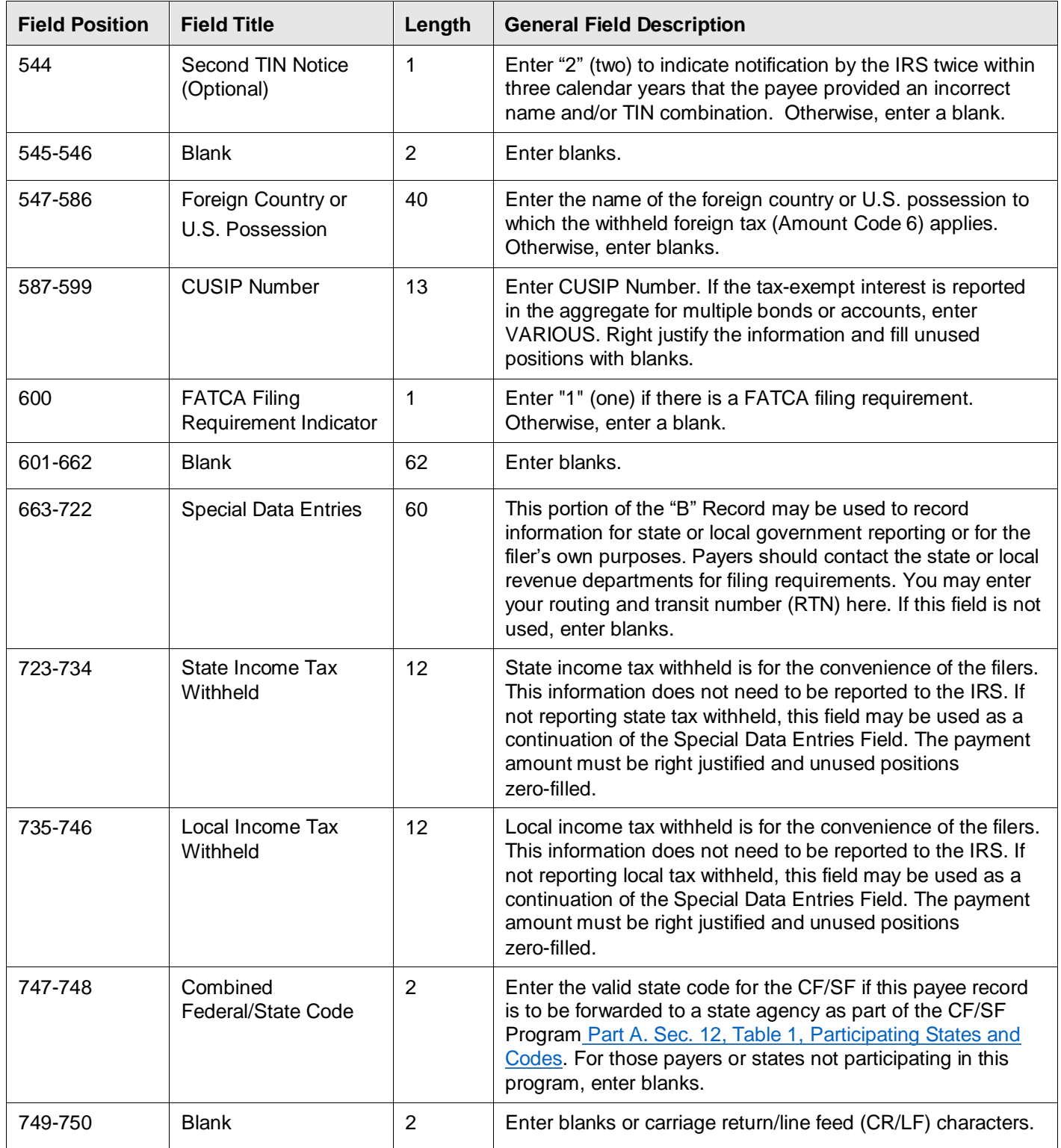

### **Payee "B" Record - Record Layout Positions 544-750 for Form 1099-INT**

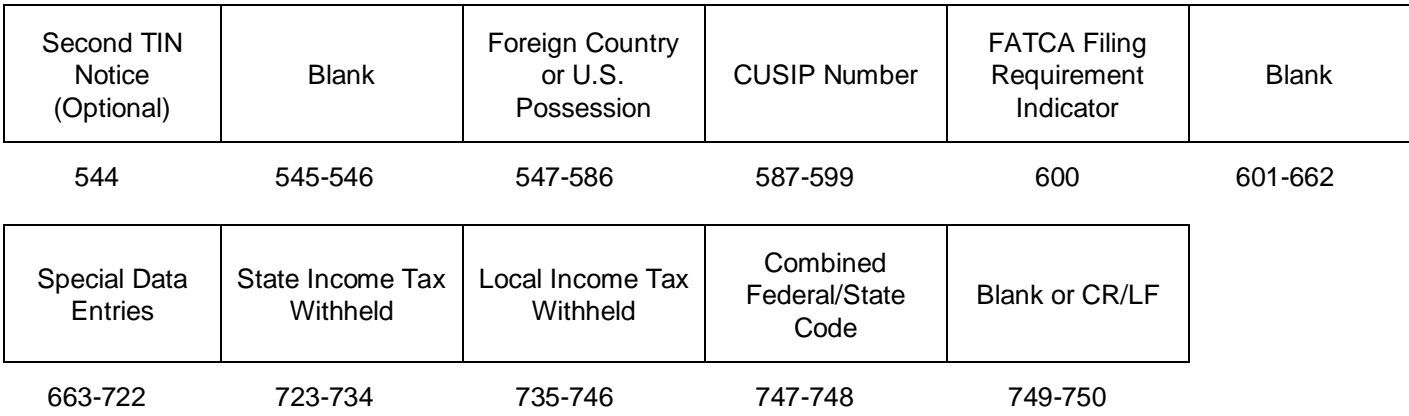
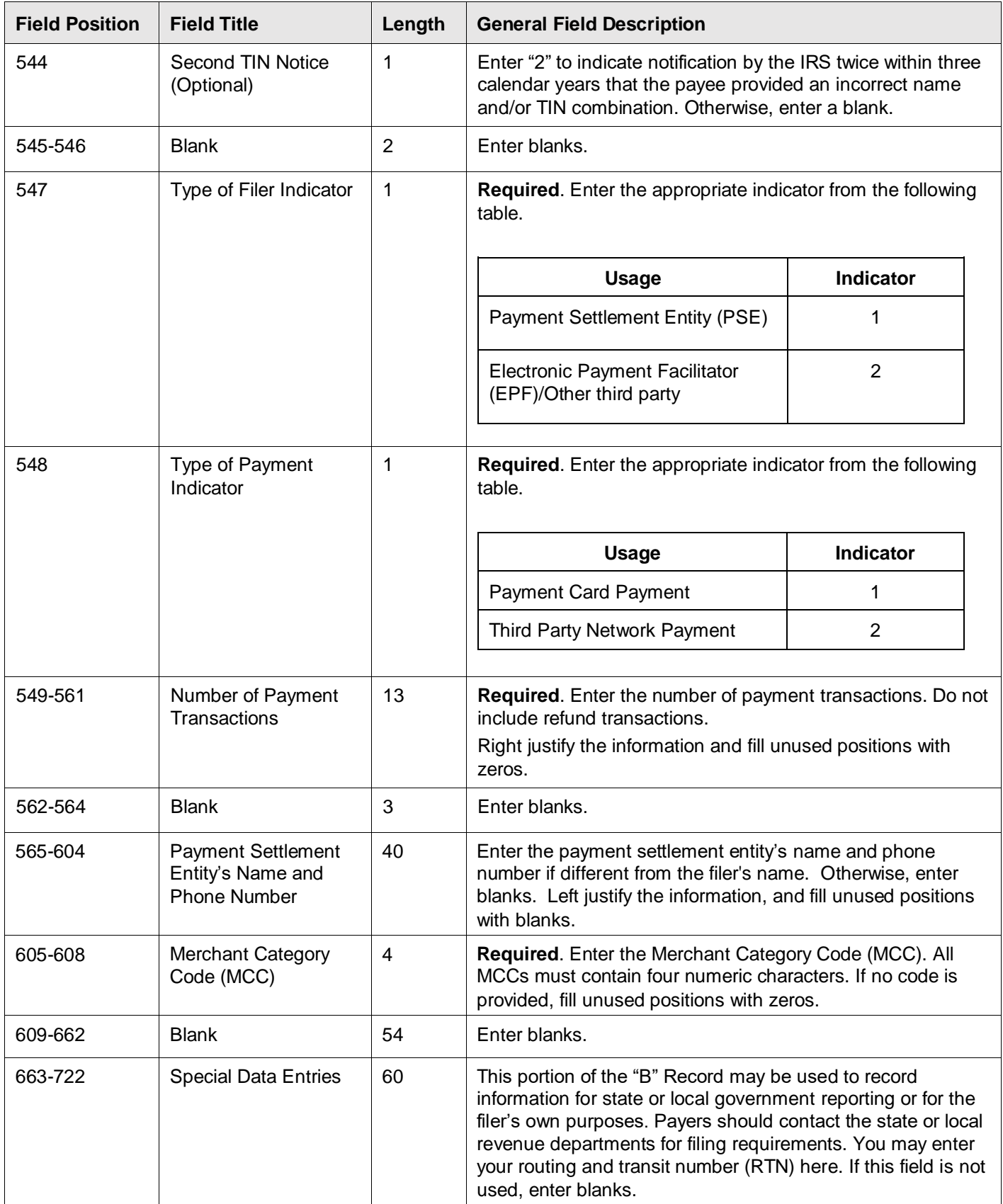

# **(16) Payee "B" Record - Record Layout Positions 544-750 for Form 1099-K (continued)**

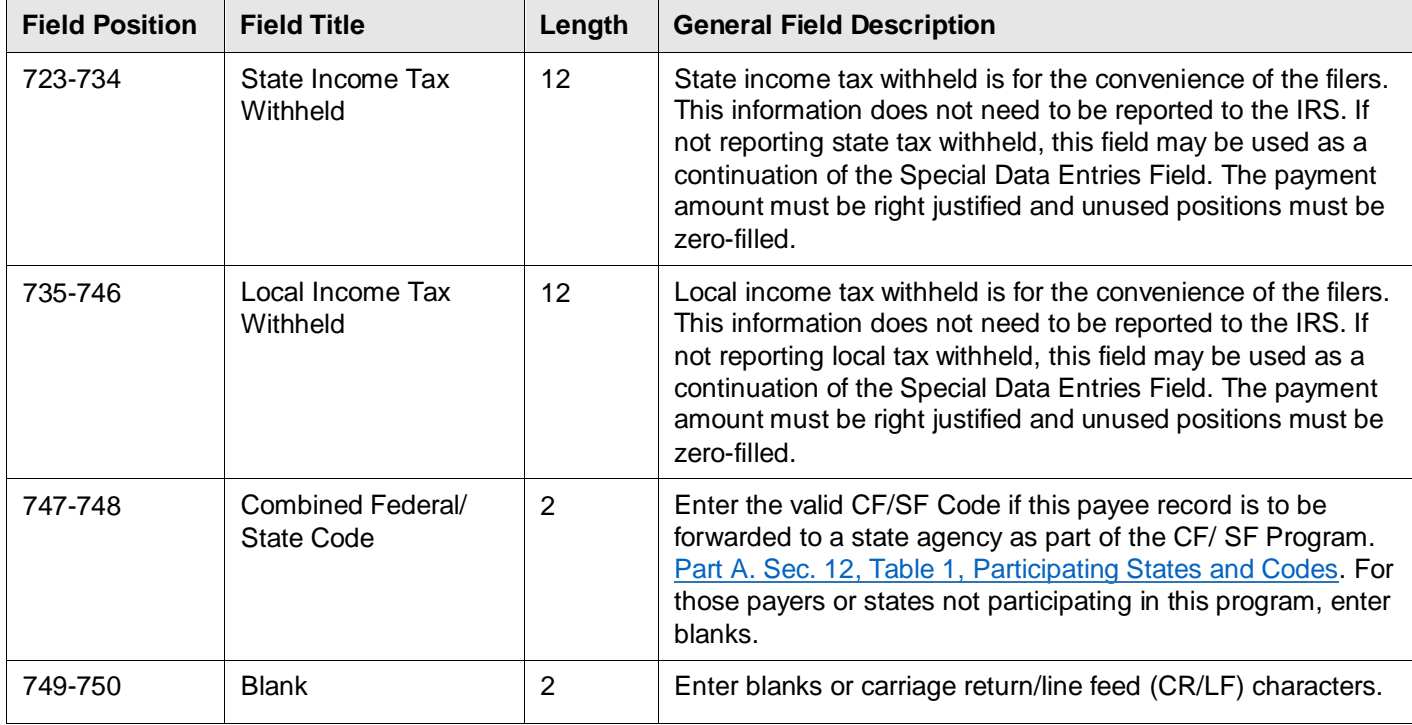

### **Payee "B" Record - Record Layout Positions 544-750 for Form 1099-K**

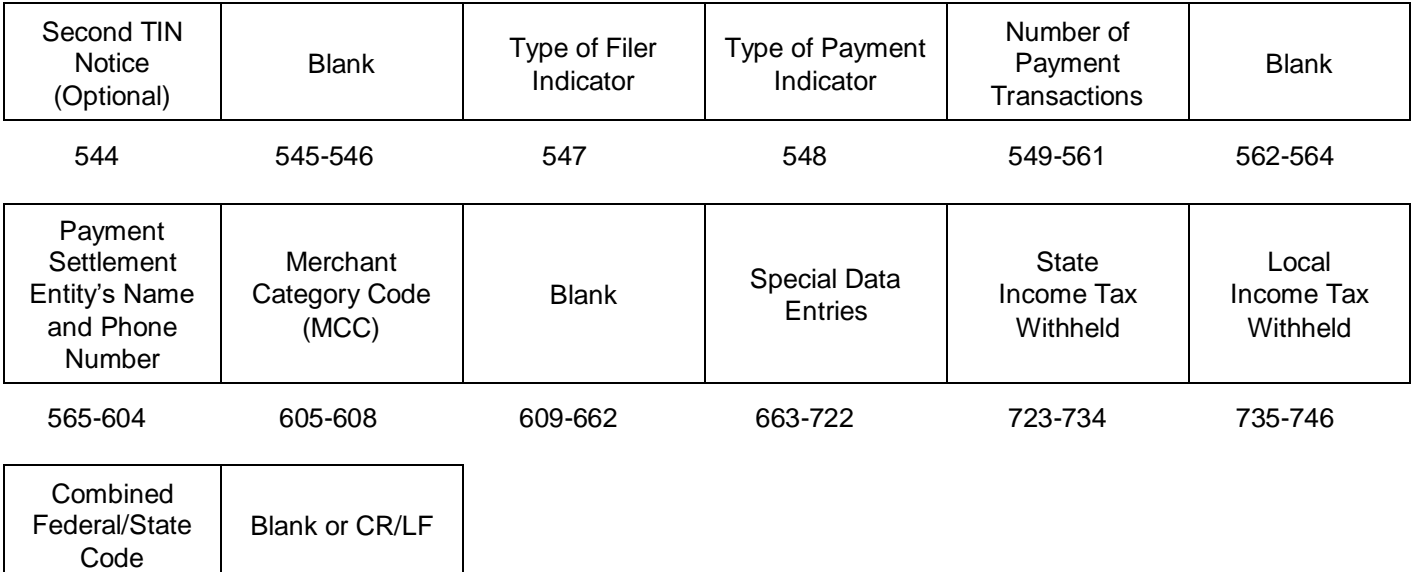

747-748 749-750

# **(17) Payee "B" Record - Record Layout Positions 544-553 for Form 1099-LS**

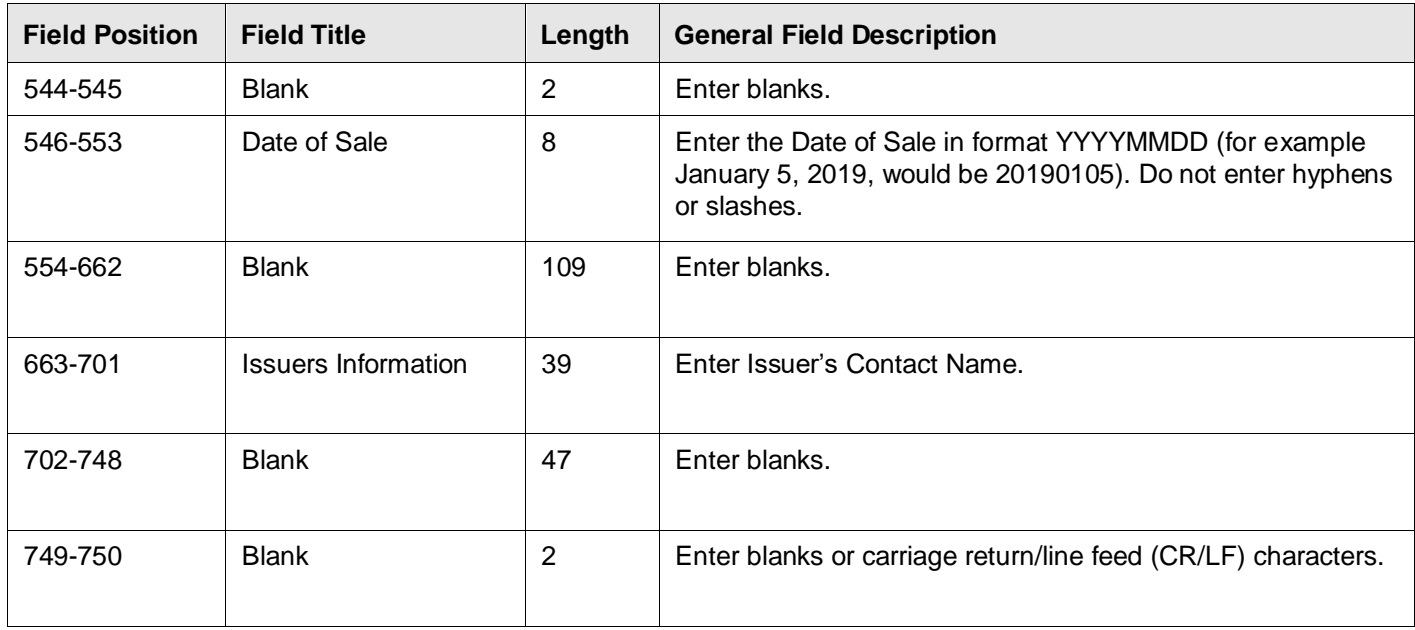

# **Payee "B" Record - Record Layout Positions 544-750 for Form 1099-LS**

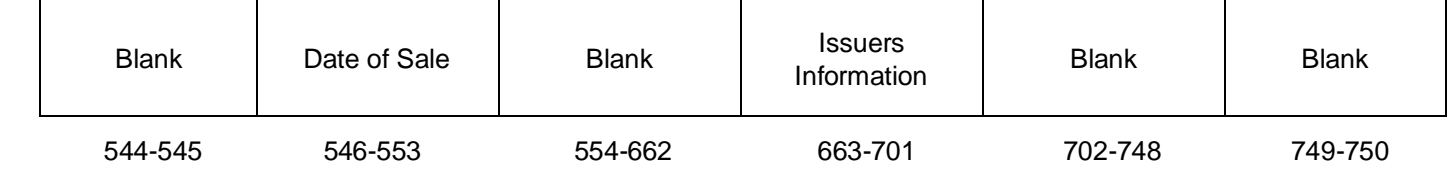

# **(18) Payee "B" Record - Record Layout Positions 544-750 for Form 1099-LTC**

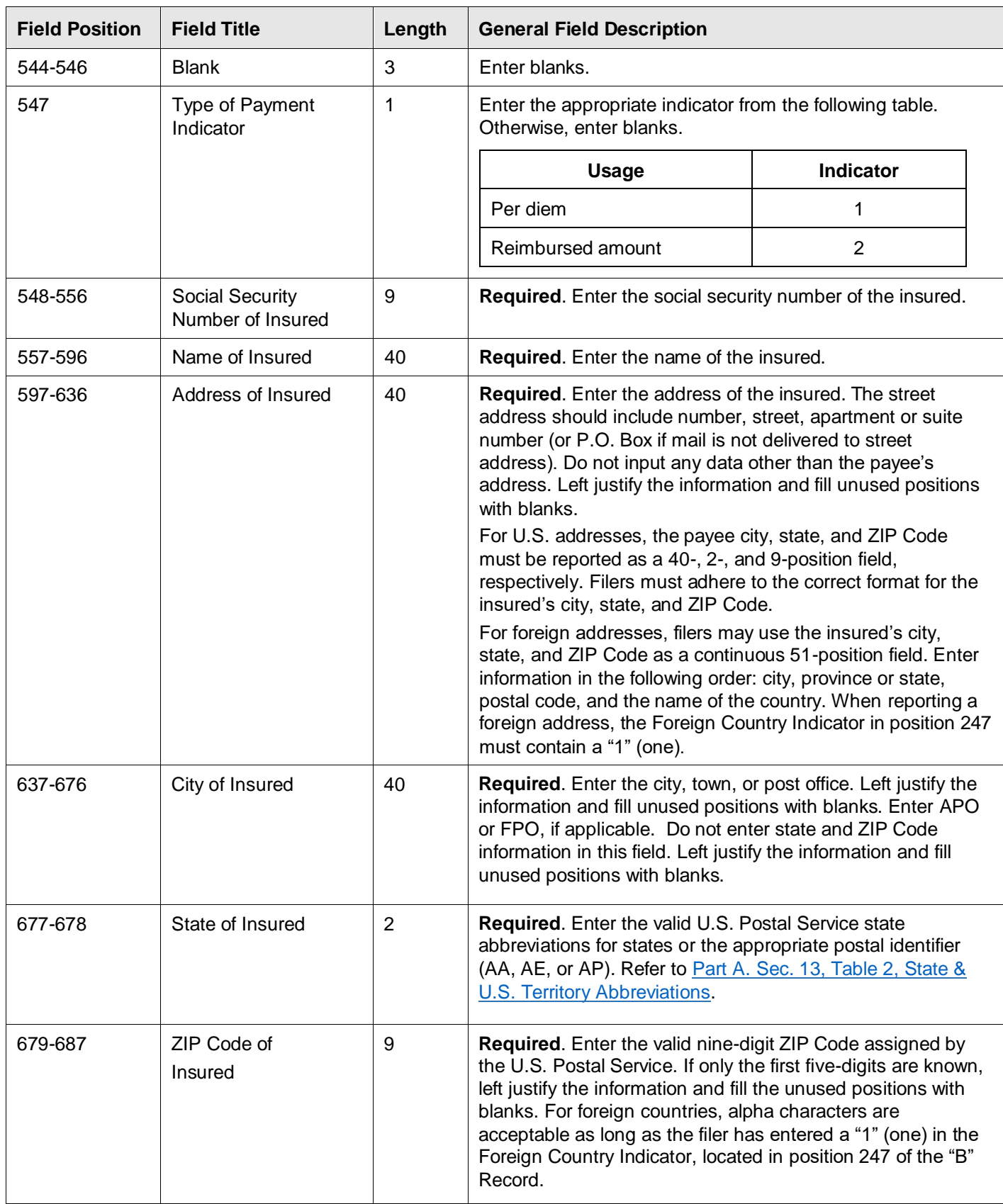

# **(18) Payee "B" Record - Record Layout Positions 544-750 for Form 1099-LTC (continued)**

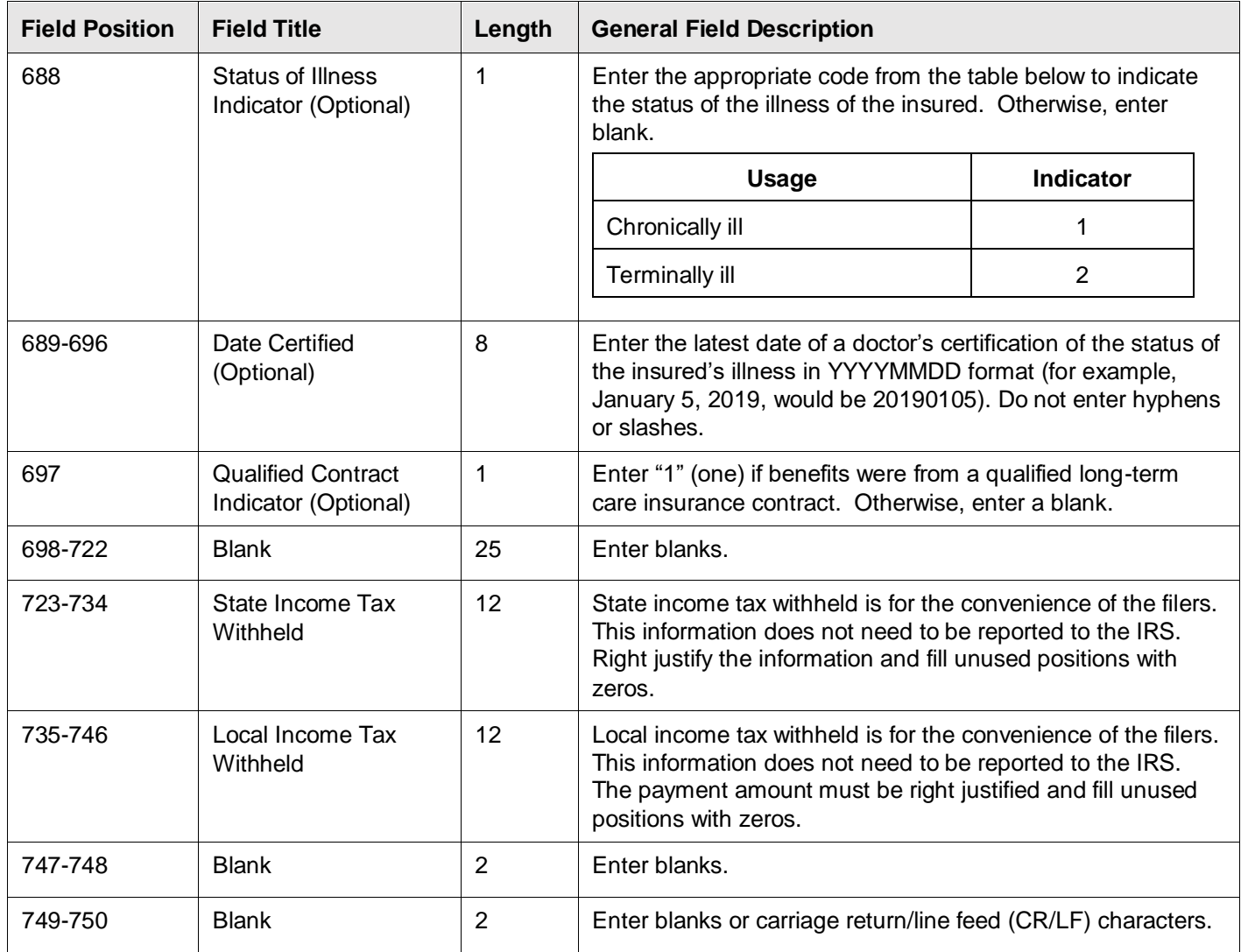

# **Payee "B" Record - Record Layout Positions 544-750 for Form 1099-LTC**

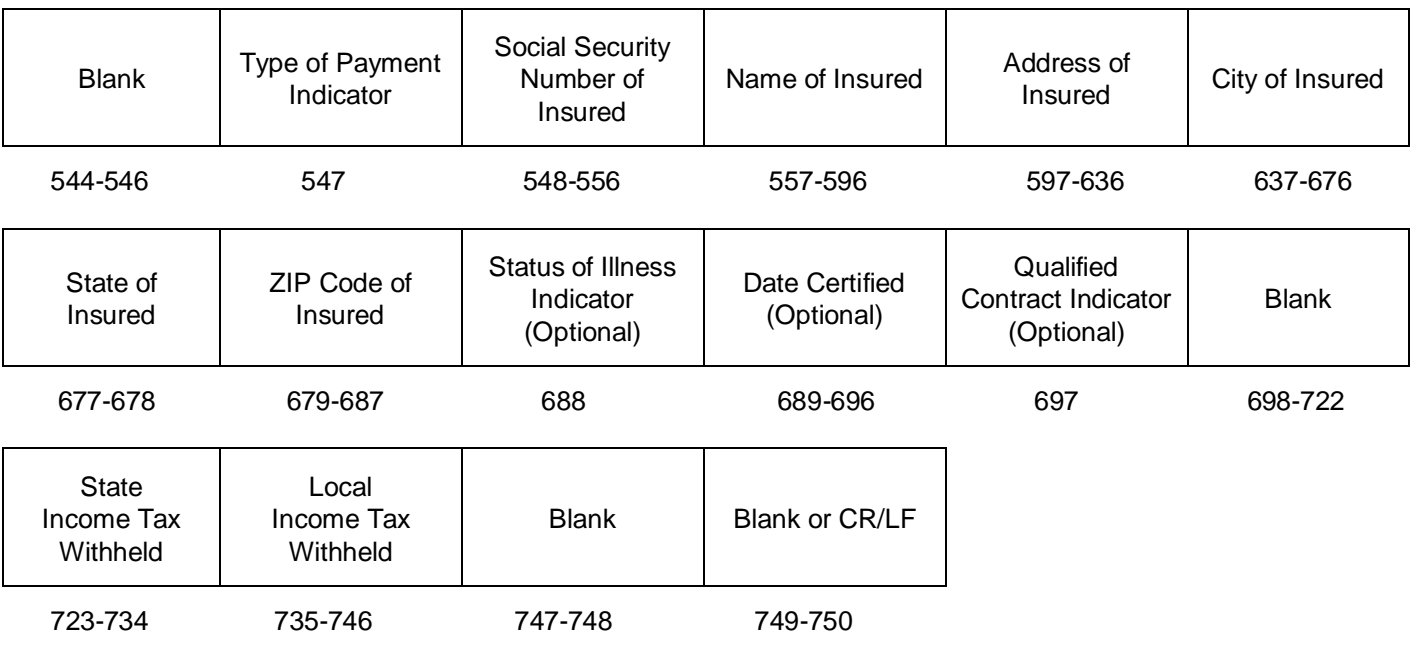

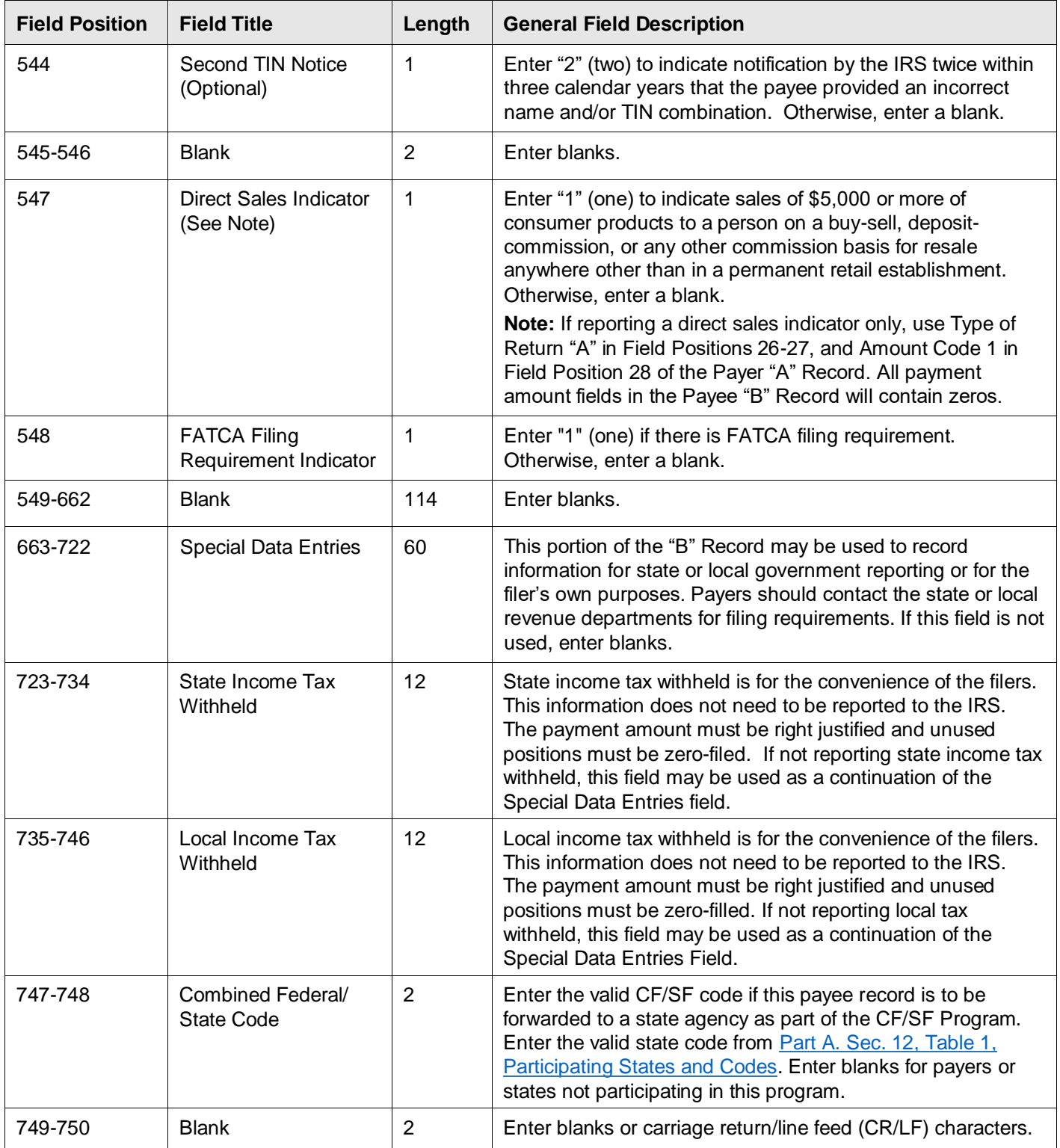

# **Payee "B" Record - Record Layout Positions 544-750 for Form 1099-MISC**

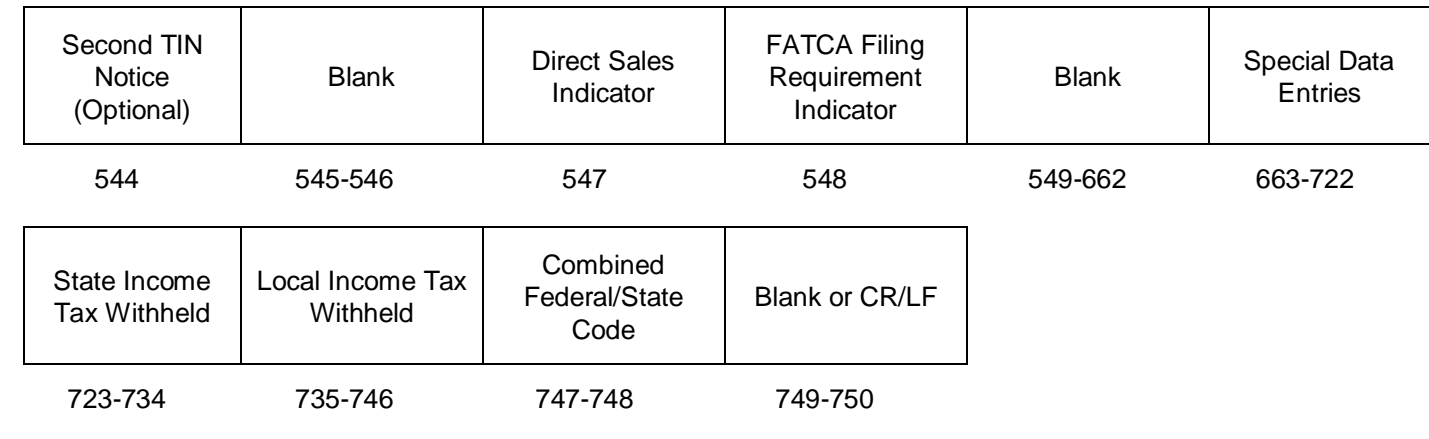

# **(20) Payee "B" Record - Record Layout Positions 544-750 for Form 1099-OID**

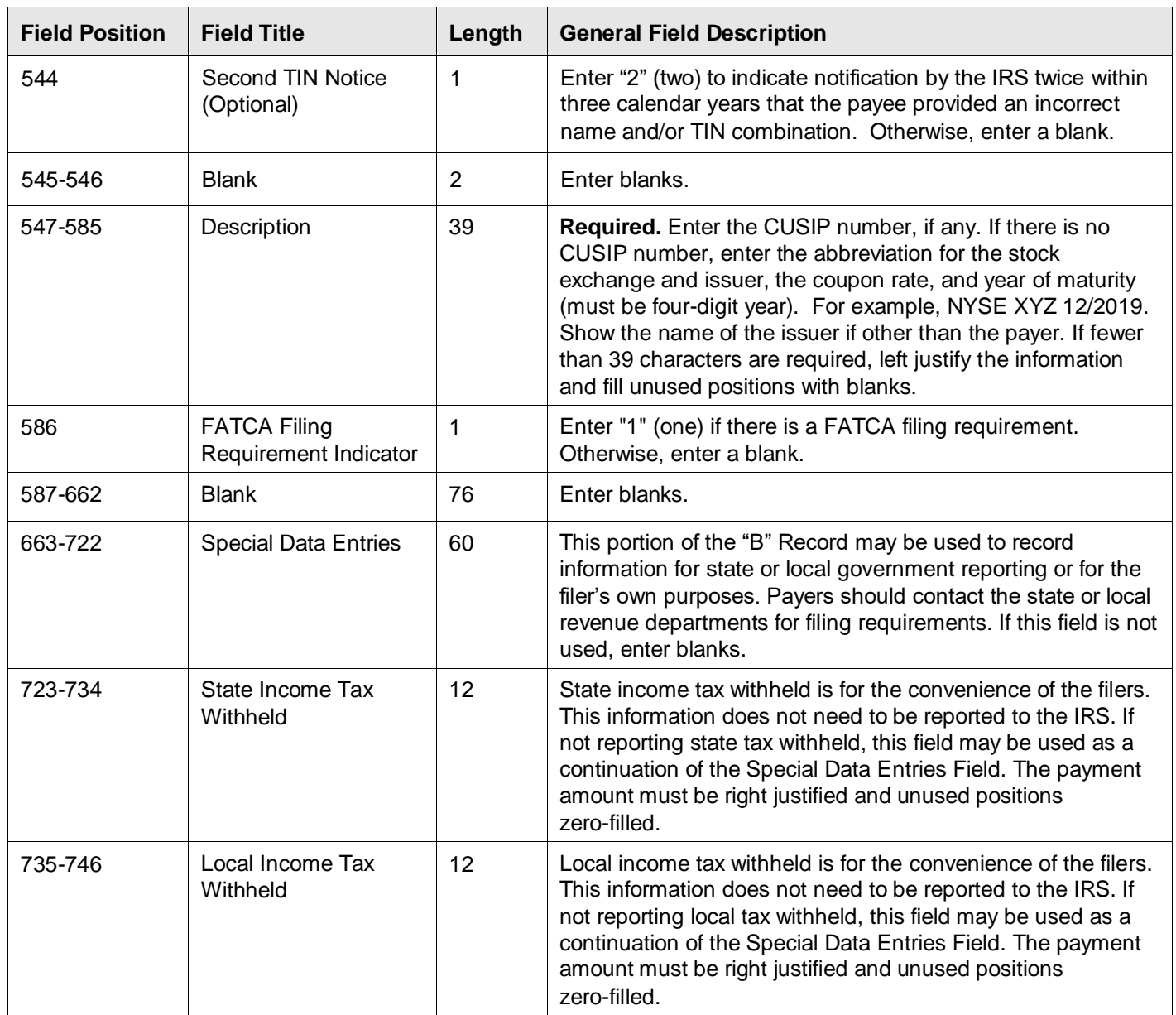

#### **(20) Payee "B" Record - Record Layout Positions 544-750 for Form 1099-OID (continued)**

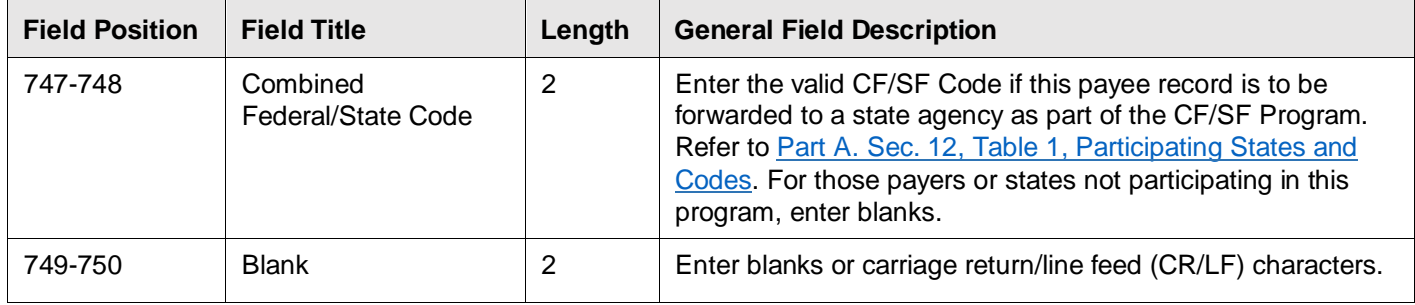

# **Payee "B" Record** ‑ **Record Layout Positions 544-750 for Form 1099-OID**

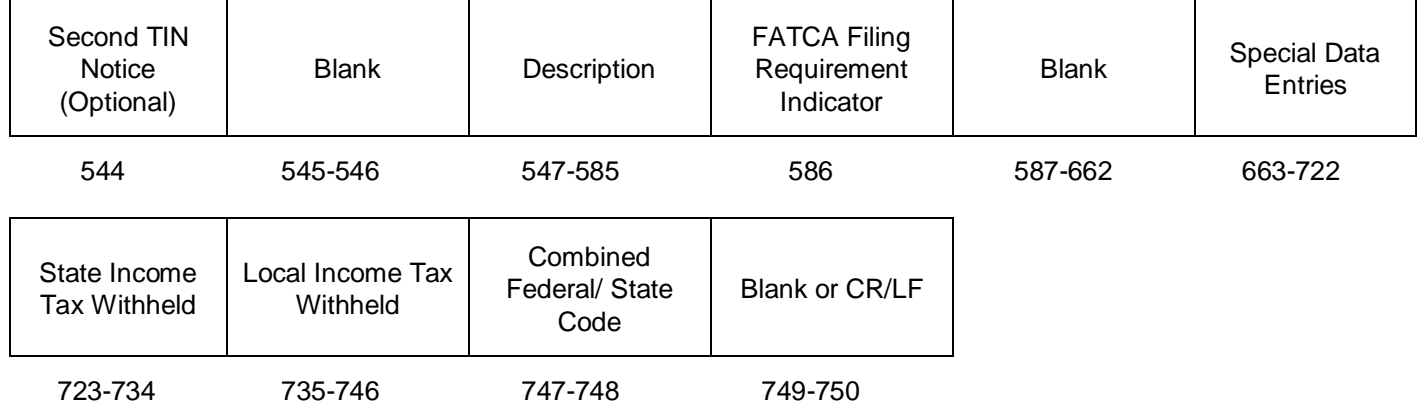

### **(21) Payee "B" Record - Record Layout Positions 544-750 for Form 1099-PATR**

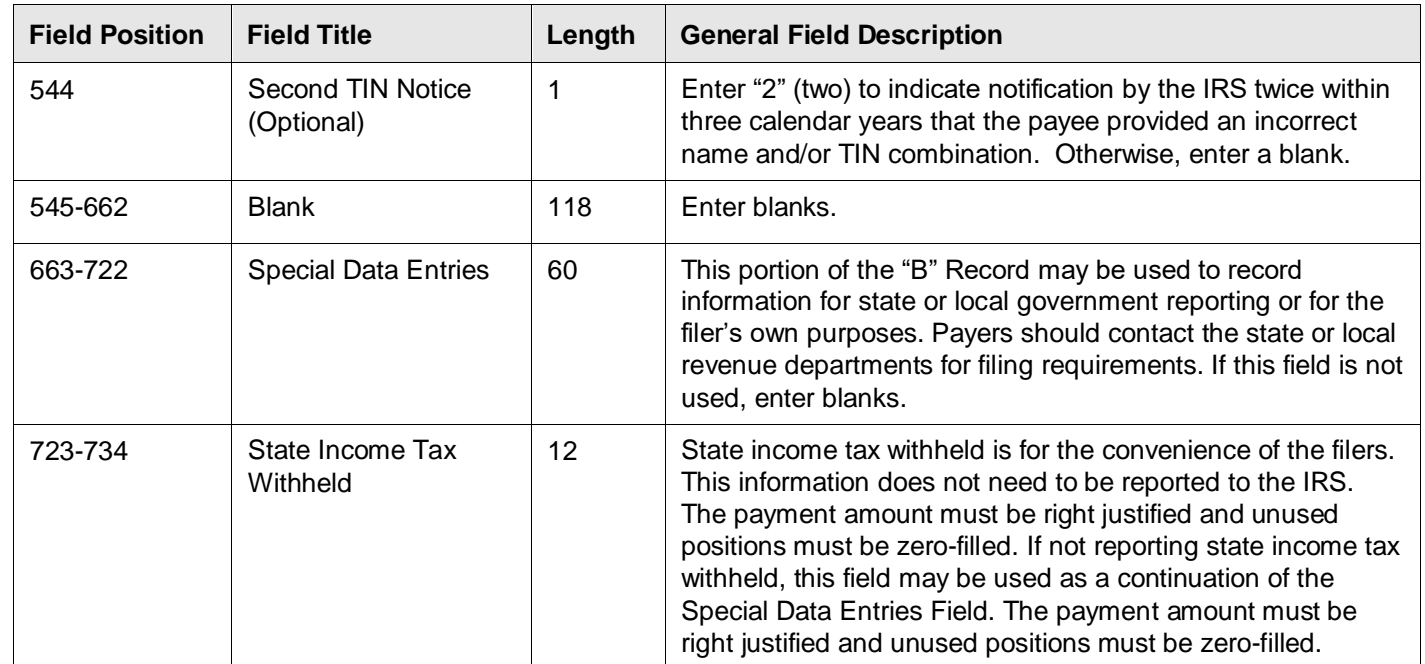

# **(21) Payee "B" Record - Record Layout Positions 544-750 for Form 1099-PATR (continued)**

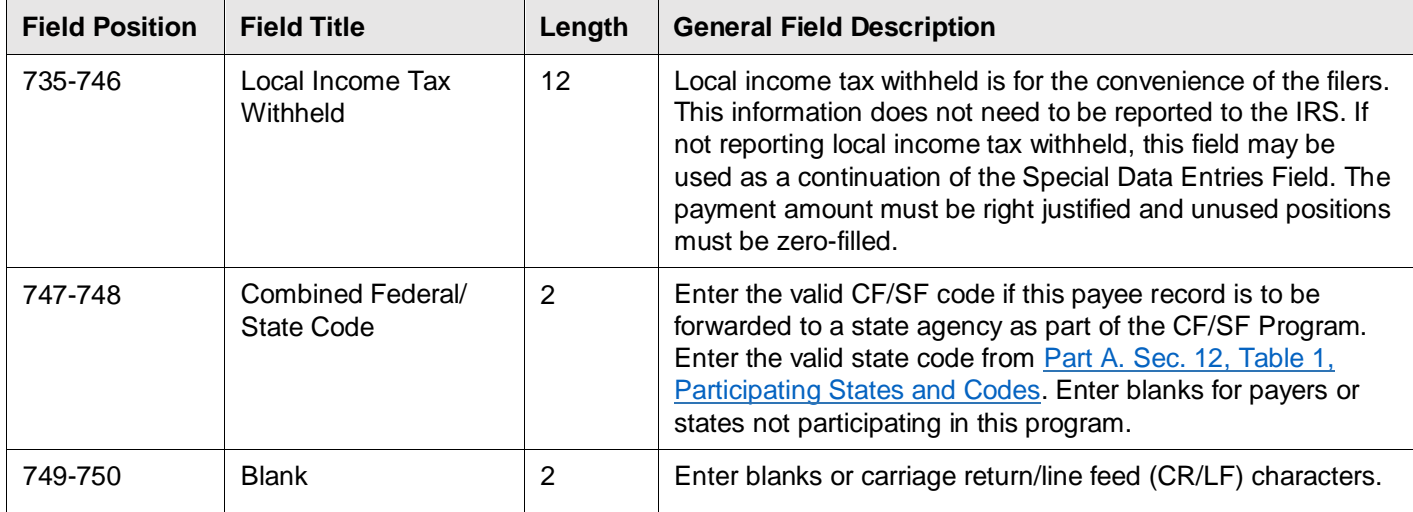

### **Payee "B" Record** ‑ **Record Layout Positions 544-750 for Form 1099**‑**PATR**

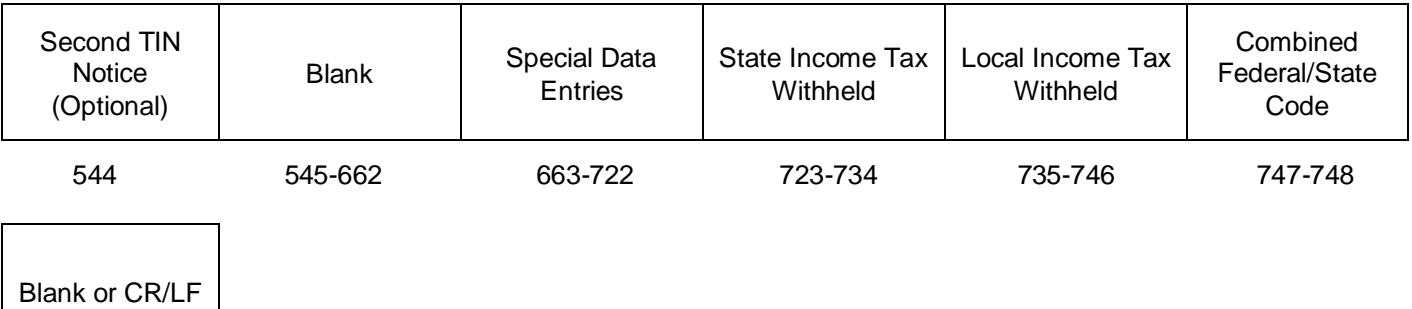

749-750

# **(22) Payee "B" Record - Record Layout Positions 544-750 for Form 1099-Q**

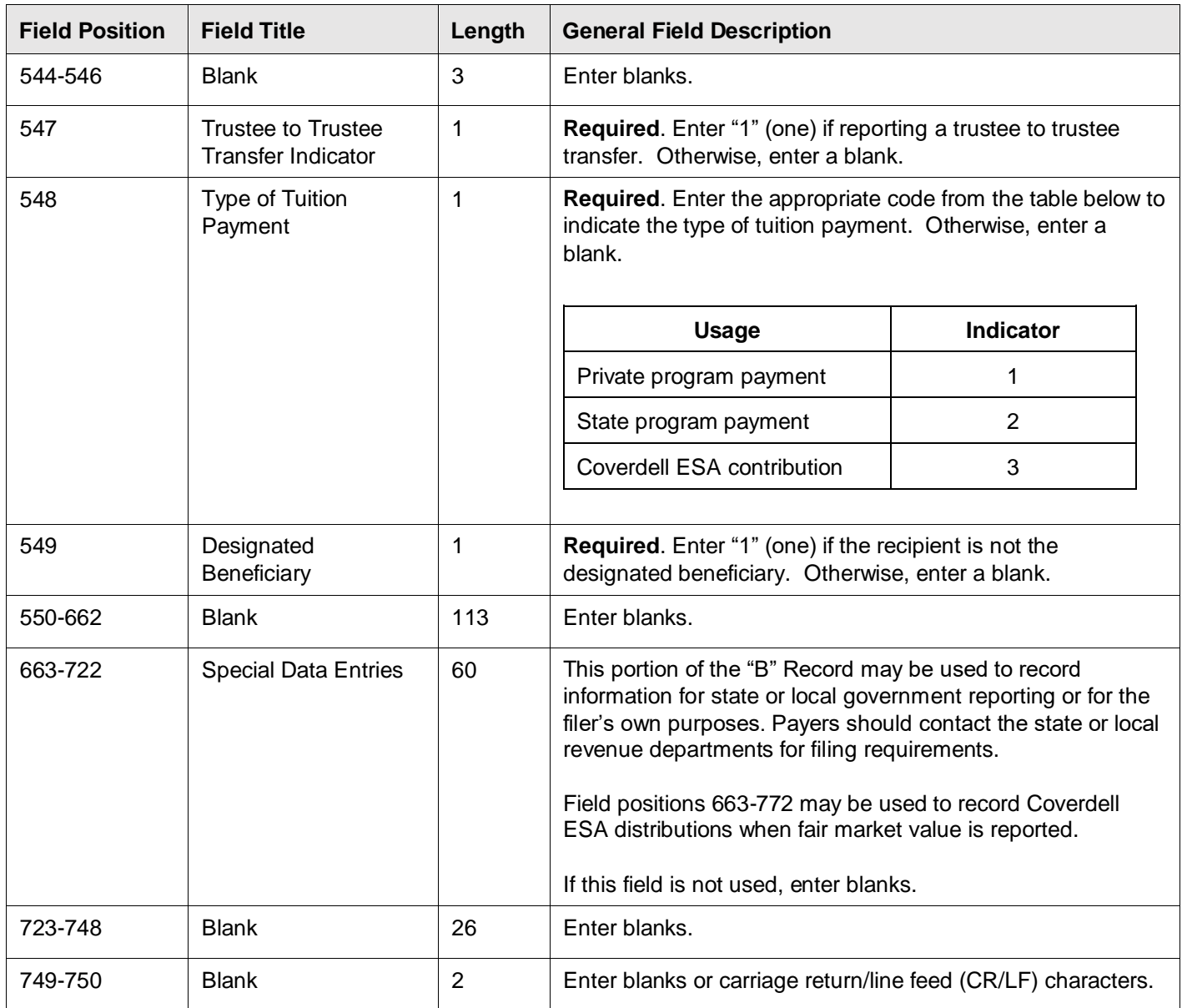

### **Payee "B" Record** ‑ **Record Layout Positions 544-750 for Form 1099-Q**

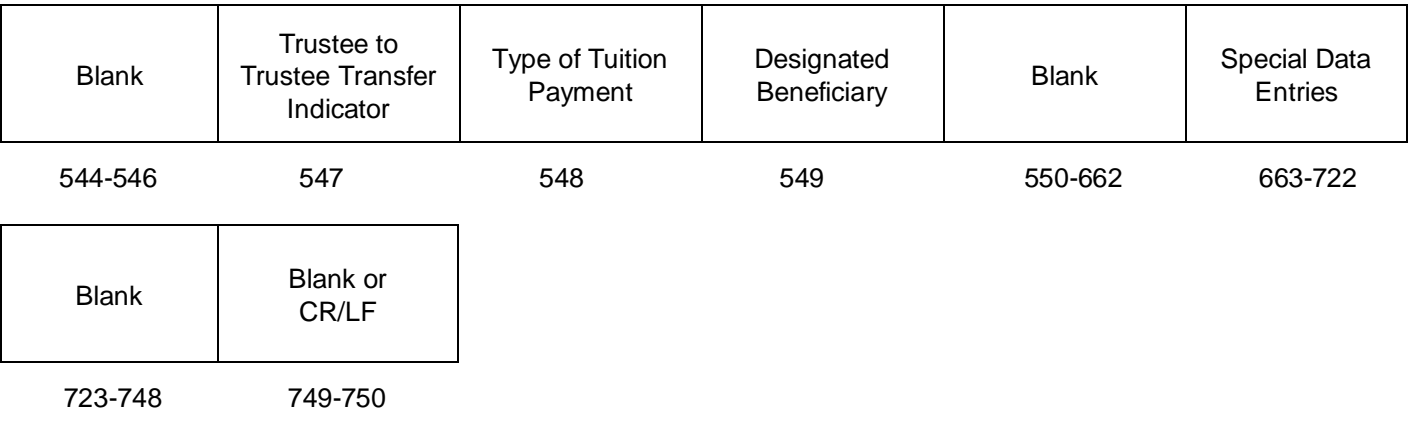

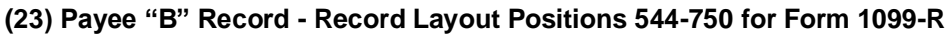

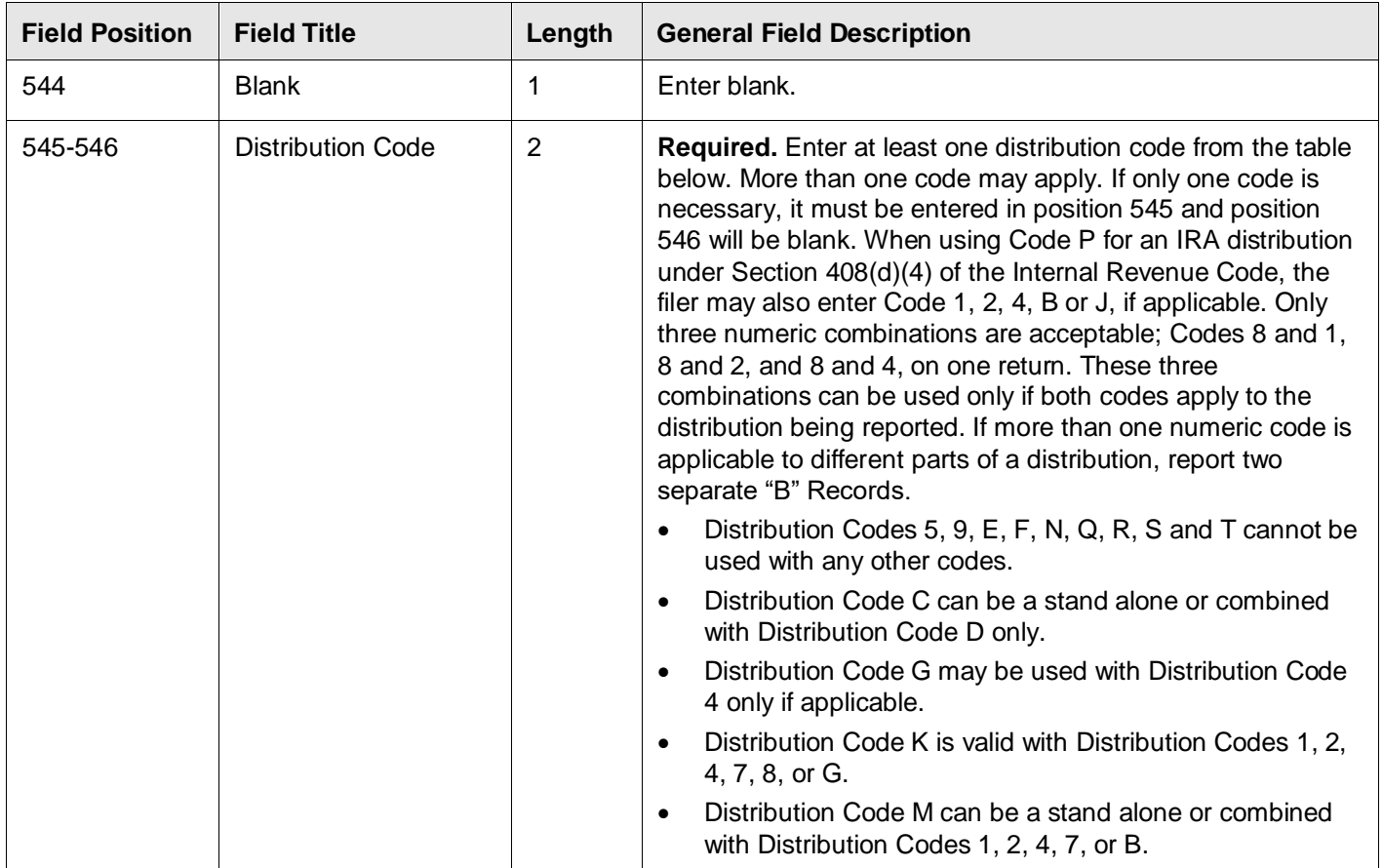

# **(23) Payee "B" Record - Record Layout Positions 544-750 for Form 1099-R (continued)**

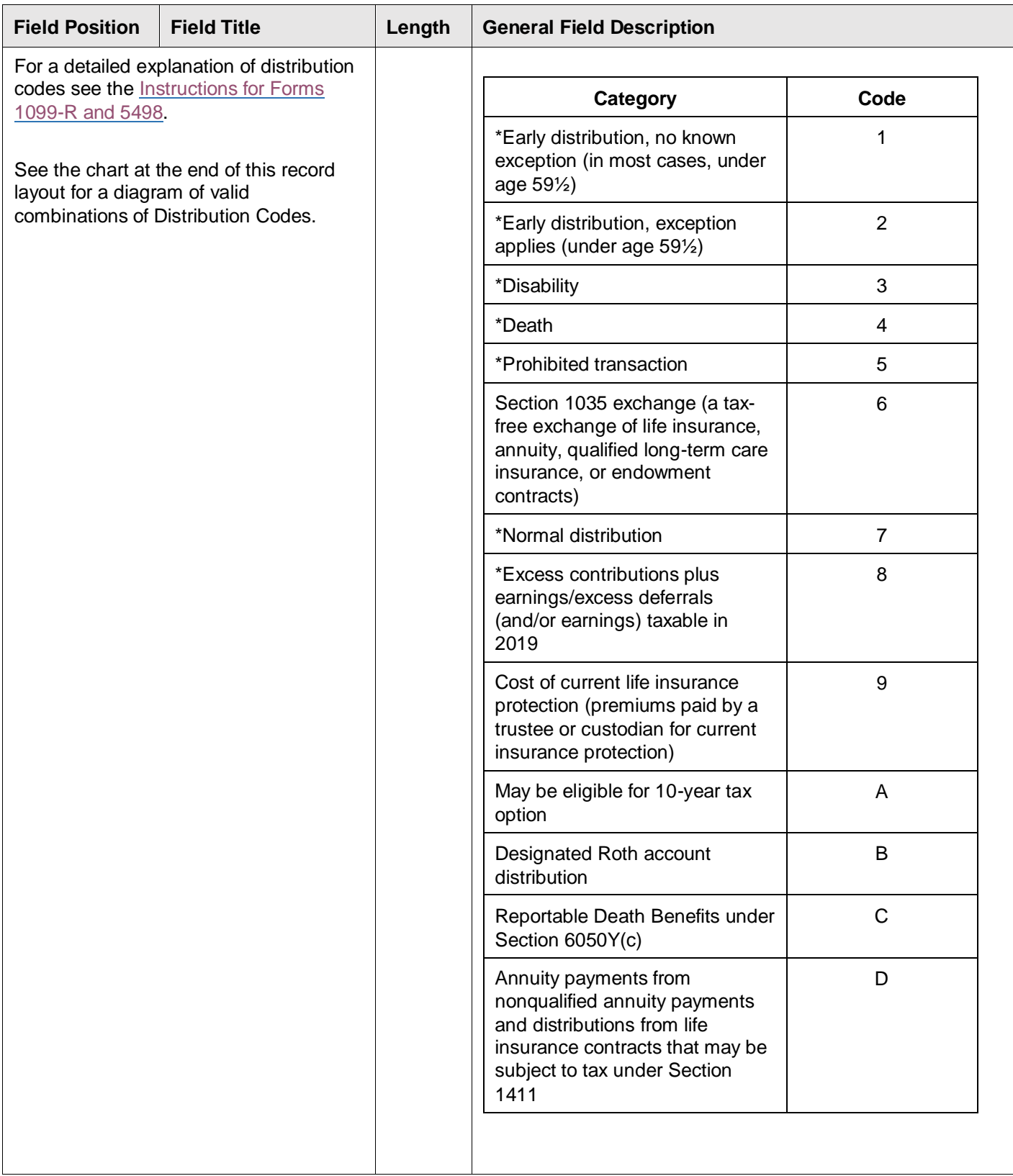

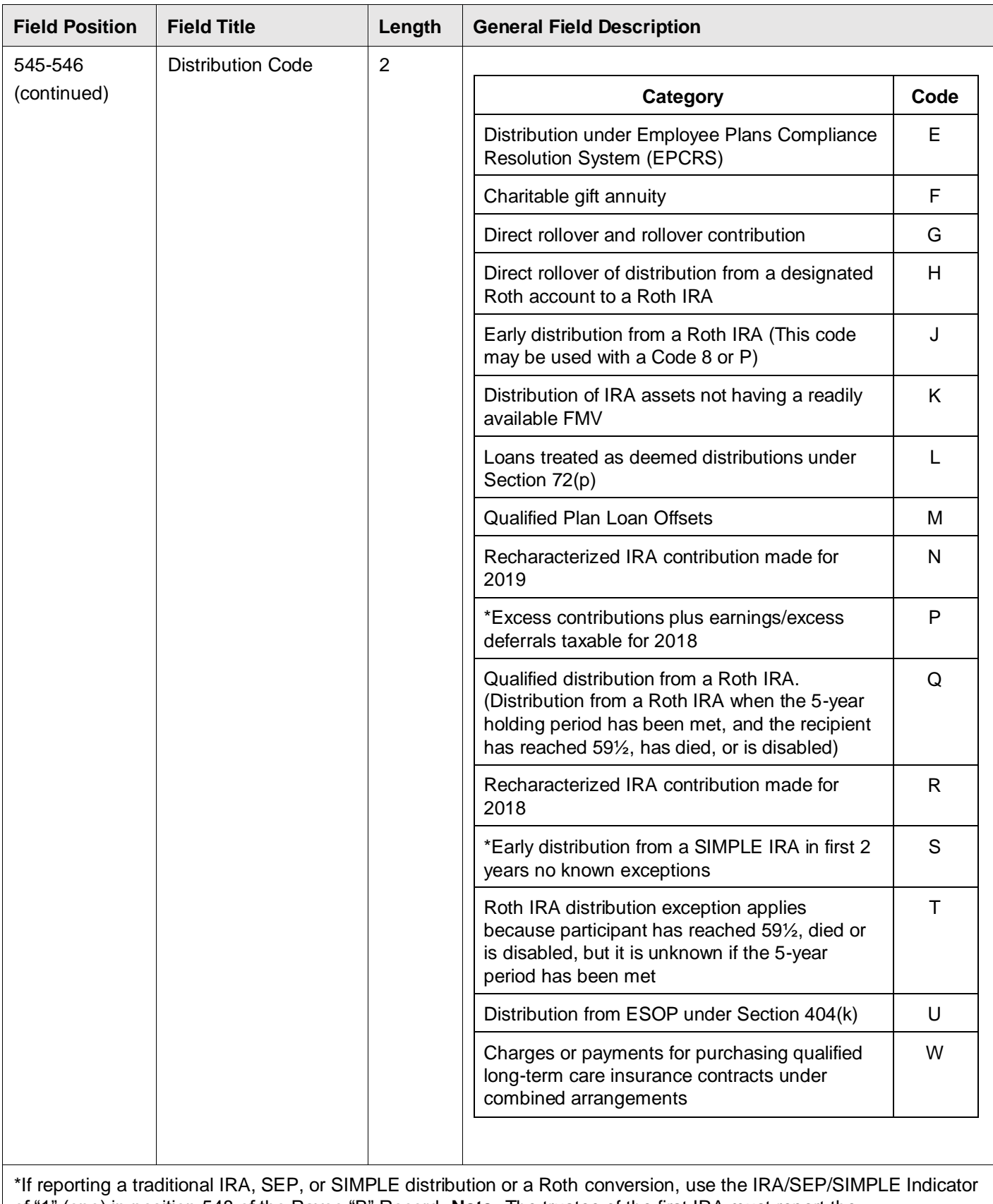

of "1" (one) in position 548 of the Payee "B" Record. **Note:** The trustee of the first IRA must report the recharacterization as a distribution on Form 1099-R (and the original contribution and its character on Form 5498).

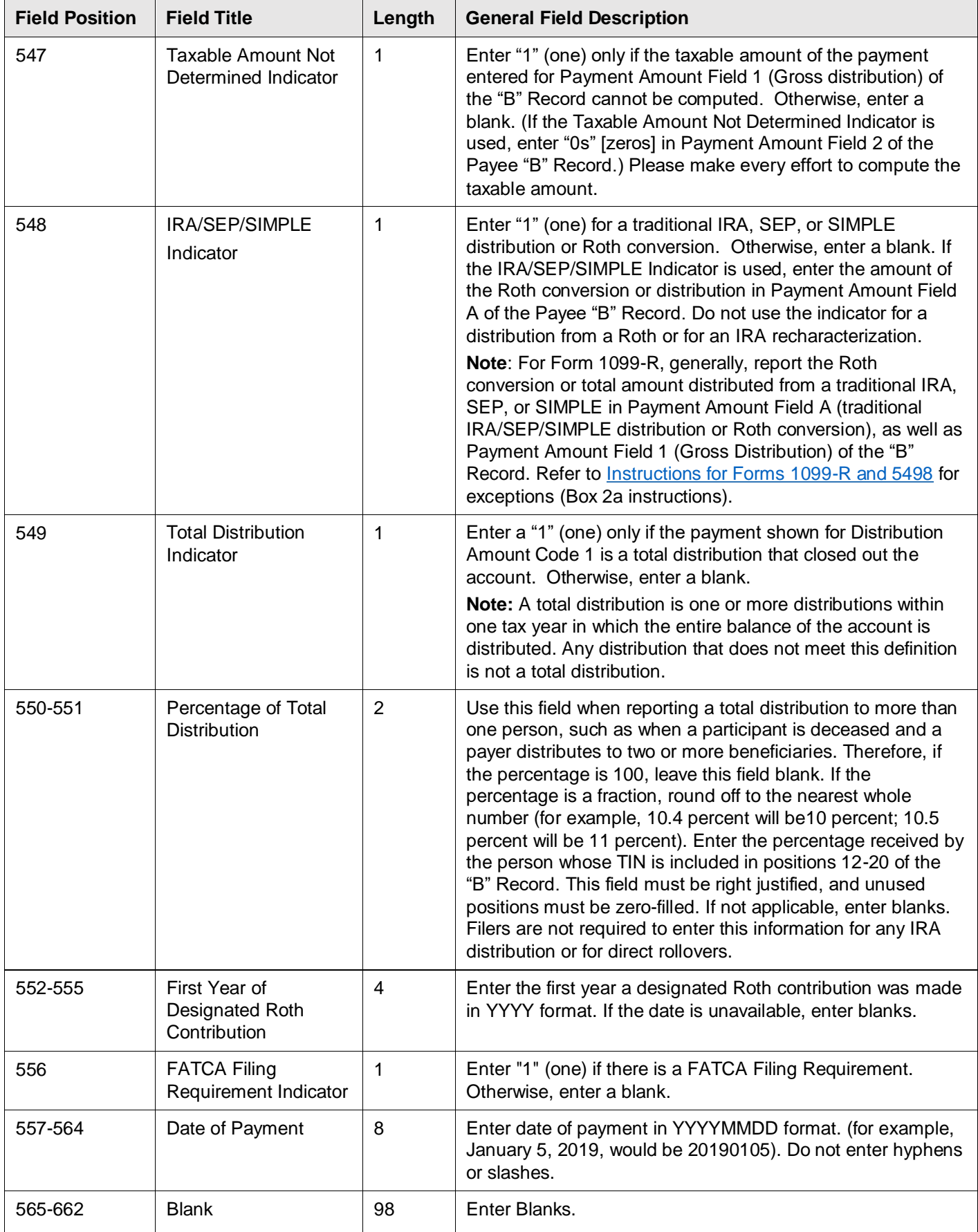

# **(23) Payee "B" Record - Record Layout Positions 544-750 for Form 1099-R (continued)**

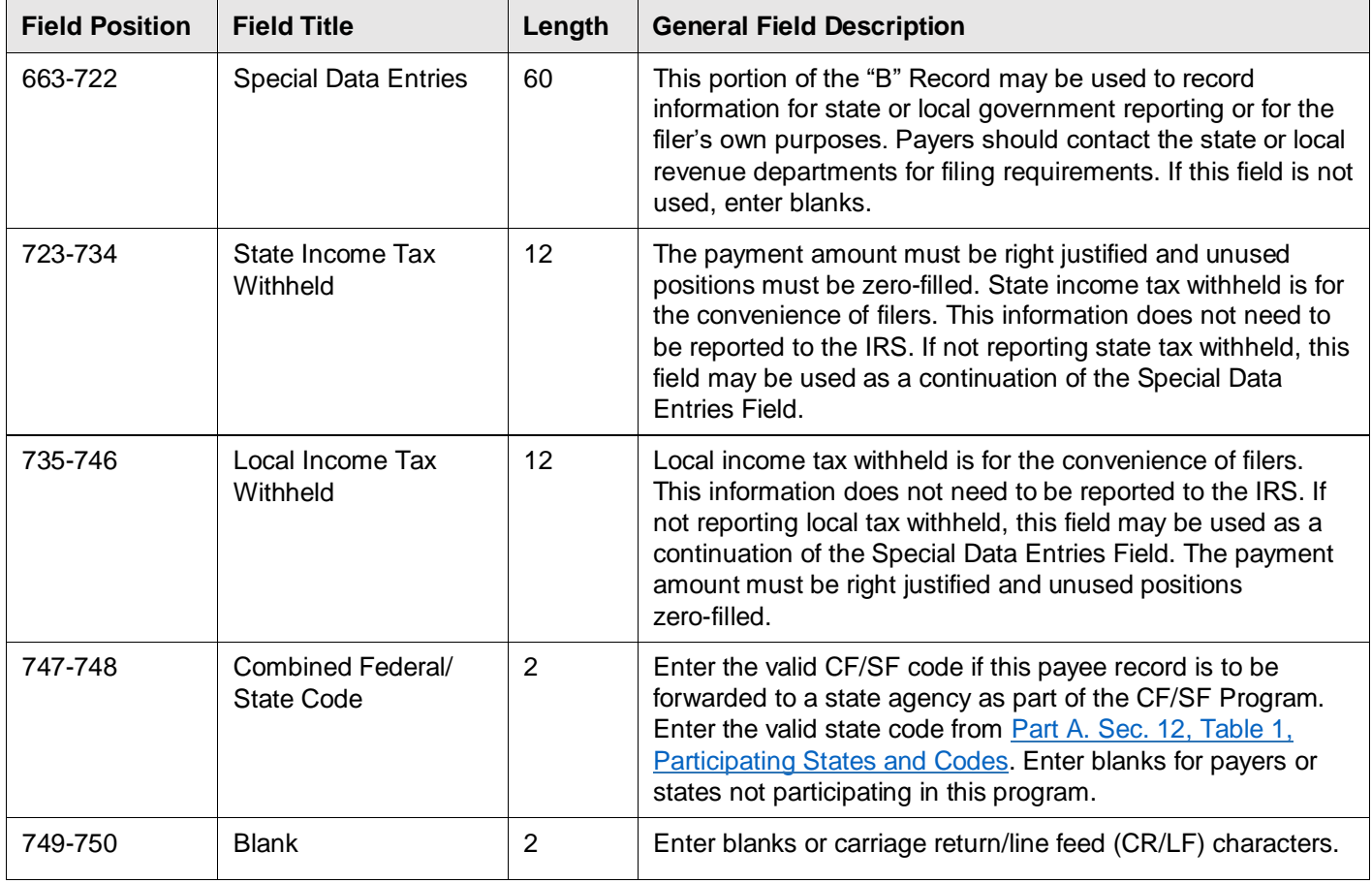

### **FORM 1099-R DISTRIBUTION CODE CHART 2019**

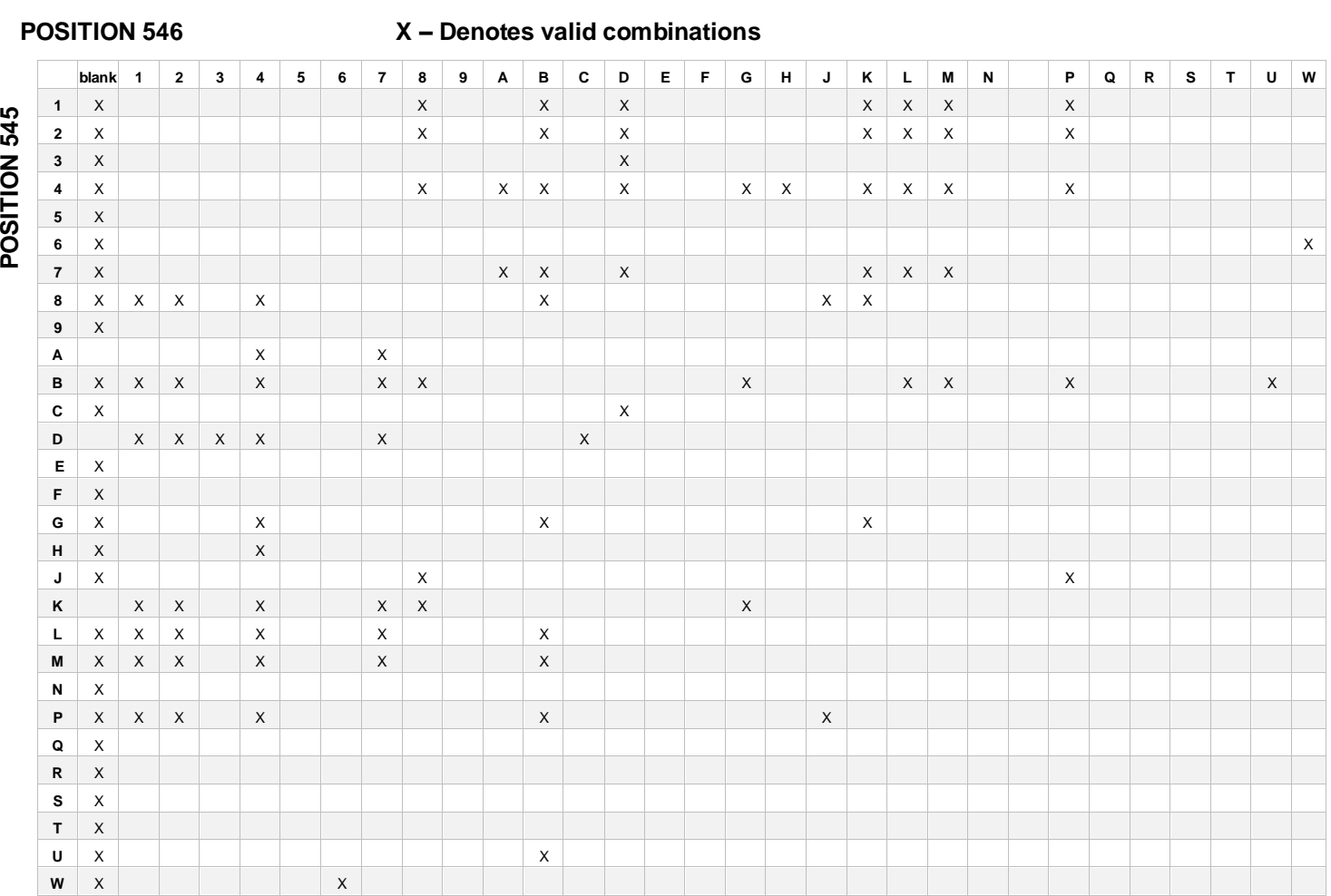

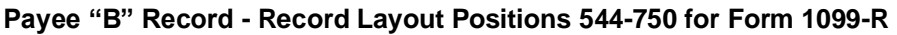

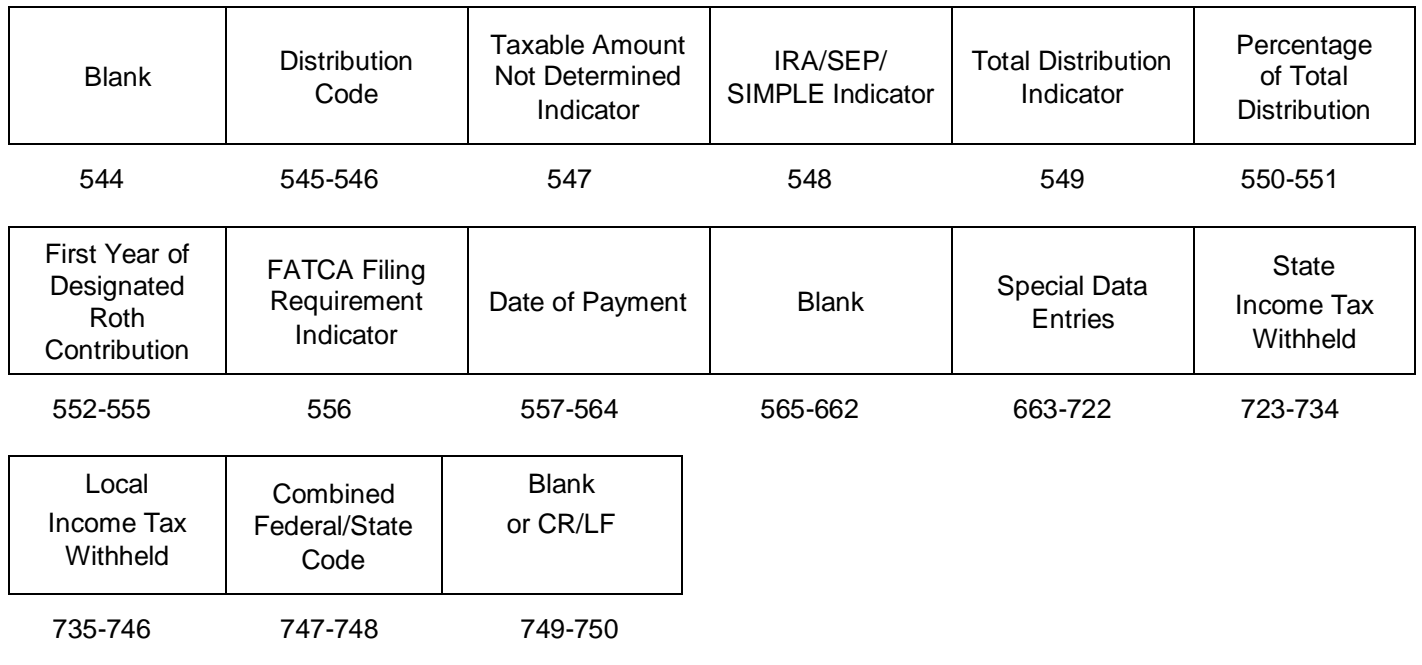

# **(24) Payee "B" Record - Record Layout Positions 544-750 for Form 1099-S**

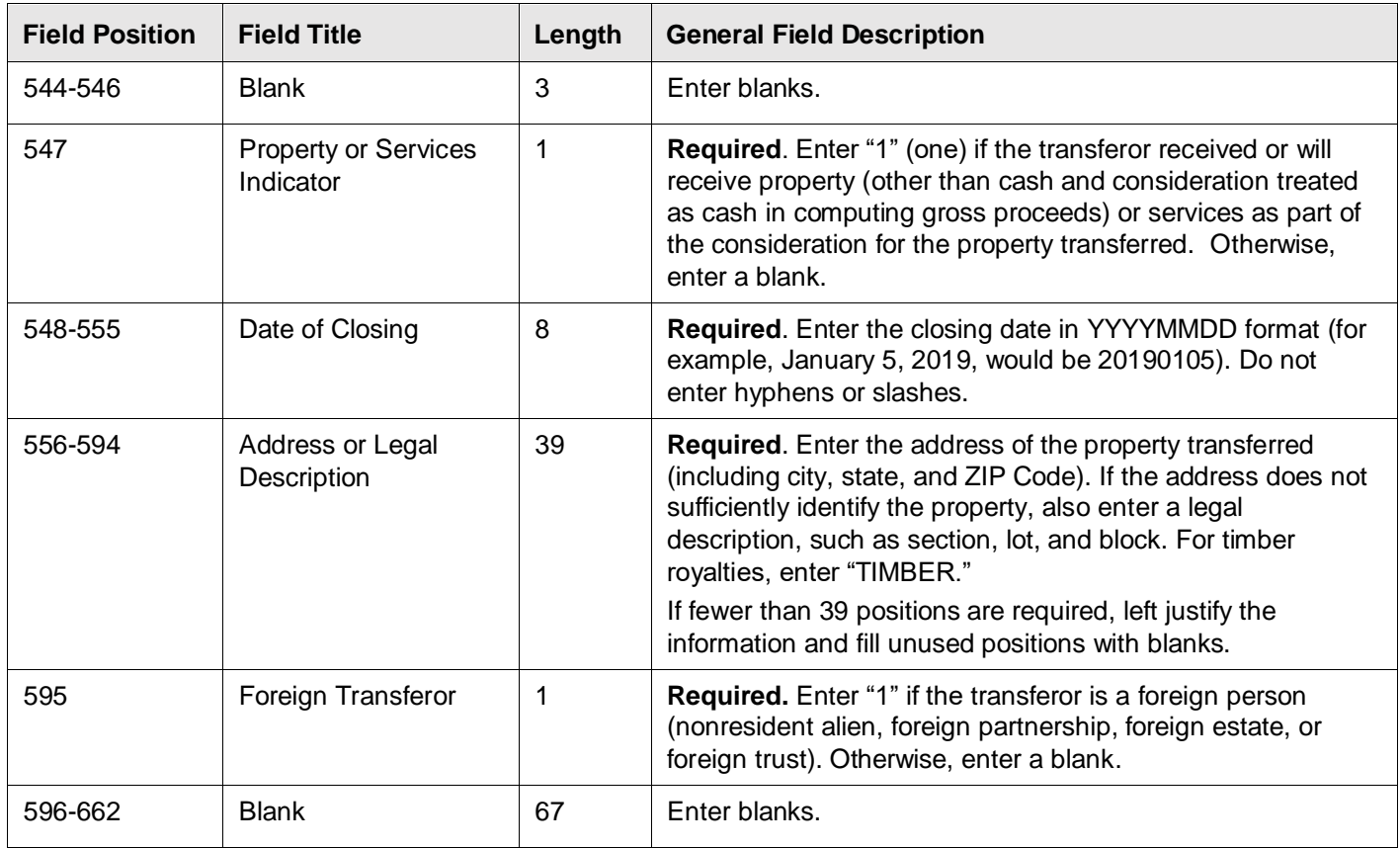

# **(24) Payee "B" Record - Record Layout Positions 544-750 for Form 1099-S (continued)**

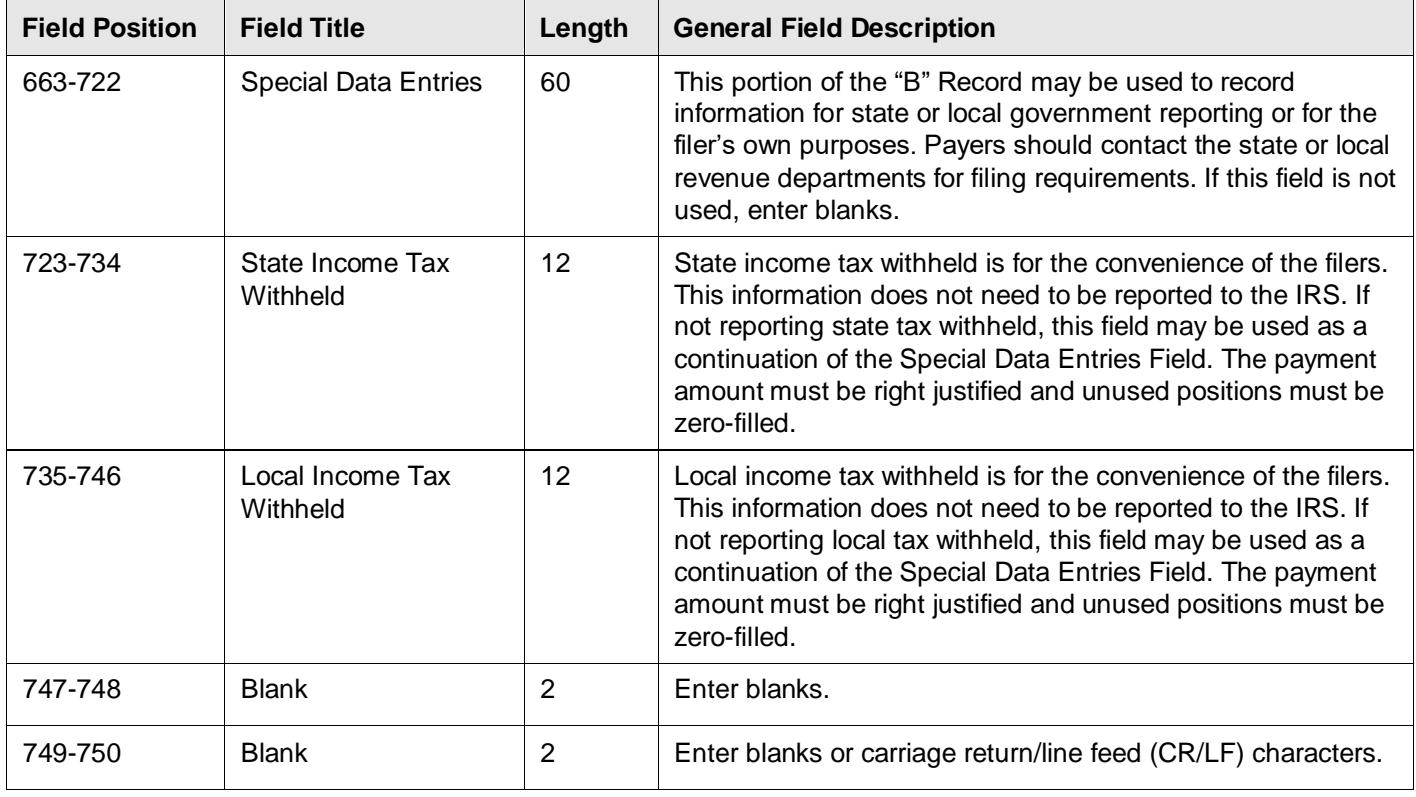

# **Payee "B" Record** ‑ **Record Layout Positions 544-750 for Form 1099**‑**S**

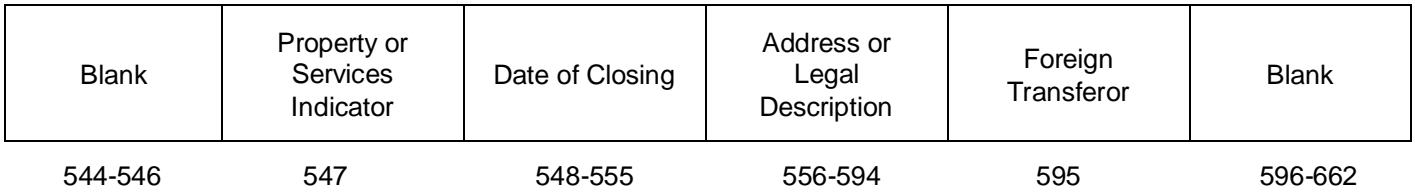

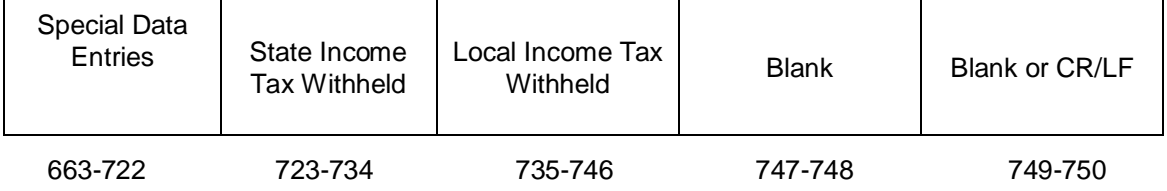

# **(25) Payee "B" Record - Record Layout Positions 544-750 for Form 1099-SA**

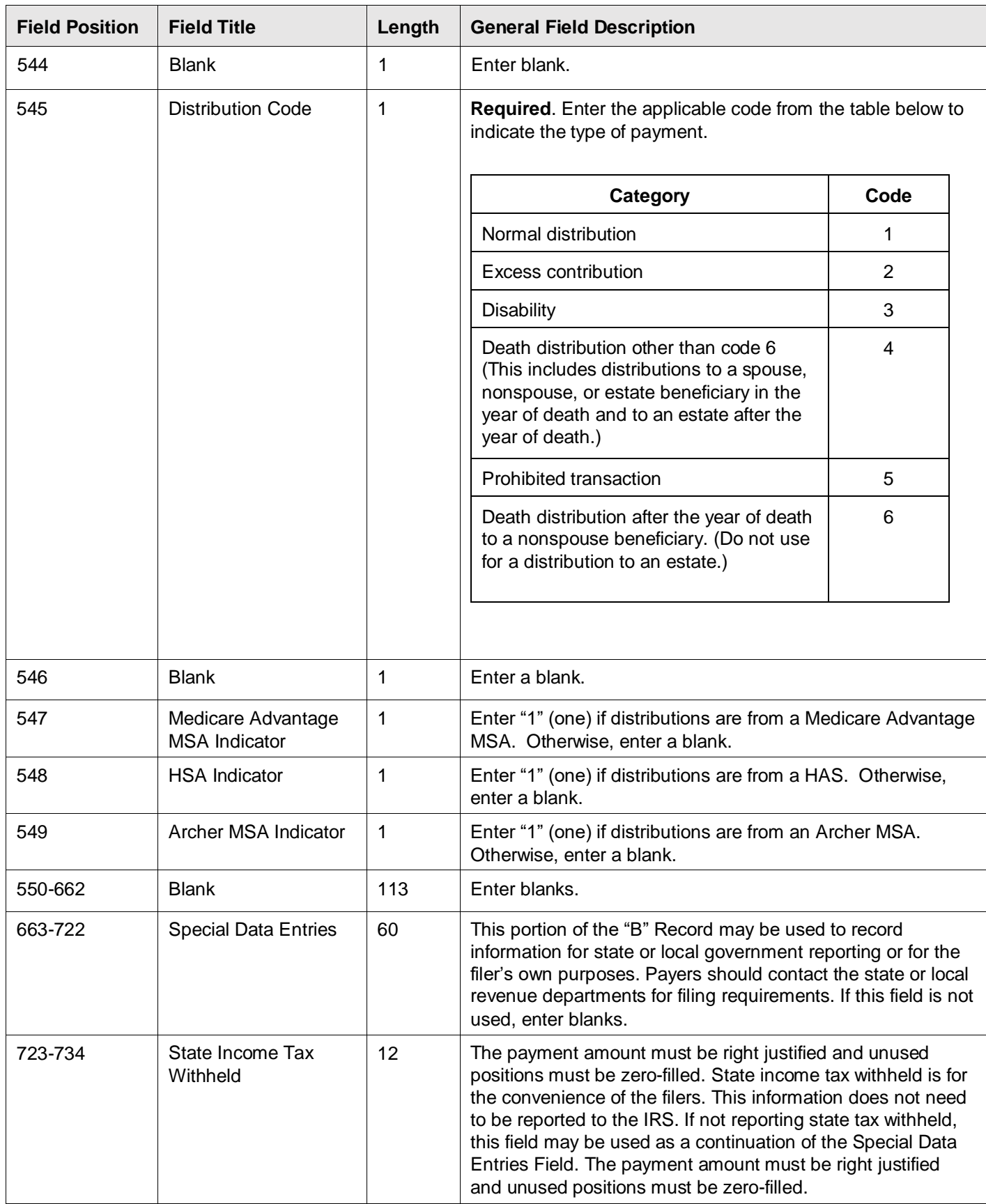

# **(25) Payee "B" Record - Record Layout Positions 544-750 for Form 1099-SA (continued)**

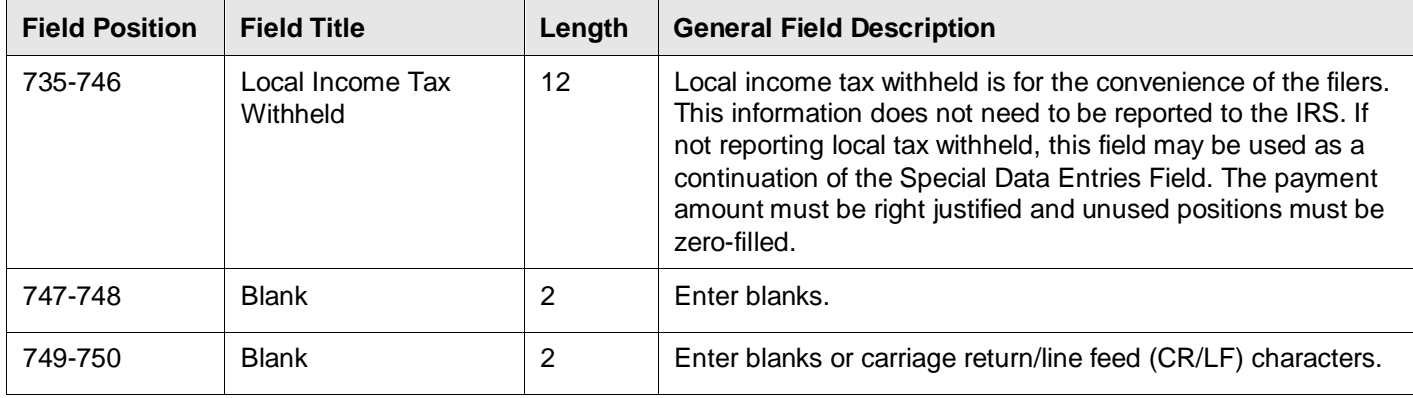

**Payee "B" Record - Record Layout Positions 544-750 for Form 1099-SA**

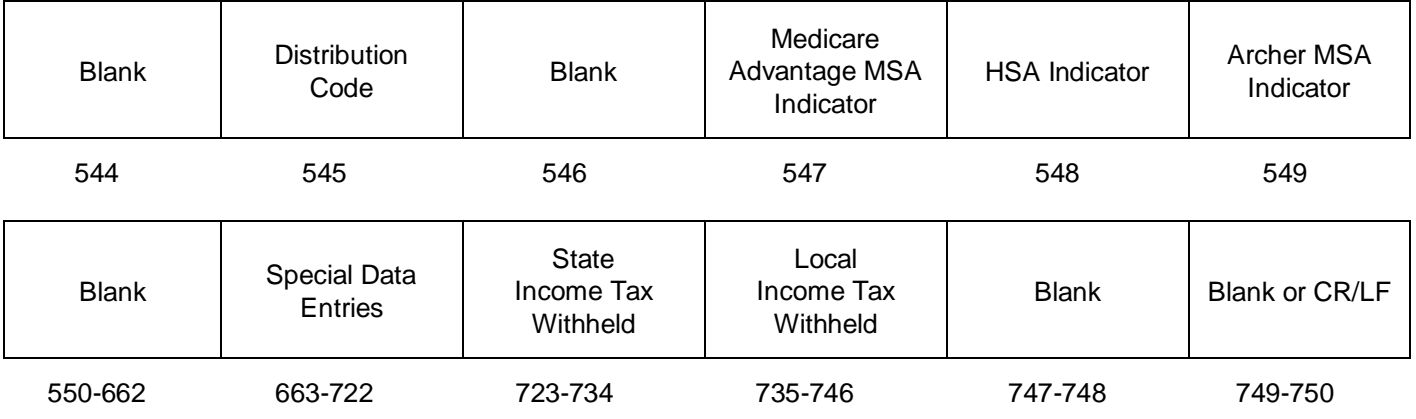

#### **(26) Payee "B" Record - Record Layout Positions 544-750 for Form 1099-SB**

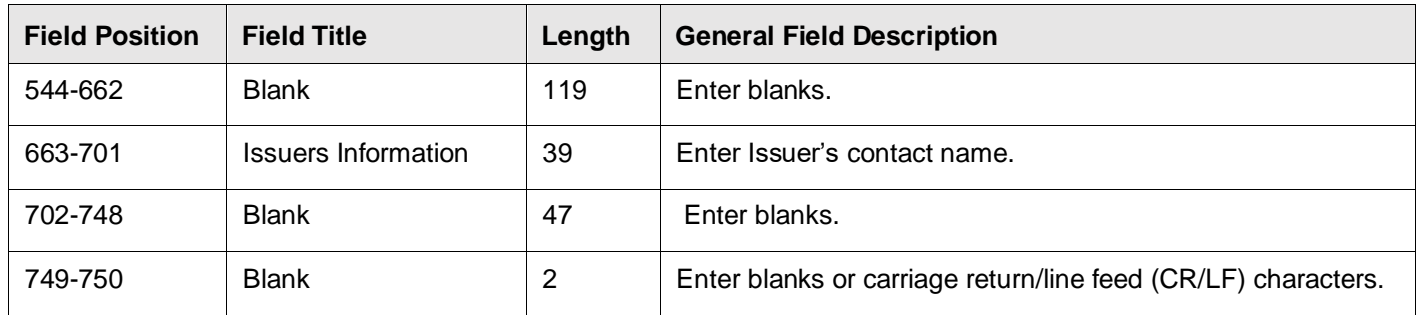

### **Payee "B" Record - Record Layout Positions 544-750 for Form 1099-SB**

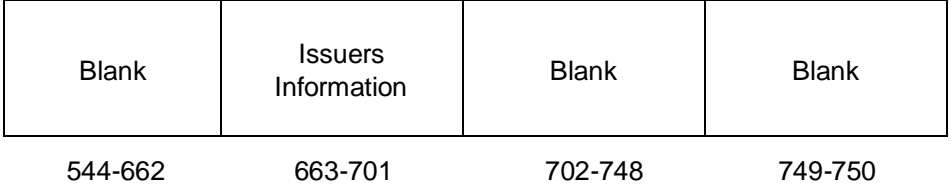

### **(27) Payee "B" Record - Record Layout Positions 544-750 for Form 3921**

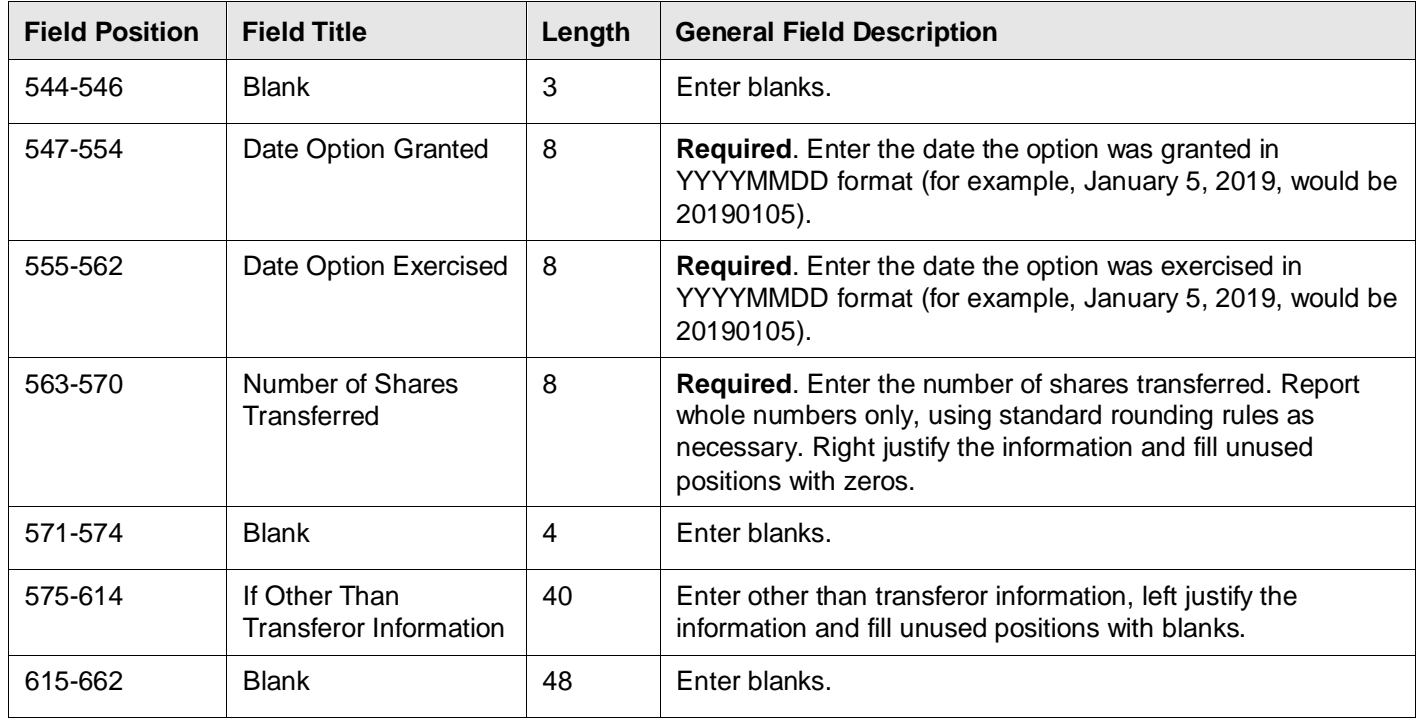

#### **(27) Payee "B" Record - Record Layout Positions 544-750 for Form 3921 (continued)**

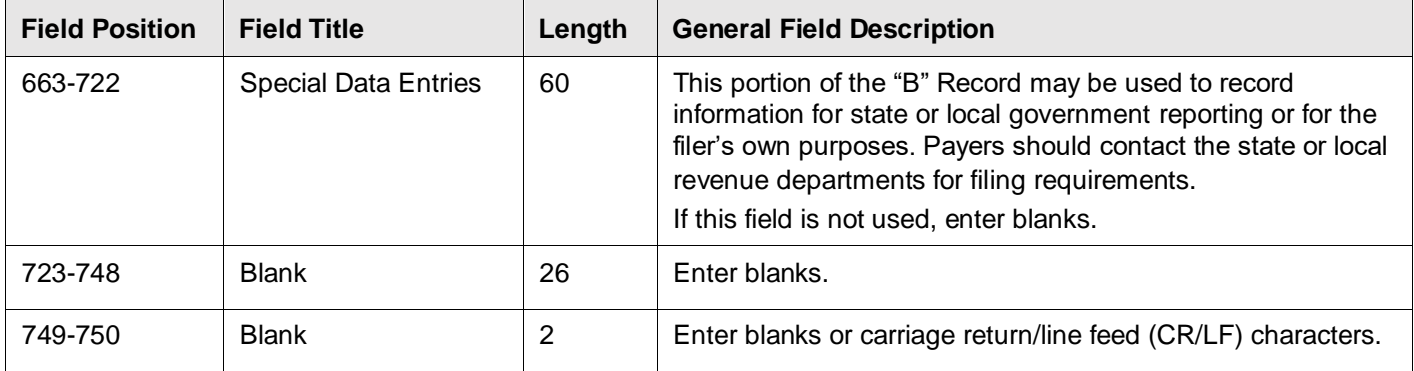

### **Payee "B" Record - Record Layout Positions 544-750 for Form 3921**

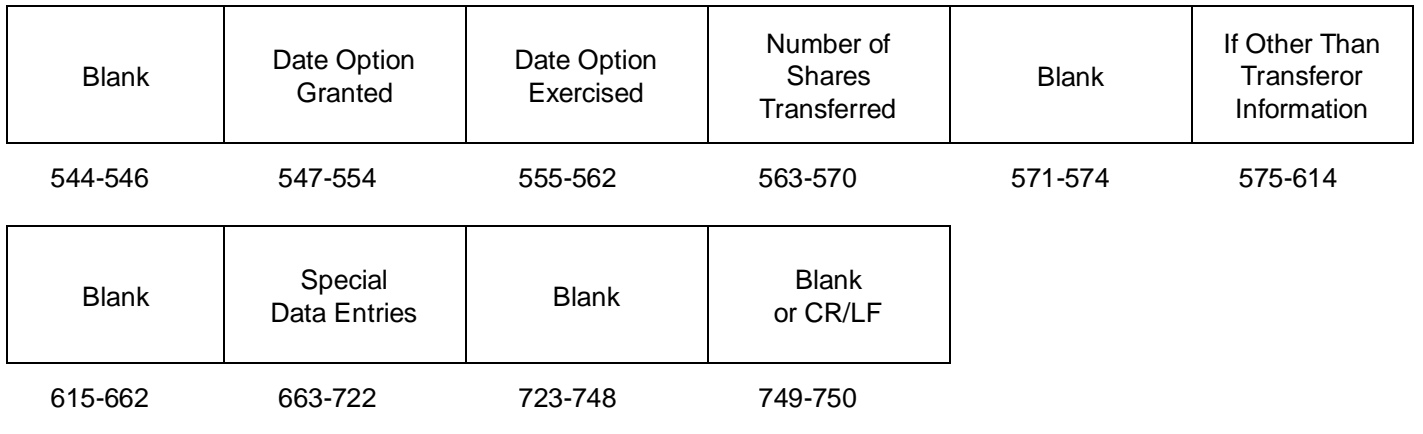

### **(28) Payee "B" Record - Record Layout Positions 544-750 for Form 3922**

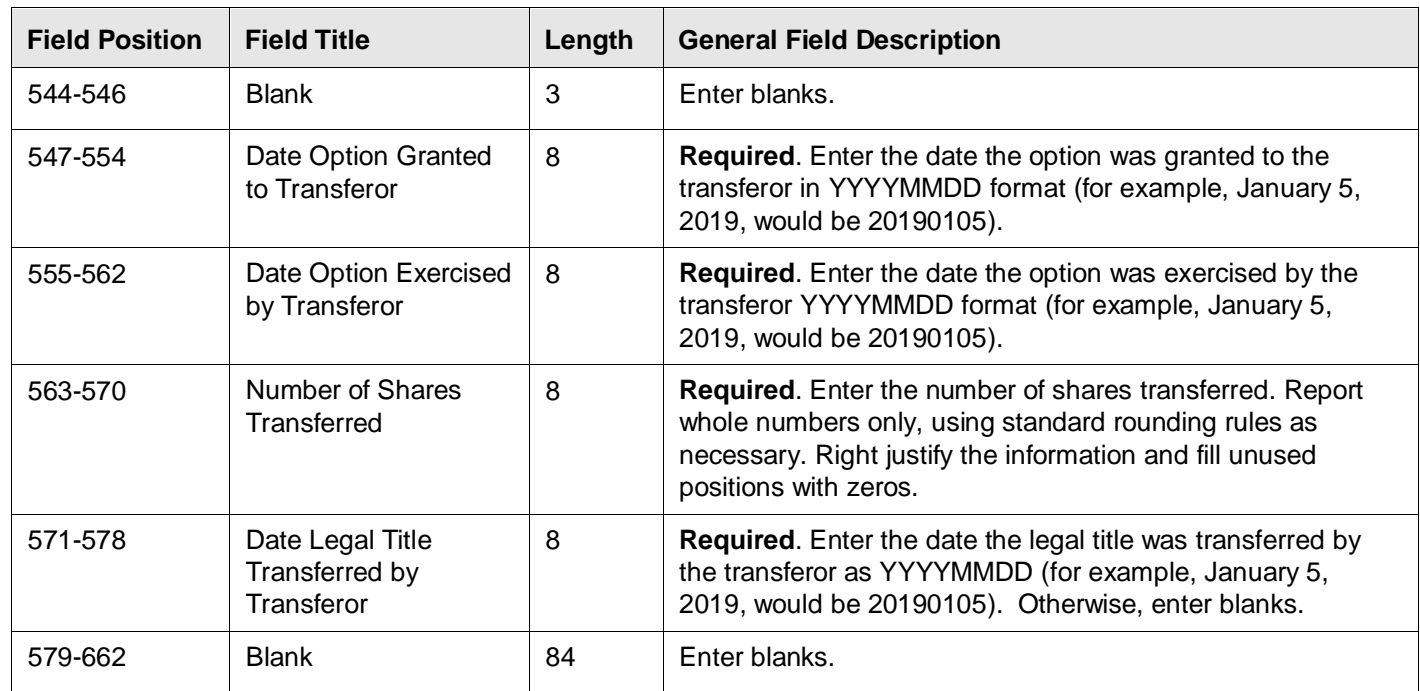

### **(28) Payee "B" Record - Record Layout Positions 544-750 for Form 3922 (continued)**

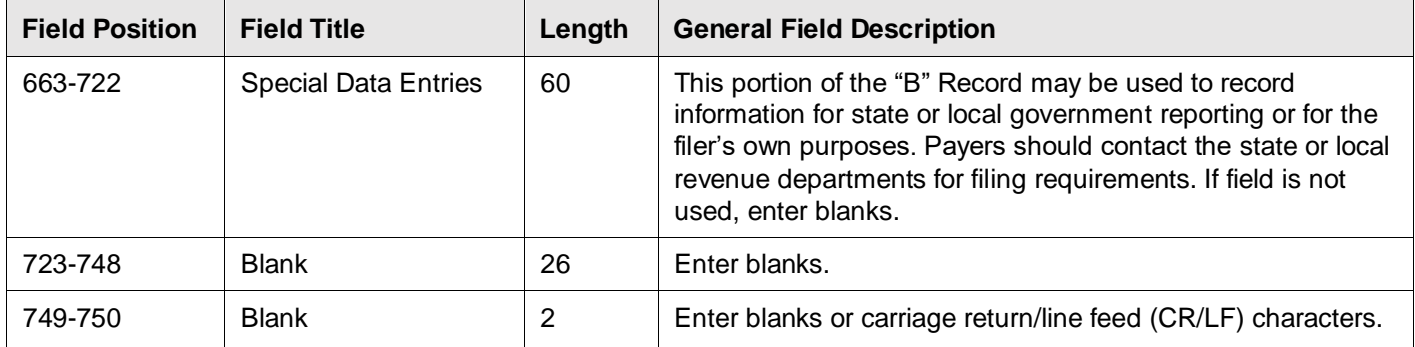

### **Payee "B" Record - Record Layout Positions 544-750 for Form 3922**

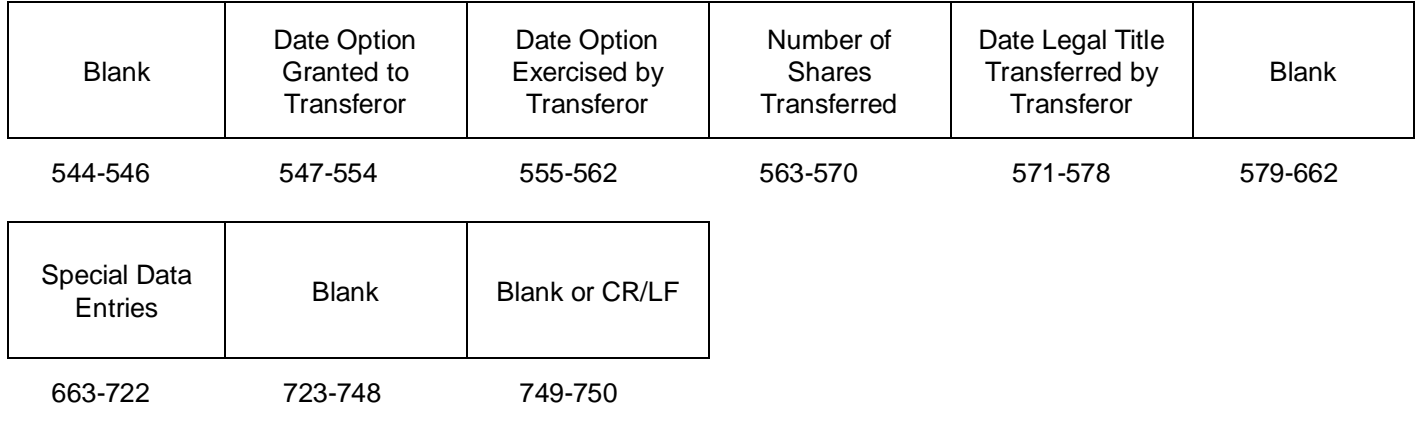

# **(29) Payee "B" Record - Record Layout Positions 544-750 for Form 5498**

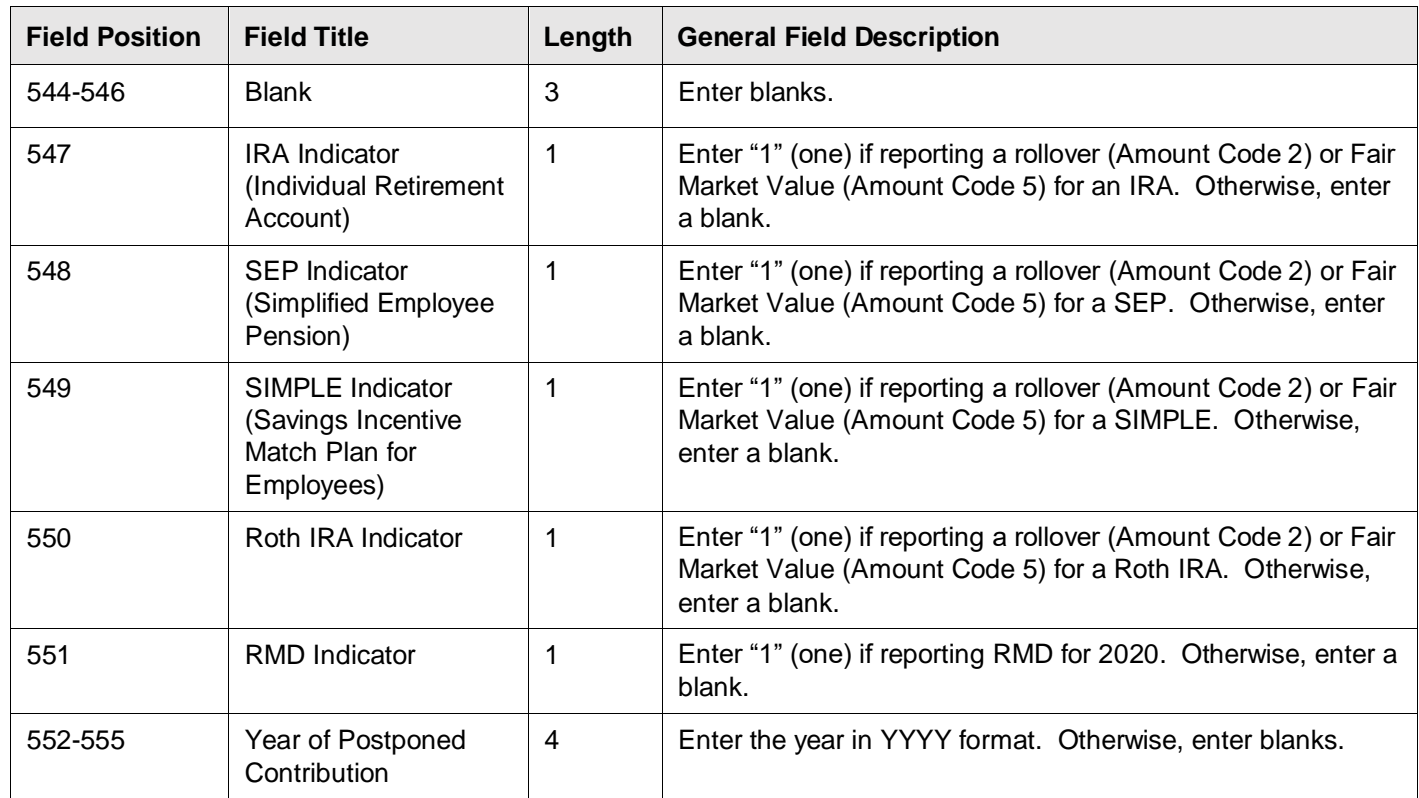

# **(29) Payee "B" Record - Record Layout Positions 544-750 for Form 5498 (continued)**

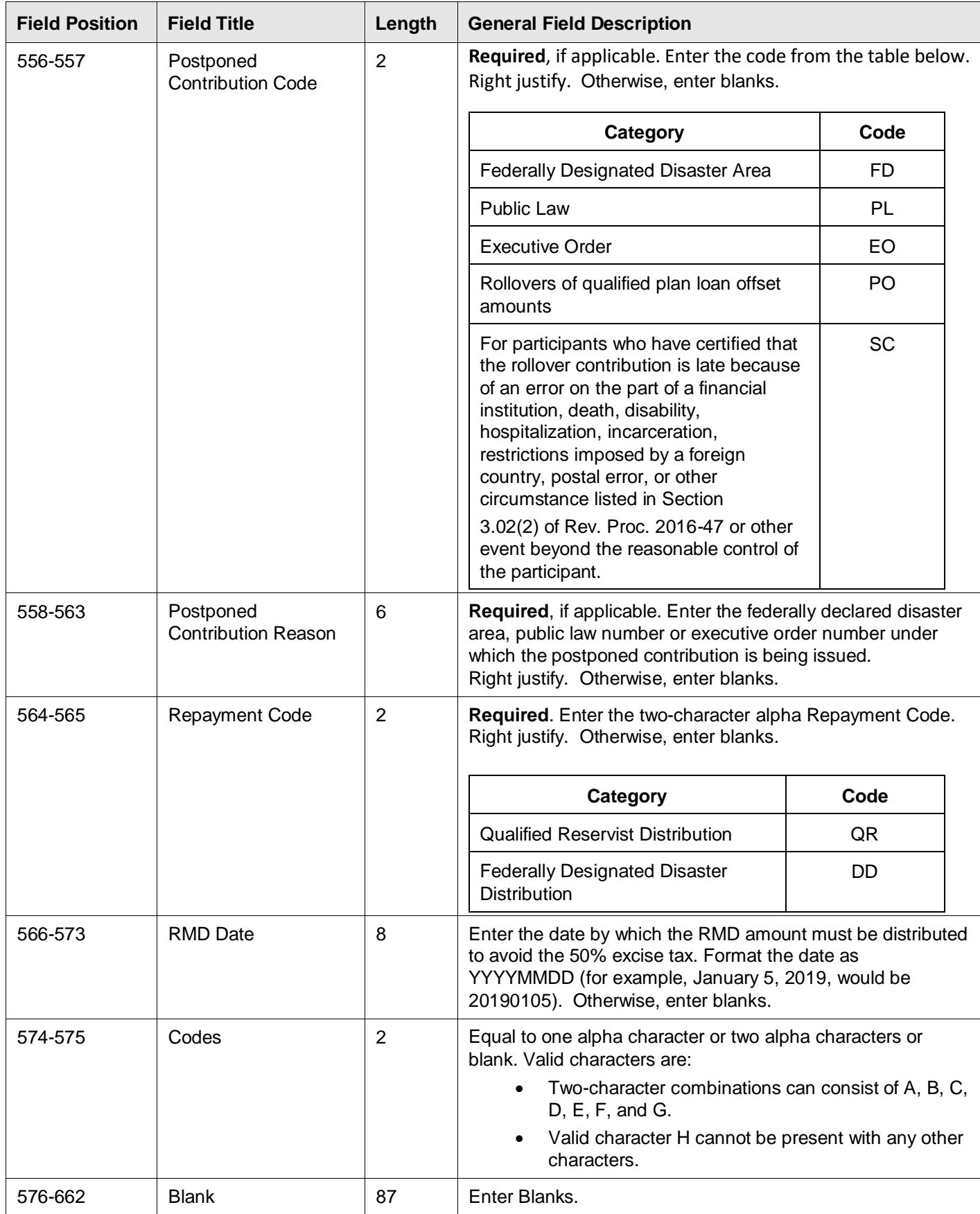

# **(29) Payee "B" Record - Record Layout Positions 544-750 for Form 5498 (continued)**

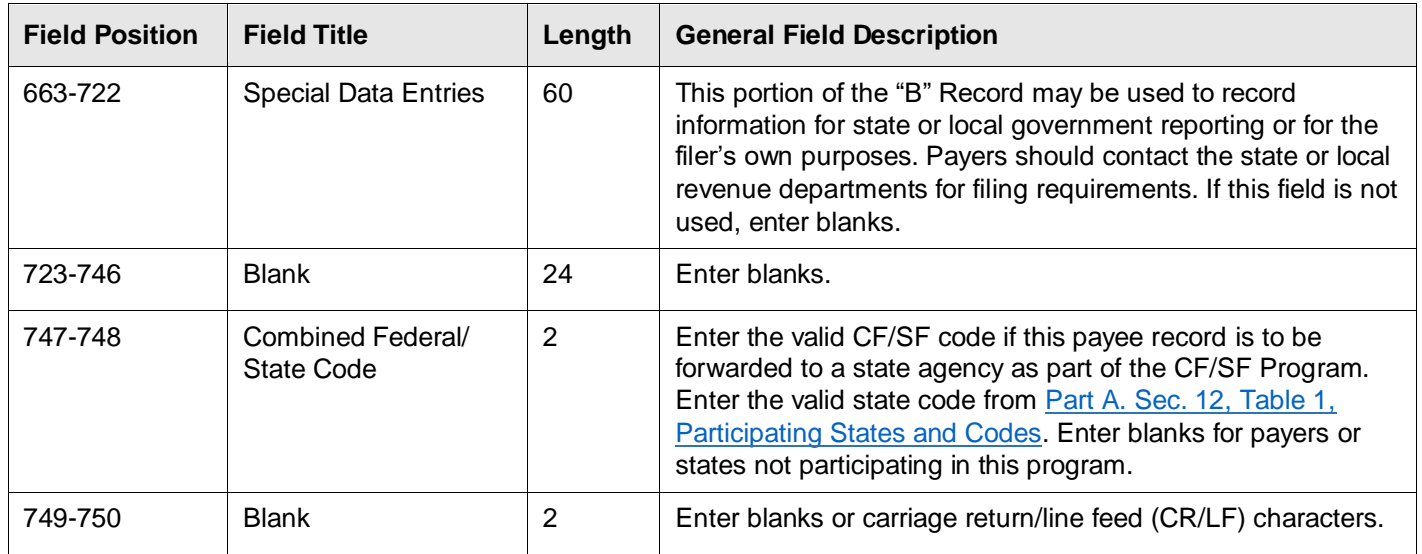

### **Payee "B" Record** ‑ **Record Layout Positions 544-750 for Form 5498**

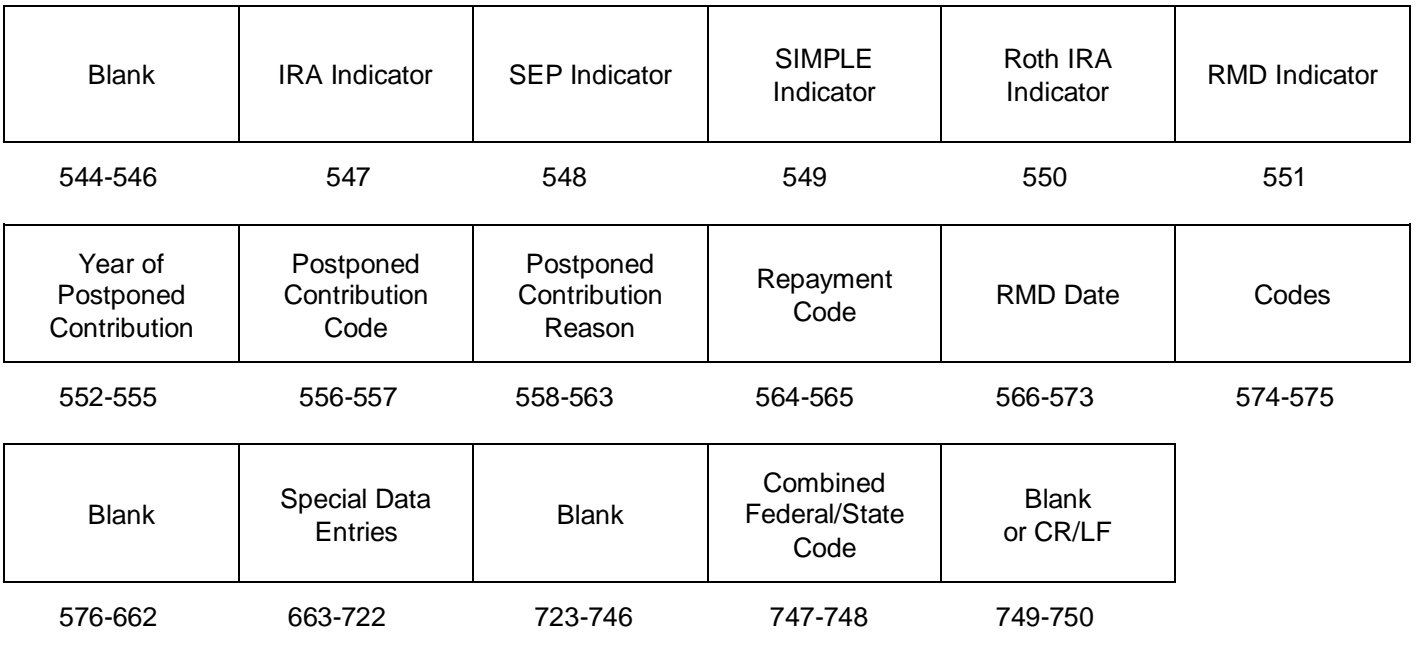

# **(30) Payee "B" Record - Record Layout Positions 544-750 for Form 5498-ESA**

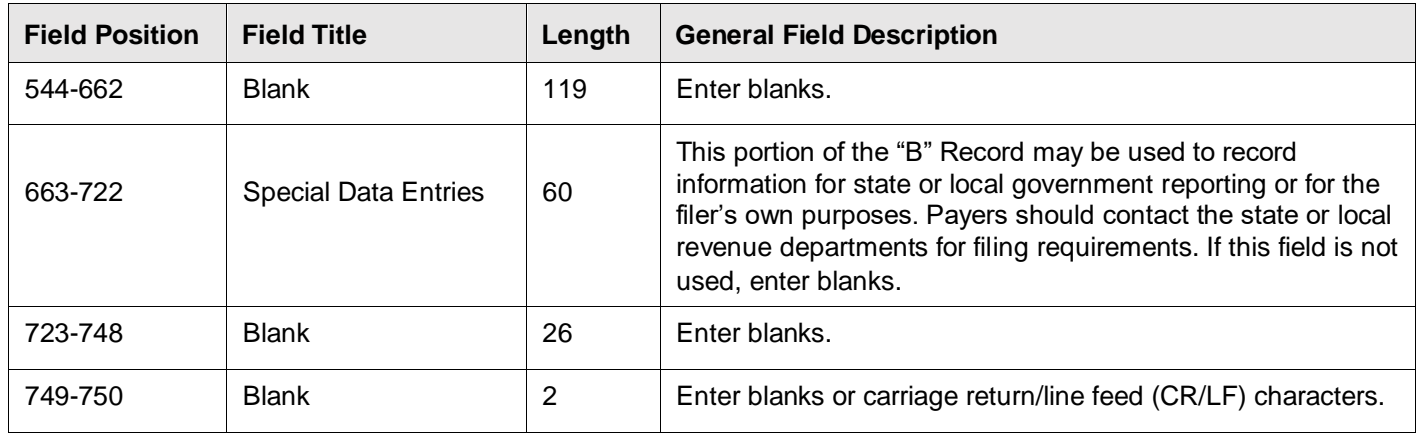

### **Payee "B" Record - Record Layout Positions 544-750 for Form 5498-ESA**

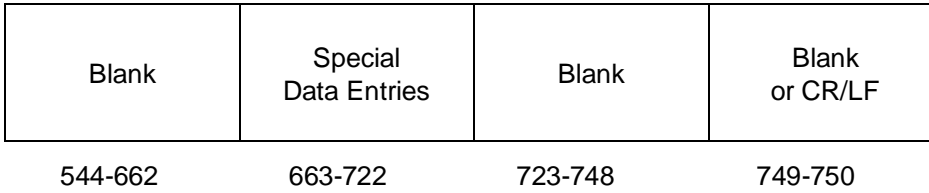

# **(31) Payee "B" Record - Record Layout Positions 544-750 for Form 5498-SA**

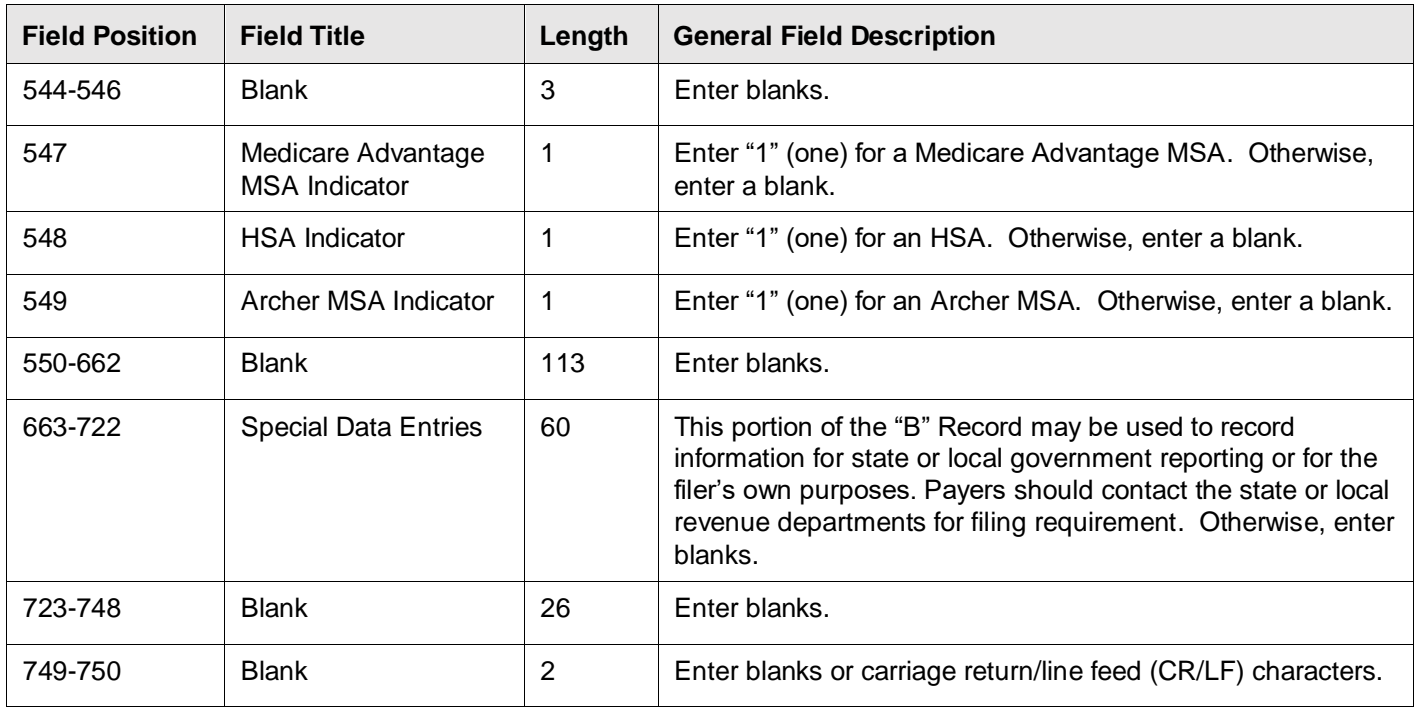

# **Payee "B" Record - Record Layout Positions 544-750 for Form 5498-SA**

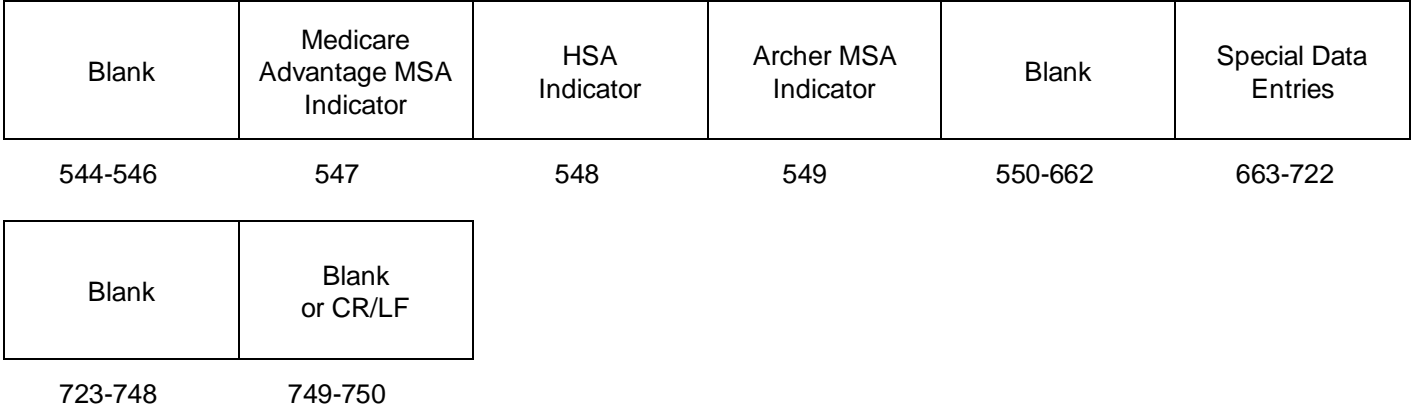

# **(32) Payee "B" Record - Record Layout Positions 544-750 for Form W-2G**

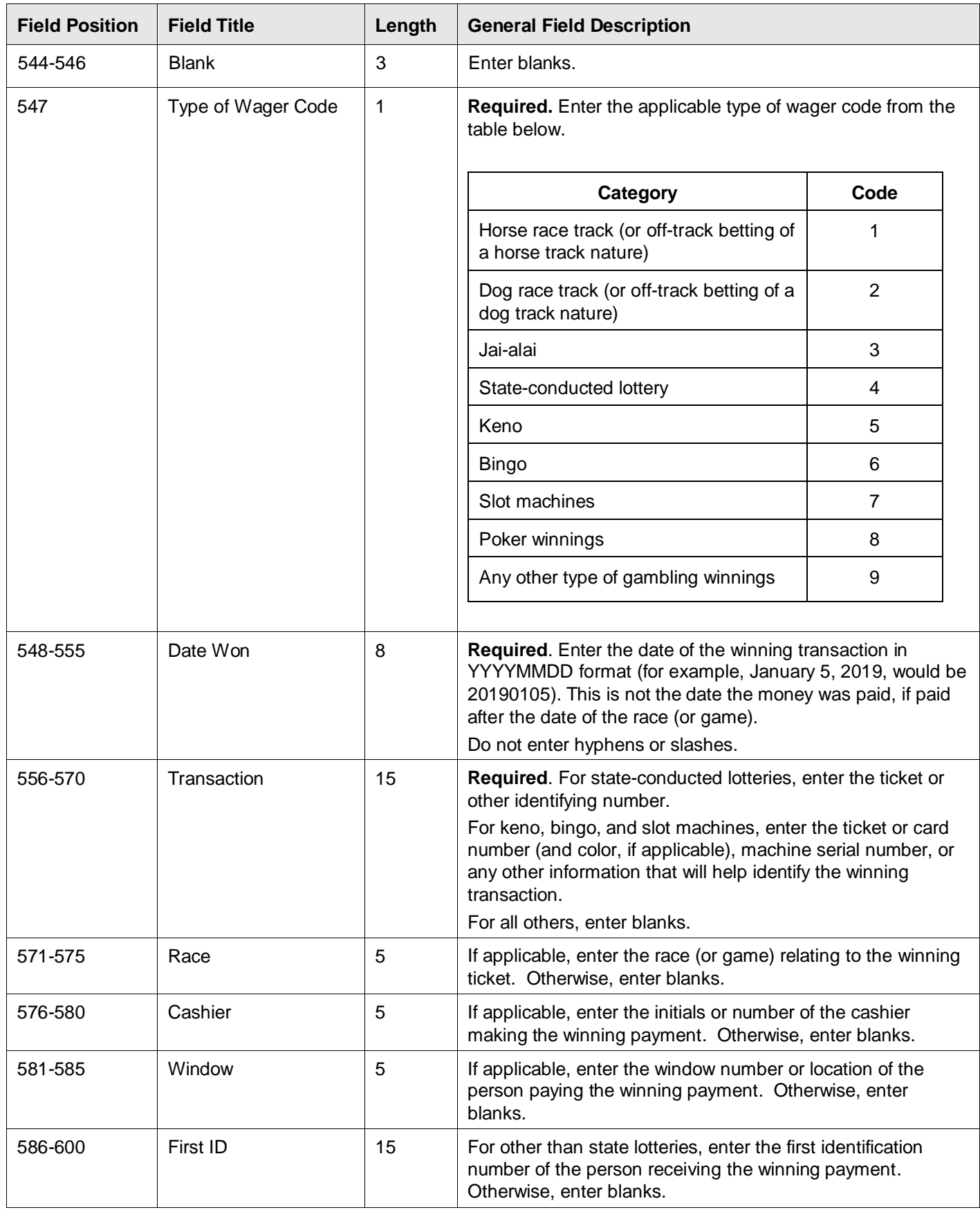

# **(32) Payee "B" Record - Record Layout Positions 544-750 for Form W-2G (continued)**

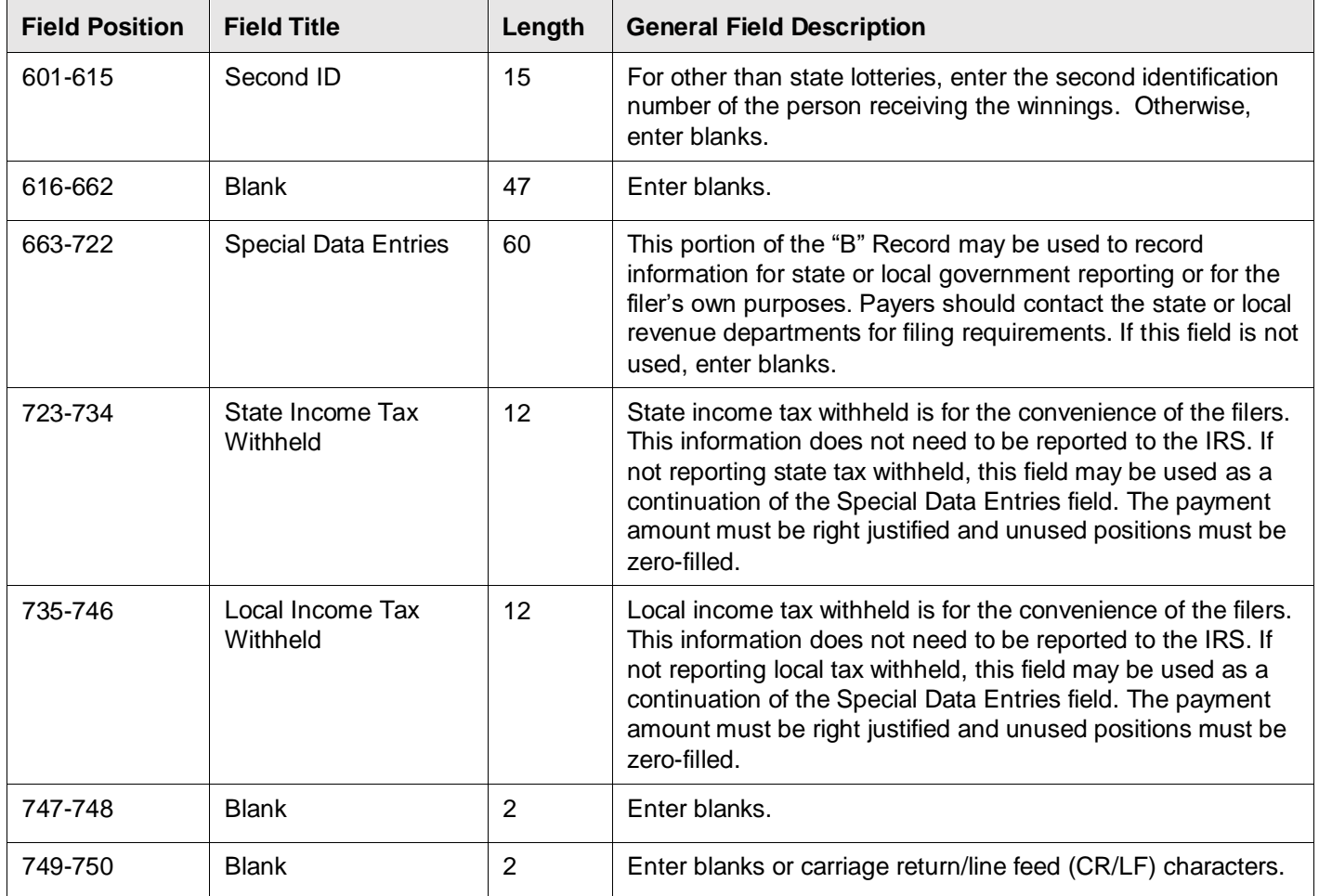

# **Payee "B" Record** ‑ **Record Layout Positions 544-750 for Form W**‑**2G**

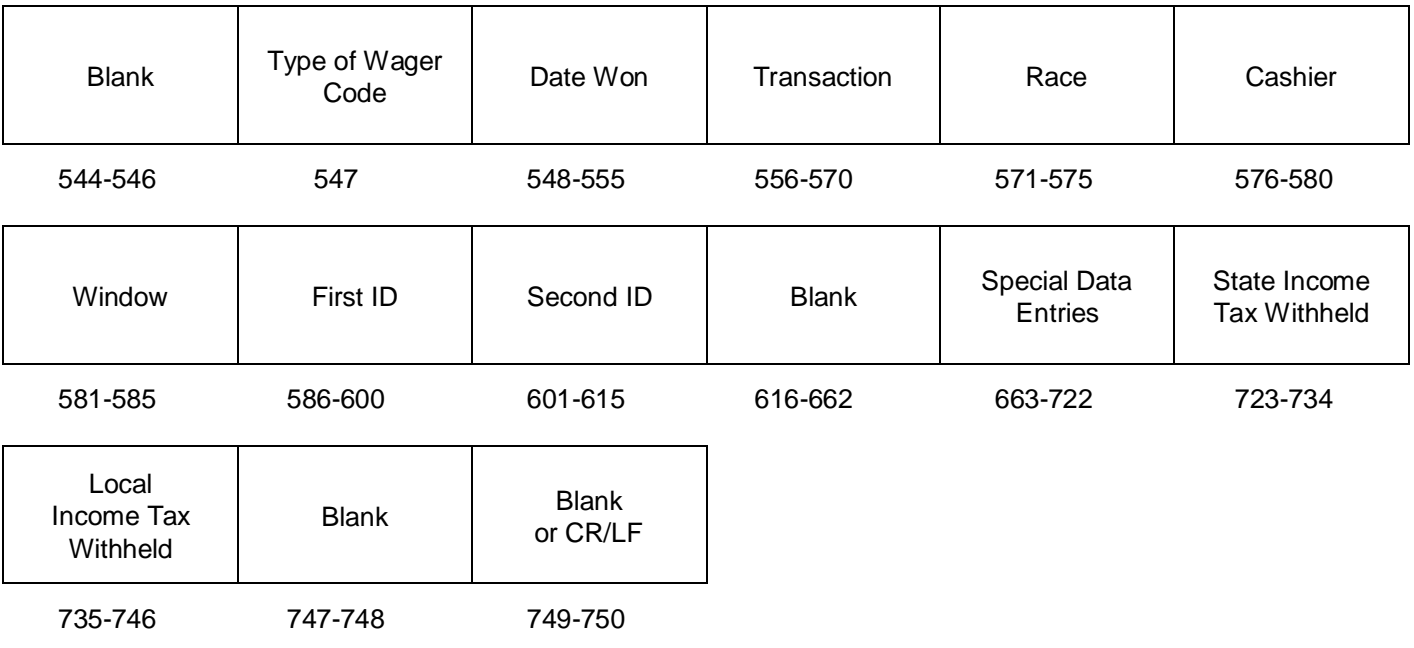

# **Sec. 4 End of Payer "C" Record**

#### **General Field Descriptions**

The End of Payer "C" Record consists of the total number of payees and the totals of the payment amount fields filed for each payer and/or particular type of return. The "C" Record must follow the last "B" Record for each type of return for each payer. For each "A" Record and group of "B" Records on the file, there must be a corresponding "C" Record.

The End of Payer "C" Record is a fixed length of 750 positions. The control fields are each 18 positions in length.

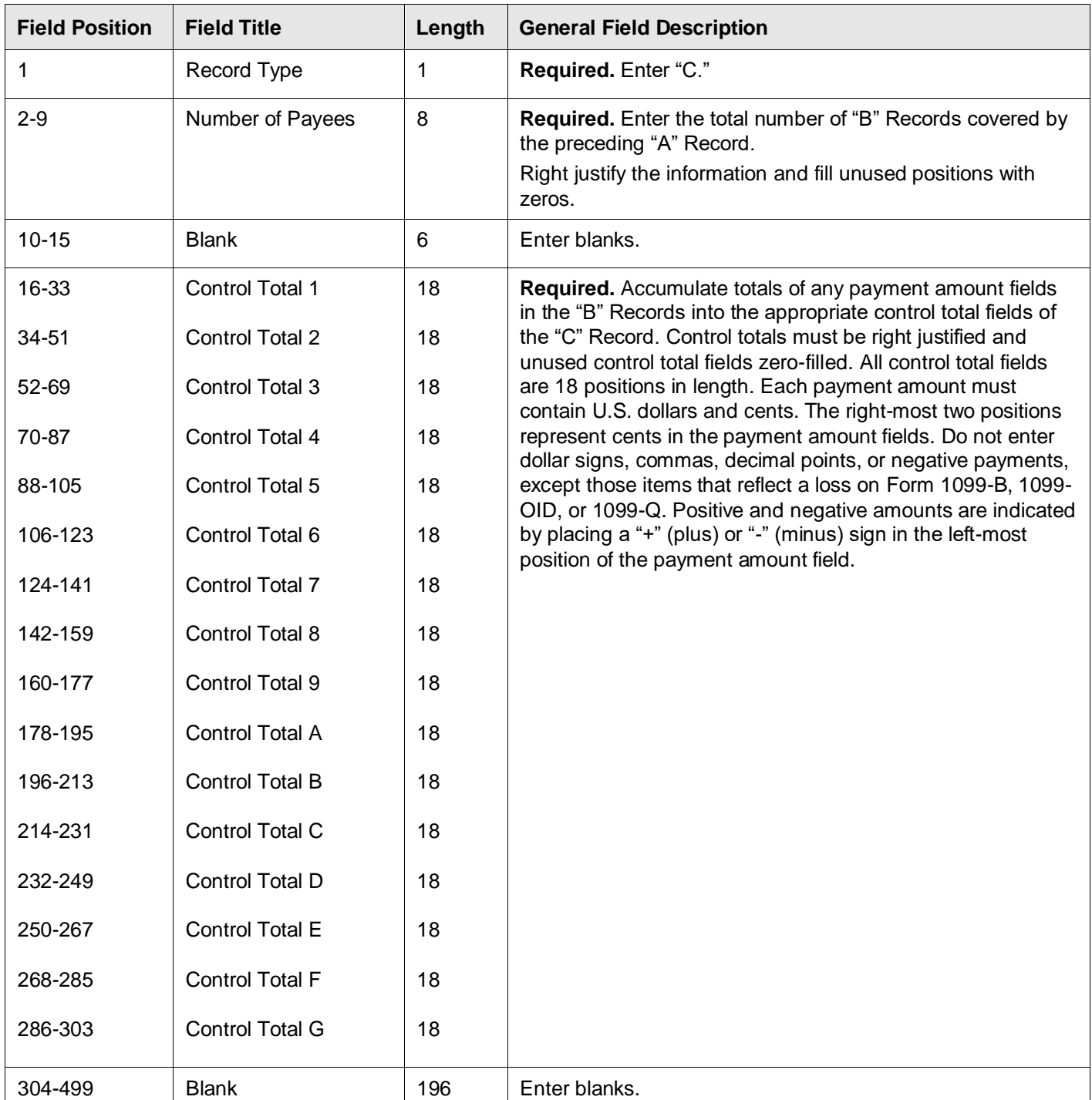

#### **Record Name: End of Payer "C" Record**

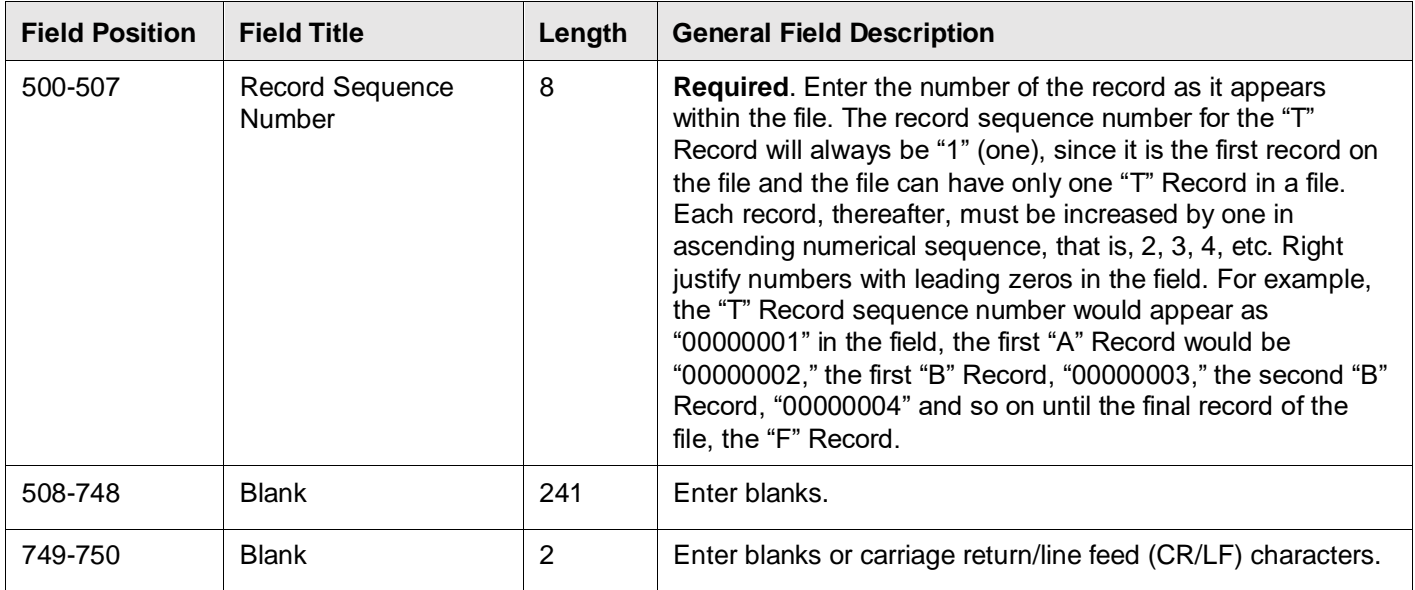

# **Record Name: End of Payer "C" Record (continued)**

# **End of Payer "C" Record** ‑ **Record Layout**

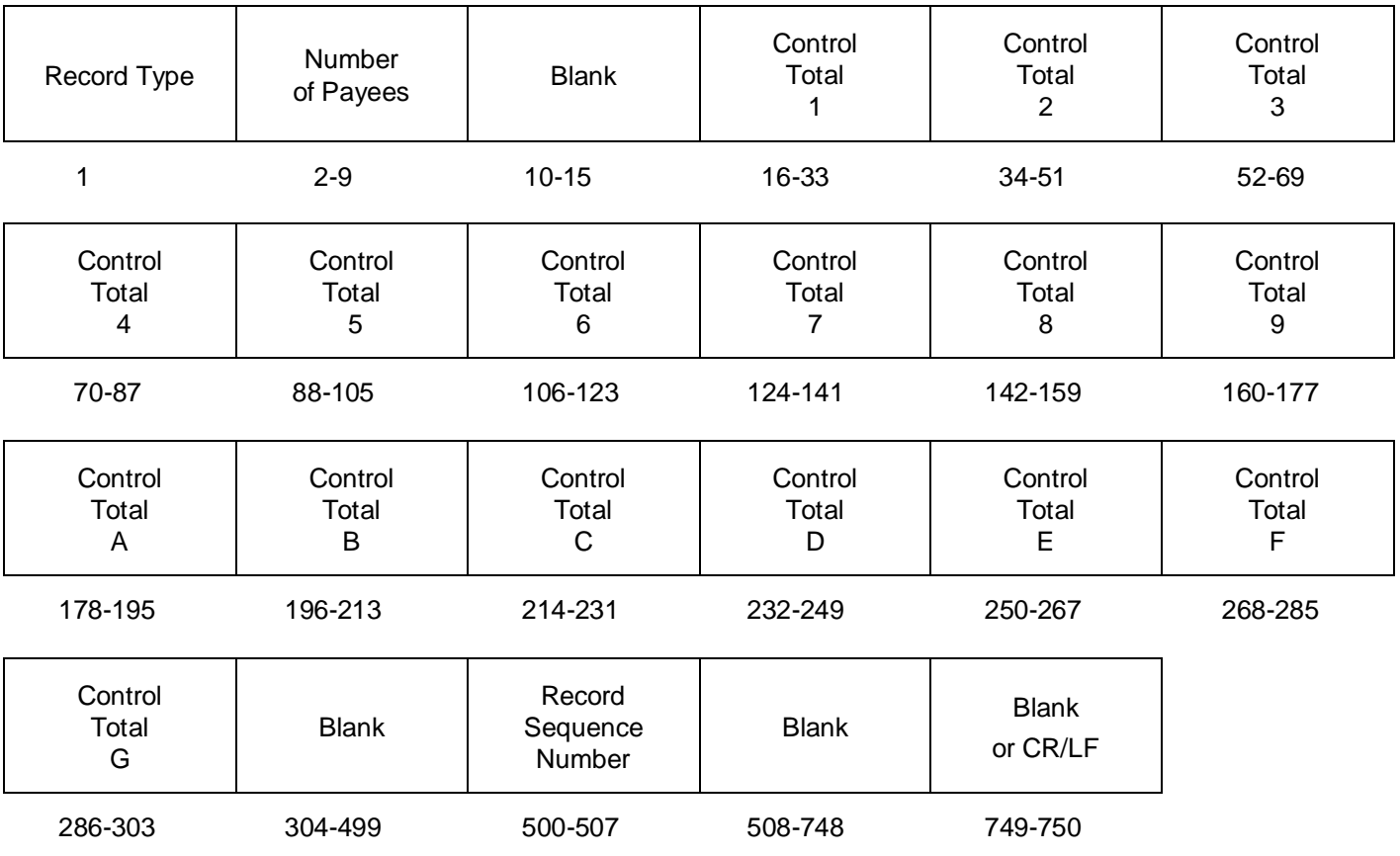

#### **General Field Descriptions**

The State Totals "K" Record is a summary for a given payer and a given state and used only when state reporting approval has been granted. Refer to [Part A. Sec. 12, Combined Federal/State Filing Program \(CF/SF\).](#page-24-1)

Submit a separate "K" Record for each state being reported. The "K" Record is a fixed length of 750 positions. The control total fields are each 18 positions in length.

The "K" Record contains the total number of payees and the total of the payment amount fields filed by a given payer for a given state. The "K" Record(s) must be written after the "C" Record for the related "A" Record. Refer to Part C, File Format Diagram. Example: If a payer used Amount Codes 1, 3, and 6 in the "A" Record, the totals from the "B" Records coded for this state would appear in Control Totals 1, 3, and 6 of the "K" Record.

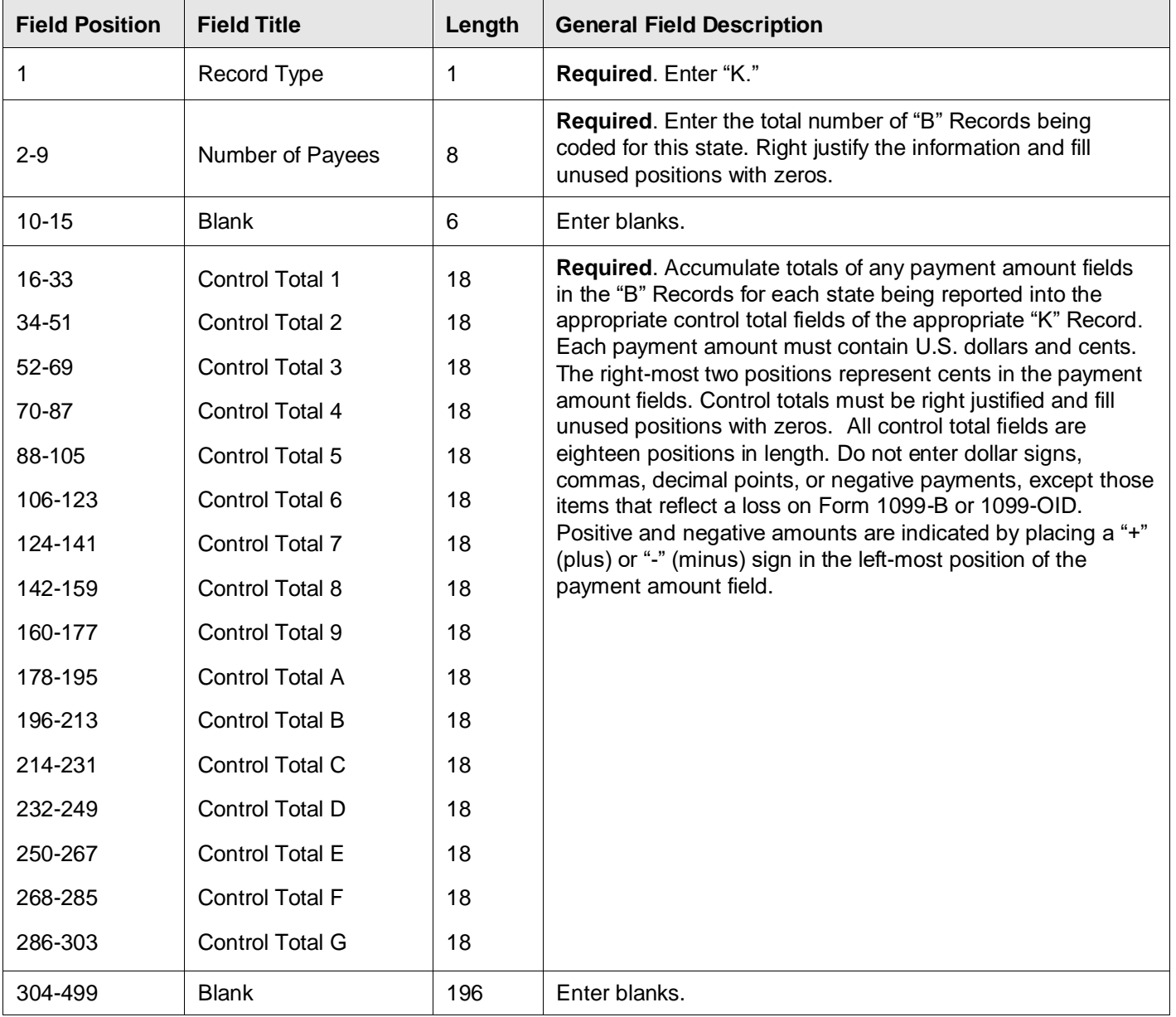

#### **Record Name: State Totals "K" Record - Record Layout Forms 1099-B, 1099-DIV, 1099-G, 1099-INT, 1099-K, 1099-MISC, 1099-OID, 1099-PATR, 1099-R, and 5498**

#### **Record Name: State Totals "K" Record - Record Layout Forms 1099-B, 1099-DIV, 1099-G, 1099-INT, 1099-K, 1099-MISC, 1099-OID, 1099-PATR, 1099-R, and 5498 (continued)**

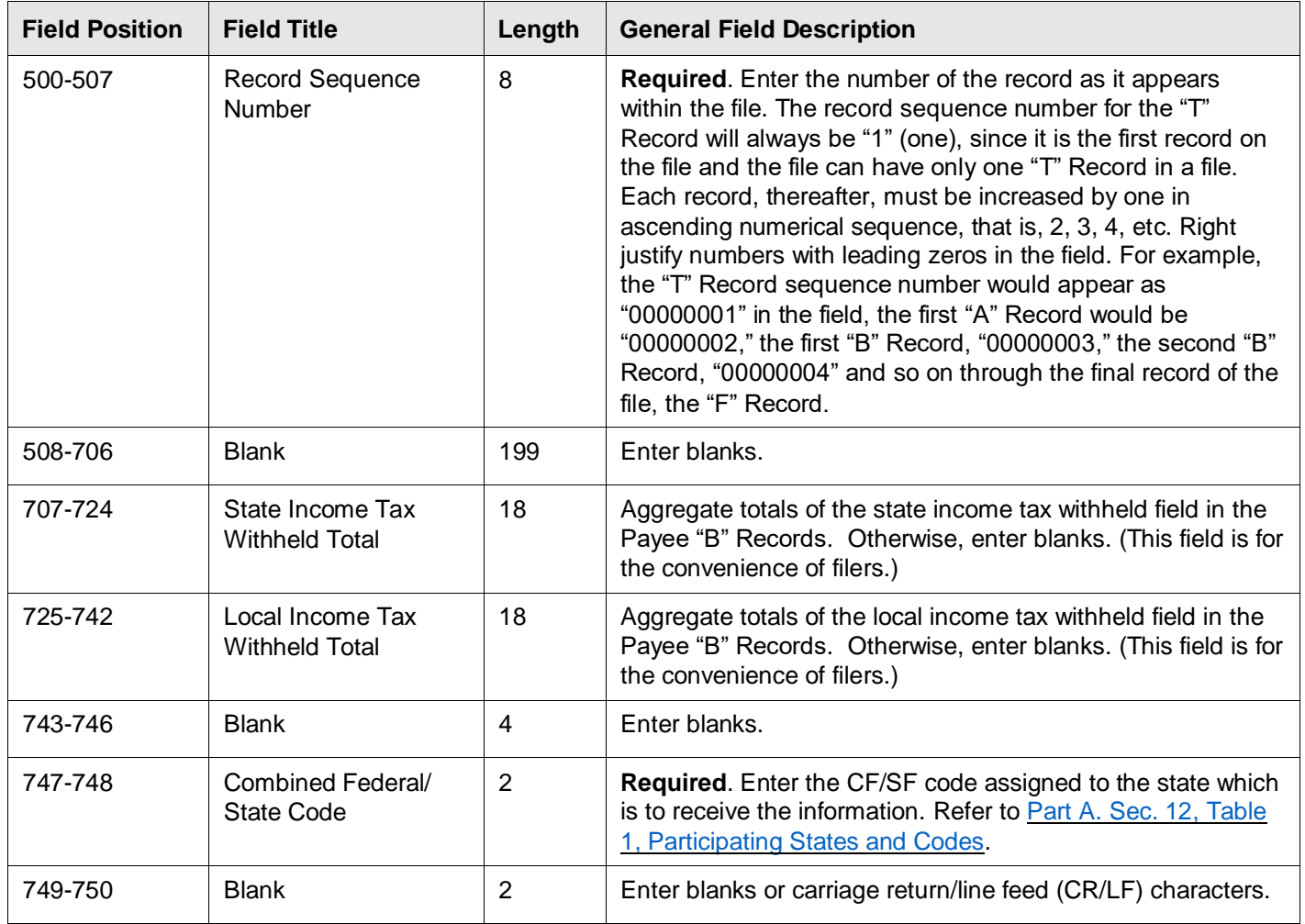

#### **State Totals "K" Record - Record Layout Forms 1099-B, 1099-DIV, 1099-G, 1099-INT, 1099-K, 1099-MISC, 1099-OID, 1099-PATR, 1099-R, and 5498**

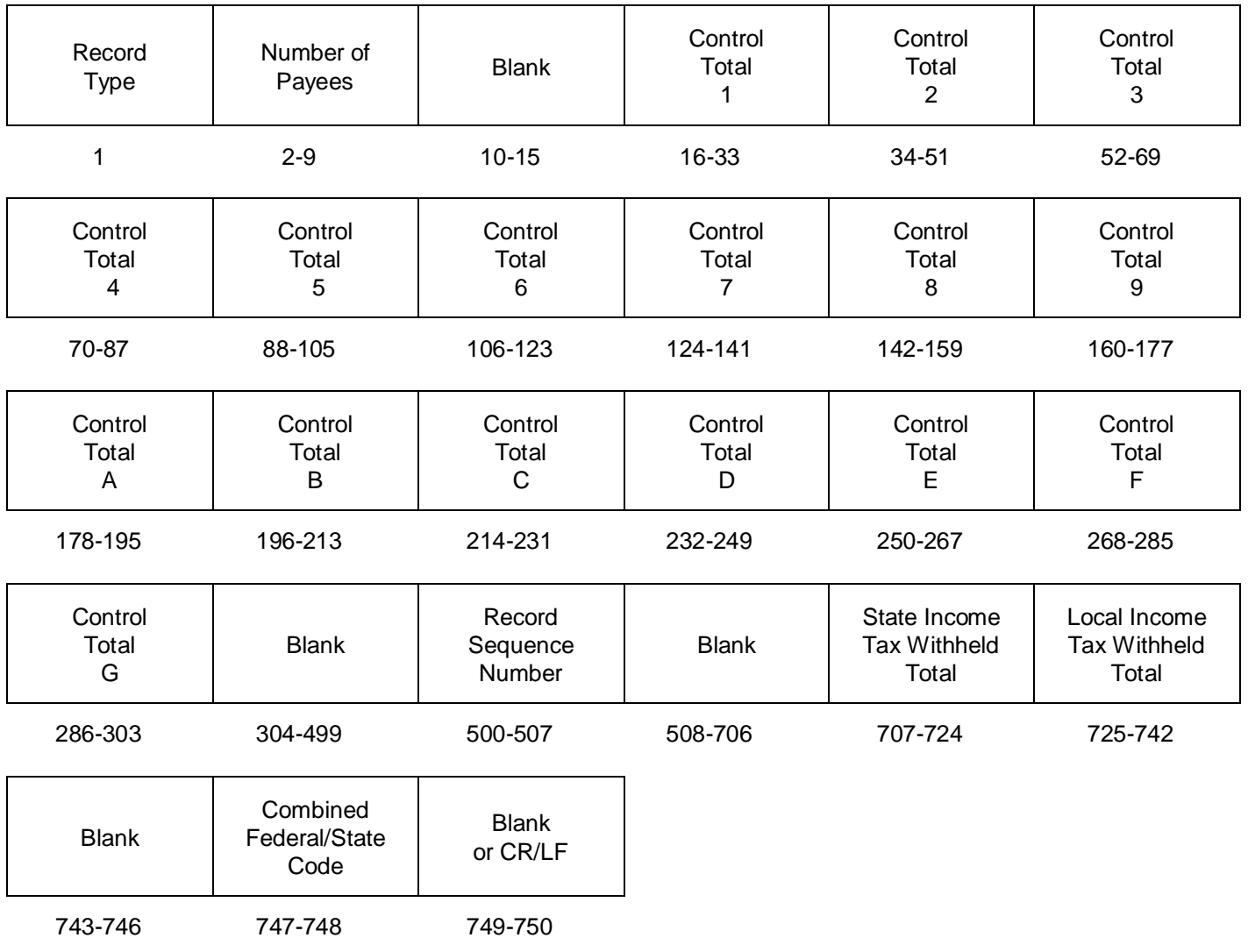

# **Sec. 6 End of Transmission "F" Record**

### **General Field Descriptions**

The End of Transmission "F" Record is a summary of the number of payers/payees in the entire file. This record must be written after the last "C" Record (or last "K" Record, when applicable) of the entire file.

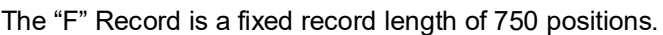

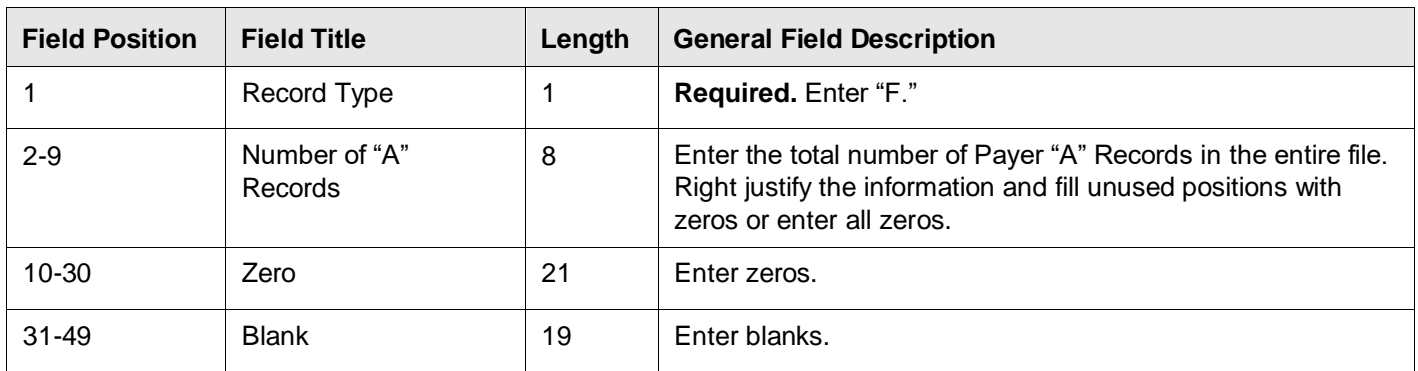

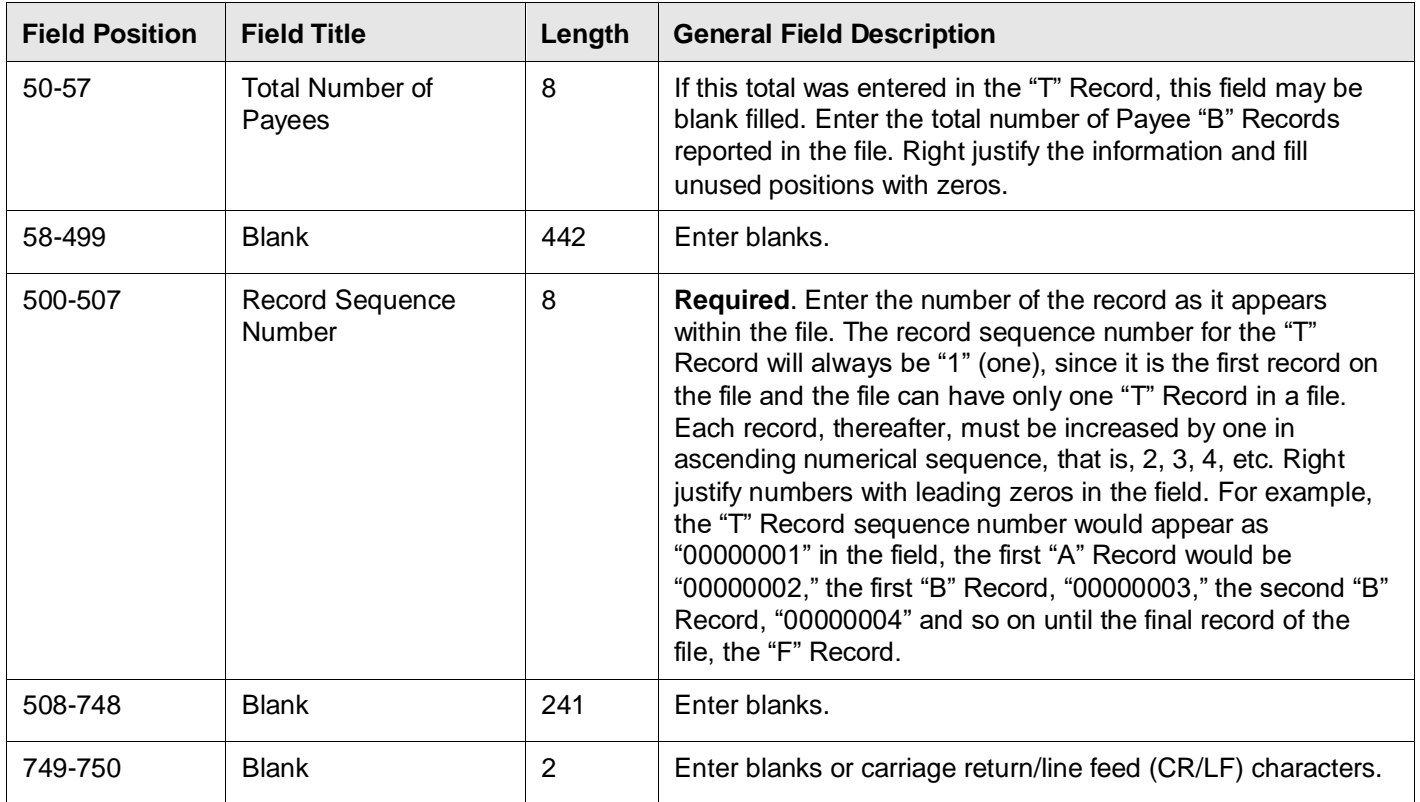

# **Record Name: End of Transmission "F" Record (continued)**

### **End of Transmission "F" Record - Record Layout**

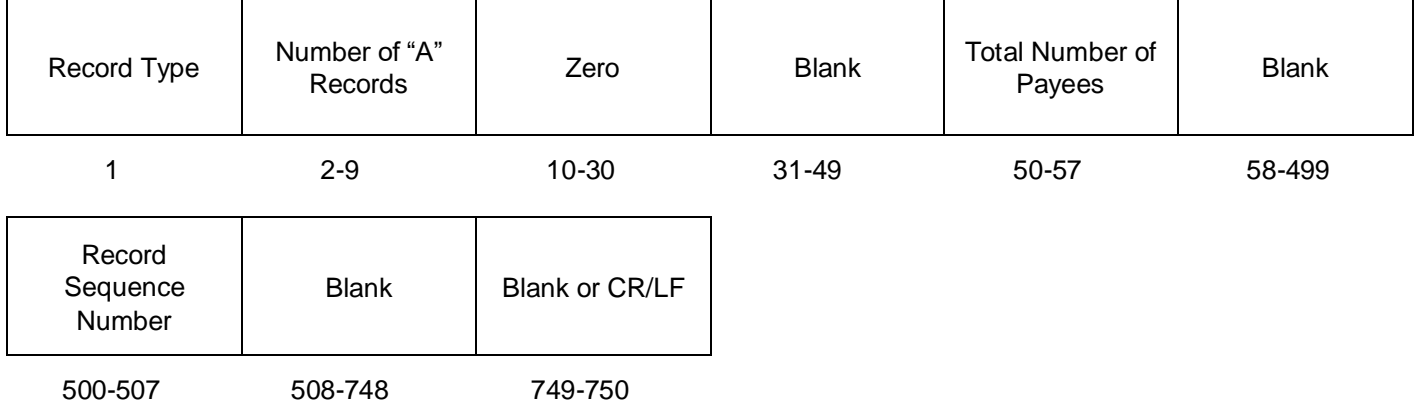
# **Part D. | Extension of Time**

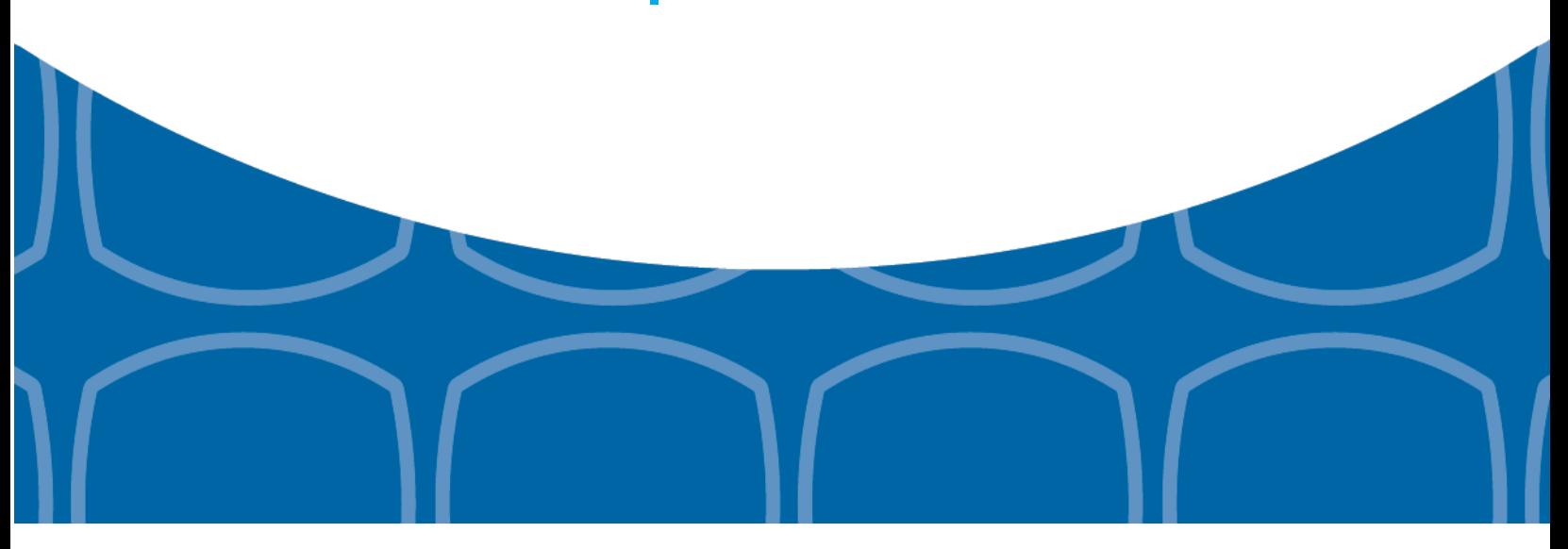

## **Sec. 1 Extension of Time**

#### **.01 Application for Extension of Time to File Information Returns (30-day automatic)**

An application for extension of time to file information returns covered by [Form 8809](https://www.irs.gov/pub/irs-pdf/f8809.pdf) must be filed by the due date of the return for which the extension is being requested. A separate extension application is required for each payer/filer.

Form W-2 and Form 1099-MISC reporting NEC in Box 7 can only request a non-automatic extension of time and must be filed on paper Form 8809. An automatic 30-day extension is not available. Treasury Decision (TD) 9838.

The IRS encourages the payer/filer community to utilize electronic filing via the FIRE production system (options listed below) in lieu of the paper Form 8809. There are three methods for filing a request for an extension of time to file information returns:

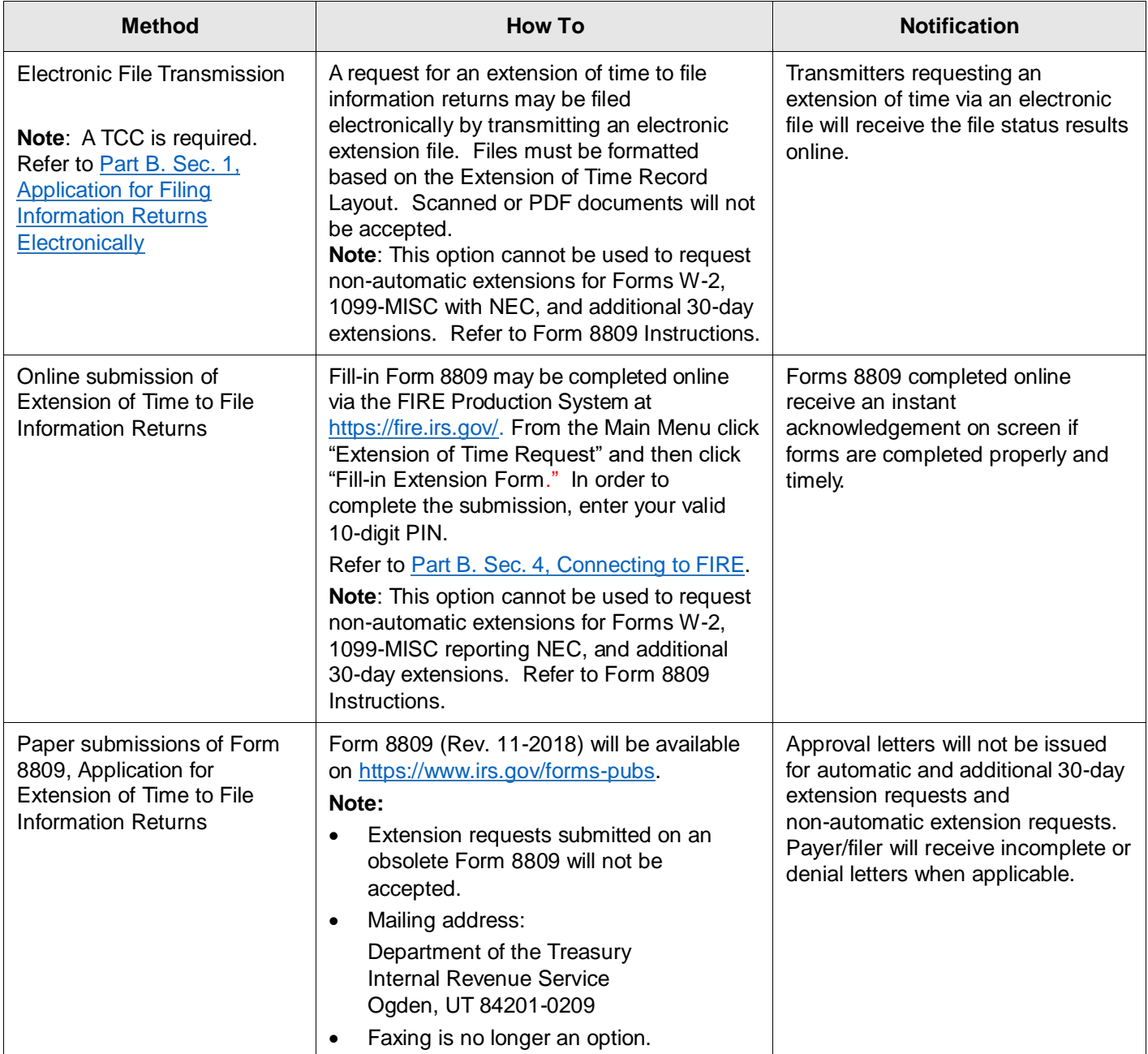

## **Sec. 1 Extension of Time (continued)**

Electronic file processing results will be sent via email if a valid email address was provided on the "Verify Your Filing Information" screen. If you are using email filtering software, configure software to accept email from [fire@irs.gov](mailto:fire@irs.gov) and [irs.e-helpmail@irs.gov.](mailto:irs.e-helpmail@irs.gov)

If the request for an extension of time to file an information return is received beyond the due date of the information return, the request will be denied. For more information on extension requests and requesting an additional extension of time, see [Form 8809,](https://www.irs.gov/pub/irs-pdf/f8809.pdf) Application for Extension of Time to File Information Returns.

For information on Additional Extension of Time and Extension of Time for Recipient Copies of Information Returns, see Part M. of the [General Instructions for Certain Information Returns.](https://apps.irs.gov/app/picklist/list/priorFormPublication.html;jsessionid=b3a0C07K4vrJh0l3O34FcQ__?value=1099&criteria=formNumber&submitSearch=Find)

To create the file used to submit extensions of time via electronic file transmission method, the transmitter must have an active Transmitter Control Code (TCC) and submit files containing only one TCC.

Extension of Time requests submitted through the FIRE System (Production and Test) will require the entry of your FIRE account PIN.

**Note:** Do not electronically transmit tax year 2019 extension requests before January 10, 2020. If an alert is posted on the FIRE webpage indicating the system is available before then, you may transmit extension requests.

## **Sec. 1 Extension of Time (continued)**

### **.02 Extension of Time Record Layout**

The following Record Layout contains the specifications to create a file to transmit extensions of time requests electronically that include:

- Required 200-byte format.
- General Field Description with information to assist in completing each field.

#### **Record Layout for Extension of Time**

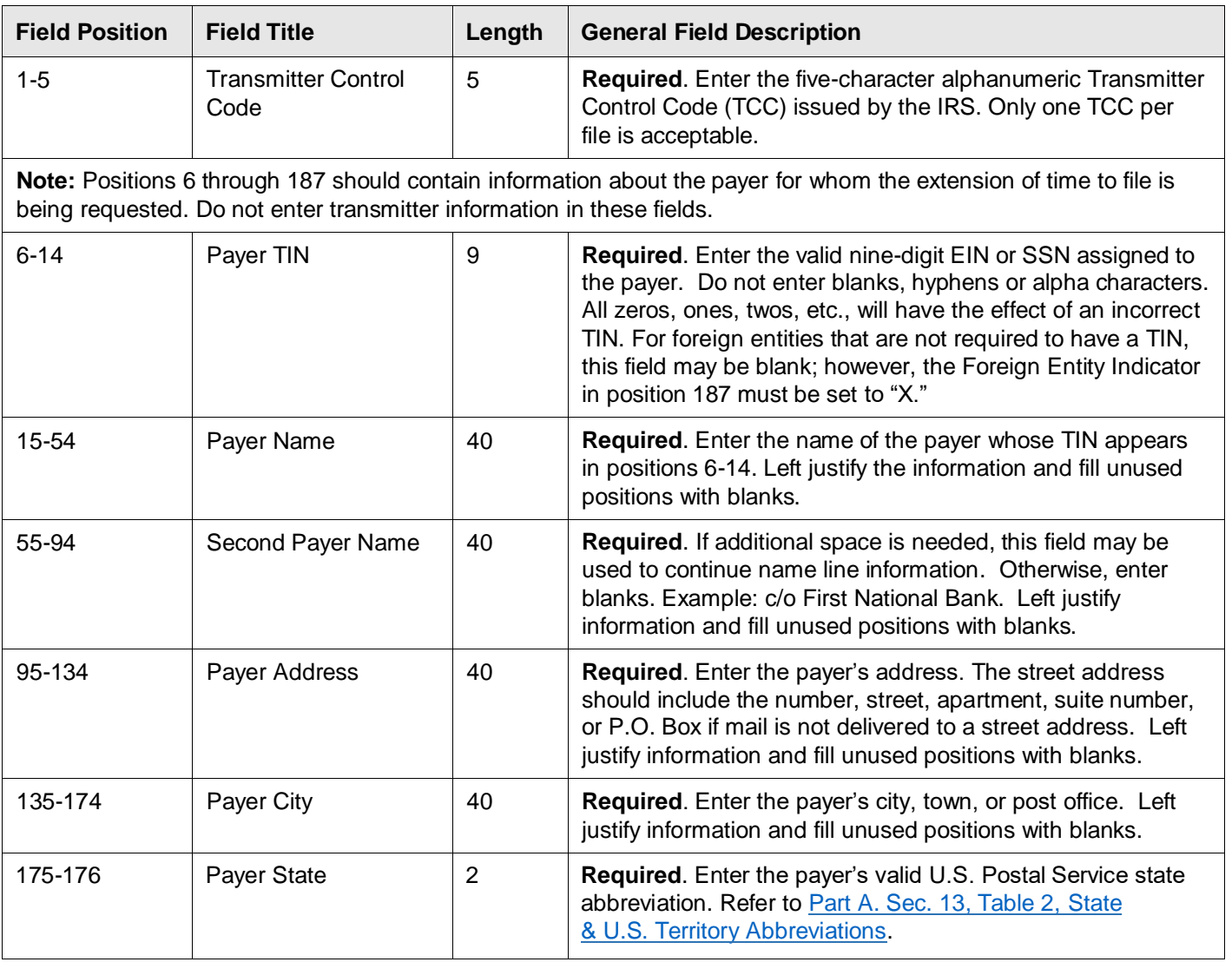

## **Record Layout for Extension of Time (continued)**

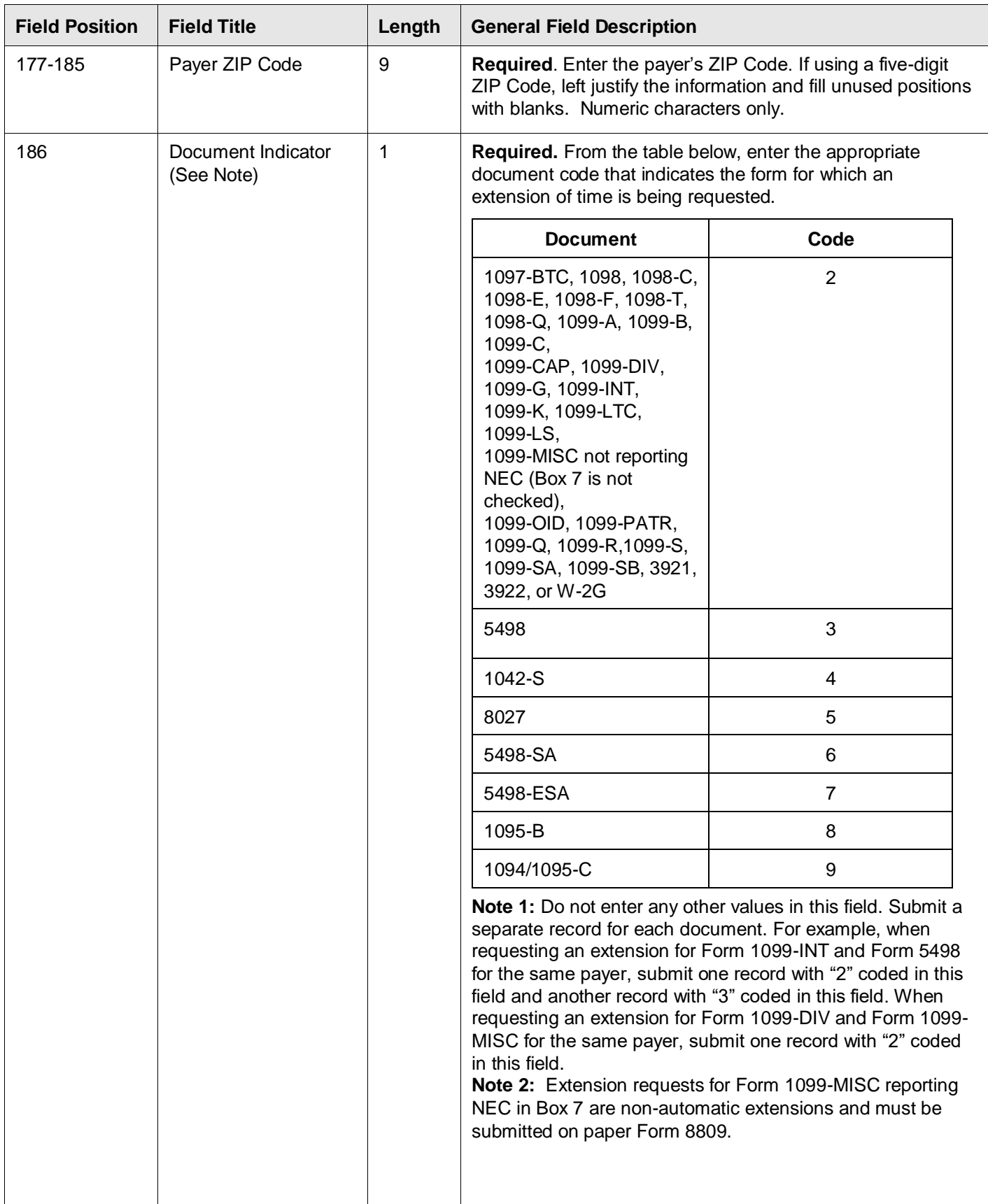

## **Record Layout for Extension of Time (continued)**

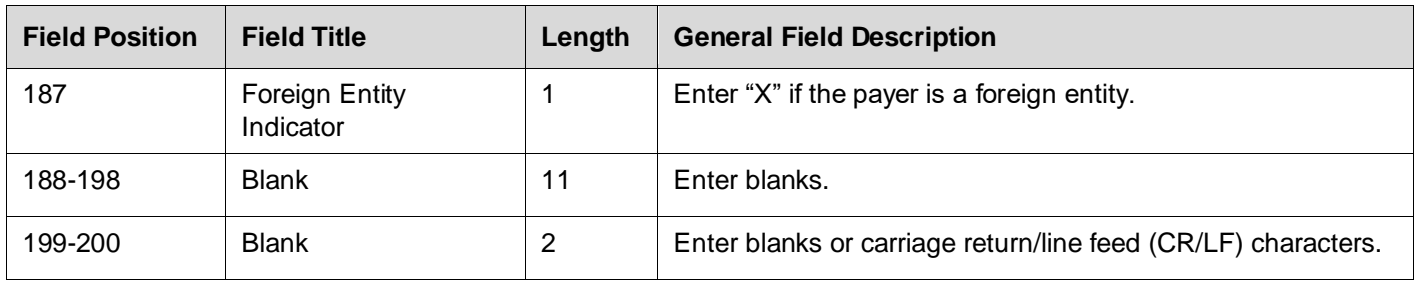

## **Extension of Time Record Layout**

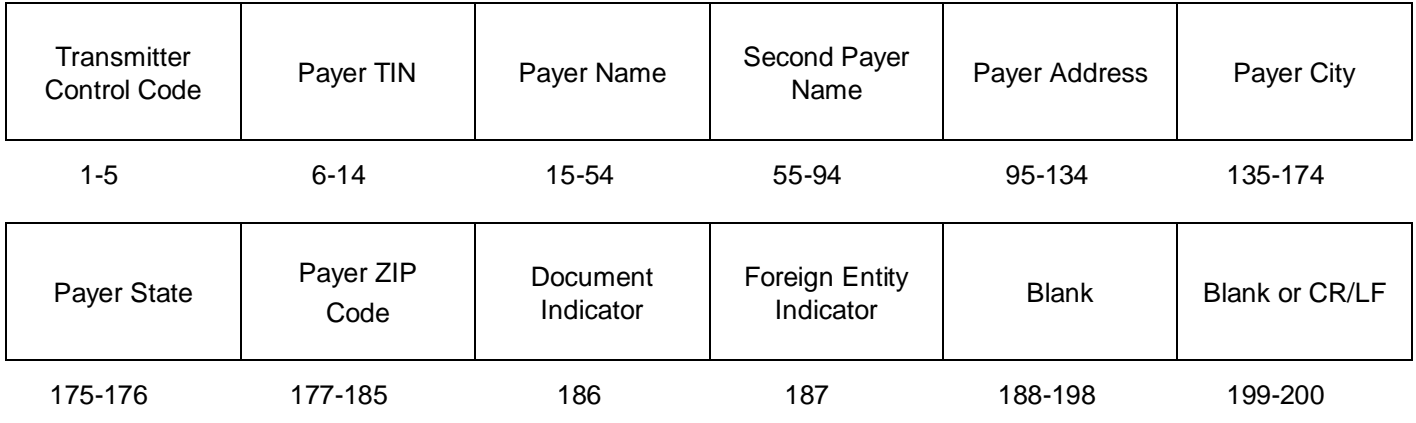

# **Part E. | Exhibits**

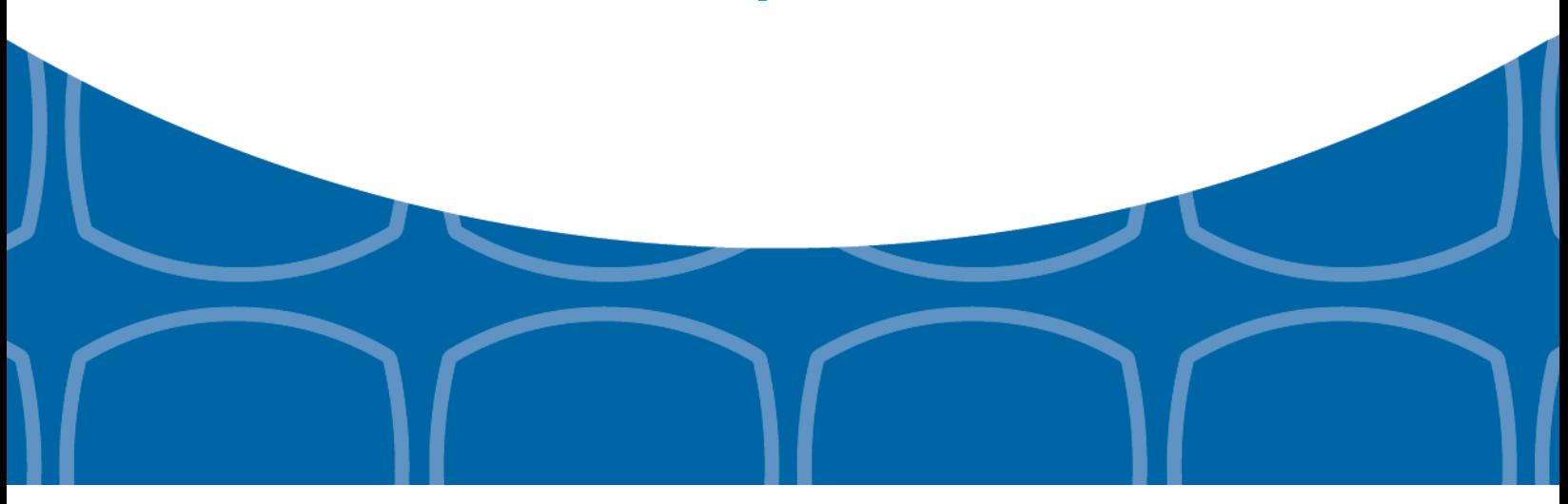

## **Exhibit 1 Name Control**

The "B" record includes a field in the payee records titled, "Name Control" in which the first four characters of the payee's last name are to be entered by the filer. If filers are unable to determine the first four characters of the last name, the Name Control Field may be left blank.

It is important to submit the "B" record with an accurate Name Control as it facilitates the identification of the payee within the IRS programs. The guidelines below are broken into organization type.

#### **Individuals**

A name control for an individual is generally the first four characters of the last name on the information return.

- The name control consists of four alpha and/or numeric characters.
- The hyphen (-) or a blank space are the only special characters allowed in the name control. These characters cannot be in the first position of the name control.
- The name control can have less, but no more than four characters. Blanks may be present only as the last three positions of the name control.
- If an individual has a hyphenated last name, the name control is the first four characters from the first of the two last names.
- For joint returns, regardless of whether the payees use the same or different last names, the name control is the first four characters of the primary payee's last name.

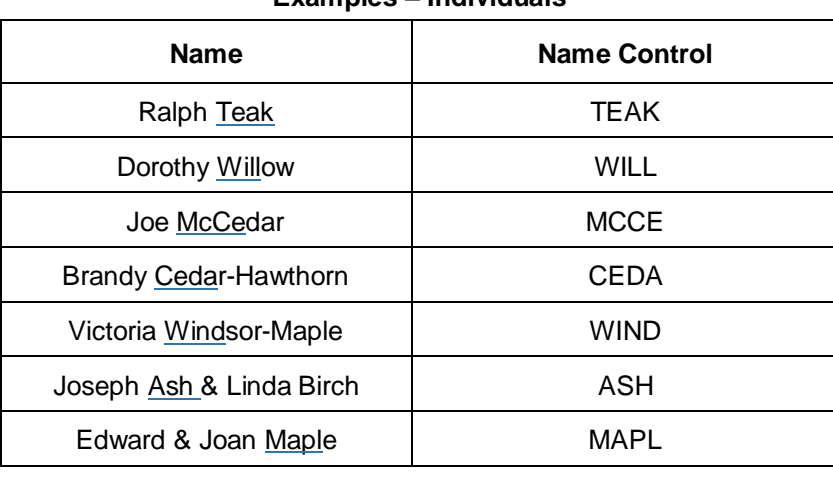

#### **Examples – Individuals**

#### **Sole Proprietor**

- A sole proprietor must always use his/her individual name as the legal name of the business for IRS purposes.
- The name control consists of four alpha and/or numeric characters.
- The name control can have less, but no more than four characters.
- The hyphen (-) or a blank space are the only special characters allowed in the name control. These characters cannot be in the first position of the name control.
- When the taxpayer has a true name and a trade name, the name control is the first four characters of the individual's last name.
- When an individual's two last names are hyphenated, the name control is the first four characters of the first last name.

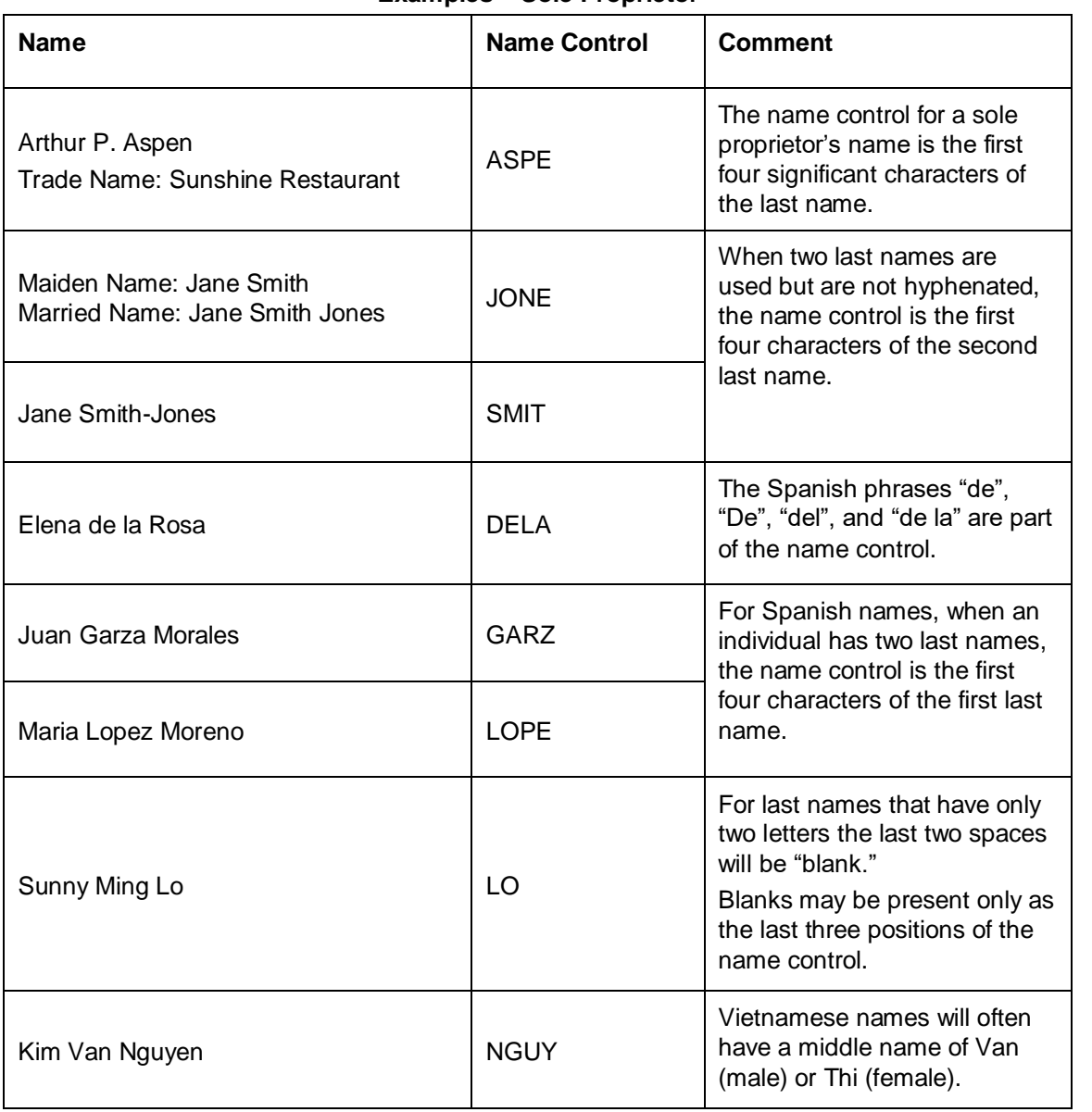

#### **Examples – Sole Proprietor**

#### **Partnerships**

The name control for a partnership will usually result in the following order of selection:

- 1. For businesses "doing business as" (dba) or with a trade name, use the first four characters of the dba or trade name.
- 2. If there is no business or trade name, use the first four characters of the partnership name (even if it is an individual's name, such as in a law firm partnership).
- 3. Online receipt of EINs generates separate rules for the name control of partnerships.
- 4. Whether received online or via paper, if the first word is "The," disregard it unless it is followed by only one other word.
- 5. If the EIN was assigned online (the EIN will begin with one of the following two digits: 20, 26, 27, or 45), then the name control for a partnership is developed using the first four characters of the primary name line.
- 6. If the first two digits of the EIN are other than 20, 26, 27, or 45, the name control for a partnership results from the trade or business name of the partnership. If there is no trade or business name, a name control results from the first four letters of a partnership name. In the case of a list of partners followed by the word partnership or an abbreviation thereof, use the last name of the first partner on the original [Form SS-4,](https://www.irs.gov/pub/irs-pdf/fss4.pdf) Application for Employer Identification Number.

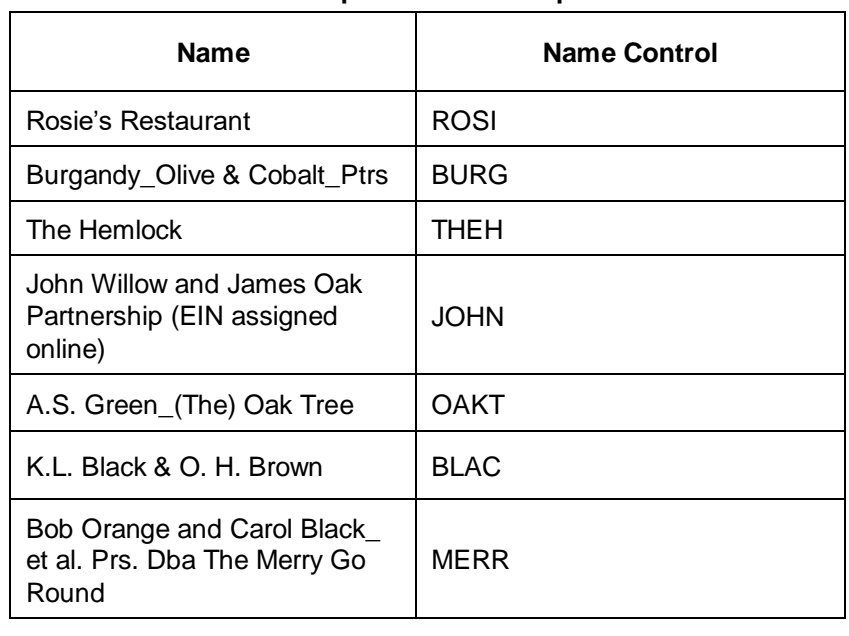

#### **Examples – Partnerships**

#### **Corporations**

The name control for a corporation is the first four significant characters of the corporate name.

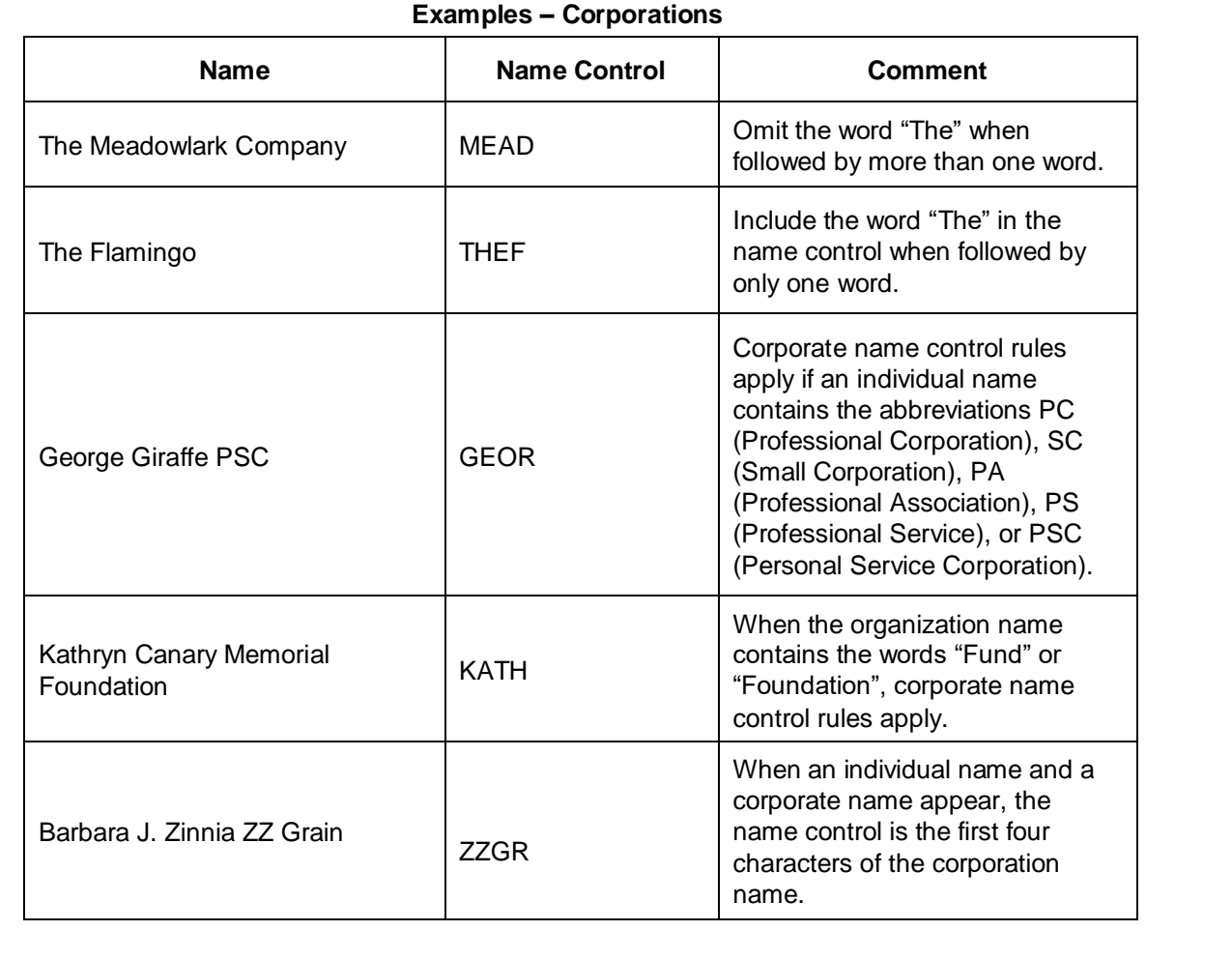

#### **Estates, Trusts, and Fiduciaries**

The name control for estates is the first four characters of the last name of the decedent. The last name of the decedent must have the word "Estate" after the first four characters in the primary name line.

The name control for trusts and fiduciaries results in the following:

- 1. Name controls for individual trusts are created from the first four characters of the individual's last name.
- 2. For corporations set up as trusts, use the first four characters of the corporate name.
- 3. There are separate rules for the name control of trusts, depending on whether the EIN is an online assignment.
- 4. If the EIN is assigned online (the EIN will begin with one of the following two digits: 20, 26, 27, or 45), then the name control is developed using the first four characters of the first name on the primary name line. **Note:** The online EIN application will begin assigning the first two digits of 46 and 47 in the future.

Ignore leading phrases such as "Trust for" or "Irrevocable Trust."

5. If the first two digits of the EIN are other than 20, 26, 27, or 45, (46 and 47, in the future) then the name control for a trust or fiduciary account results from the name of the person in whose name the trust or fiduciary account is established.

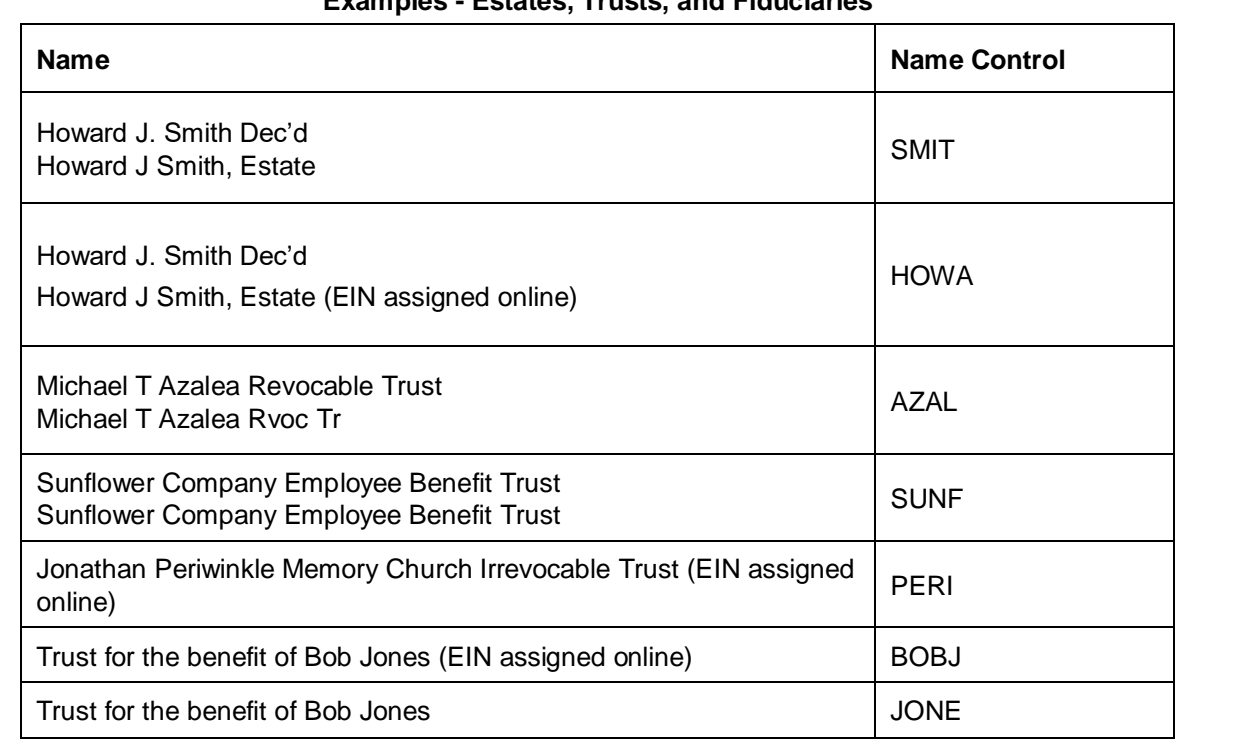

#### **Examples - Estates, Trusts, and Fiduciaries**

#### **Other Organizations**

Compliance with the following will facilitate the computer programs in identifying the correct name control:

- 1. The only organization, which you will always abbreviate, is Parent Teachers Association (PTA). The name control will be "PTA" plus the first letter of the name of the state in which the PTA is located.
- 2. The name control for a local or post number is the first four characters of the national title.
- 3. Use the name control of the national organization name if there is a Group Exemption Number (GEN).
- 4. For churches and their subordinates (for example nursing homes, hospitals), the name control consists of the first four characters of the legal name of the church or subordinate.
- 5. If the organization's name indicates a political organization, use the individual's name as the name control.
- 6. The words Kabushiki Kaisha or Gaisha are the Japanese translation of the words "stock company" or "corporation." Therefore, if these words appear in a name line, these words would move to the end of the name where the word corporation" would normally appear.

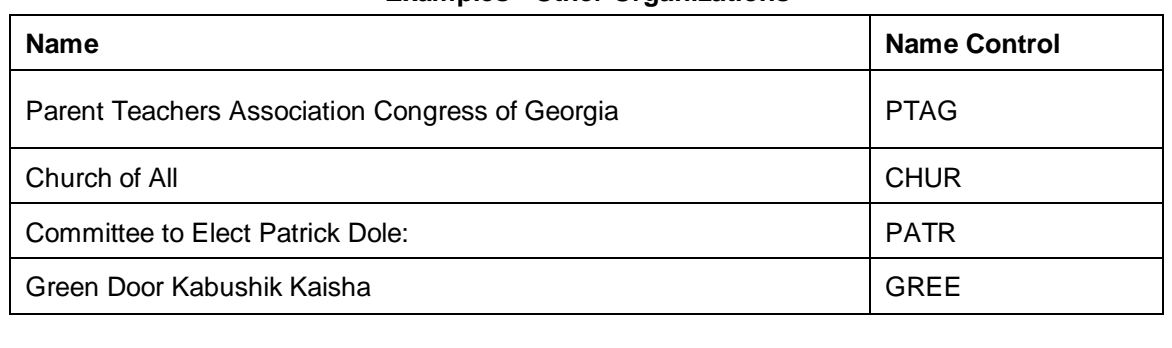

#### **Examples - Other Organizations**

## **Exhibit 2 Publication 1220 Tax Year 2019 Revision Updates**

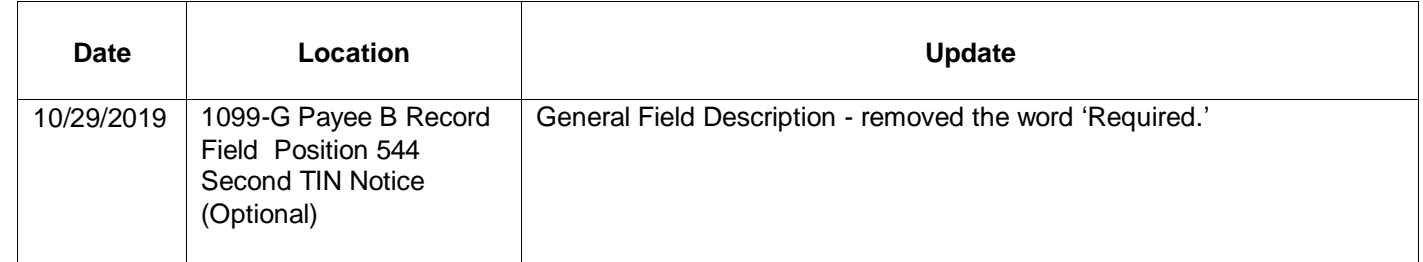

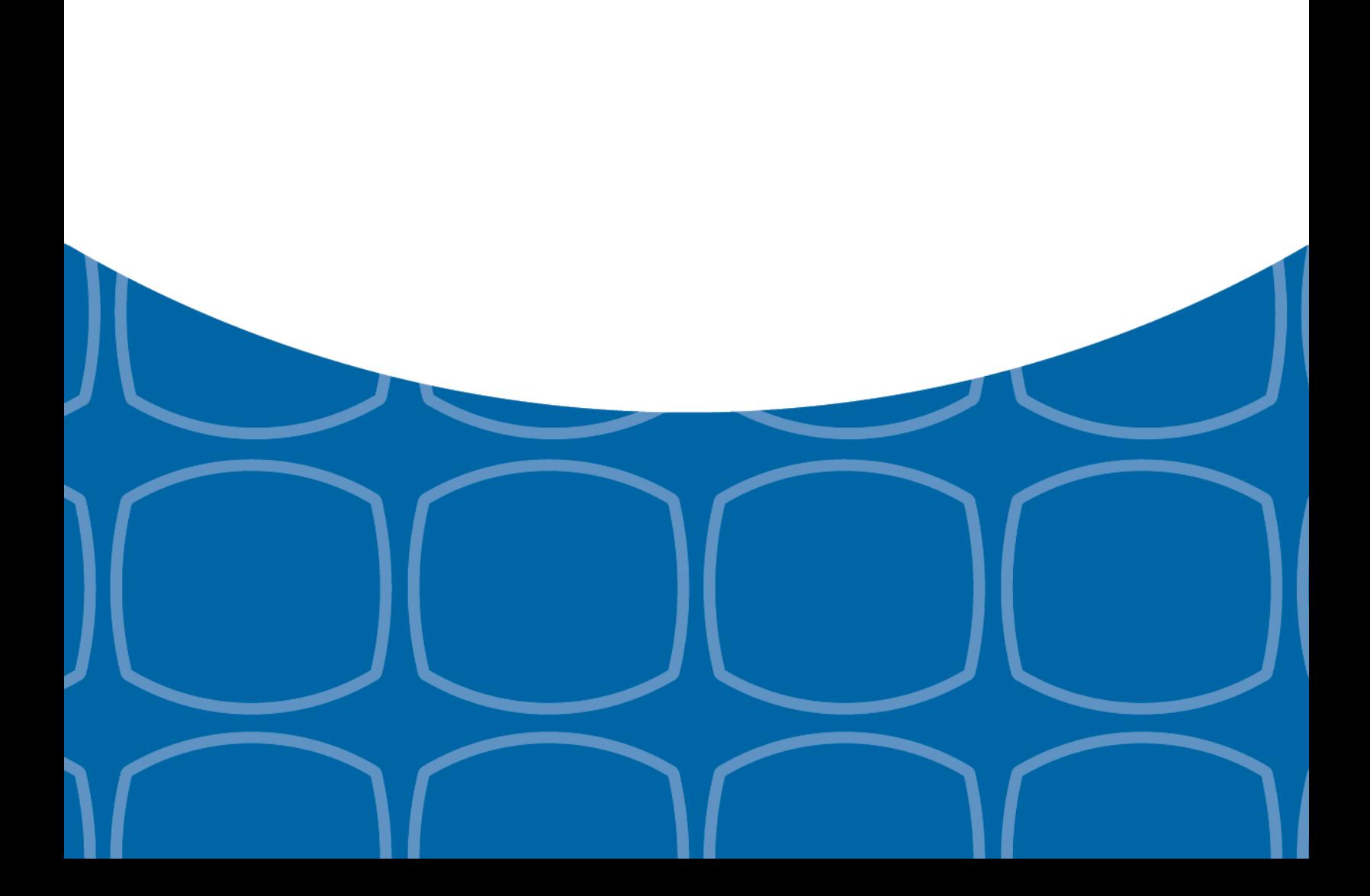